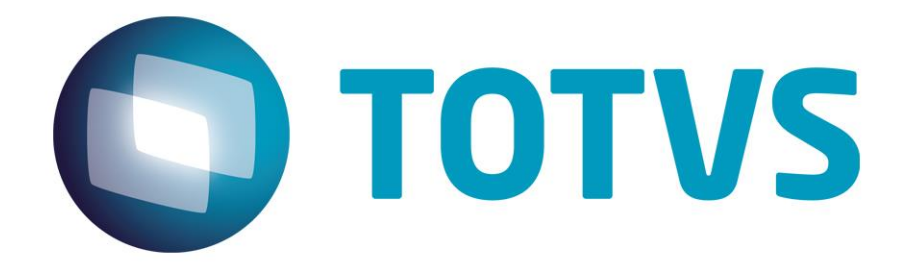

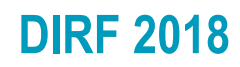

**Janeiro/2018**

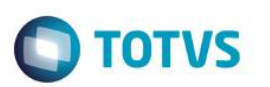

### Sumário

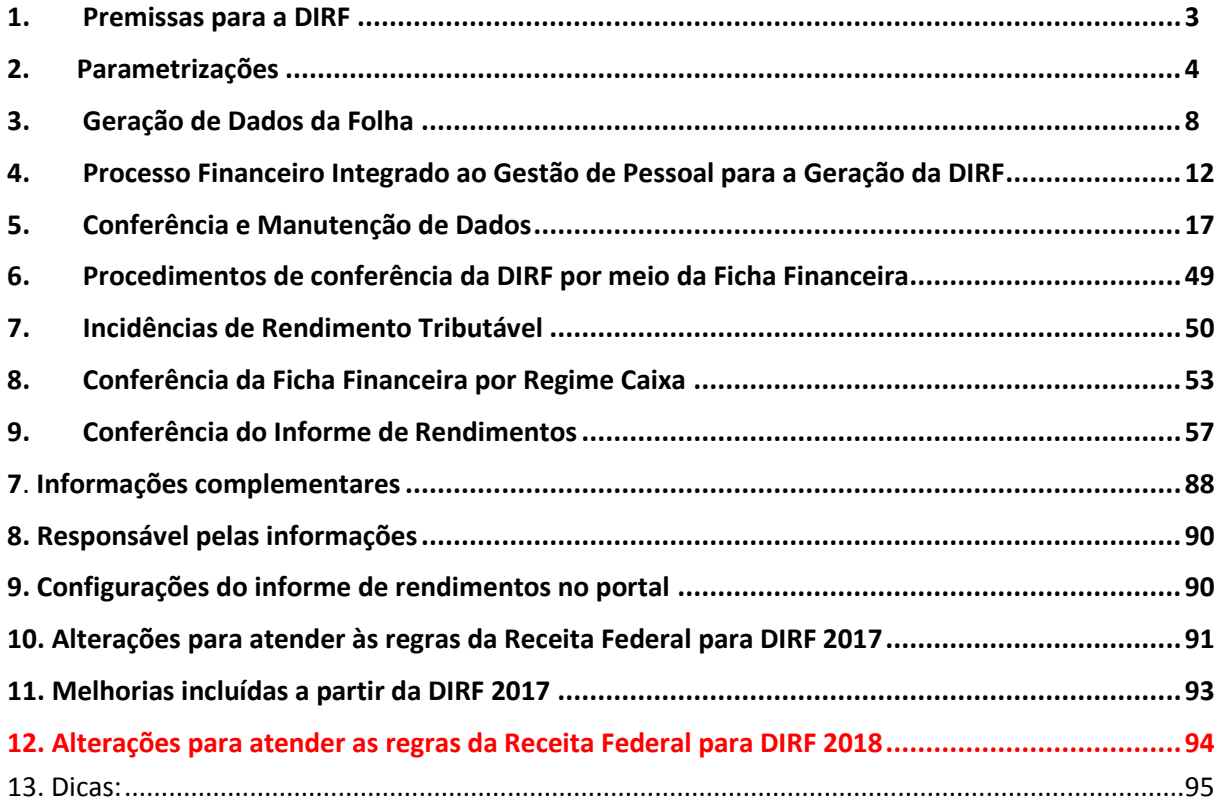

**Obs.: Alguns exemplos estão com telas da versão 11. São exemplos em que não houve alteração sistêmica de processo entre as versões 11 e 12.**

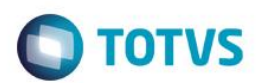

### <span id="page-2-0"></span>**1. Premissas para a DIRF**

### 1.1. Atualizações

Para atualizar o sistema é necessário baixar os pacotes no links abaixo correspondente à versão do Protheus utilizada:

P11- [Pacote Versão 11.80](http://tdn.totvs.com/pages/viewpage.action?pageId=329035626) Obs.: o pacote de adequação à DIRF 2018 para versão 11 será liberado somente para clientes que adquiriram a garantia estendida.

P12.1.17- [Pacote Versão 12.1.17](http://tdn.totvs.com/pages/viewpage.action?pageId=329035626)

1.2. **Na versão 12:** É necessário executar a atualização do dicionário (UPDDISTR) que realizará alterações tanto no dicionário do módulo Financeiro como no Gestão de Pessoal

**Na versão 11:** não há compatibilizador para ser executado para a DIRF 2018, mas é importante que as opções abaixo tenham sido executadas (Obs.: algumas opções informadas abaixo foram incorporadas no dicionário, por isso, não serão mostradas para execução).

Caso a base de dados não esteja atualizada, podem ocorrer problemas na geração/manutenção da DIRF.

Sendo assim, verifique se os compatibilizadores abaixo foram executados:

- 115 Ajustes para DIRF/2011 Ano Calendário 2010;
- 158 Atualização do Novo Plano de Saúde (DIRF);
- 159 Migração dos Planos de Saúde para nova estrutura (DIRF);
- 174 Ajustes para DIRF 2012 Fase 3;
- 247 Criação do campo RL\_DEPTO para a geração da DIRF;
- 248 Atualização dos campos de tipo de Plano de Saúde;
- 279- Atualização dos valores do plano de saúde com dados importados da rescisão;
- 296- Compatibilizadores liberados até Dezembro / 2013;
- 305- DIRF 2016 Ano-Calendário 2015;
- 326- Ajuste de Chave única da Tabela SR4- Itens DIRF / Informe Rendimento;
- 331- Ajustes para DIRF/2017 Ano-Calendário 2016.

1.3 Na versão 12, é necessário realizar a adequação à DIRF 2017 por meio das atualizações mencionadas no item 1.1 e executar o UPDDISTR. Baixe a atualização do dicionário no link:

(não liberado até o fim da edição deste manual. Será atualizado)

Os passo a passo para atualização do dicionário utilizando o UPDDISTR pode ser obtido no link abaixo: <http://tdn.totvs.com/pages/viewpage.action?pageId=181965468>

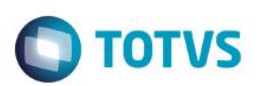

### <span id="page-3-0"></span>**2. Parametrizações**

### 2.1. Tabelas envolvidas

Abaixo encontra-se a lista das tabelas utilizadas para a Geração/Manutenção da DIRF (SIGAGPE):

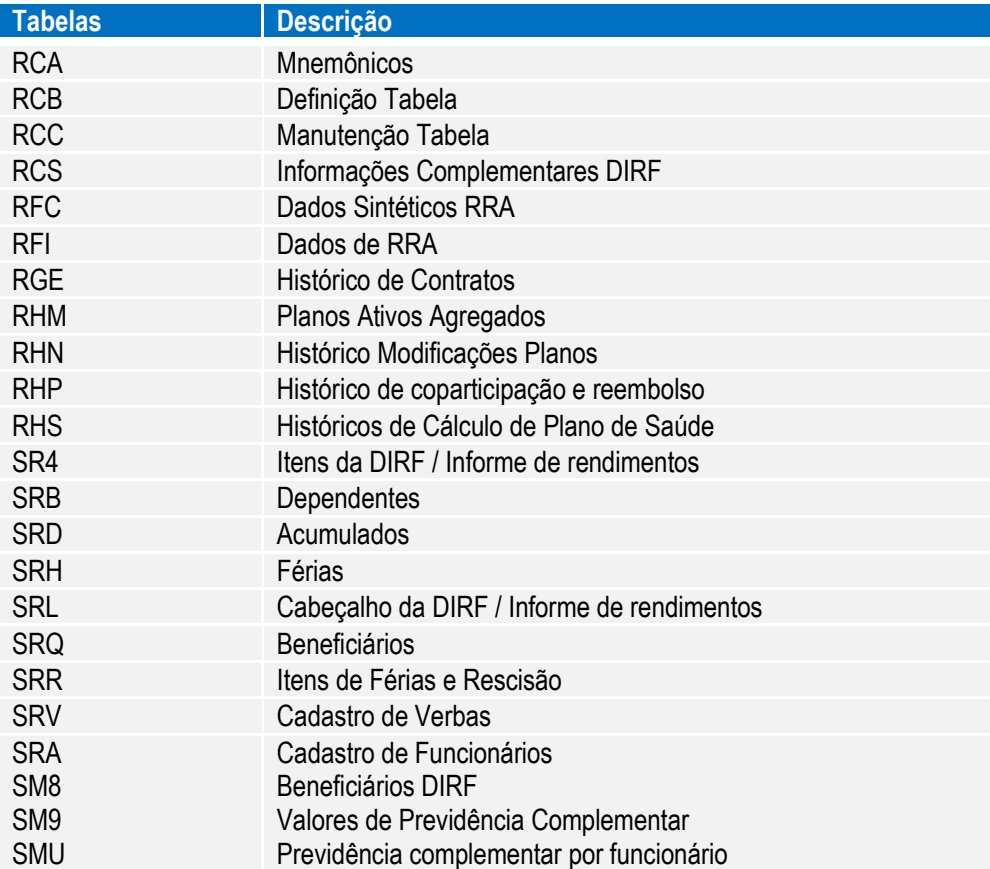

### 2.2. Cadastro de Verbas e Mnemônicos

### 2.2.1. Cadastro de Verbas

Uma das tabelas mais importantes para a geração da DIRF e Informe de Rendimentos é o Cadastro de Verbas.

A partir dos campos abaixo é definido em qual coluna da DIRF/Informe, o valor será considerado. Podemos dizer que esta combinação de informações define a sua DIRF:

- Coluna da DIRF (RV\_DIRF)
- Incide IRRF (RV\_IR)
- Identificador de Cálculo (RV\_CODFOL)
- Tipo de Verba (RV\_TIPOCOD)

Obs.: as incidências padrões para preenchimento do campo DIRF (RV\_DIRF) podem ser localizados no link: <http://tdn.totvs.com/pages/releaseview.action?pageId=223177735>

Estes campos podem ser visualizados na **versão 11** em: Atualizações/ Cadastros/ Verbas. Na **versão 12:** Atualizações/ Definições de Cálculo/ Verbas.

Este documento é de propriedade da TOTVS. Todos os direitos reservados. ©

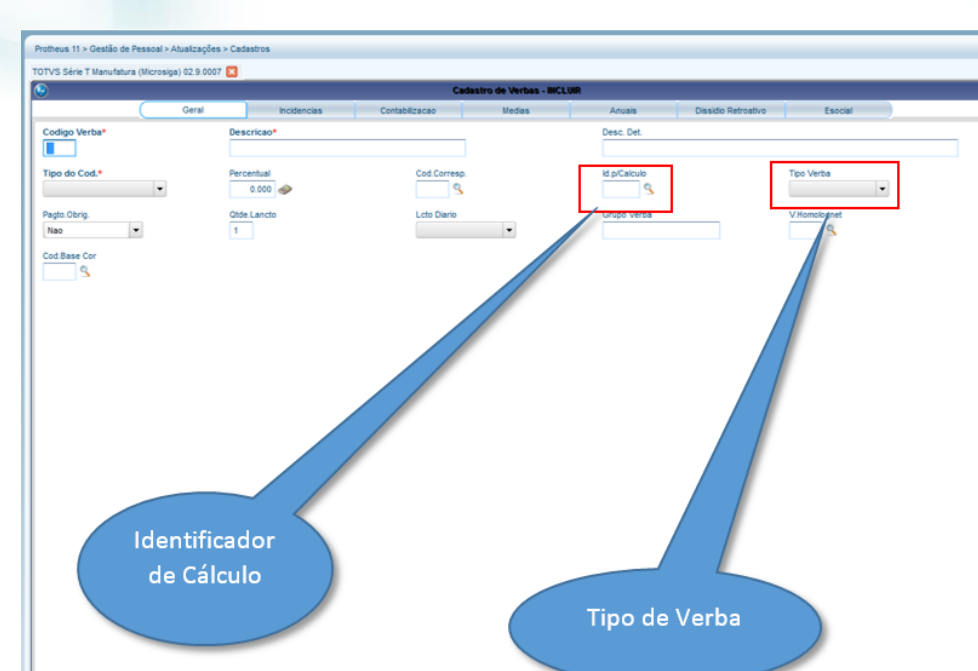

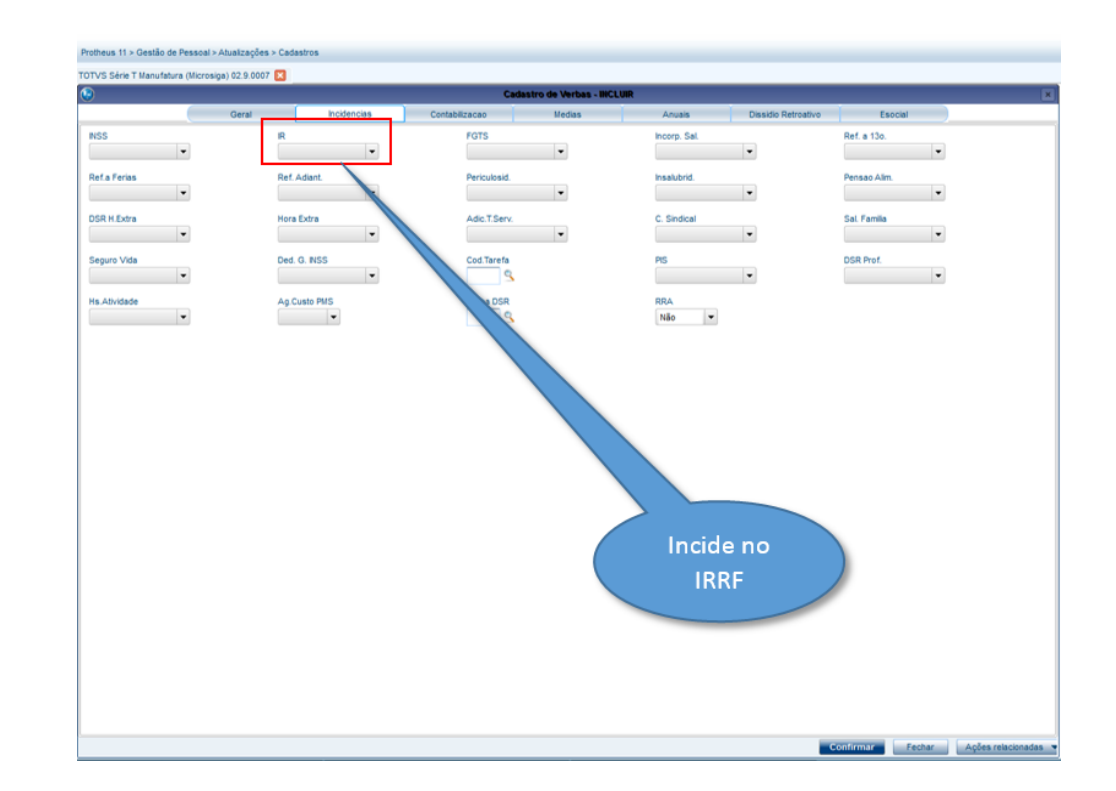

# **O** TOTVS

**Execute Property Addess relat** 

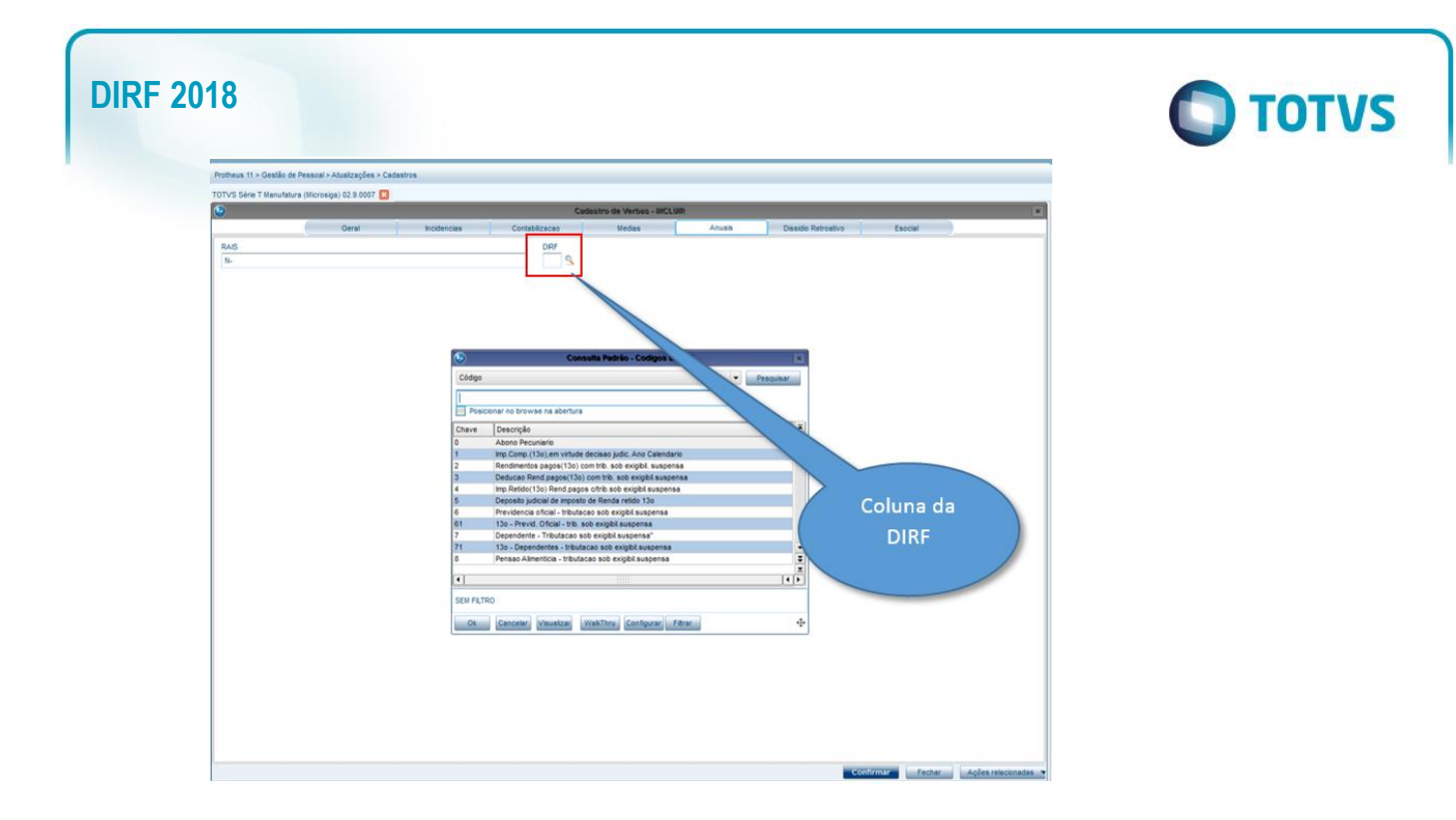

### 2.2.2. Mnemônicos

É essencial que os Mnemônico abaixo estejam configurados corretamente:

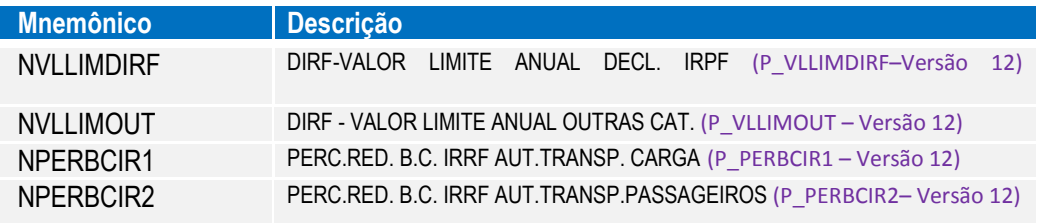

### 2.2.3. Regime de Caixa/Competência

Além da importante configuração para a DIRF, é através do **Cadastro de Verbas** que definimos se a empresa trabalhará em **Regime de Caixa ou Competência**, como vemos no tópico a seguir:

Para configurar o **Regime de Competência** (pagamento da Folha dentro de mês, normalmente no último dia útil do mês).

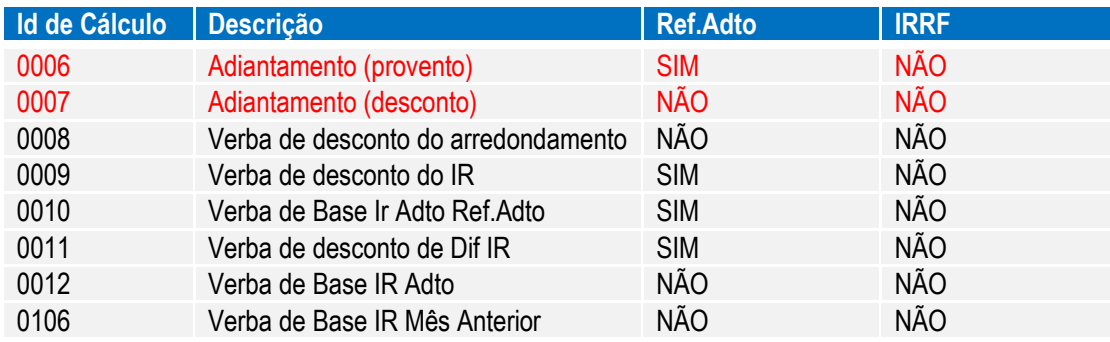

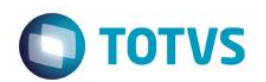

Para configurar o **Regime de Caixa** (pagamento da Folha no mês subsequente, normalmente no 5°dia útil do mês seguinte):

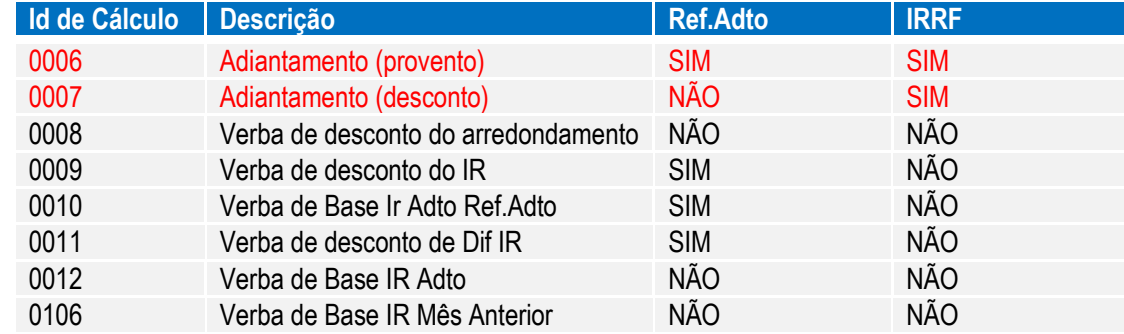

Para o regime caixa no Protheus 12, além das configurações acima nas verbas de adiantamento, é necessário seguir as configurações abaixo:

Verba de identificador 0015 com o campo RV\_CODMSEG com a verba do identificador 0106. Verba de identificador 0066 com o campo RV\_CODMSEG com a verba do identificador 0107.

### 2.2.4- Cadastro das verbas de Férias no Protheus 12

No Protheus 12, para o cálculo de férias existe configuração semelhante ao do adiantamento. Desta forma, os id's abaixo devem ser vinculados da seguinte forma:

Verba de identificador 0073 com o campo RV\_CODMSEG com a verba do identificador 0072 Verba de identificador 0078 com o campo RV\_CODMSEG com a verba do identificador 0077

### *Importante*

Importante ressaltar que esta configuração de **Regime Caixa** ou **Competência** foi utilizada mês a mês, durante todo o ano para o cálculo do IRRF, estando os valores já acumulados.

Se houver necessidade de alterar o **Regime de Tributação da Empresa de Caixa para Competência** ou vice-versa, deve-se realizá-lo somente no início do ano.

Se houve alteração desta configuração durante o ano, sugerimos que os valores acumulados sejam analisados com rigor.

### 2.2.4. Cadastro de Funcionários

Para autônomos, o programa considera a categoria do funcionário igual a 15 (RA\_CATEG) e a partir desta informação e do conteúdo do mnemônico P PERBCIR1 na versão 12 e NPERBCIR1 na versão 11, será reduzida a base de cálculo do Autônomo.

### **Nota**

Conforme **Art. 20 da Medida Provisória 582 de 2012**, que entrou em no **dia 1º de Janeiro de 2013,** em relação ao artigo 18, o imposto de Renda de contribuintes que prestam serviços de transporte incidirá sobre **10% do Rendimento Bruto, decorrente do transporte de carga** e, não mais, **40%**.

### **Importante**

Os mnemônicos **P\_VLLIMDIRF** e **P\_VLLIMOUT** devem ser alterados anualmente, conforme manual da DIRF, disponibilizado pela Receita Federal.

 $\odot$ 

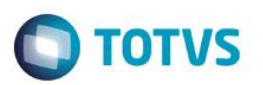

### <span id="page-7-0"></span>**3. Geração de Dados da Folha**

(0XX )0YYYY-YYYY, ex.: **(011 )09999-9999**

3.1. Parâmetros de Geração do Arquivo- GPEM550 (Miscelânea > DIRF > Gerar Arquivo)

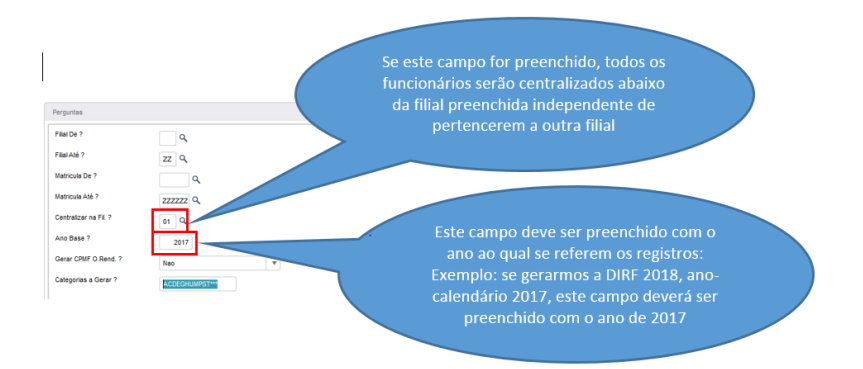

3.2. Parâmetros de Geração do Arquivo Magnético- GPEM590 (Miscelânea > DIRF > Gerar Arquivo Magnético)

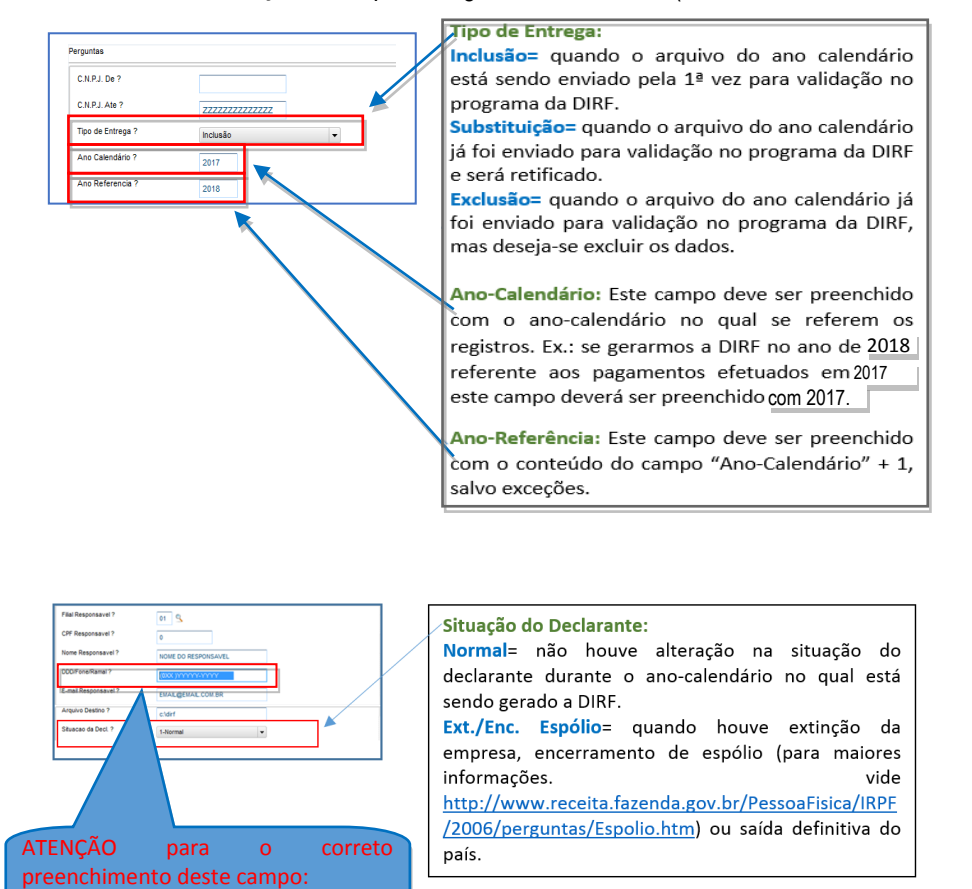

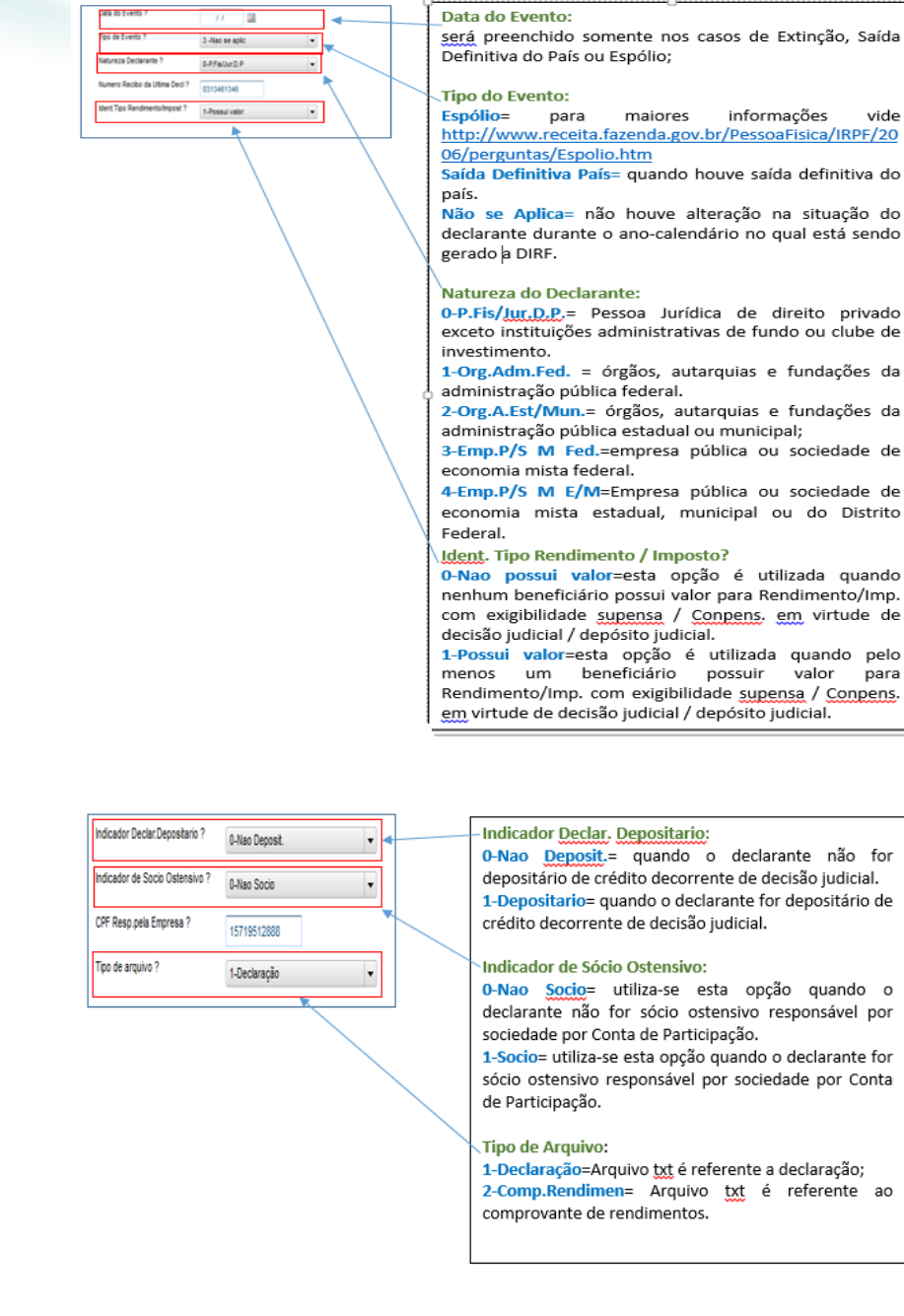

### 3.3. Filial Centralizadora

**DIRF 2018**

Este documento é de propriedade da TOTVS. Todos os direitos reservados. ©

Este documento é de propriedade da TOTVS. Todos os direitos reservados. ©

Nos parâmetros de Geração da DIRF (Miscelânea > DIRF > Geração do Arquivo) existe a opção de centralizar as filais. Vamos visualizar quais são os diferentes resultados de acordo com a forma de preenchimento deste campo.

**O** TOTVS

vide

está sendo

para

não for

por Conta

1°Possibilidade: Campo **"Centralizar na Filial?"** em branco:

Este documento é de propriedade da TOTVS. Todos os direitos reservados. ©

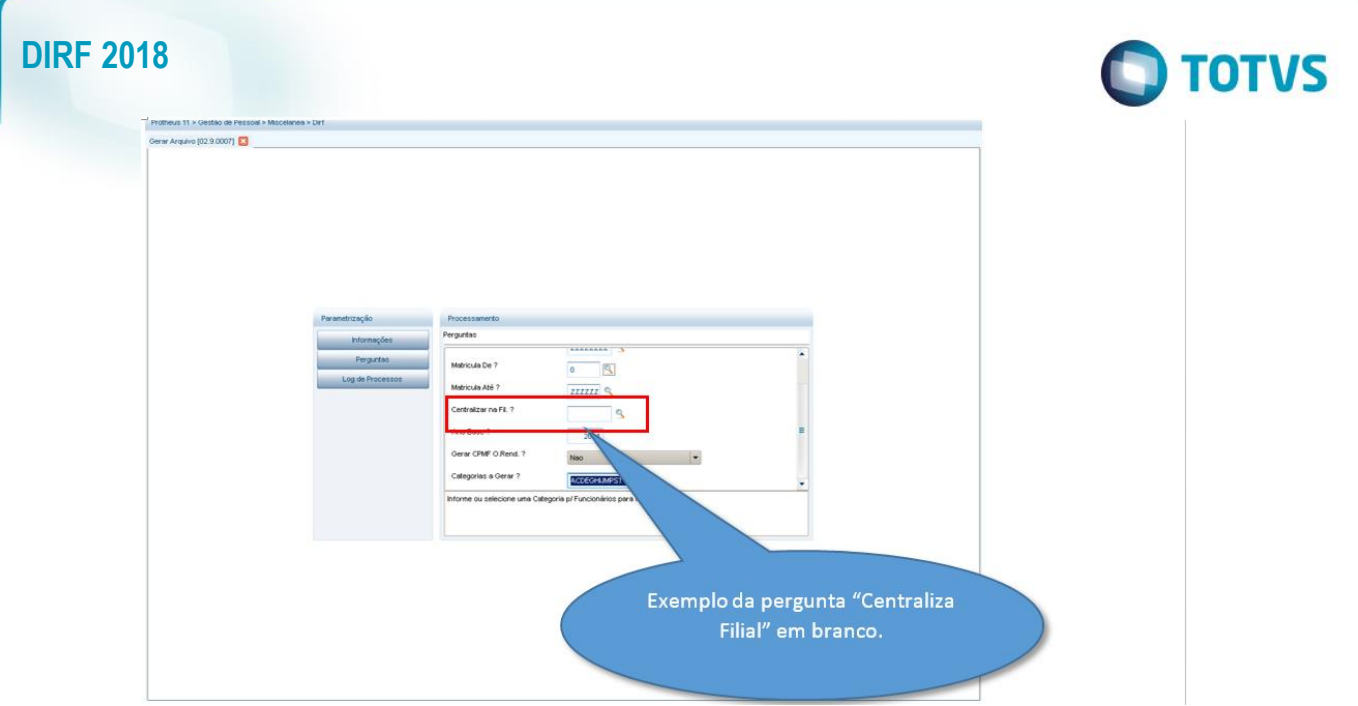

Pode-se visualizar o seguinte resultado na Manutenção e, consequentemente, no arquivo:

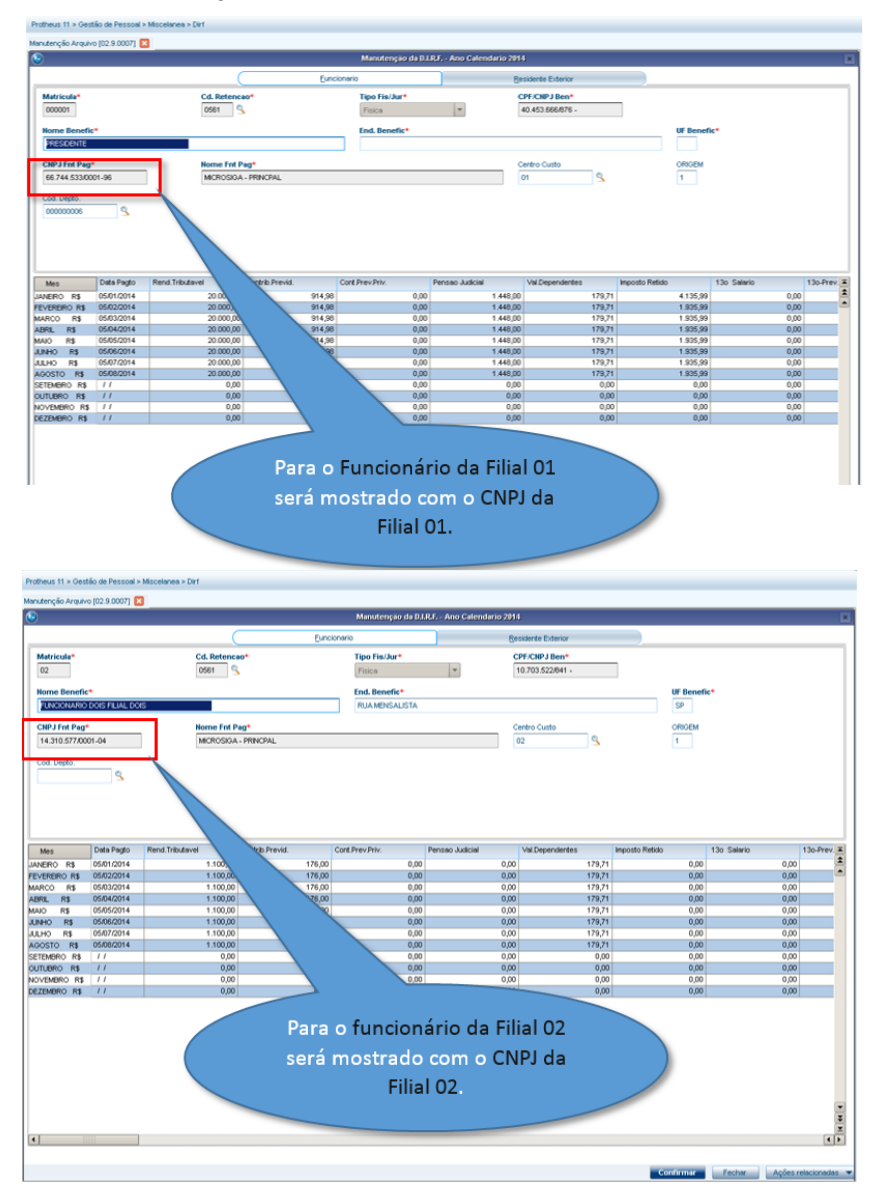

### 3.2.2 2°Possibilidade: Campo **"Centralizar na Filial?"** preenchido:

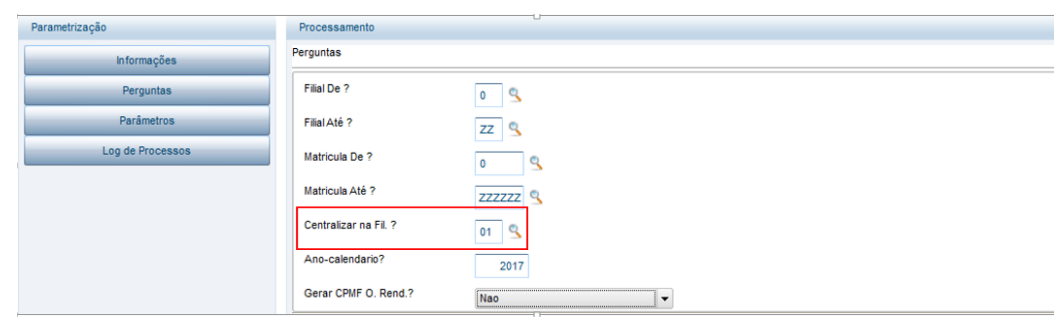

**O** TOTVS

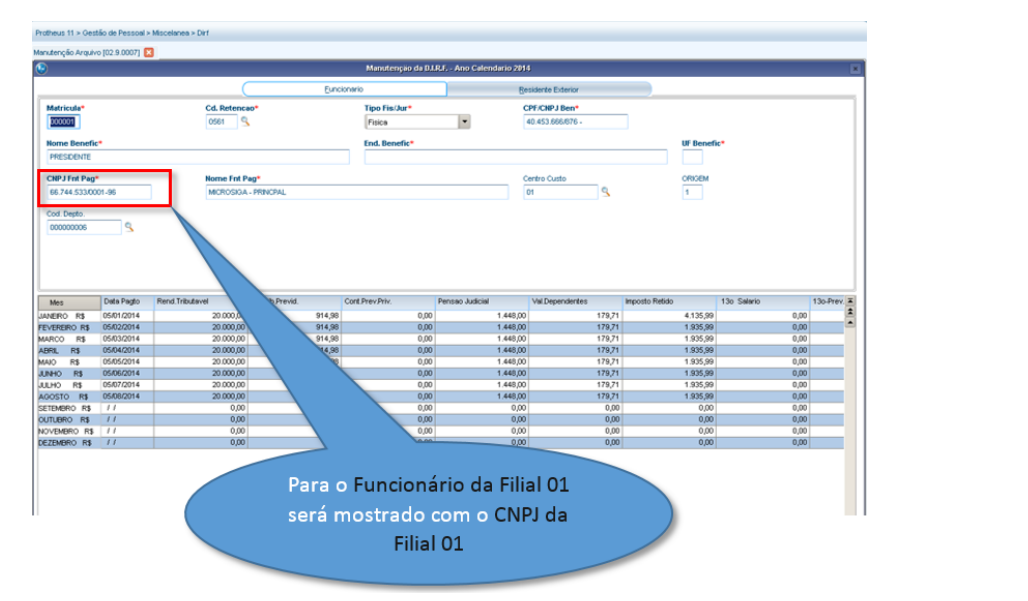

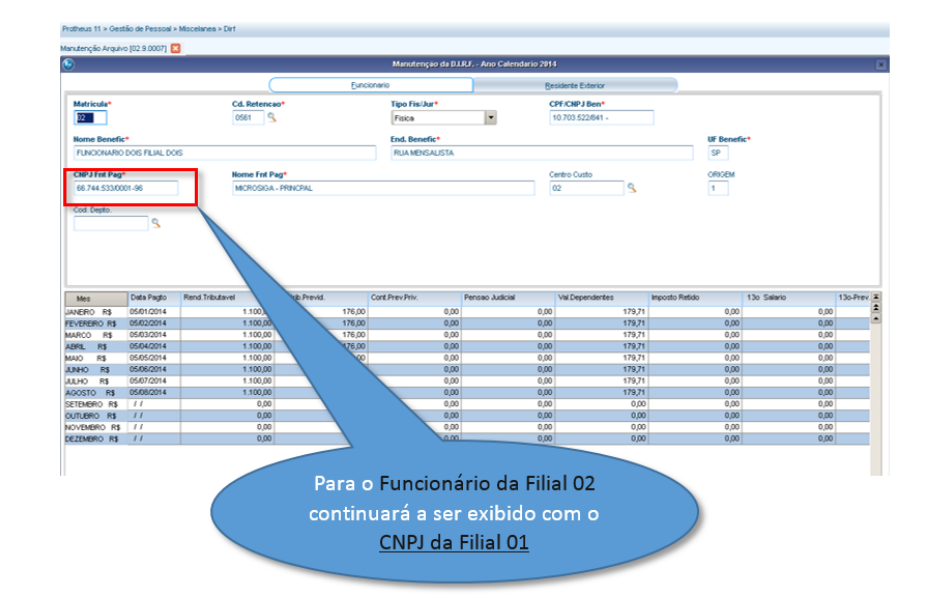

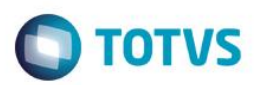

# <span id="page-11-0"></span>**4. Processo Financeiro Integrado ao Gestão de Pessoal para a Geração da DIRF**

Para que sejam gerados os valores dos títulos do Financeiro na Geração da DIRF e no módulo SIGAGPE são necessárias algumas configurações:

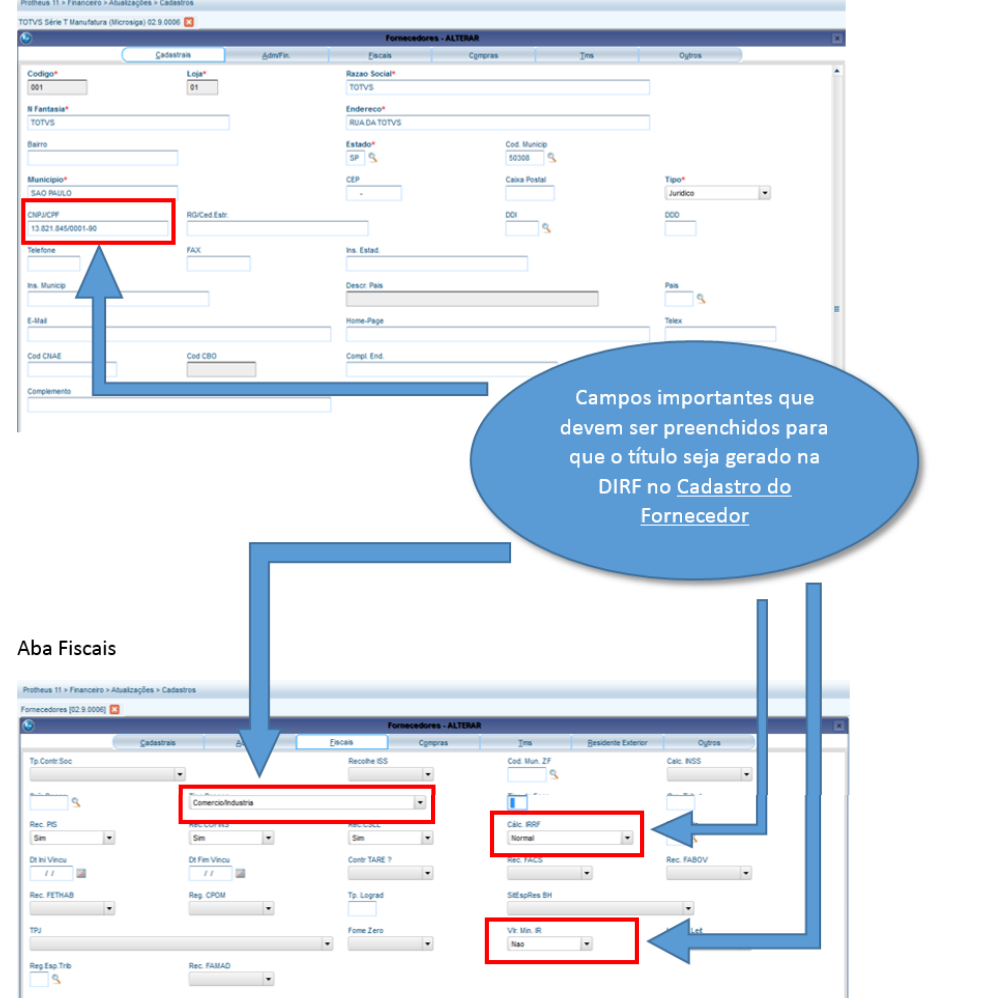

4.1. No Cadastro do Fornecedor (SIGAFIN), aba Cadastrais:

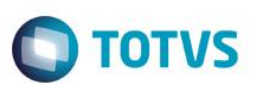

### 4.2. Cadastro da Natureza (SIGAFIN):

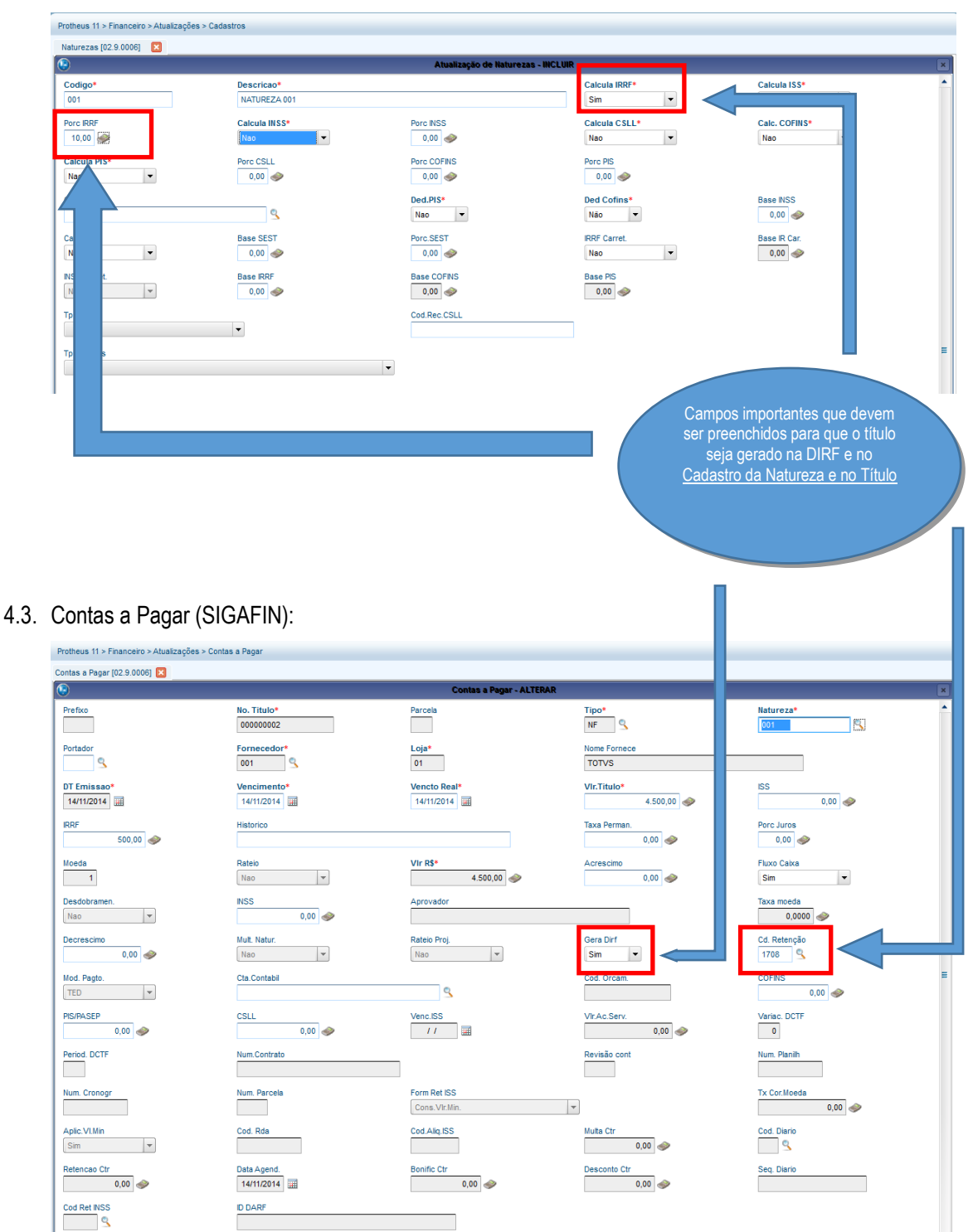

 $\overline{\circ}$ 

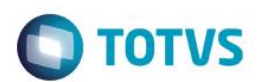

4.4. Geração de Dados do Título do módulo Financeiro para o módulo de Gestão de Pessoal (Miscelânea > Arquivos > Gerar Dados para DIRF).

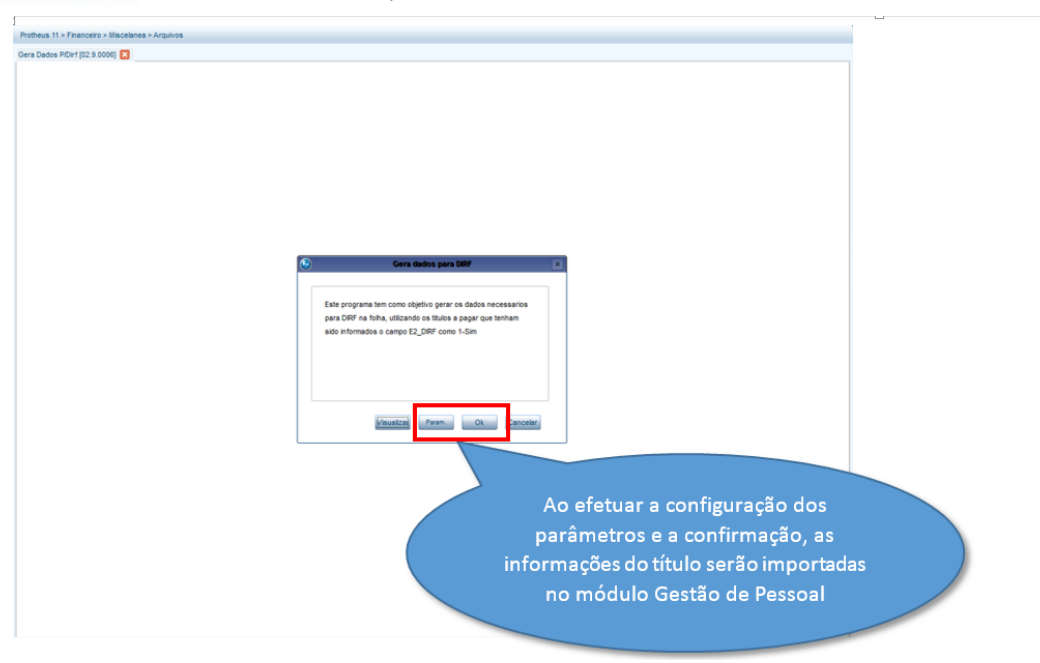

4.5. No módulo **Gestão de Pessoal** em **Miscelânea/DIRF/Gerar Arquivo**:

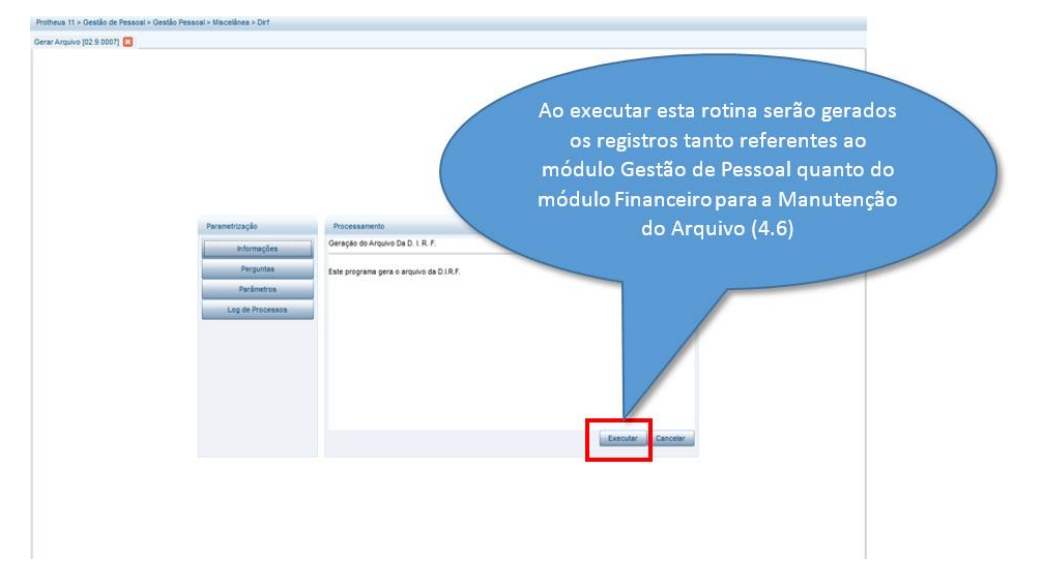

4.6. No módulo Gestão de Pessoal, em **Miscelânea/DIRF/Manutenção do Arquivo**:

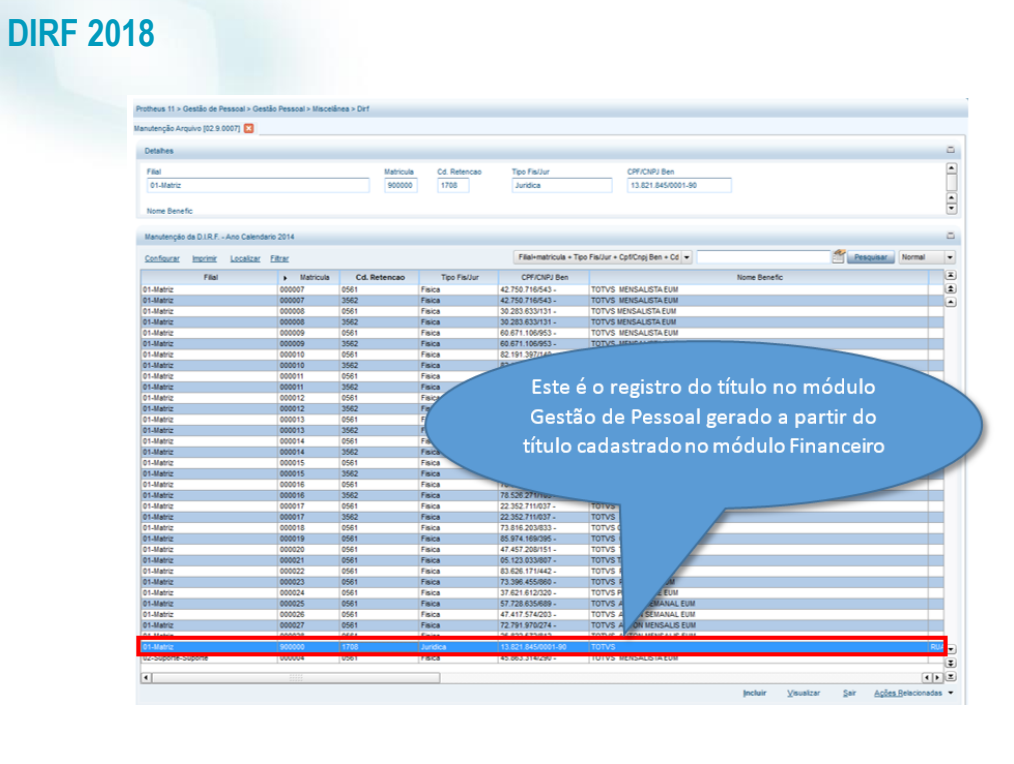

**O** TOTVS

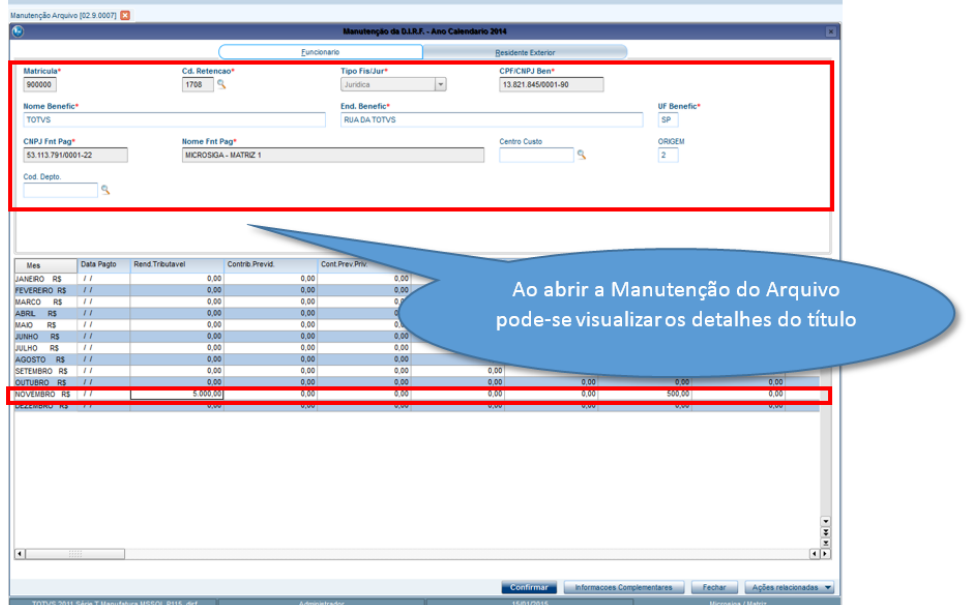

4.7. No módulo Gestão de Pessoal, na Manutenção do Arquivo, em **Miscelânea/DIRF/Arquivo Magnético**:

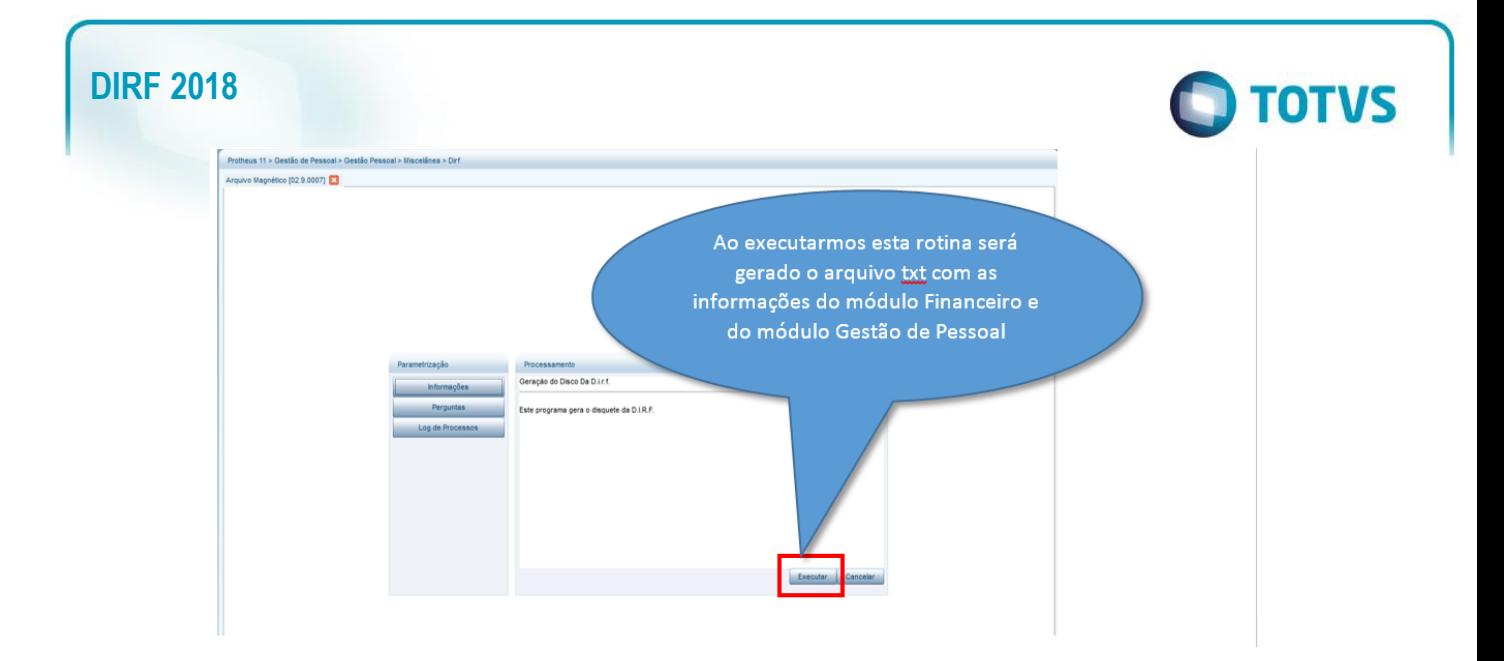

### 4.8. Arquivo txt

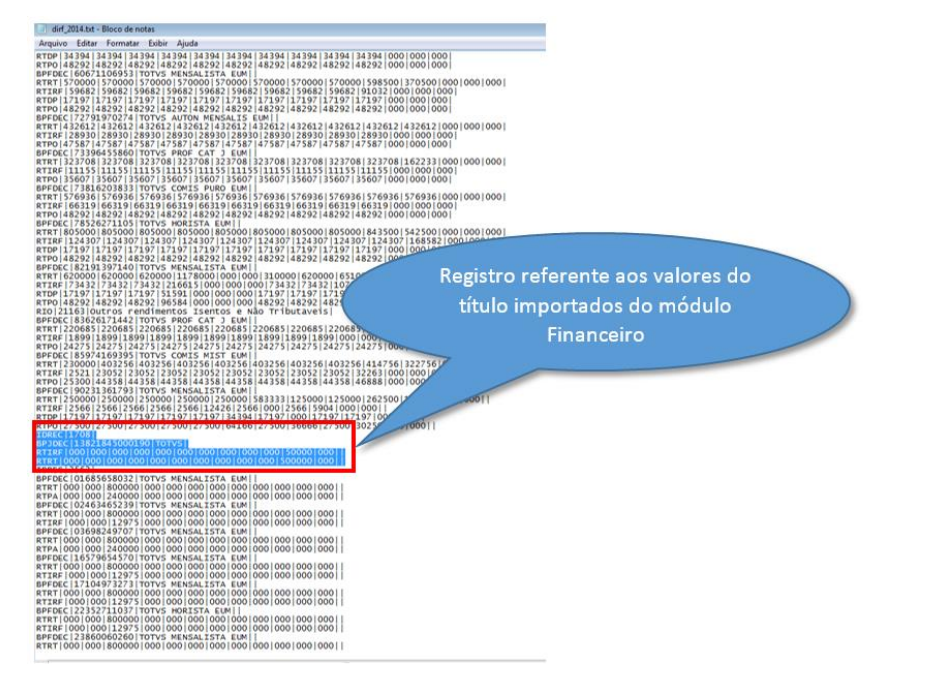

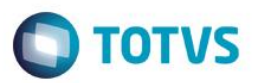

### <span id="page-16-0"></span>**5. Conferência e Manutenção de Dados**

- 5.1 Conferência dos valores de férias DIRF.
- 5.1.1 Exemplo 1: Férias a partir de Janeiro e pagas em Dezembro.

Acumulados Dez/Jan

O cálculo foi feito em Dezembro, com início das férias em Janeiro. Como o INSS é recalculado na folha de pagamento o INSS férias ficou com data de dezembro e o INSS folha com data de janeiro.

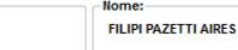

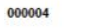

**Matricula** 

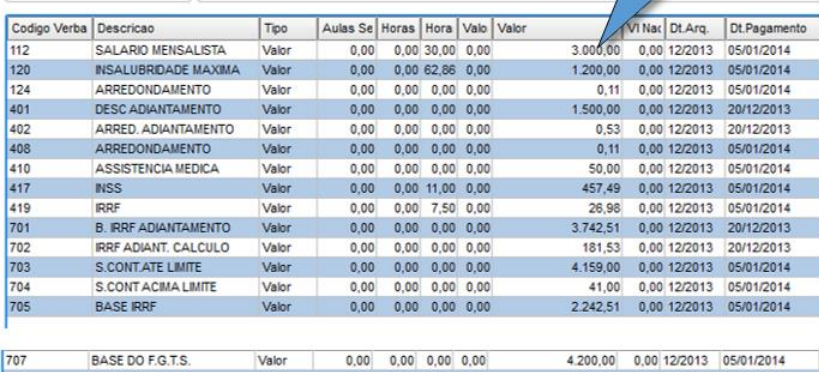

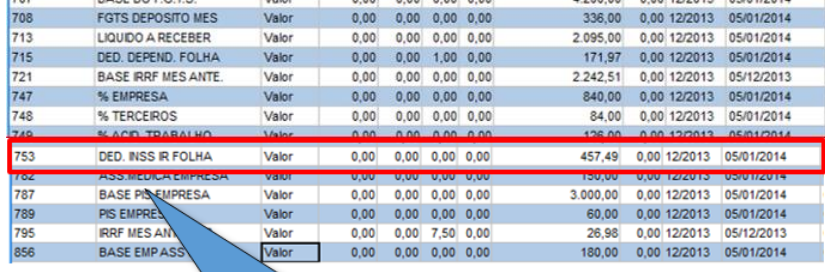

Em dezembro o sistema trouxe o valor de dedução INSS base do IRRF (verba 753) com o valor de desconto do INSS (verba 417) com a data de pagamento de 05/01/14. Conforme regime de trabalho (CAIXA).

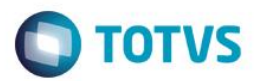

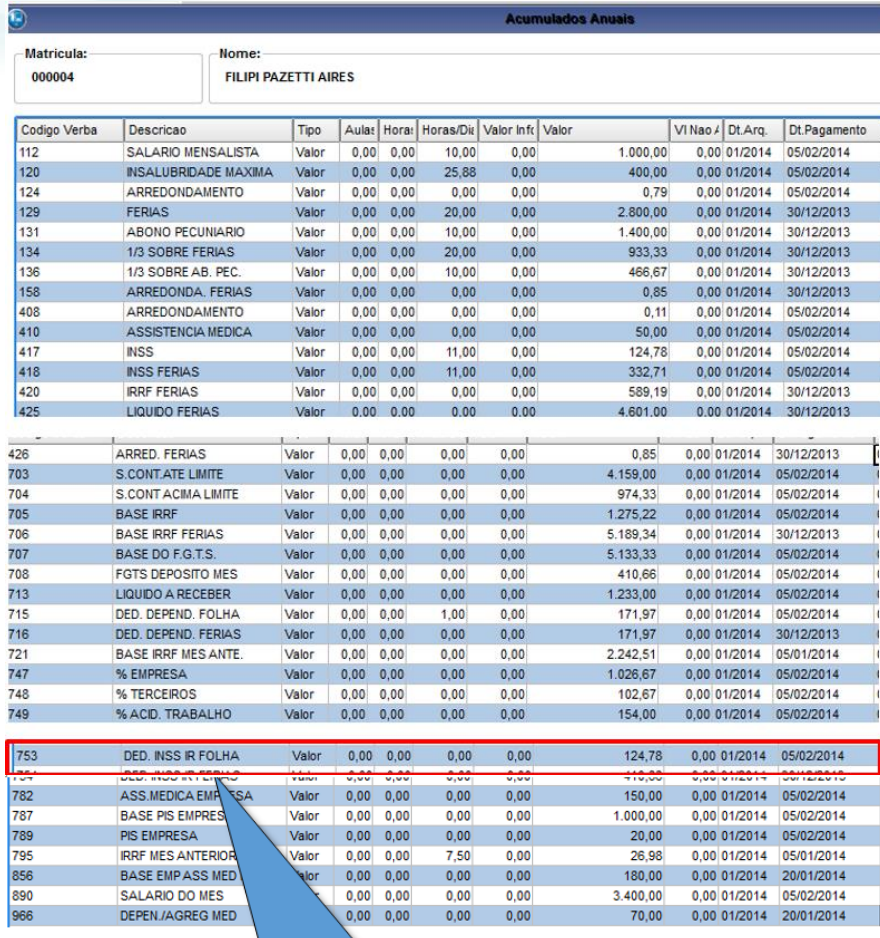

Em JANEIRO o sistema trouxe o valor de dedução INSS base do IRRF (verba 753) com o valor de desconto do INSS (verba 417) com a data de pagamento de 05/01/14. Conforme regime de

Ficha Financeira

coloque aqui

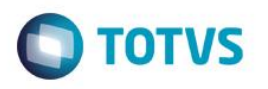

Se

 $\sim$ 

60,00

Este documento é de propriedade da TOTVS. Todos os direitos reservados. ©

Este documento é de propriedade da TOTVS. Todos os direitos reservados. ©

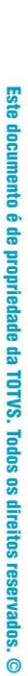

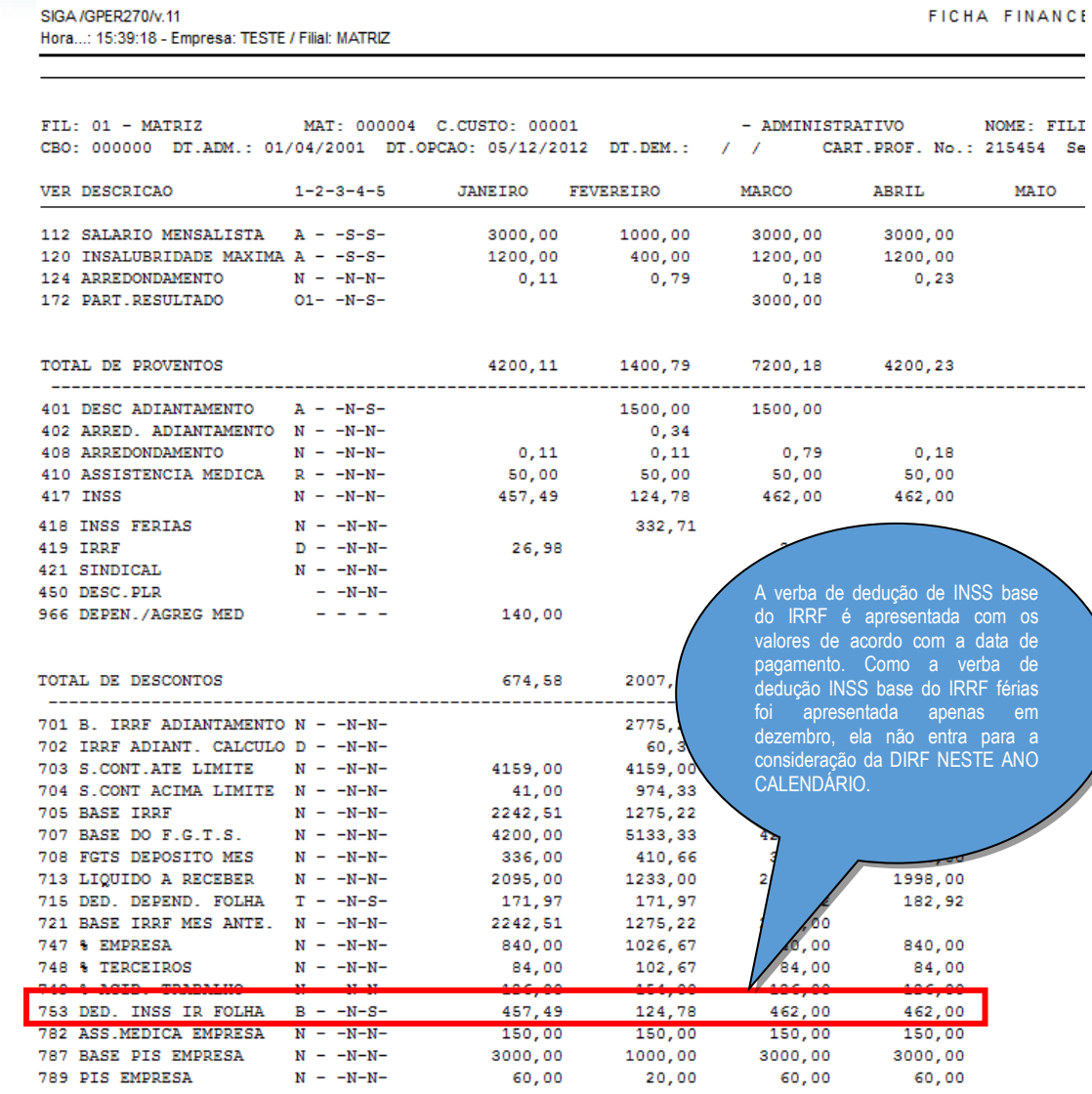

### 5.1.1.2 Manutenção do Arquivo

789 PIS EMPRESA

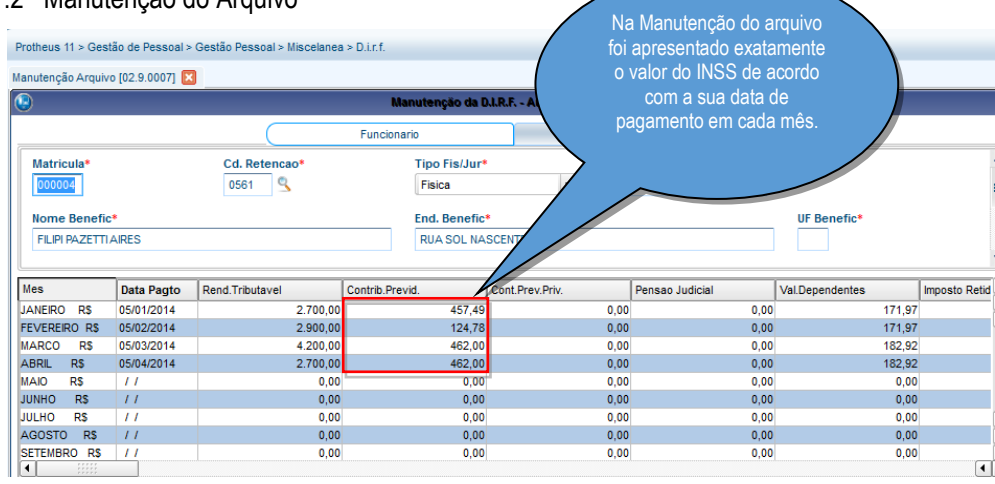

-Matricula:

000002

þ, Z š ŧ

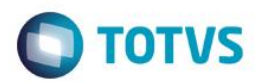

### 4.2.2 Férias partidas - Acumulados de Janeiro, Fevereiro e Março

Nome: **FABRICIO AMARO** 

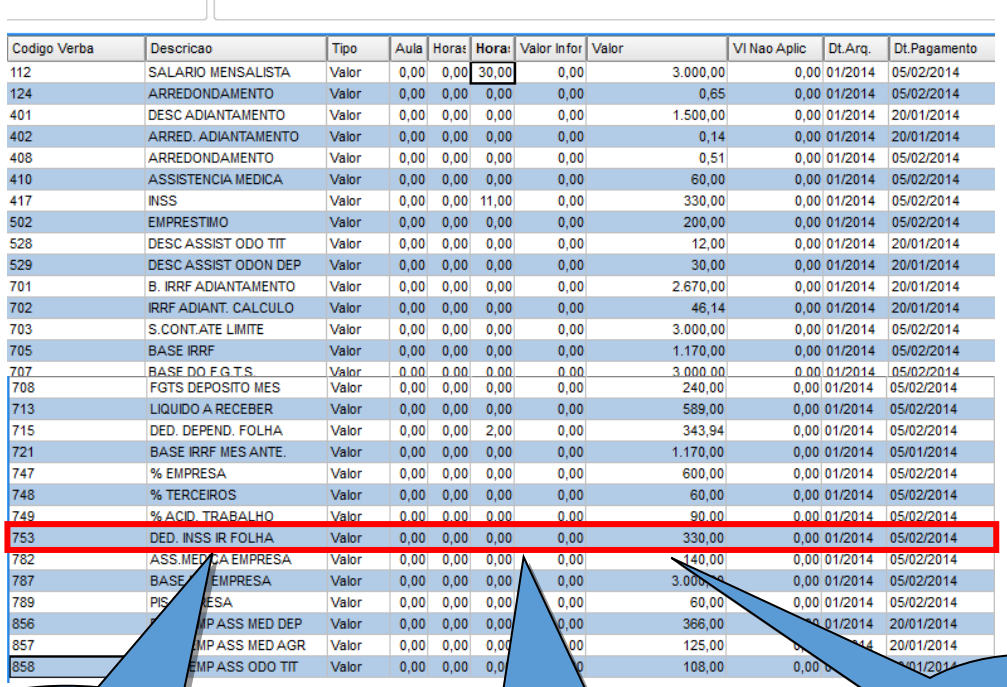

**Acumulados Anuais** 

A verba de dedução de INSS base do IRRF é apresentada com os valores de acordo com a data de pagamento. Como a verba de dedução INSS base do IRRF férias foi apresentada apenas em dezembro, ela não entra para a consideração da DIRF NESTE ANO CALENDÁRIO.

Em JANEIRO o sistema trouxe o valor de dedução INSS base do IRRF (verba 753) com o valor de desconto do INSS (verba 417) com a data de pagamento de 05/01/14. Conforme regime de trabalho (CAIXA). Com as verbas de dedução com INCIDENCIA (B) para DIRF e as verbas de desconto com (N).

O sistema irá considerar a verba 753 como contribuição previdenciária de janeiro.

Matricula: 000002

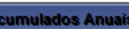

**O** TOTVS

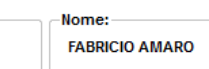

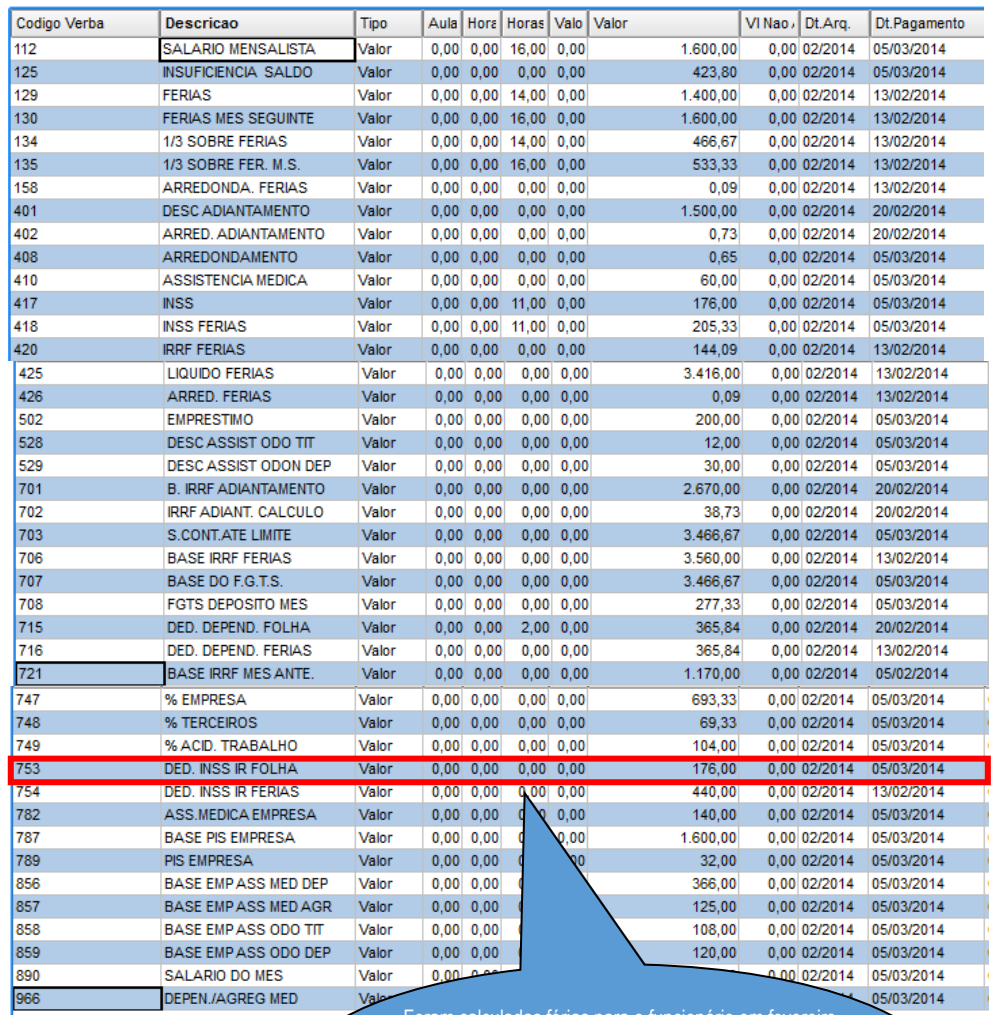

Foram calculadas férias para o funcionário em fevereiro e a verba 753 foi recalculada junto com a folha colocando o pagamento em março. Ou seja as verbas de INSS folha de janeiro e INSS férias de fevereiro é que serão consideradas para a contribuição beneficiária de fevereiro.

# **O** TOTVS

### $\circ$

-Matricula:-

**Acumulados Anuais** 

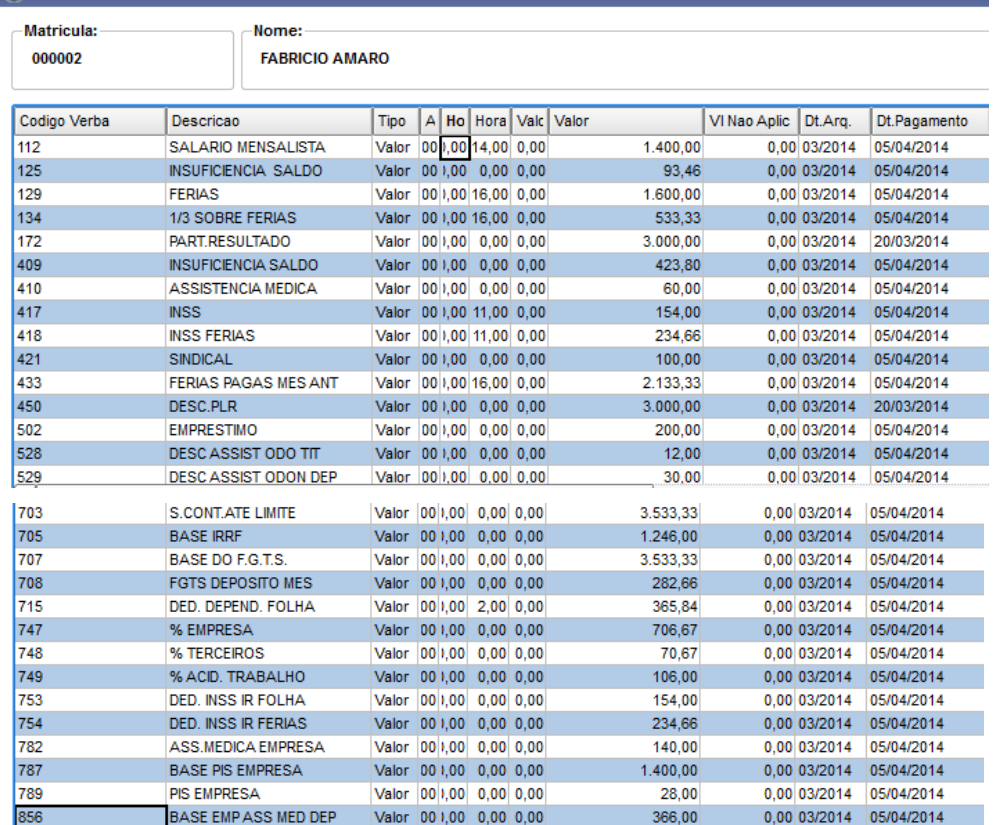

### 4.2.2.1 Ficha Financeira

 $\sim$ 

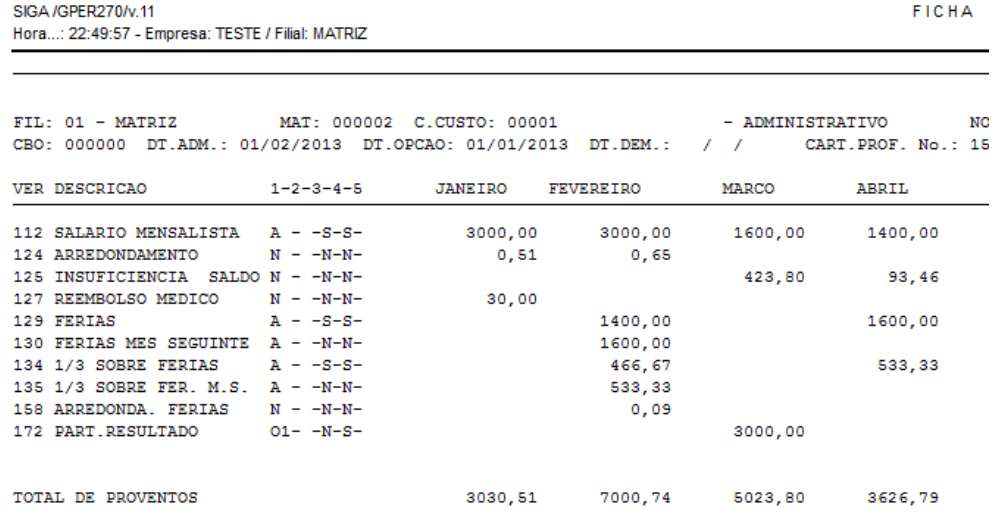

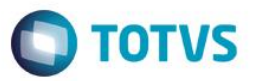

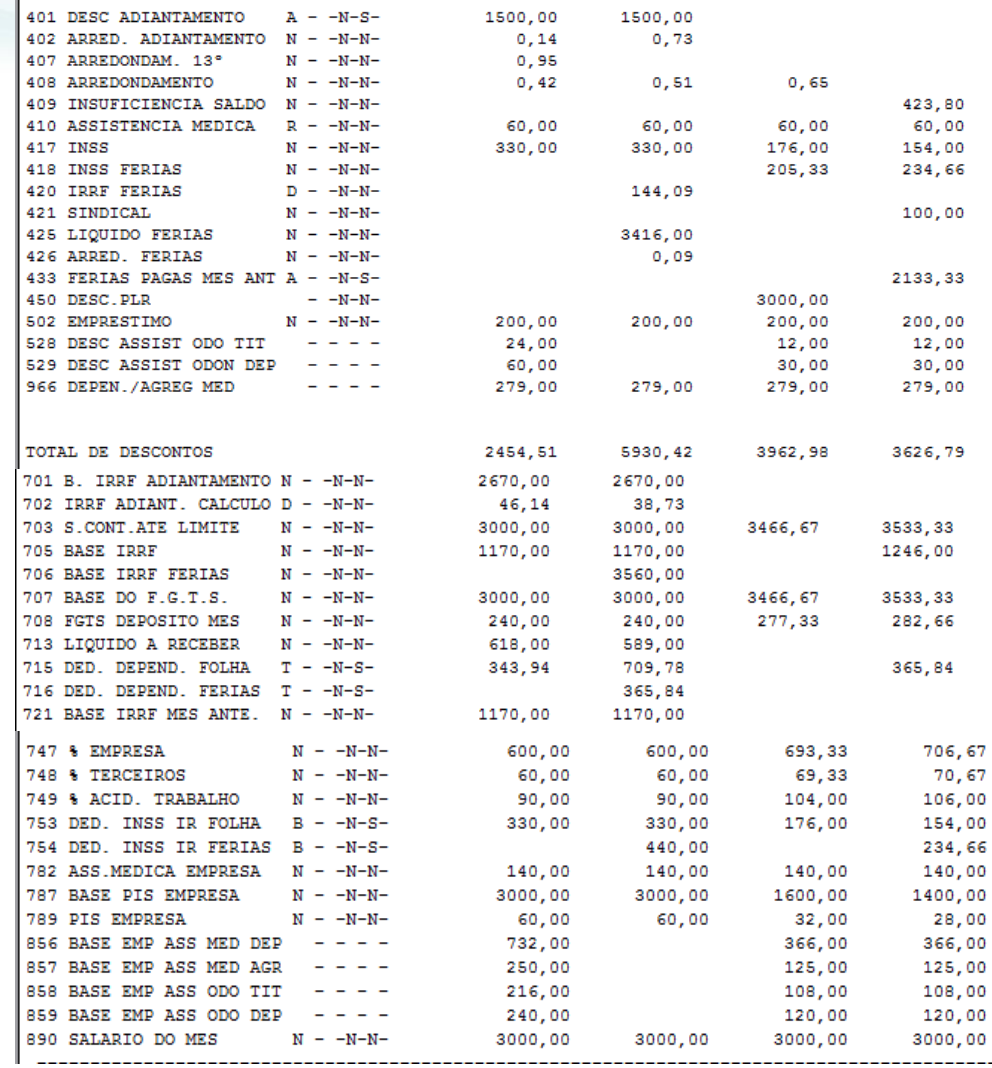

### 4.2.2.2 Manutenção do Arquivo

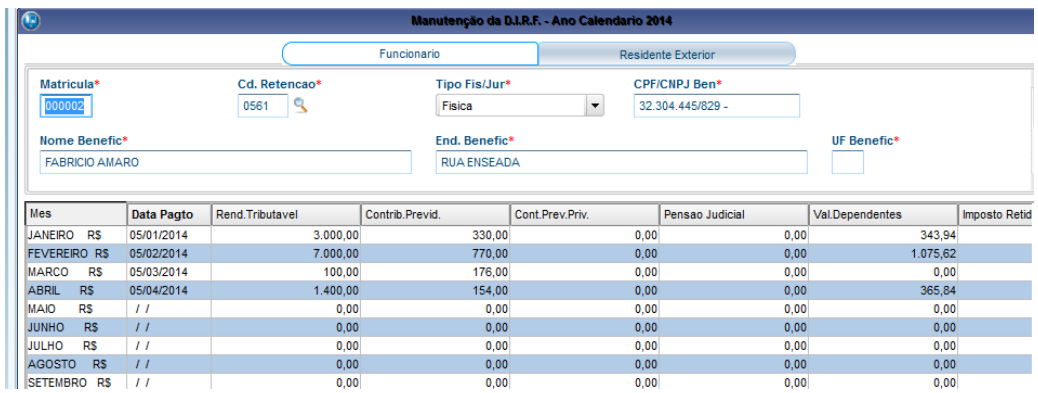

O INSS de janeiro foi pago no dia 05/02 (\$330,00: verba 753) + INSS férias pago em fevereiro 13/02 (\$440,00: verba 754) = \$ 770,00 (Contribuição total do mês de fevereiro).

O INSS folha de fevereiro foi recalculado e pago em março 05/03 (\$176,00: verba 753) = \$ 176,00 (Contribuição total do mês de março).

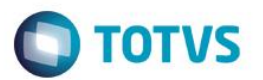

### 4.2.3 Férias com abono pecuniário

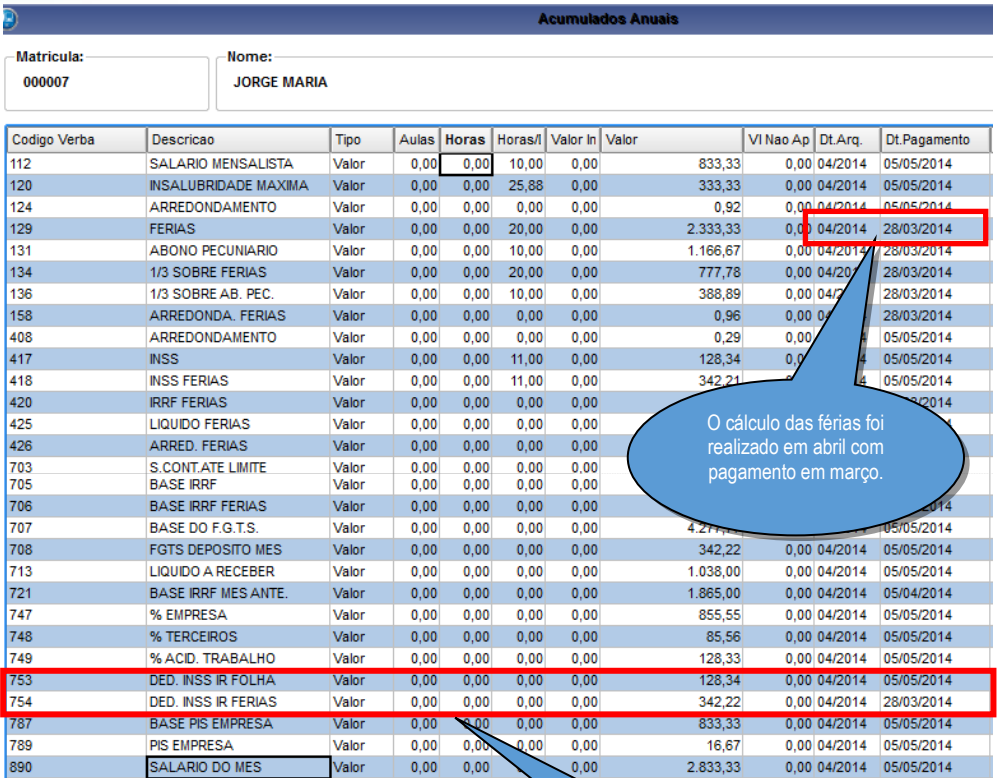

As verbas que vão para DIRF são as de Ded. Inss Base IRRF Folha e Ded. Inss Base IRRF Férias. Cada uma de acordo com a sua data de pagamento.

### 4.2.3.1 Ficha Financeira

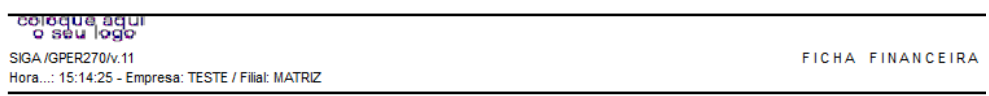

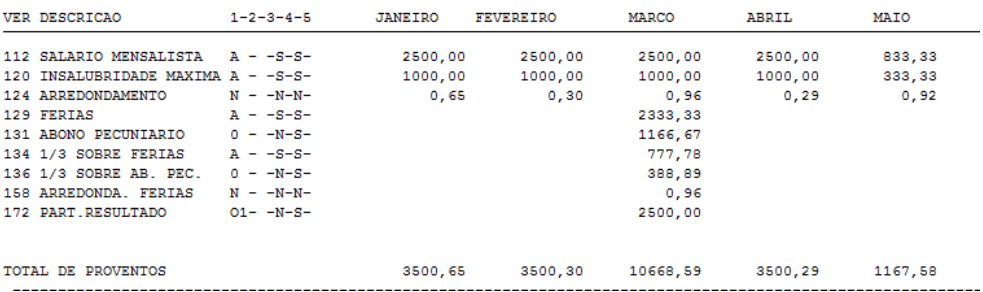

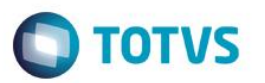

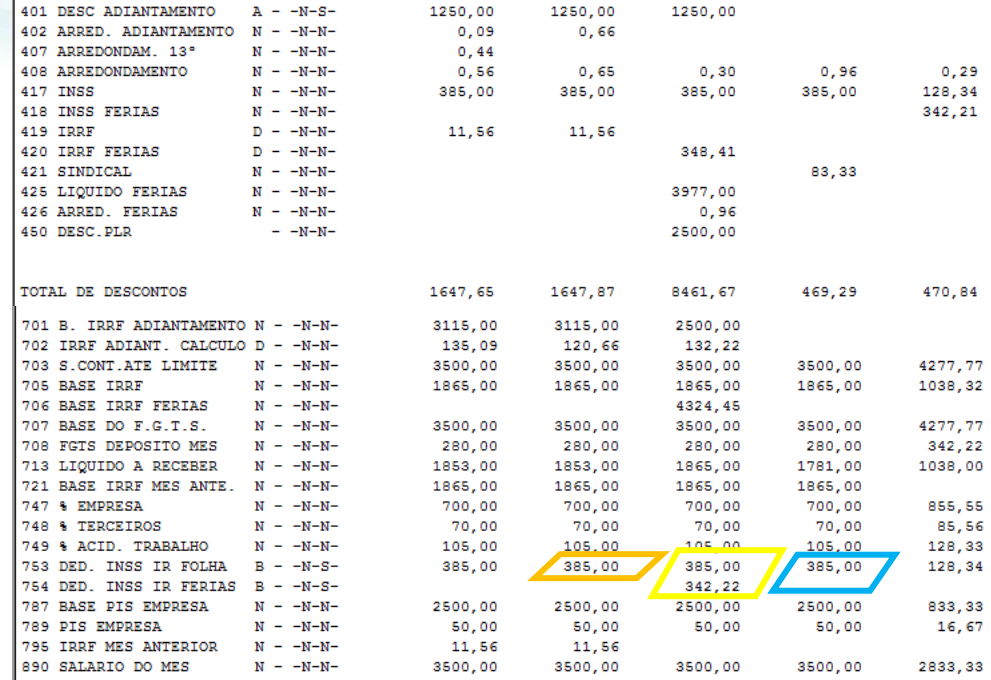

### 4.2.3.2 Manutenção do Arquivo

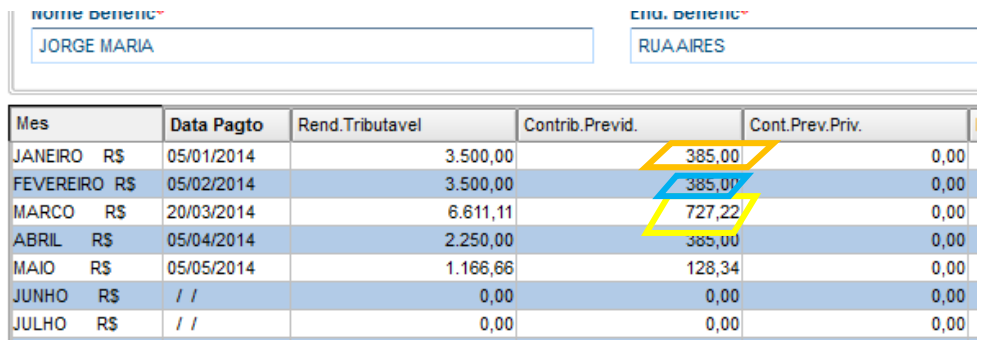

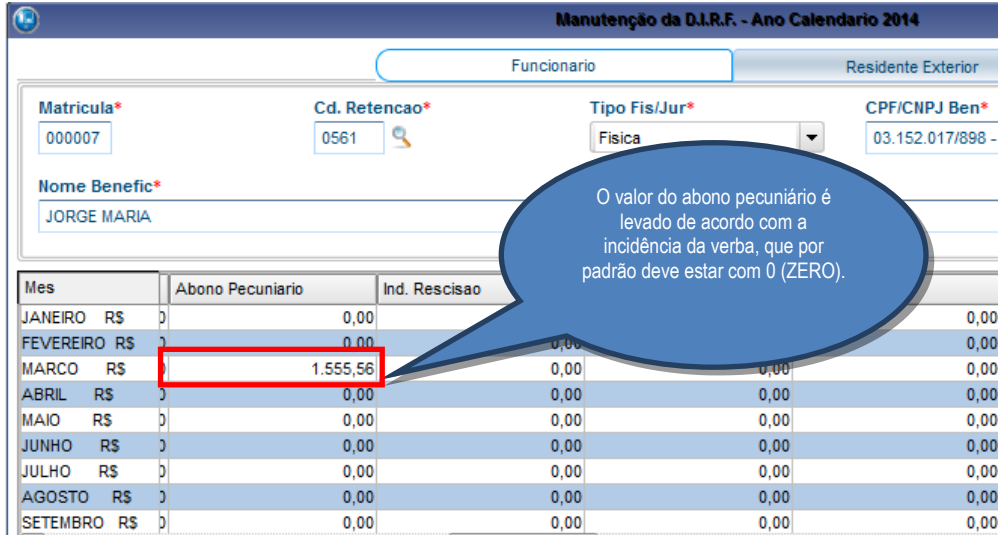

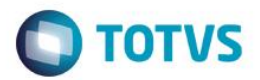

4.2.4 Rescisão – Cálculo realizado em abril (15)

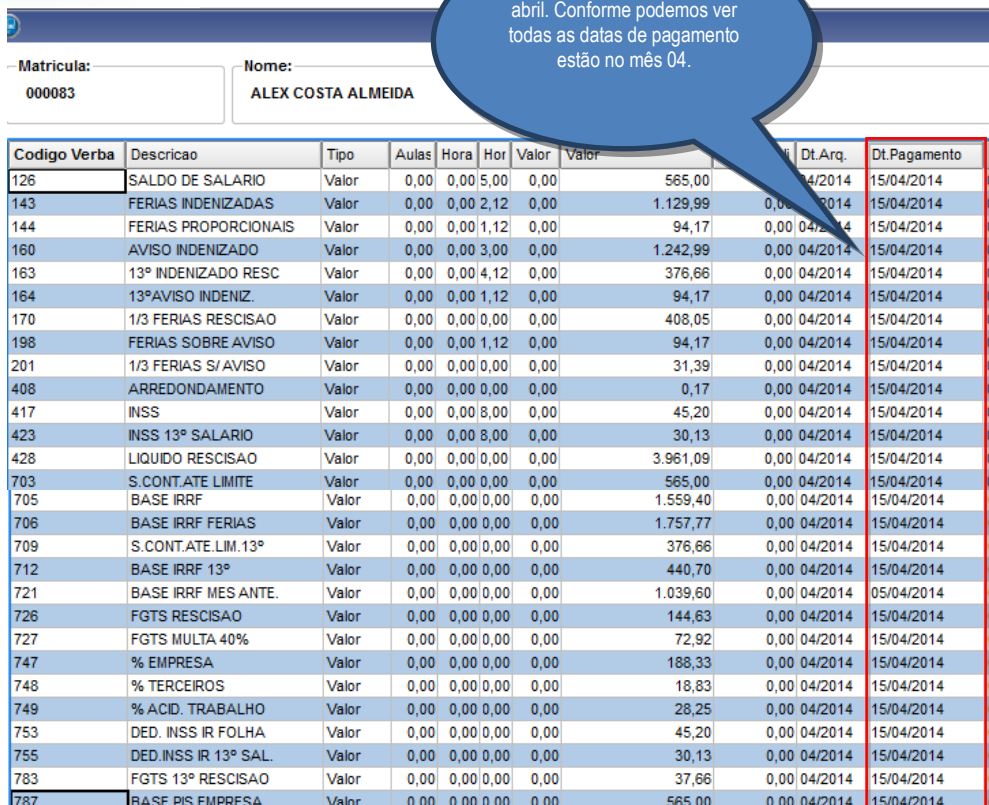

A rescisão foi calculada em

### 4.2.4.1 Ficha Financeira

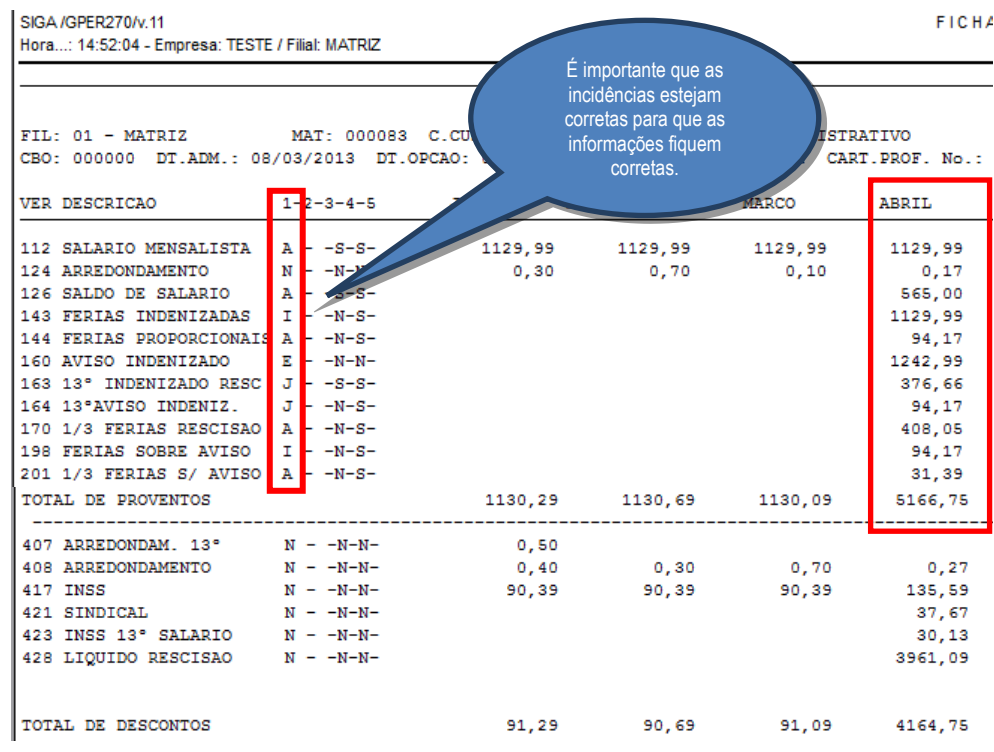

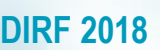

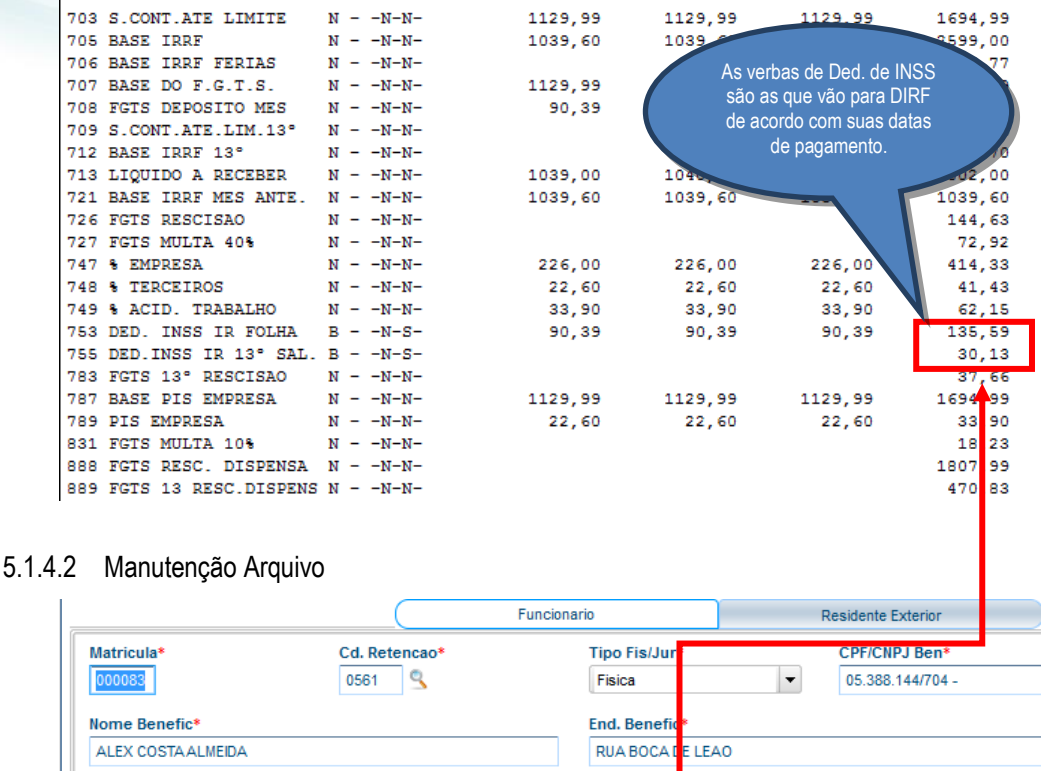

Contrib.Previd.

**O** TOTVS

Pensao Judicial

O,

0,

o,

o,

 $0,00$ 

 $_{0,00}$ 

 $0,00$ 

 $0,00$ 

Cont.Prev.Priv.

90,39

90,3

90,3

 $165,72$ 

### Mes Data Pagto Rend.Tributavel JANEIRO R\$ 05/01/2014 1.129,99 FEVEREIRO R\$ 05/02/2014 1.129,99

05/03/2014

15/04/2014

### 5.2.Conferência dos valores de PLR

MARCO R\$

 $\mathsf{RS}$ ABRIL

### 5.2.1 Verificação nos Acumulados do valor das verbas de PLR e a Data de Pagamento

1.129,99

 $2.228,60$ 

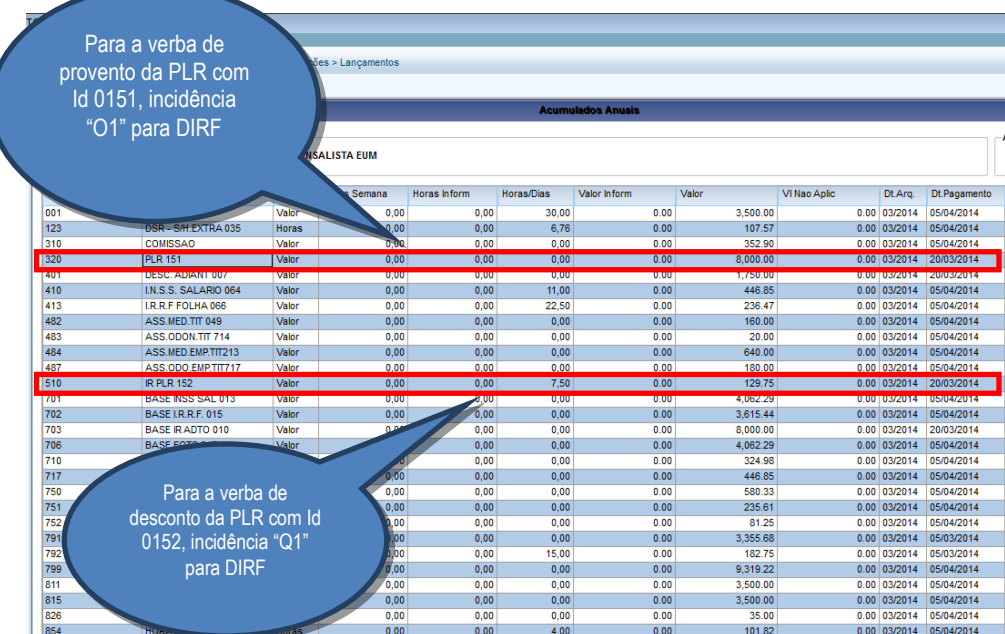

Este documento é de propriedade da TOTVS. Todos os direitos reservados. ©

Este documento é de propriedade da TOTVS. Todos os direitos reservados. ©

Versão 22.0 27

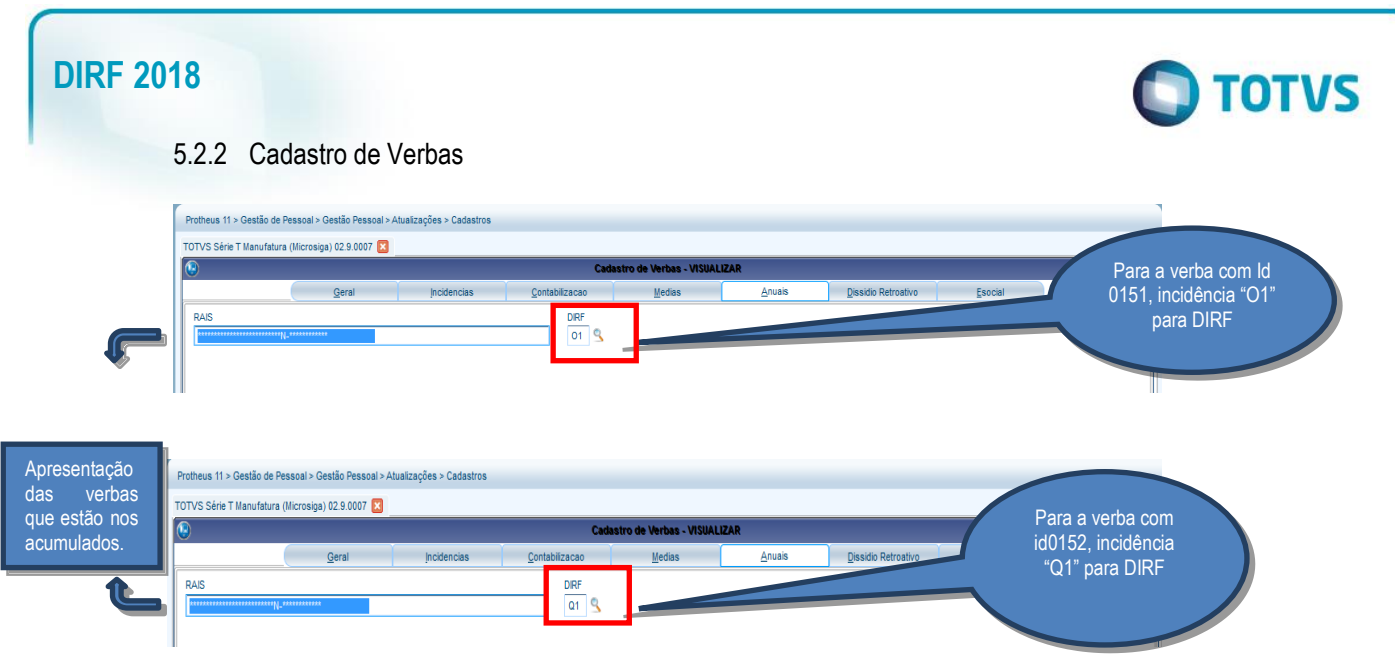

### 5.2.4 Cadastro de Verbas

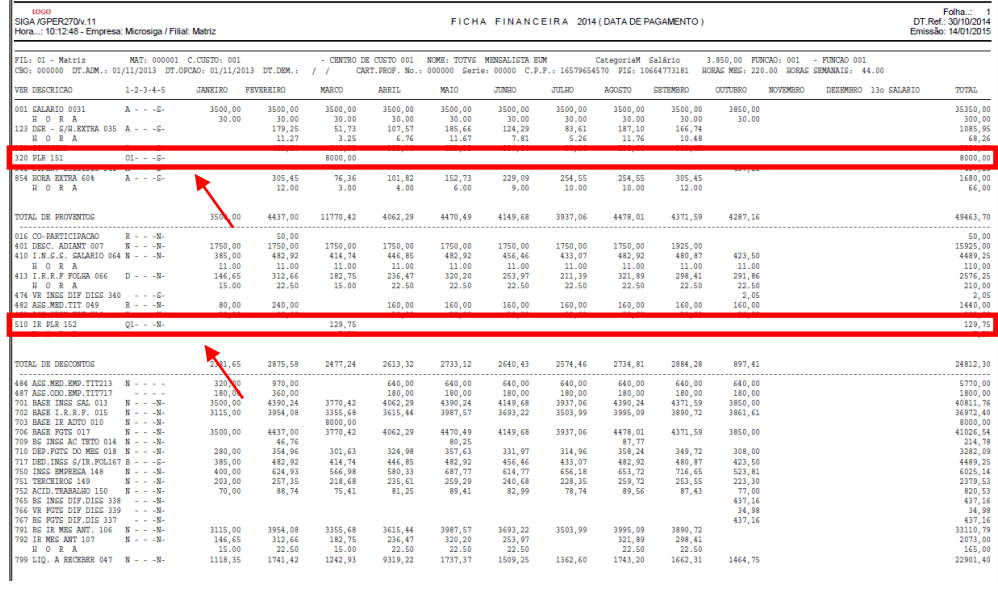

### 5.2.5 Manutenção do Arquivo

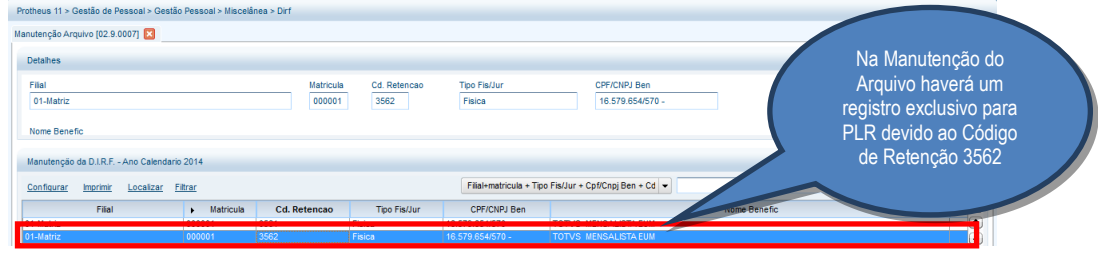

# **O** TOTVS

### 5.2.6 Conferência na Manutenção da Tabela

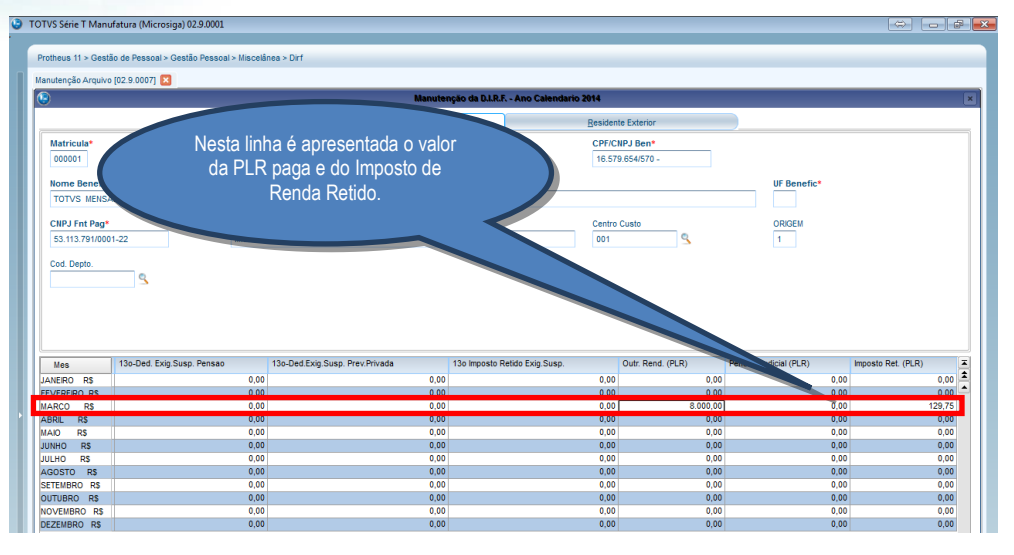

### 5.2.7 No Informe de Rendimentos, as informações de PLR são exibidos no campo **Outros** e nas **INFORMAÇÕES COMPLEMENTARES**:

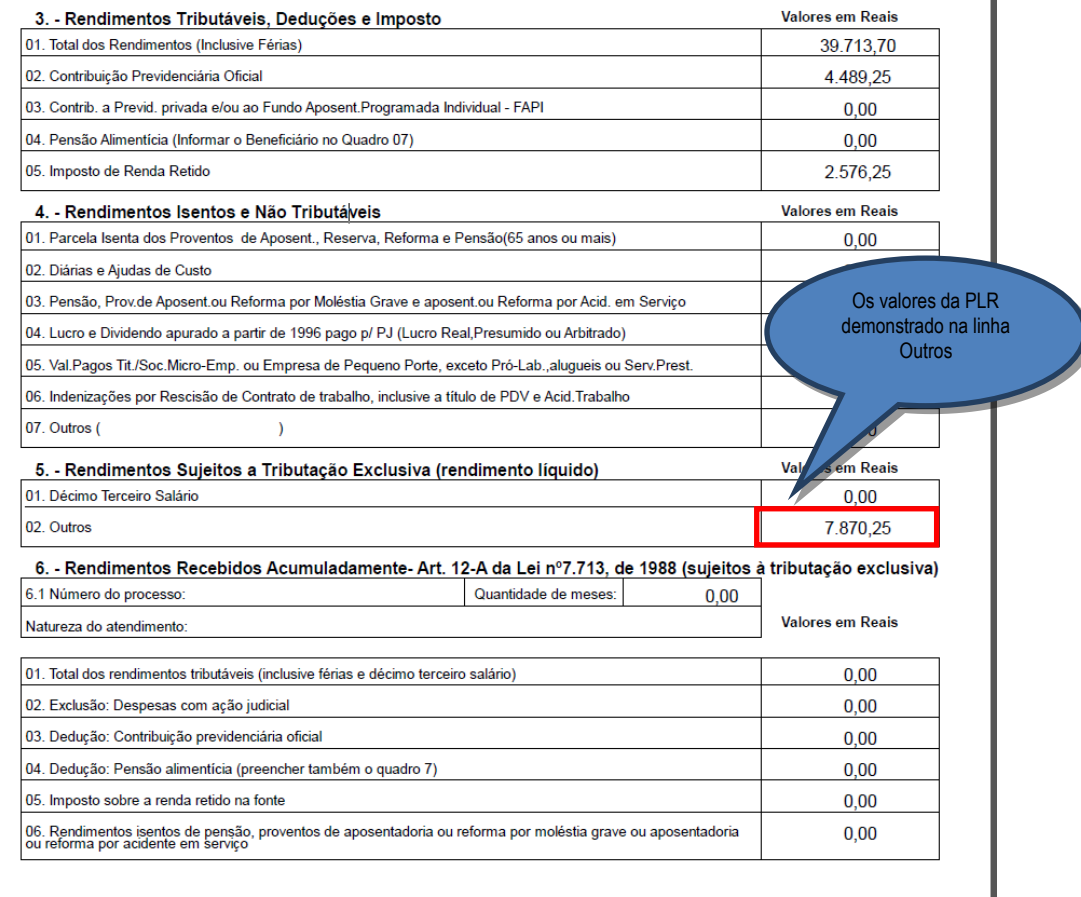

# Este documento é de propriedade da TOTVS. Todos os direitos reservados. ©

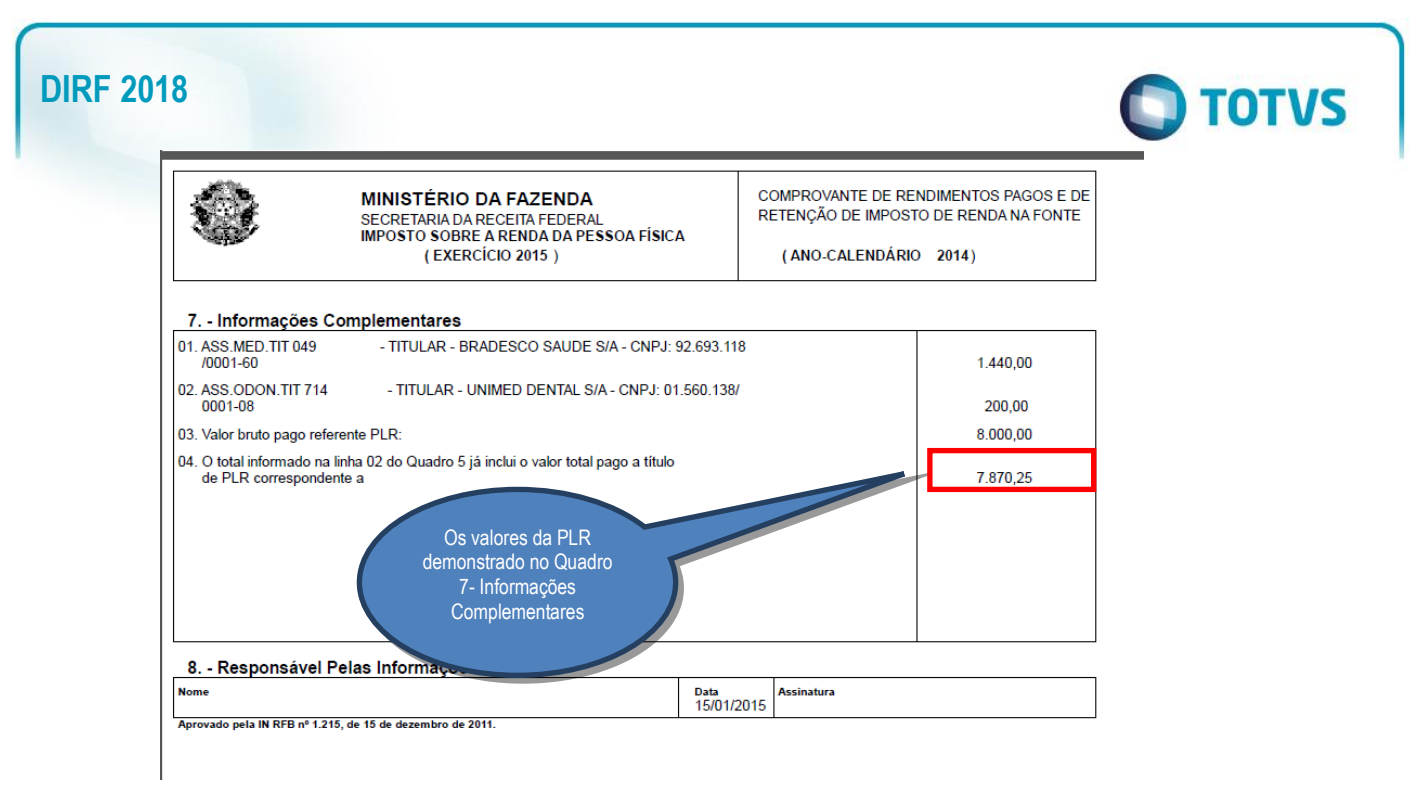

### **Obs.: Dentro da DIRF o valor é verificado na coluna RENDIMENTO TRIBUTÁVEL.**

### 5.2RRA DIRF

5.2.4 É necessário ter efetuado o processo de cadastro e calculo conforme descrito no boletim abaixo:

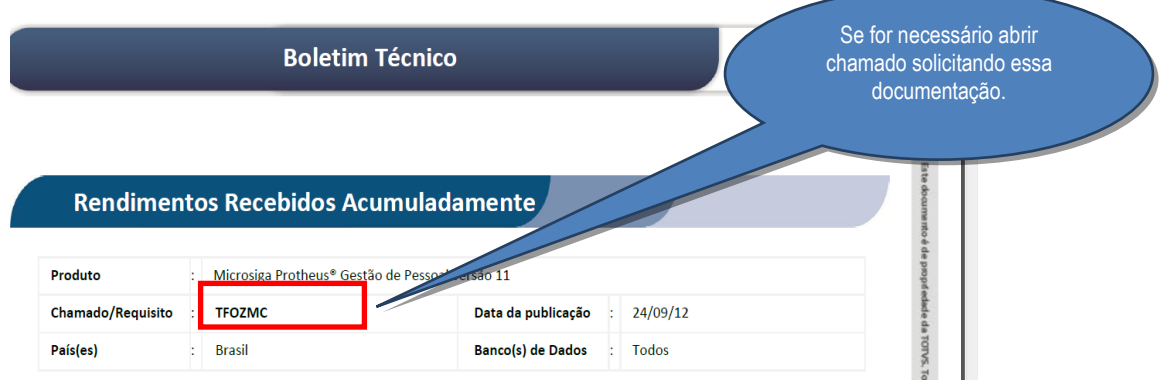

5.2.5 Para gerar a DIRF por RRA é necessário ter gerado um cálculo de dissídio retroativo onde são buscados valores de ano anterior ao ano-calendário de geração da DIRF, por exemplo: Cálculo de um dissídio retroativo de 092015 a 11/2015.

Segue exemplo de um cálculo:

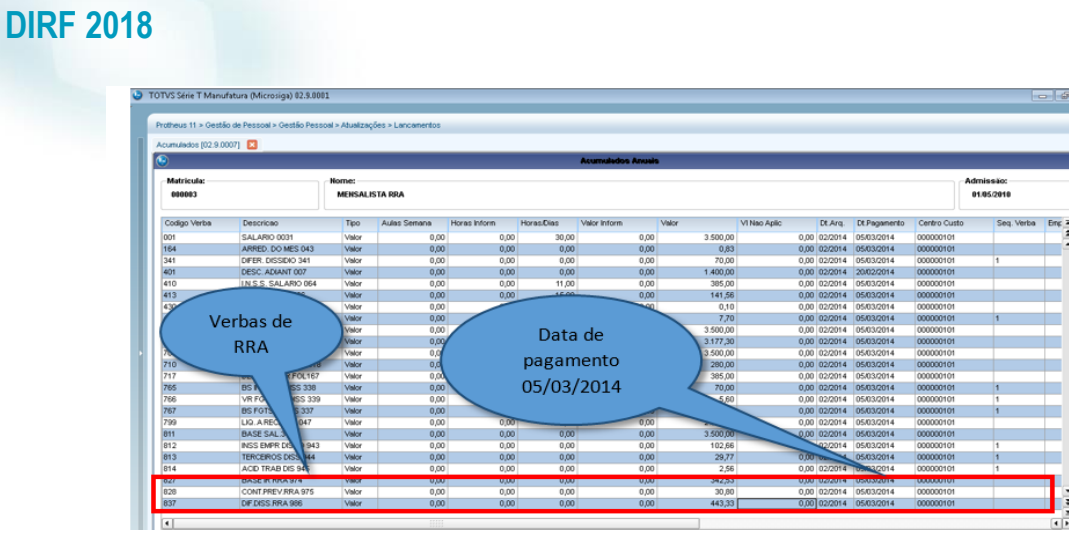

5.2.6 Após gerar o cálculo da DIRF, ao entrar na tela de MANUTENÇÃO clique em **Ações Relacionadas**/**RRA**, para verificar os valores de RRA, esses valores não são demonstrados na tela inicial.

 $\bigcirc$  TOTVS

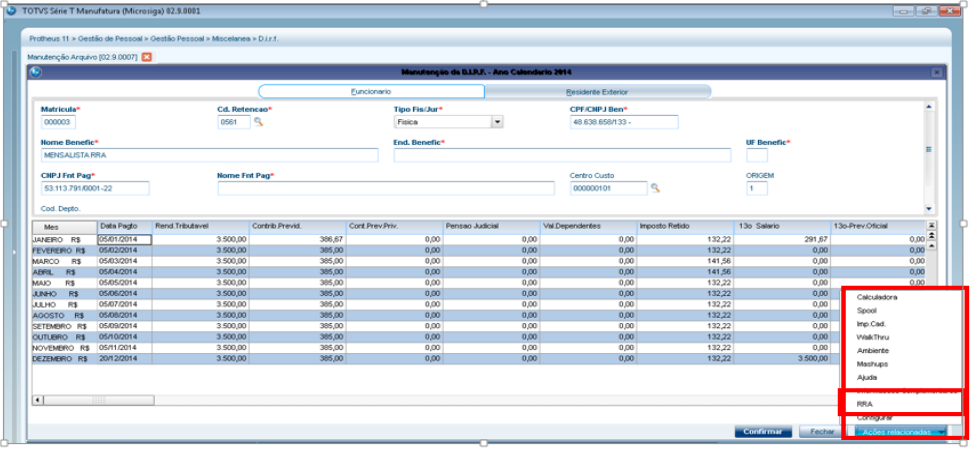

Será aberto uma tela onde constará os valores conforme as verbas que estão com incidência para a DIRF (vide boletim informado anteriormente). Neste caso, há informações em vários meses, pois foi escolhida mais de uma parcela para pagar o valor de RRA. Esta opção está na rotina **Complemento trabalhista**, conforme descrito no boletim de cadastro do RRA.

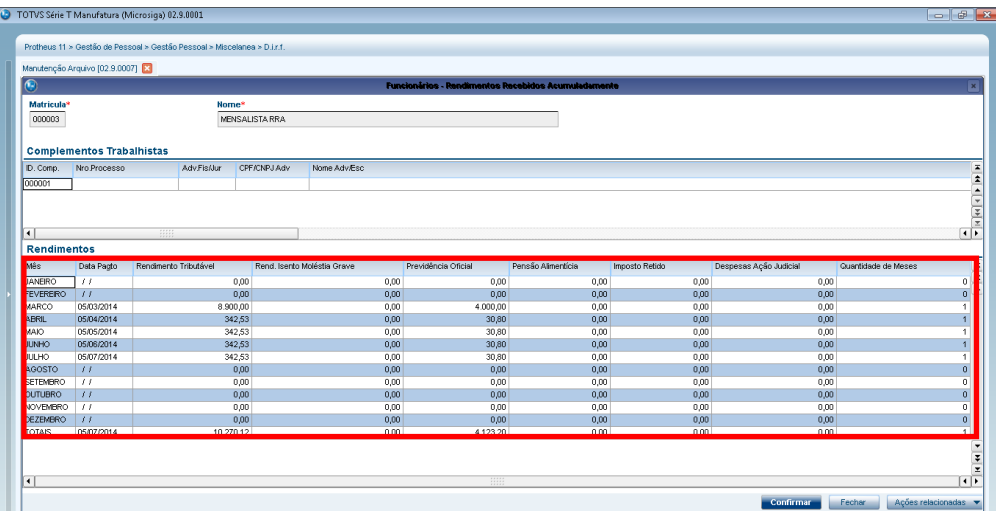

Este documento é de propriedade da TOTVS. Todos os direitos reservados. ©

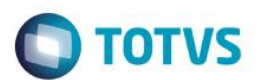

5.2.7 Valores serão levados para o informe de rendimentos no campo 6, onde há subitens trazendo todos os valores gerados.

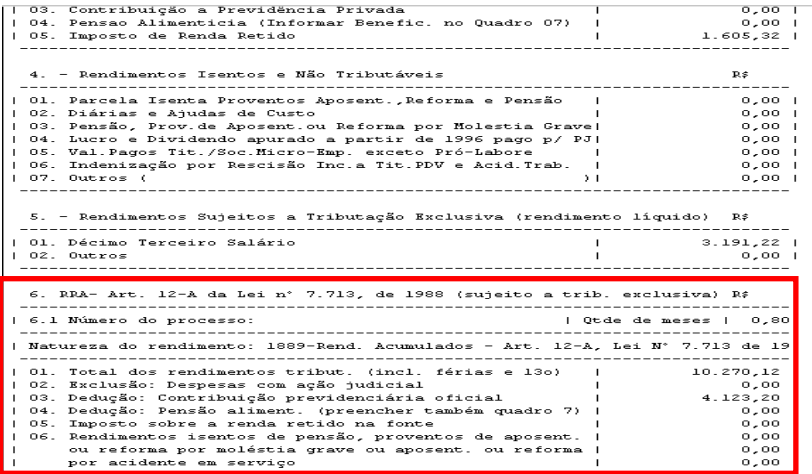

### 5.2.8 Verificação dos valores pela Ficha Financeira:

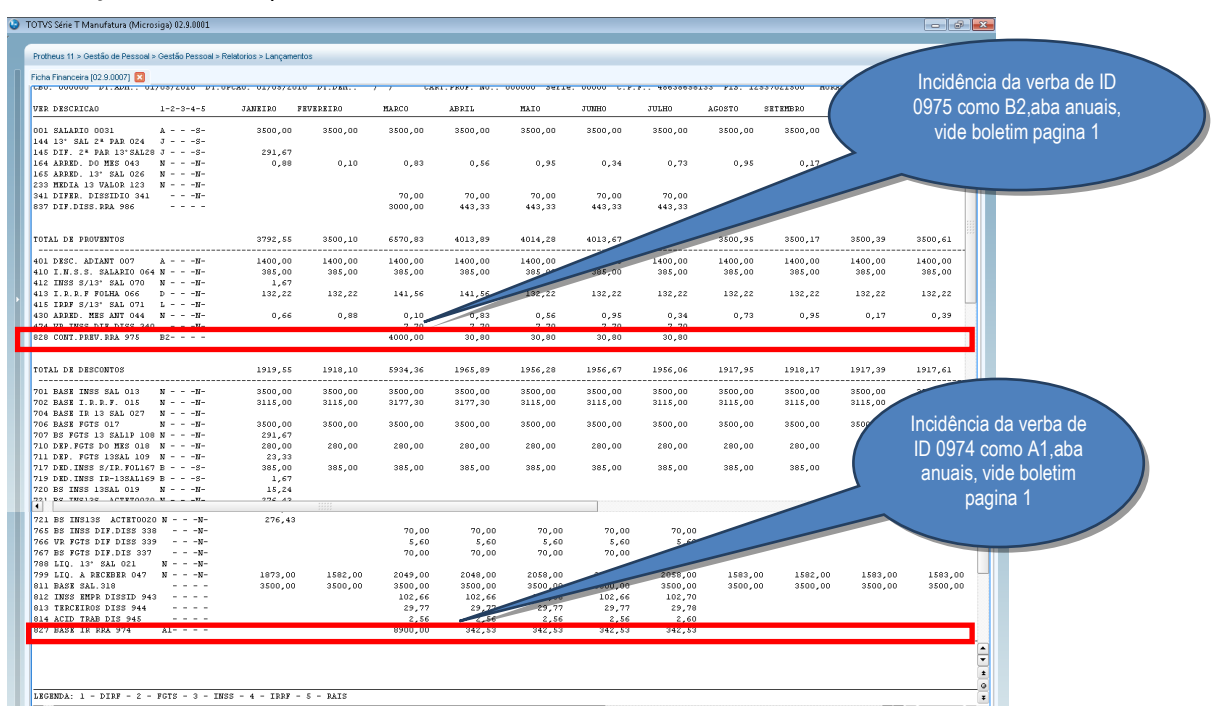

### 5.3DIRF Estrangeiro

5.3.4 Para levar informações de estrangeiro para a DIRF é necessário efetuar o cadastro de Histórico de Contratos (GPEA900). Na aba Funcionais deve constar dados cadastrais do funcionário, como residência e data do contrato de trabalho.

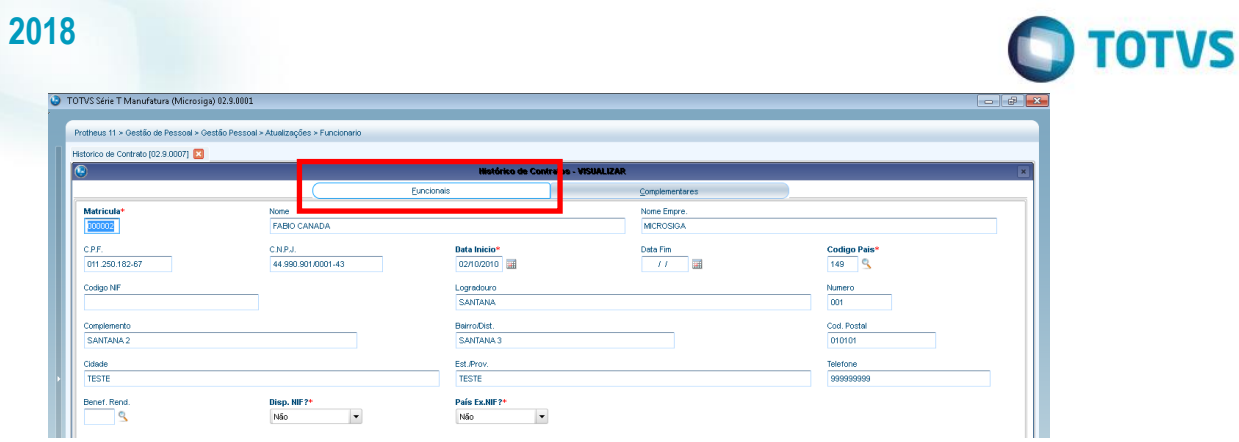

Na aba **Complementares** devem constar informações referentes ao recolhimento do IR:

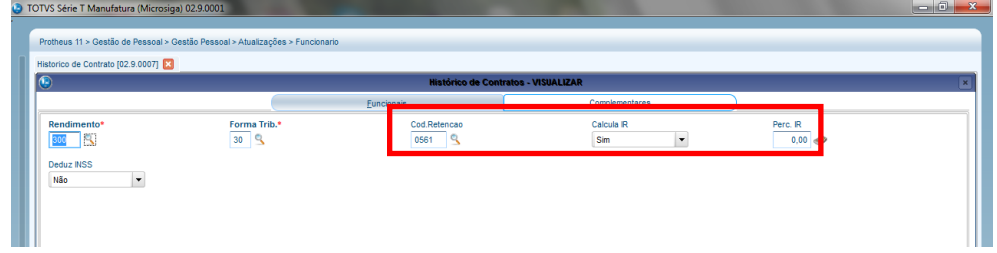

No cadastro de **Funcionário** existe a aba **Estrangeiro** que também tem que ser preenchida:

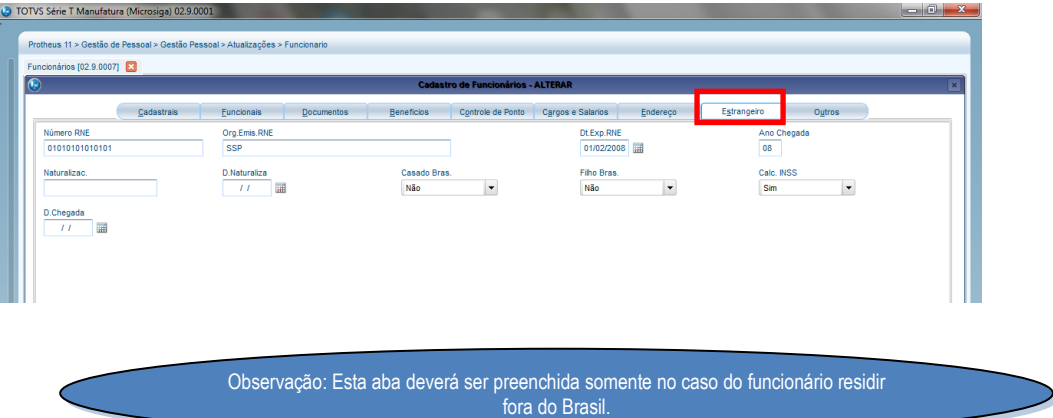

### 5.3.5 Folha de Cálculo Estrangeiro:

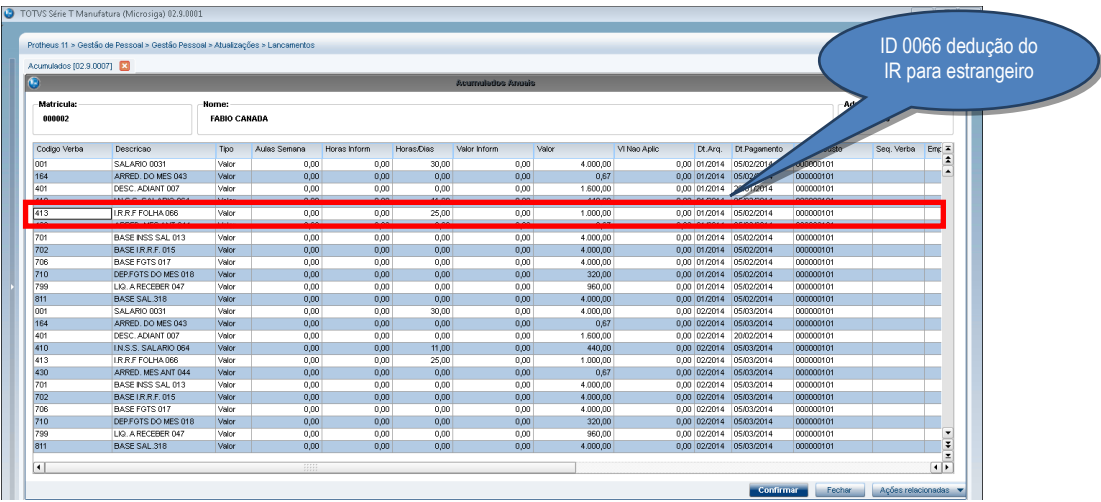

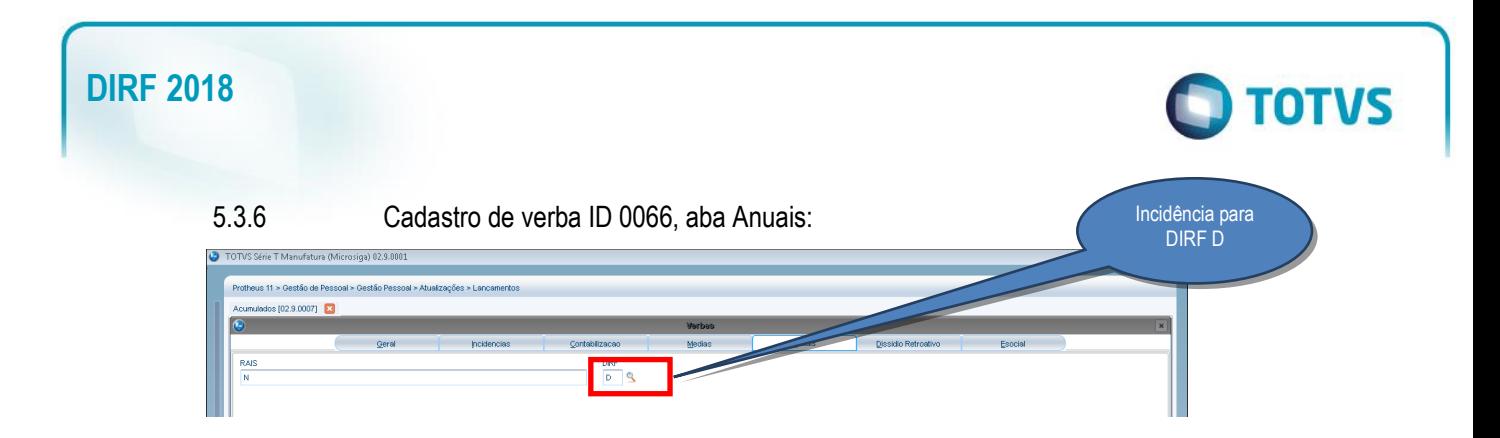

5.3.7 Na manutenção da DIRF há duas abas: **Funcionário** e **Residente Exterior**. No caso de Estrangeiro, as duas abas vem preenchidas, desde que tenha efetuado o cadastro na rotina de **Histórico de Contratos (GPEA900)**.

### **Aba Funcionário**:

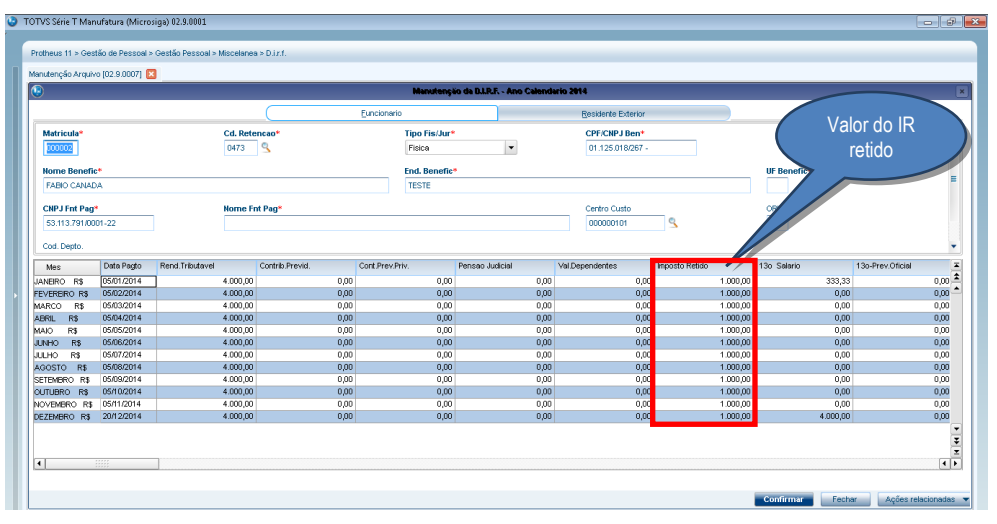

### **Aba Residente no Exterior:**

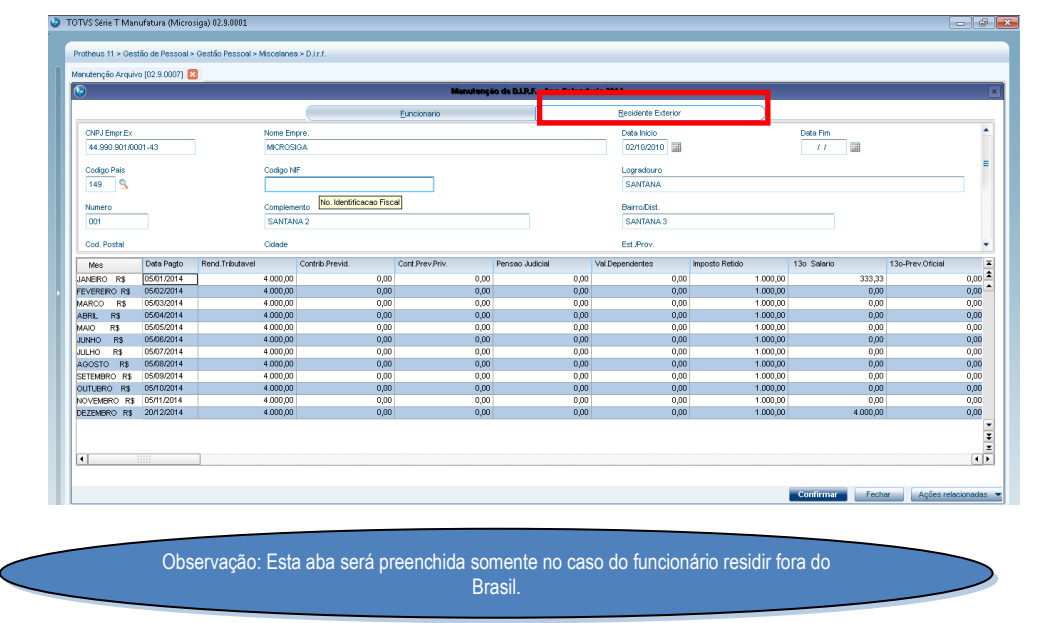

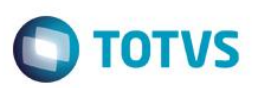

### 5.4Conferência dos valores de Assistência Médica e Odontológica

5.5.1. Pode-se visualizar nos Acumulados, a verba Assistência Médica e odontológica que serão mostrados na Ficha Financeira e na Manutenção Tabela (coluna "Informações Complementares"):

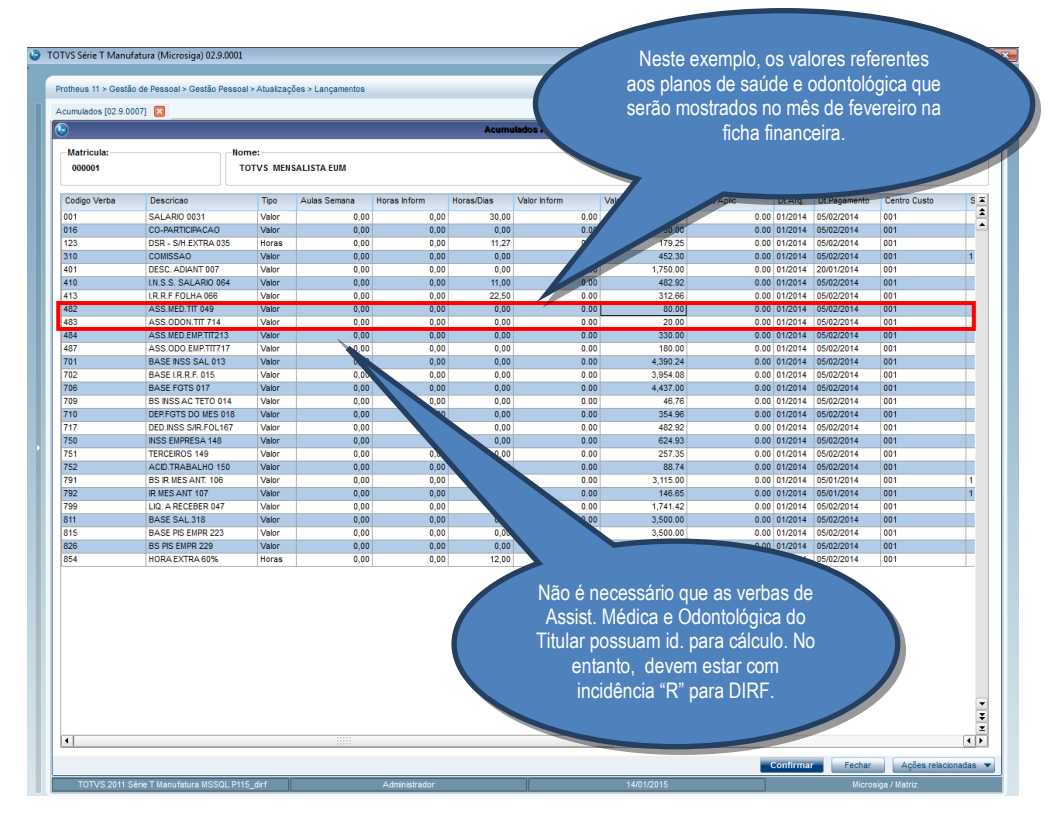

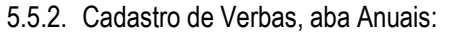

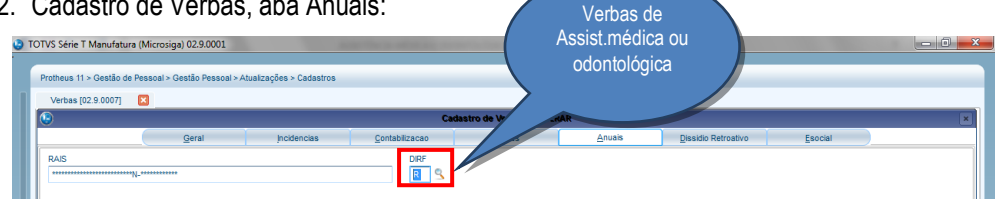

### 5.5.3. Valores de Assistência Médica e Odontológica na Ficha Financeira:

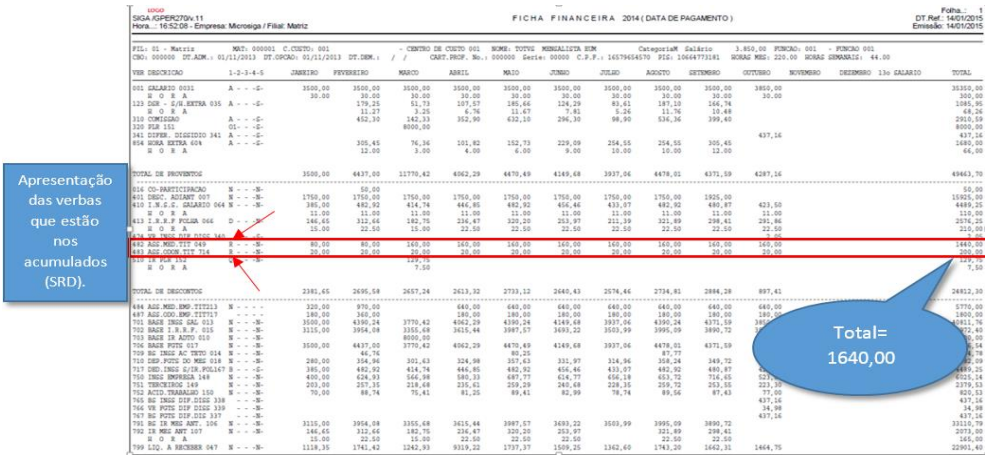

 $\odot$ 

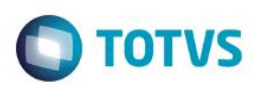

### 5.5.4. Valores na Ficha Financeira:

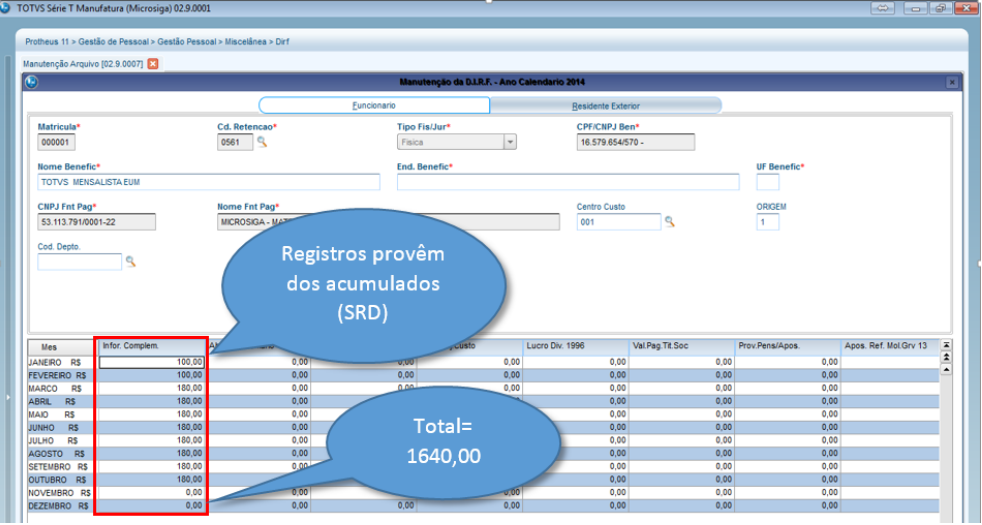

IMPORTANTE: Caso existam descontos de Coparticipação e Assistência Médica, na coluna **Informações Complementares,** da Manutenção do Arquivo, estes valores serão somados.

### *Por exemplo*:

Desconto de Coparticipação com data de pagamento para Fevereiro/2014 R\$100,00. Desconto de Plano de Saúde com data de pagamento para Fevereiro/2014 R\$50,00. Na coluna **Informações Complementares** referentes a Fevereiro será mostrado o valor de R\$150,00.

5.5.5. Os valores que irão para o arquivo Magnético estão localizados em **Ações Relacionadas/Informações Complementares**:

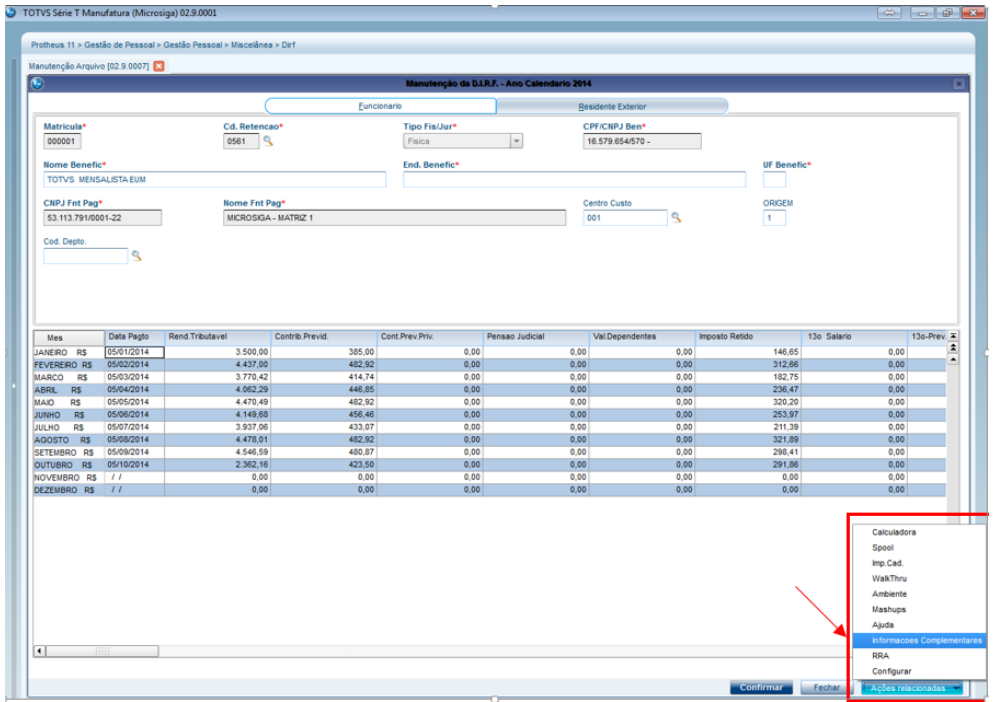

5.5.6. A seguinte tela será mostrada:
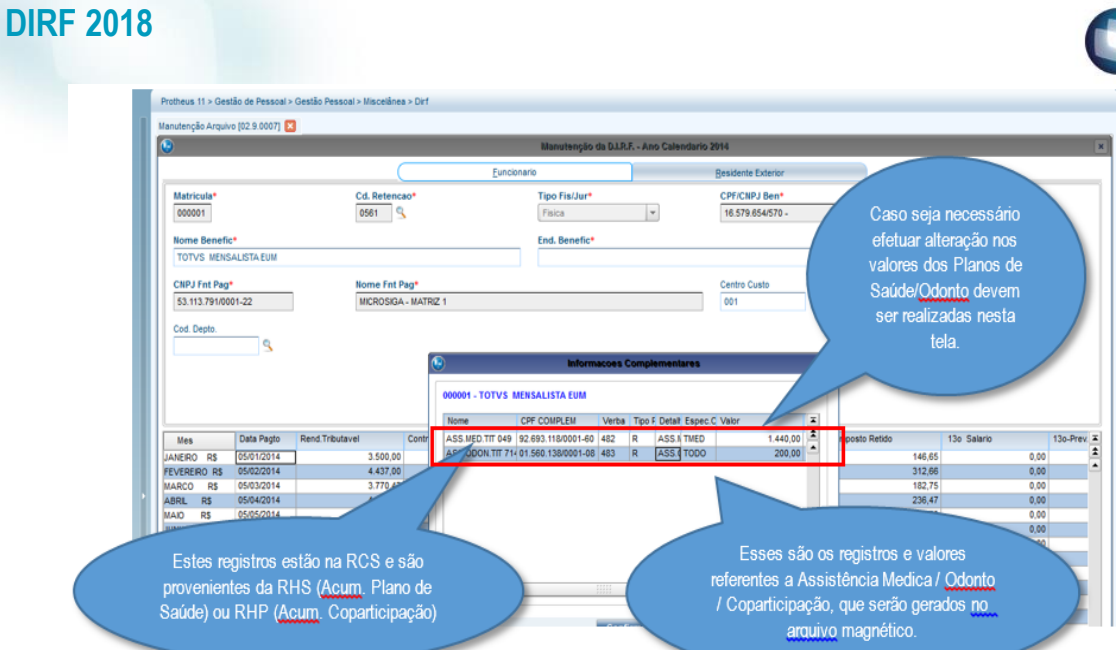

 $\bigcirc$  TOTVS

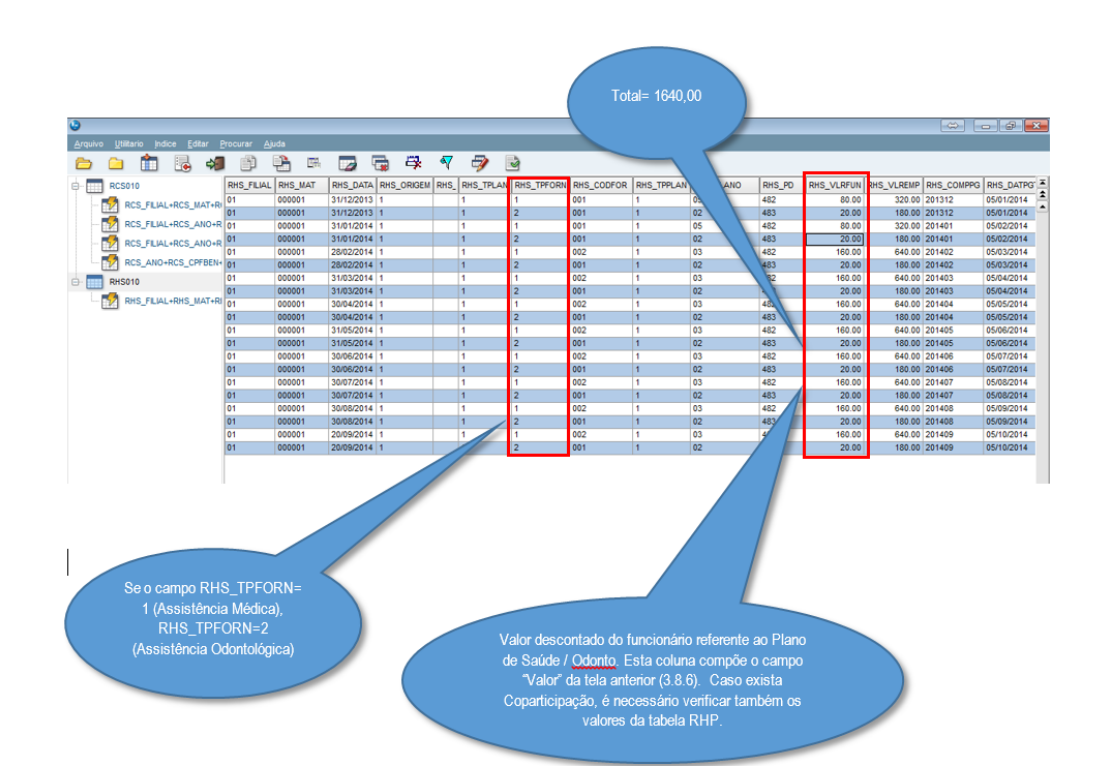

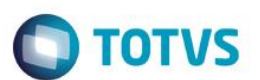

5.5.7. O Informe de Rendimentos mostra a Assistência médica nas Informações Complementares:

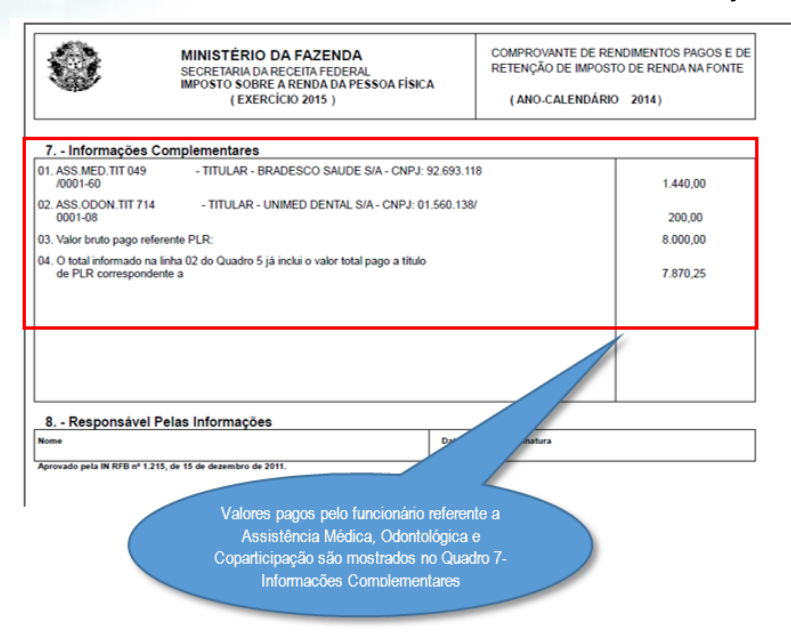

### 5.5

5.6 Verificação nos acumulados do valor de verba de diferença 13° e a data de pagamento, folha calculada em 12/2013:

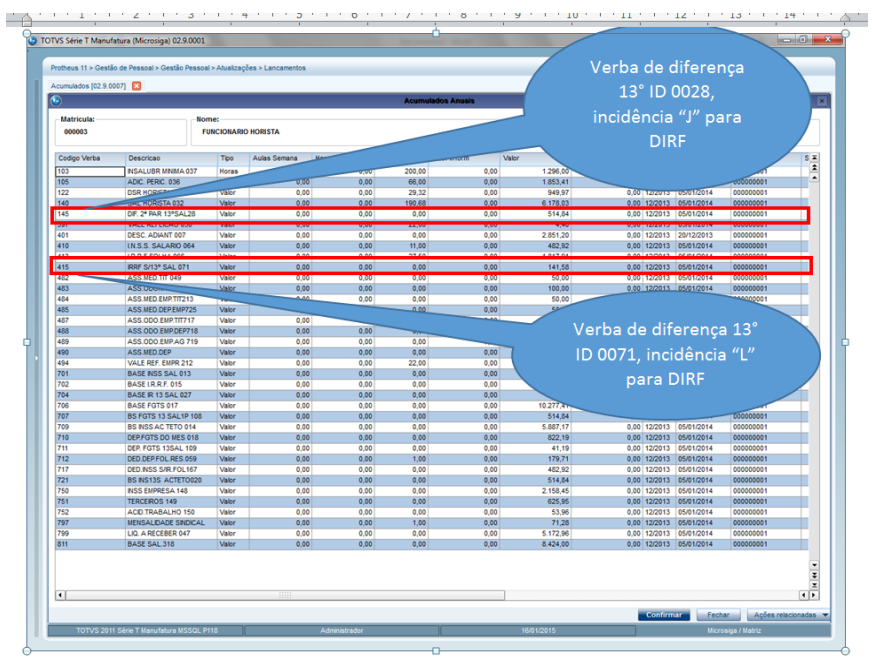

5.6.1. Cadastro das verbas de diferença 13° ID 0028, aba ANUAIS:

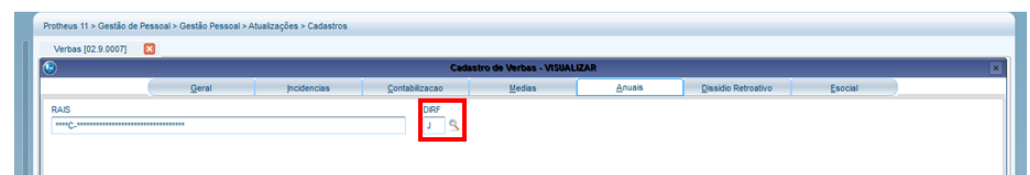

Cadastro de verbas de diferença 13° ID 0071, aba ANUAIS:

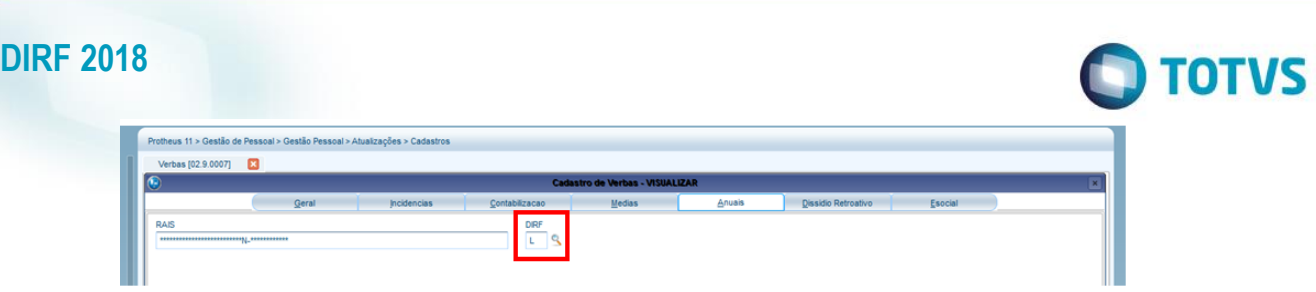

### 5.6.2. Verificação de valores na tela de manutenção da DIRF:

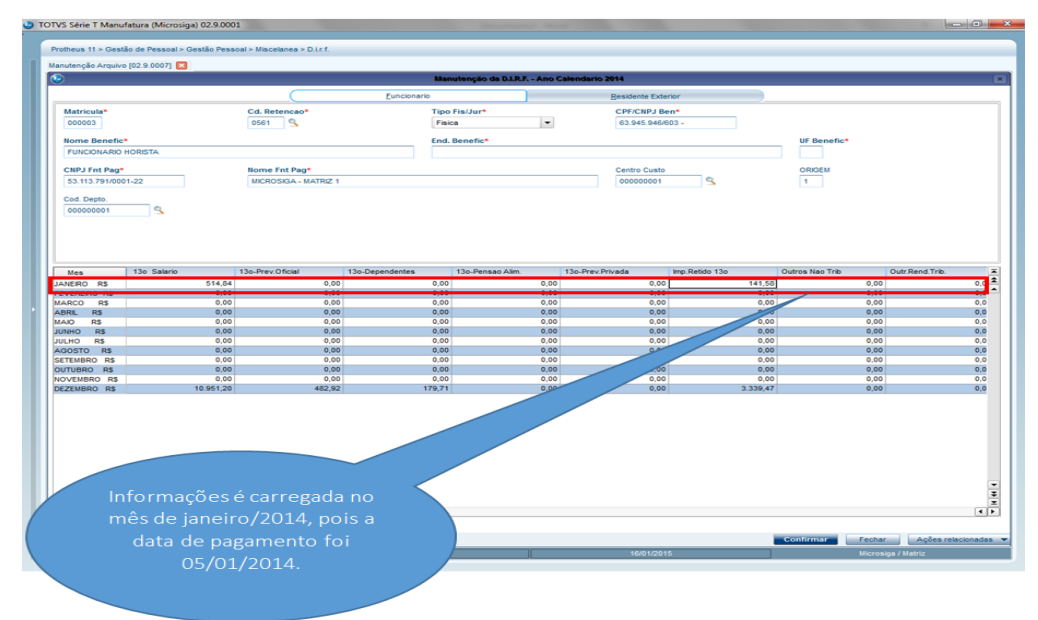

### 5.6.3. Apresentação dos valores na Ficha Financeira:

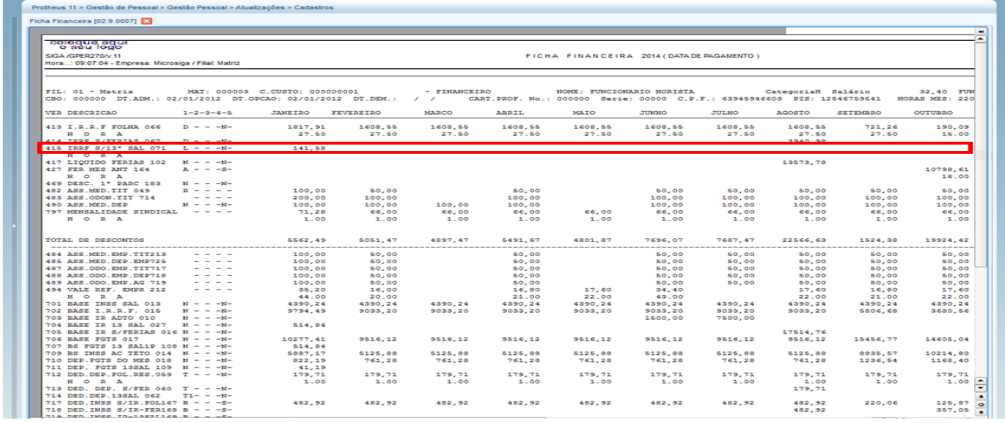

IMPORTANTE: Só é gerado a diferença de DIRF no mês de janeiro<br>quando o regime é CAIXA (Data de pagamento no mês posterior ao<br>trabalhado).

5.7 Pensão Alimentícia

5.7.4 Pode-se visualizar nos Acumulados, a verba de Pensão da Folha que será mostrada na **Ficha Financeira** e na **Manutenção Tabela** (coluna **Informações Complementares**)**.**

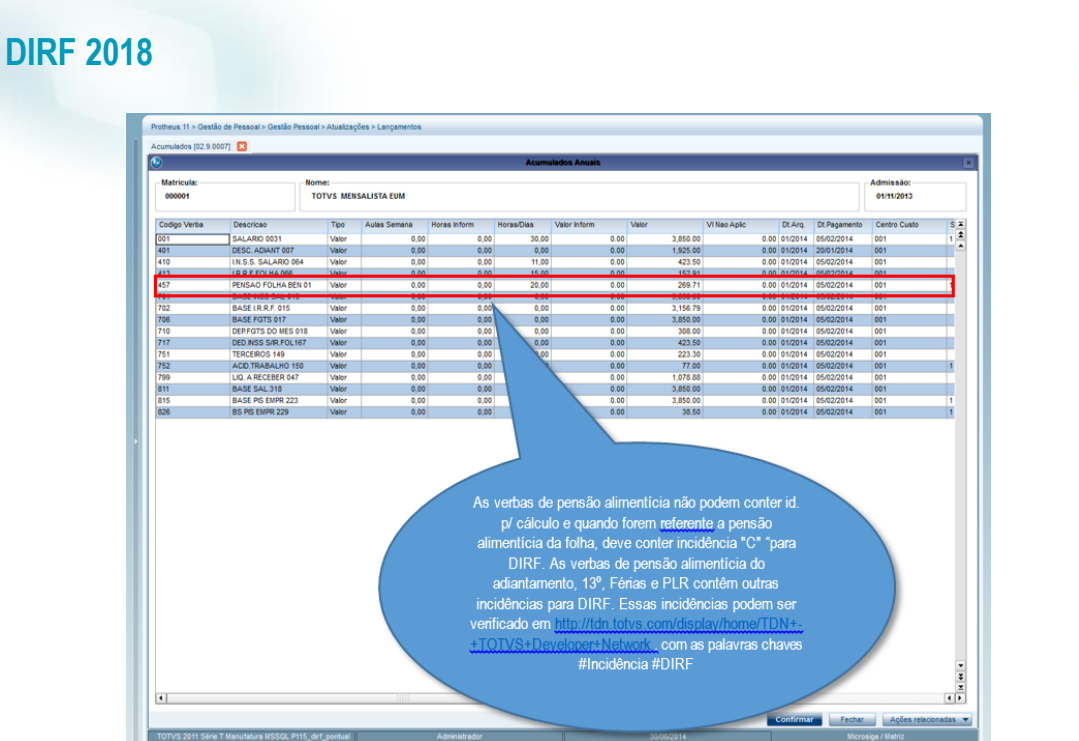

### 5.7.5 Valores da Pensão Alimentícia da Folha na Ficha Financeira:

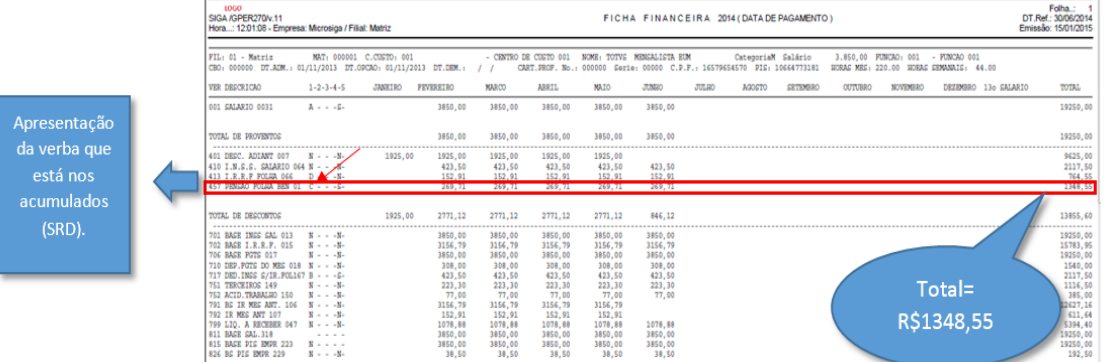

### 5.7.6 Valores na Manutenção do Arquivo:

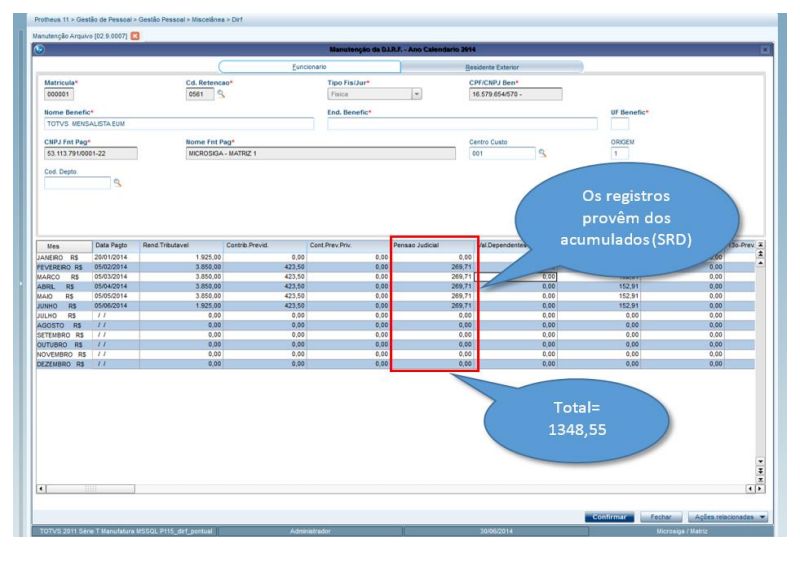

5.7.7 Os valores que serão gravados no Arquivo Magnético estão localizados em **Ações Relacionadas/Informações Complementares**.

**O** TOTVS

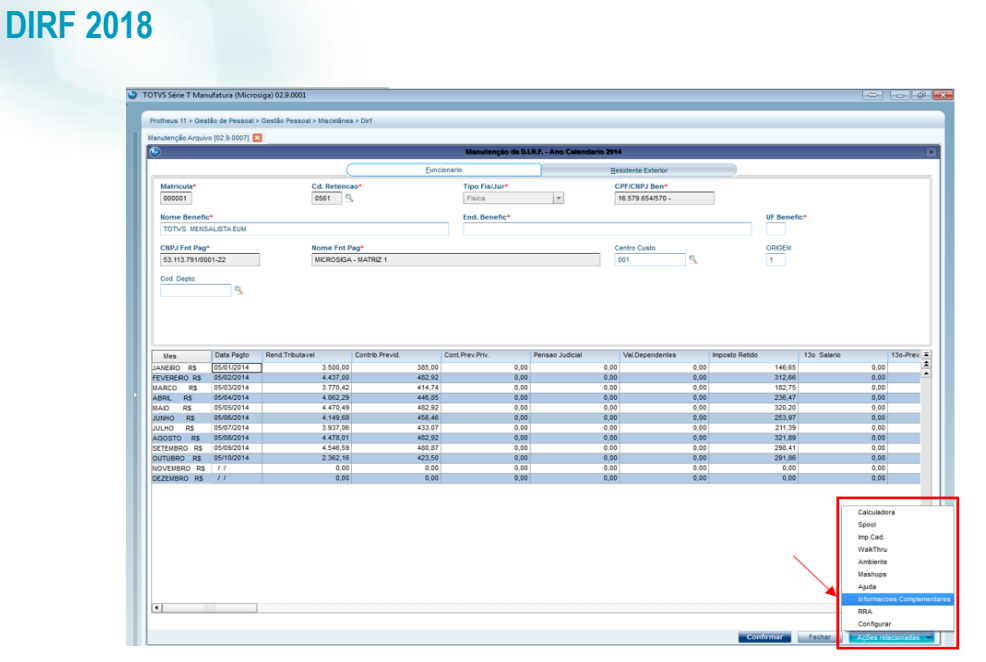

**O** TOTVS

### Será mostrada a tela:

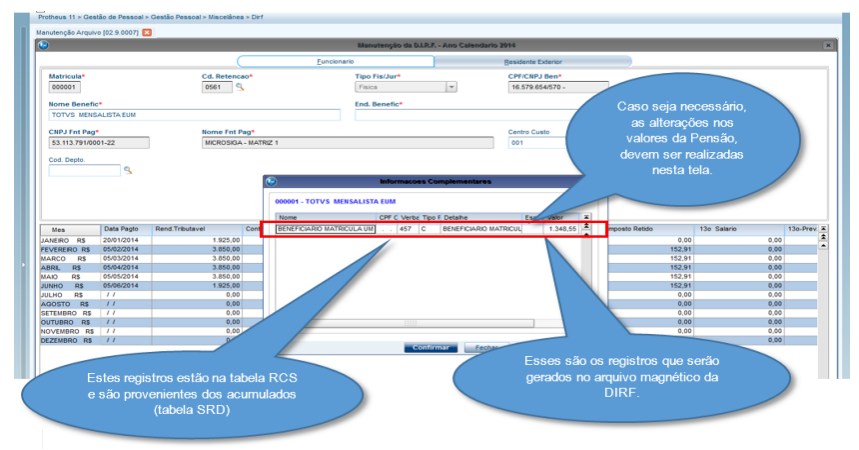

5.8 Informações Complementares – Inclusão do CPF ou CNPJ:

5.8.4 Se existir uma verba de Farmácia, por exemplo, com incidência para DIRF, não é possível carregar o CPF/ CNPJ de forma automática, no entanto, pode-se utilizar a rotina de Manutenção Tabela.

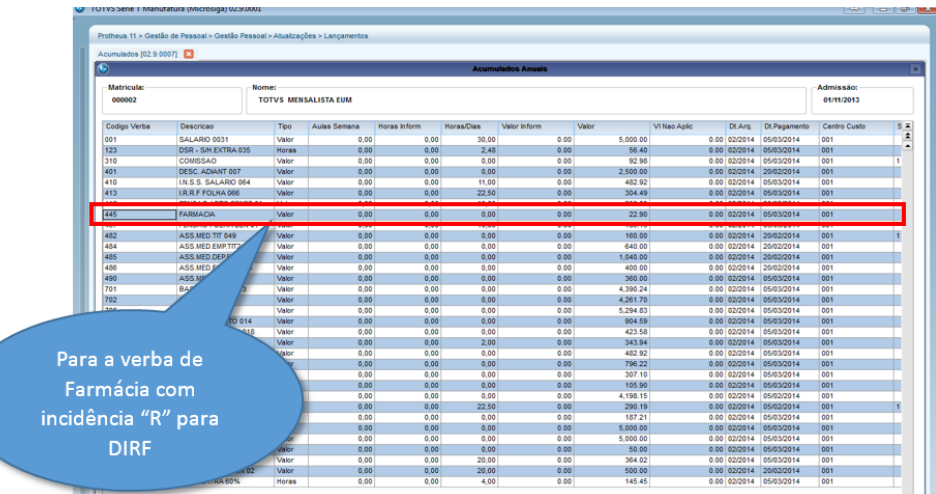

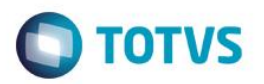

5.8.5 Alteração que poderá ser executada em Manutenção de Arquivo:

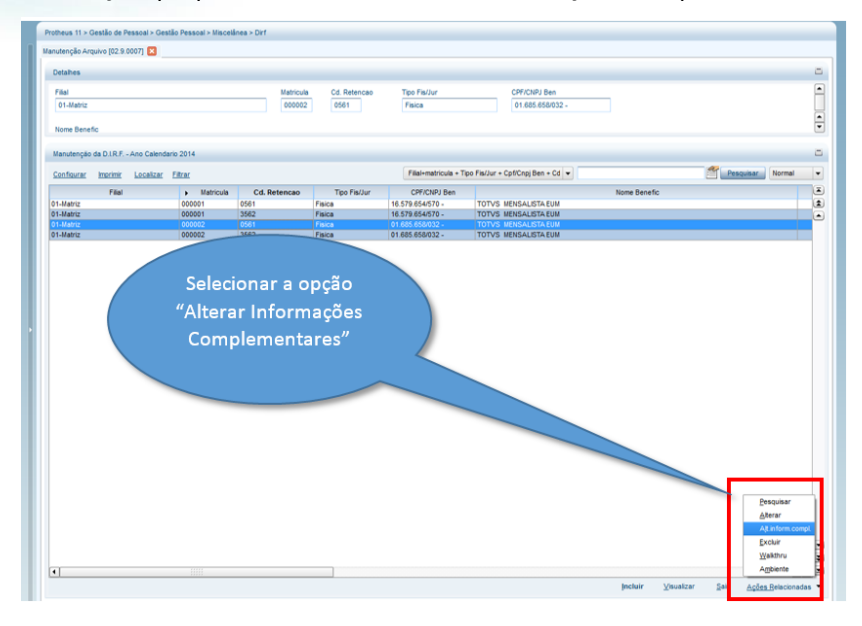

No exemplo abaixo, o ano de 2015, porém, se gerarmos a DIRF 2018 ano-calendário 2017, este campo deverá ser preenchido com 2017.

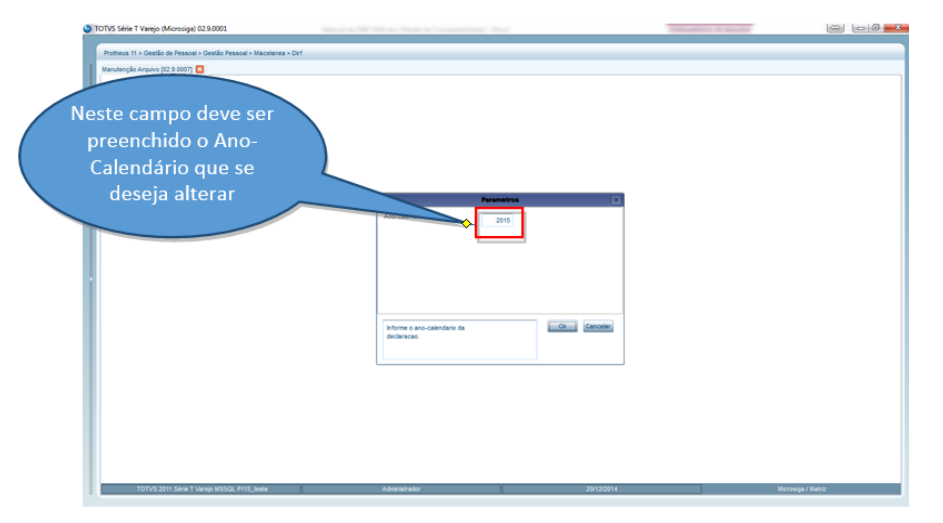

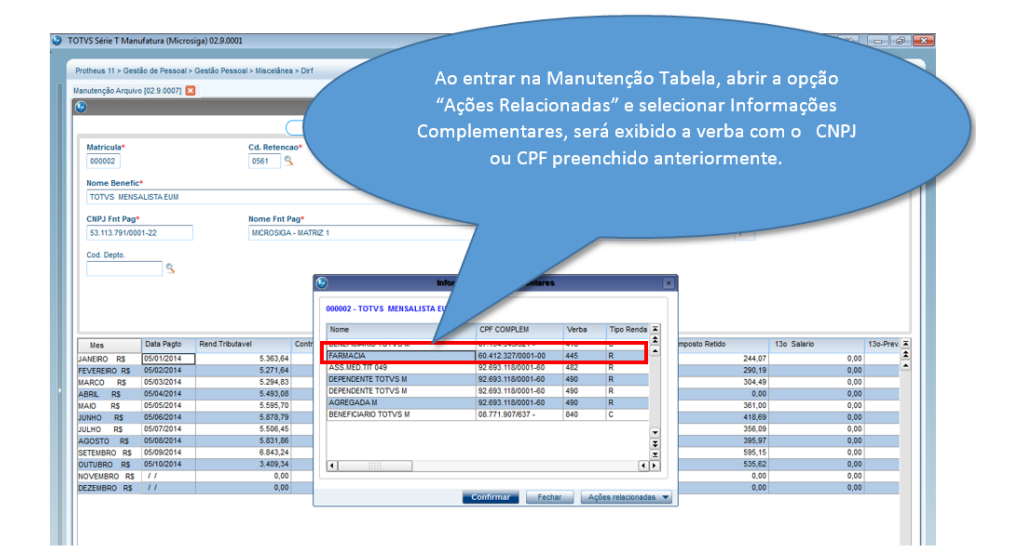

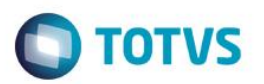

- 5.9 Configuração para o botão **Informações Complementares** ser mostrado na tela da Manutenção do Arquivo:
- 5.9.1 Podemos colocar o botão **Informações Complementares** diretamente na tela de Manutenção do Arquivo, **Miscelânea/DIRF/Manutenção do Arquivo** para facilitar e agilizar a visualização e manutenção de valores que irão para o arquivo da DIRF:

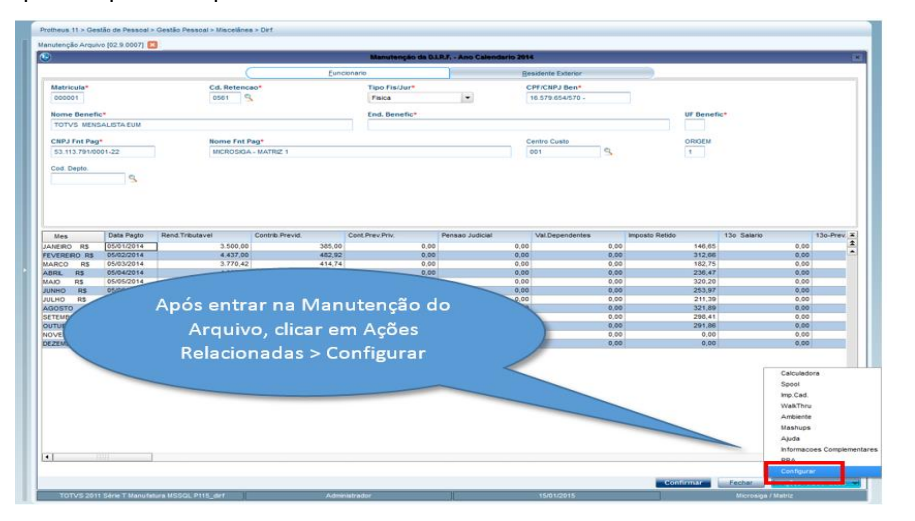

### Será aberta a seguinte tela:

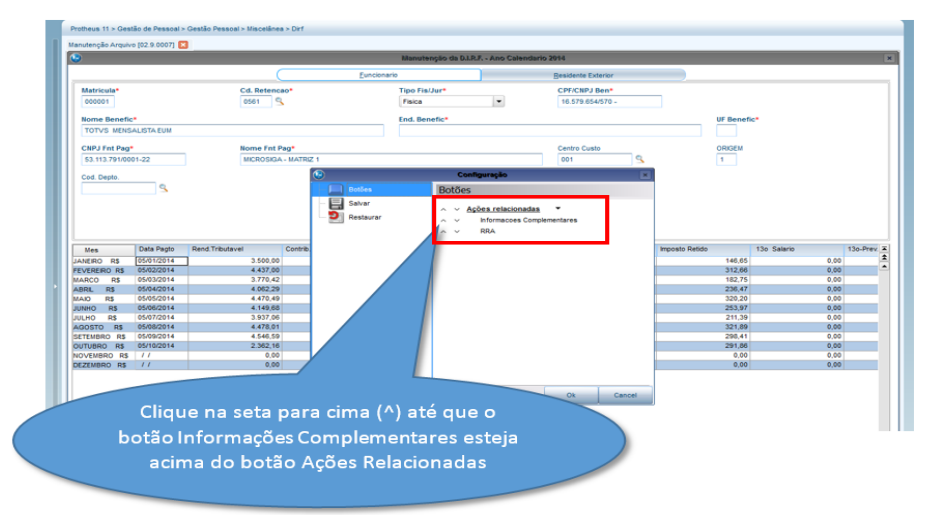

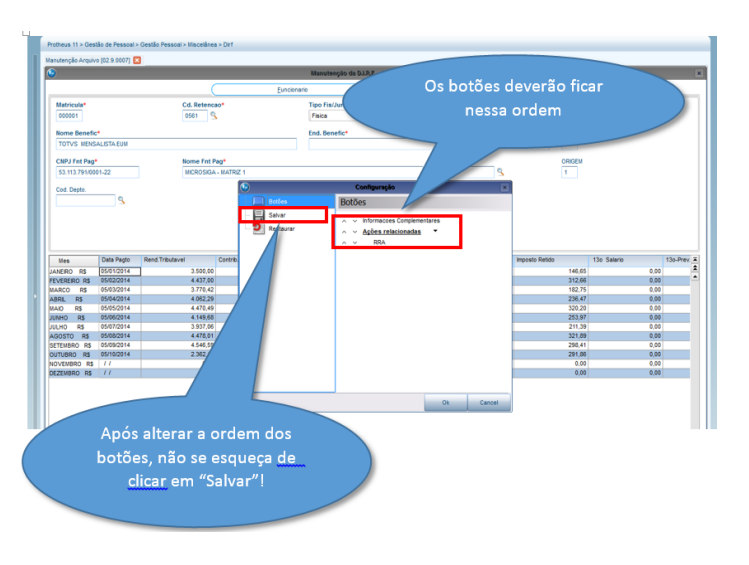

### Depois de efetuar as alterações os botões devem ficar como no exemplo abaixo:

 $\overline{\circ}$ 

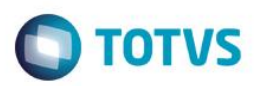

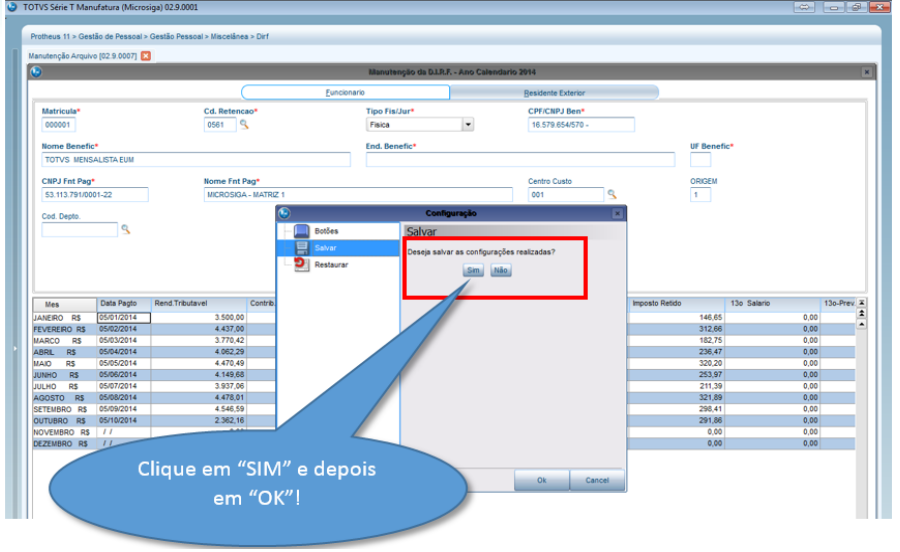

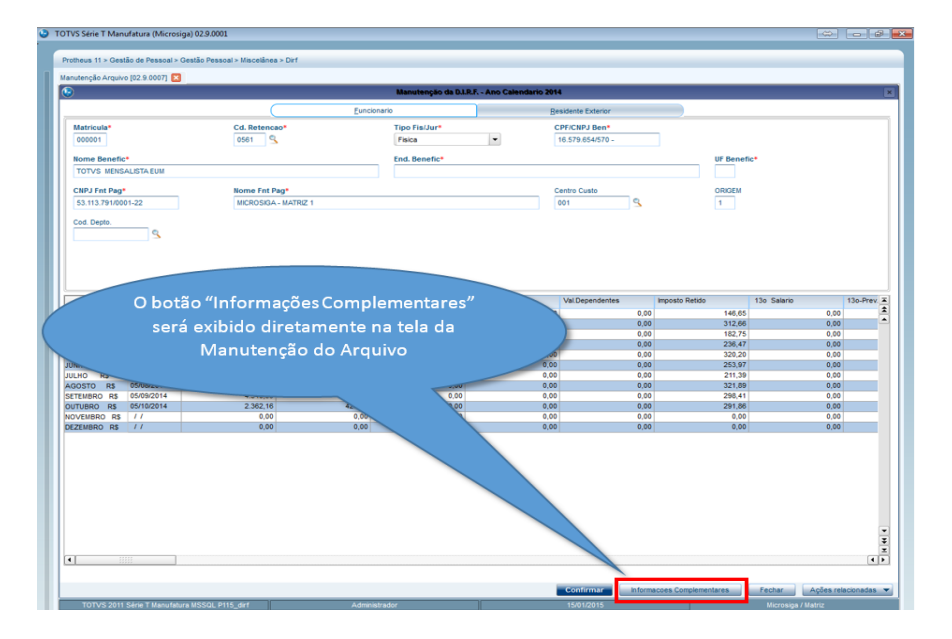

- 5.10 Conferência da transferência efetuada por filial e empresa;
- 5.10.1 Transferência por filial:

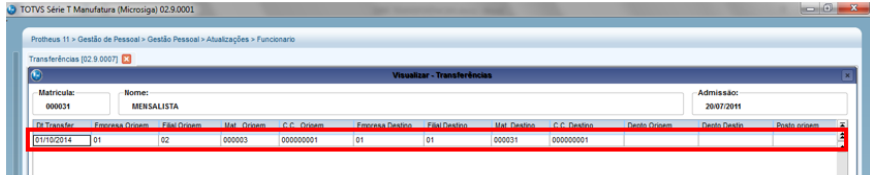

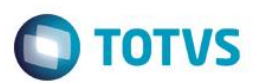

5.10.2 Funcionário com transferência aparece duas vezes na tela de manutenção da DIRF:

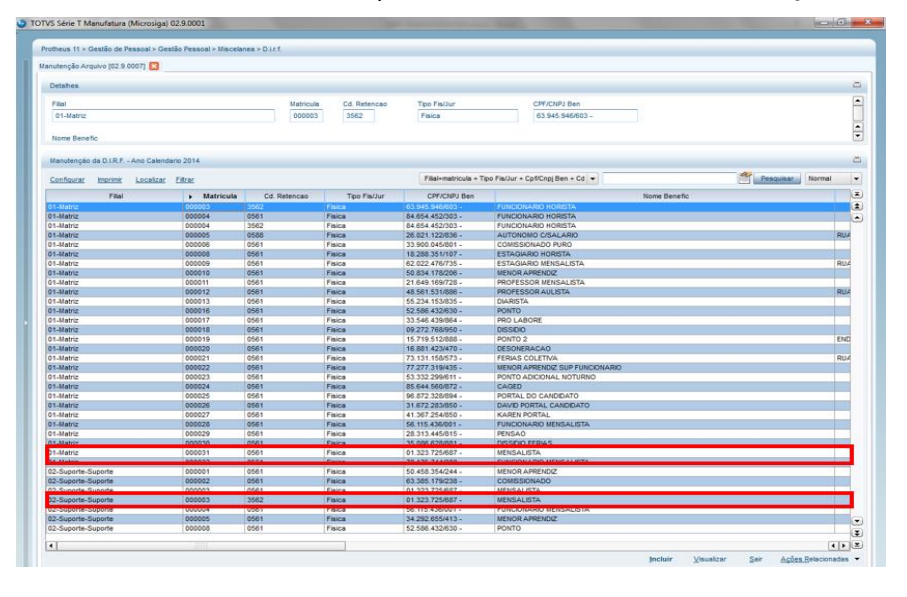

5.10.3 Conferência de valores na filial origem: Manutenção carrega valores até o mês de transferência, lembrando que por se tratar de regime caixa (Data de Pagamento no mês posterior ao trabalhado), carrega o valor do mês de transferência.

| Manutenção Arquivo (02.9.0007)                                                                                                    |                                     |                             |                                     |                         |                                              |                                          |                          |                  |                                              |
|----------------------------------------------------------------------------------------------------|-------------------------------------|-----------------------------|-------------------------------------|-------------------------|----------------------------------------------|------------------------------------------|--------------------------|------------------|----------------------------------------------|
| $\bullet$                                                                                                    |                                     |                             |                                     |                         | Manutenção da D.I.R.F. - Ano Calendario 2014 |                                          |                          |                  |                                              |
|                                                                                                    |                                     |                             | Funcionario                         |                         |                                              | <b>Residente Exterior</b>                |                          |                  |                                              |
| Matricula*<br>333003                                                                                                    |                                     | Cd. Retencao*<br>⊓۹<br>0561 |                                     | Tipo Fis/Jur*<br>Fisica | $\overline{\phantom{a}}$                     | <b>CPF/CNPJ Ben*</b><br>01.323.725/687 - |                          |                  |                                              |
| Nome Benefic*                                                                                                    |                                     |                             |                                     | <b>End. Benefic*</b>    |                                              |                                          | UF Benefic*              |                  |                                              |
| <b>MENSALISTA</b>                                                                                                    |                                     |                             |                                     |                         |                                              |                                          |                          |                  |                                              |
| <b>CNPJ Fnt Pag*</b><br>43.759.562/0001-26                                                                                                    |                                     |                             | Nome Fnt Pag*<br>MICROSIGA - FILIAL |                         |                                              | Centro Custo<br>٩<br>000000001           | ORIGEM<br>$\overline{1}$ |                  |                                              |
|                                                                                                    | Q                                   |                             |                                     |                         |                                              |                                          |                          |                  |                                              |
|                                                                                                    |                                     |                             |                                     |                         |                                              |                                          |                          |                  |                                              |
| Mes                                                                                                    | Data Pagto                          | Rend.Tributavel             | Contrib Previd.                     | Cont.Prev.Priv.         | Pensao Judicial                              | <b>Val Dependentes</b>                   | Imposto Retido           | 13e Salarie      |                                              |
|                                                                                                    | 05/01/2014<br>05/02/2014            | 11.179,12<br>8.384,34       | 201,42<br>402,92                    | 0,00<br>0.00            | 0.00<br>0.00                                 | 0,00<br>179.71                           | 1.885,10<br>1.297.32     | 8.966,59<br>0.00 |                                              |
| RS                                                                                                    | 05/03/2014                          | 8.384.34                    | 482.92                              | 0.00                    | 0.00                                         | 179.71                                   | 1,297.32                 | 0.00             |                                              |
| R5                                                                                                    | 05/04/2014                          | 8.384.34                    | 482.92                              | 0.00                    | 0.00                                         | 179.71                                   | 1,297.32                 | 0.00             |                                              |
| <b>DE</b>                                                                                                    | 05/05/2014                          | 8.384.34                    | 482.92                              | 0.00                    | 0.00                                         | 179.71                                   | 1.297.32                 | 0.00             |                                              |
| <b>RS</b>                                                                                                    | 05/06/2014                          | 11.179.12                   | 482.92                              | 0.00                    | 0.00                                         | 179.71                                   | 1.297.32                 | 0.00             |                                              |
|                                                                                                    | <b><i><u>PRODUCTIVISTIC</u></i></b> | 0.009,093                   | 402,924                             | 0,00                    | 0,00                                         | 179,411                                  | 1.499.041                | 0,000            | 13o-Prev. $\overline{a}$<br>$\left  \right $ |
| <b>DE</b>                                                                                                    | 05/08/2014                          | 16.147,63                   | 965.84                              | 0.00                    | 0.00                                         | 359.42                                   | 3.192.41                 | 0.00             |                                              |
|                                                                                                    | 05/09/2014                          | 5.030,60                    | 213,76                              | 0.00                    | 0,00                                         | 179,71                                   | 449.06                   | 0,00             |                                              |
| JANERO RS<br><b>FEVERERO RS</b><br>MARCO<br>ABRE.<br>MAIO<br>OHNUL<br>UULHO HS<br><b>AGOSTO</b><br>SETEMBRO RS<br>OUTUBRO RS<br>NOVEMBRO R\$ // | 05/10/2014                          | 3.353.73<br>0.00            | 286.29<br>0.00                      | 0.00<br>0.00            | 0.00<br>0.00                                 | 179,71<br>0.00                           | 736.54<br>0.00           | 0.00<br>0.00     |                                              |

5.10.4 Conferência de valores de PLR. O sistema carrega o valor que foi calculado na filial origem:

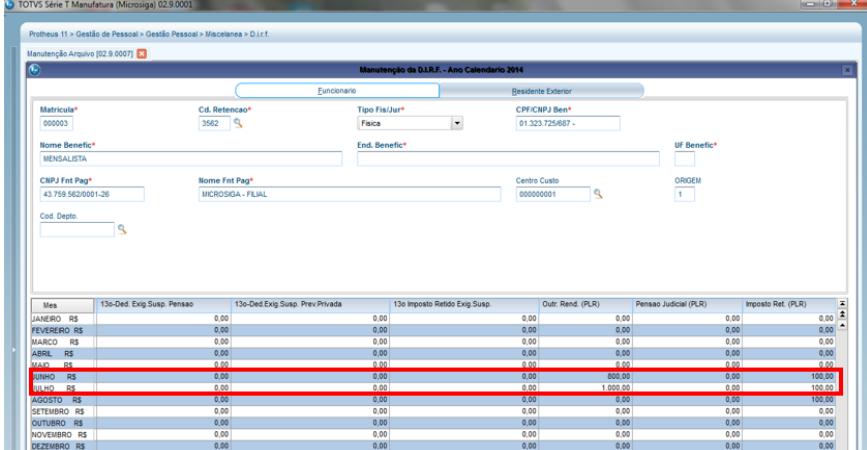

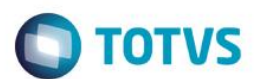

5.10.5 Verificação de valores na filial destino. O sistema começa a carregar os valores dos meses a partir da transferência. Como o adiantamento já foi calculado na filial destino e no mês de transferências, o mesmo já carrega esse valor:

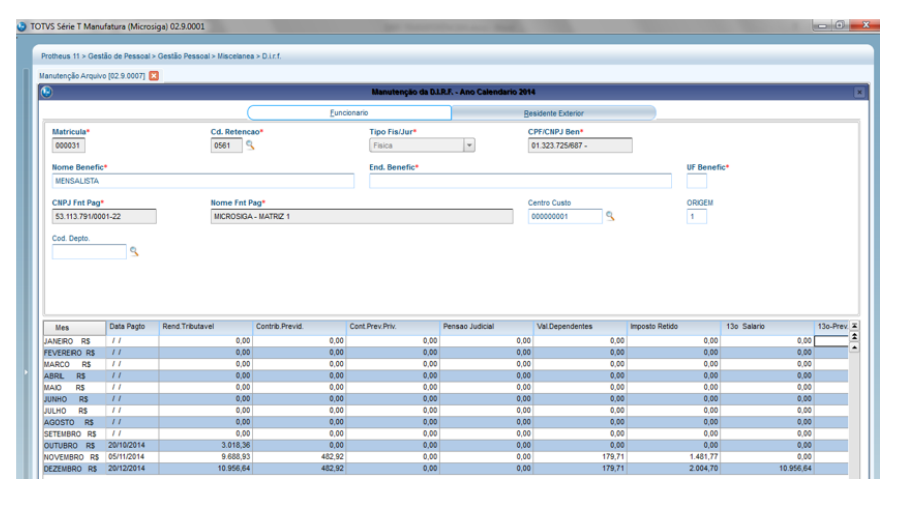

5.10.6 Como houve transferência será necessário gerar a impressão dos dois Informes de Rendimento: Filial origem:

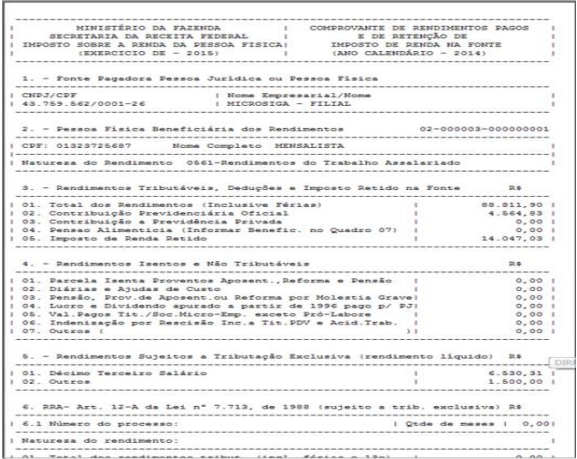

Filial destino:

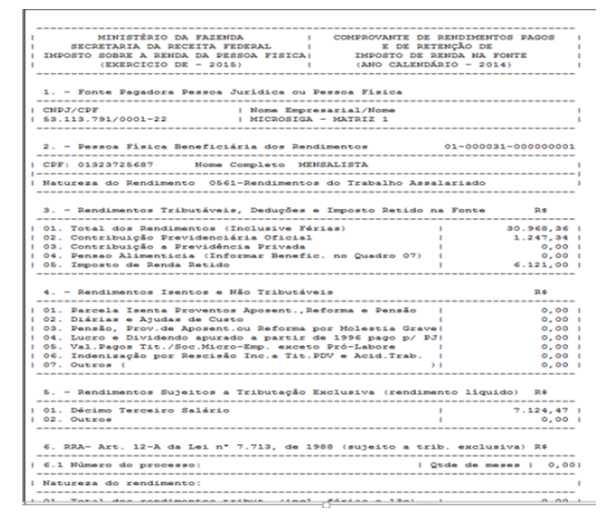

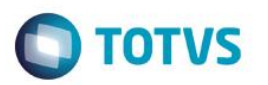

5.10.8 Transferência entre empresas:

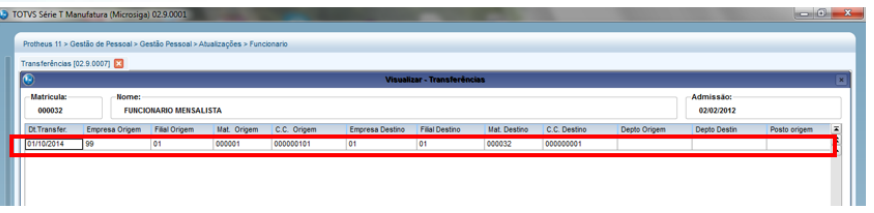

Conferência de valores na filial origem: a manutenção carrega os valores até o mês de transferência, lembrando que por se tratar de regime caixa (data de pagamento no mês posterior ao trabalhado), carrega o valor do mês de transferência.

5.10.9 Por ser transferência entre empresas é necessário gerar a DIRF em ambas as empresas:

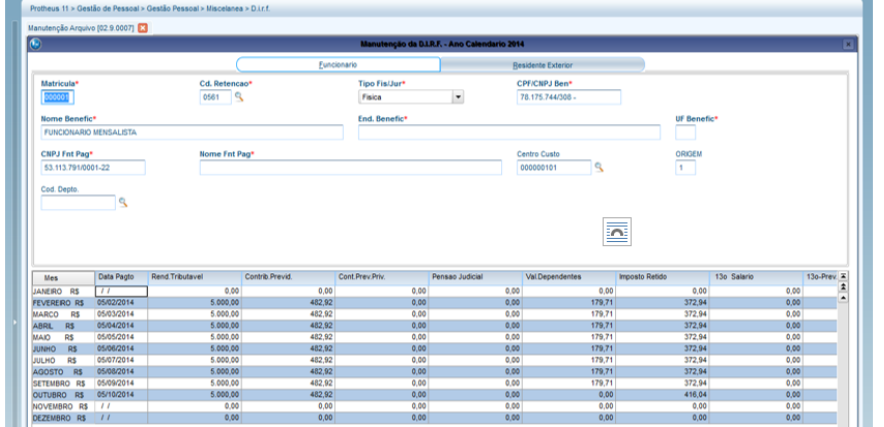

5.10.10 Conferência de valores referente à empresa destino:

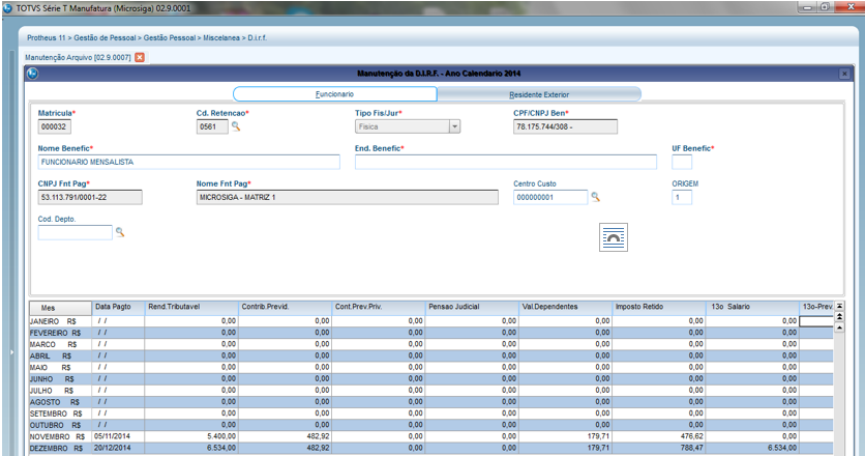

5.10.11 Como houve transferência, será necessário executar a impressão dos dois INFORMES DE RENDIMENTO.

Empresa origem:

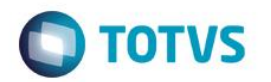

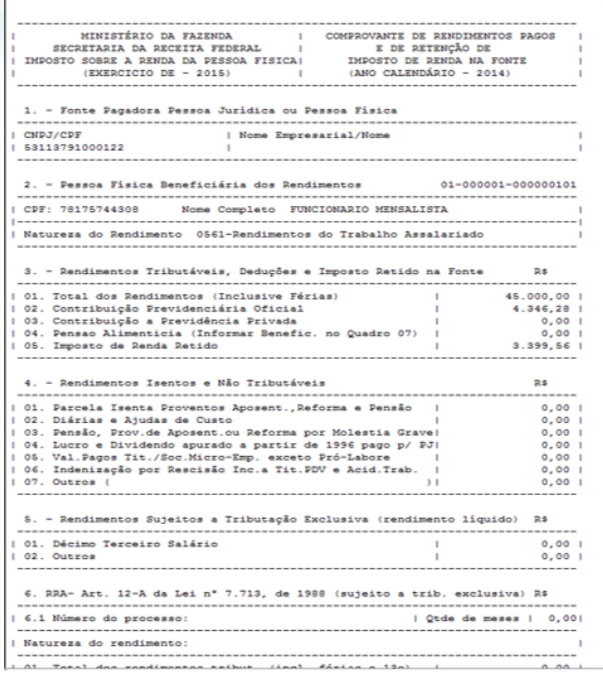

### Empresa destino:

 $\mu$ 

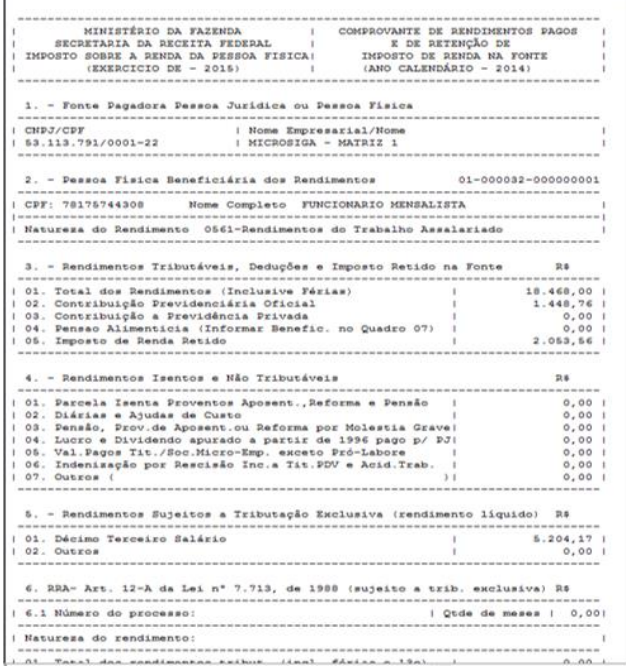

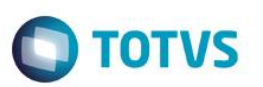

## **6. Procedimentos de conferência da DIRF por meio da Ficha Financeira**

6.1 O relatório está disponível no menu **Relatórios/Lançamentos/Ficha Financeira** (GPER270).

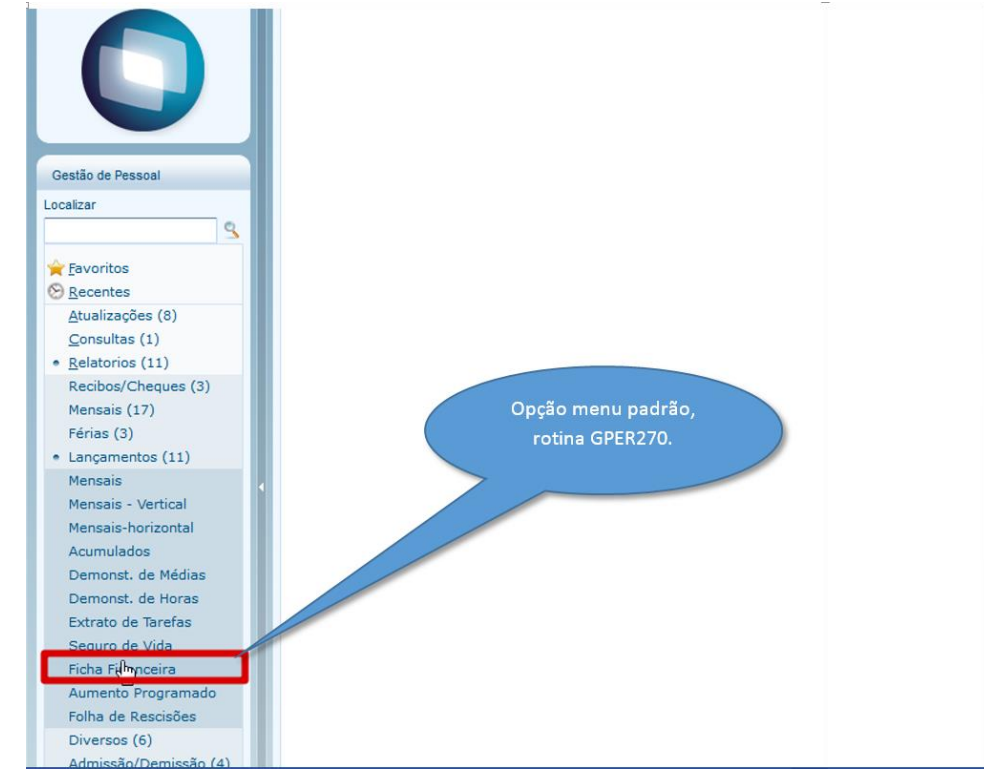

- 6.2 Configurações principais das perguntas para a emissão do relatório:
	- **Ano Base** deve estar configurado como 2017;
	- **Impr. Incidências?** Marcar as opções 1 e 4 que são as opções referentes a configuração da verba para a DIRF e para o recolhimento para a DIRF 2018, Ano

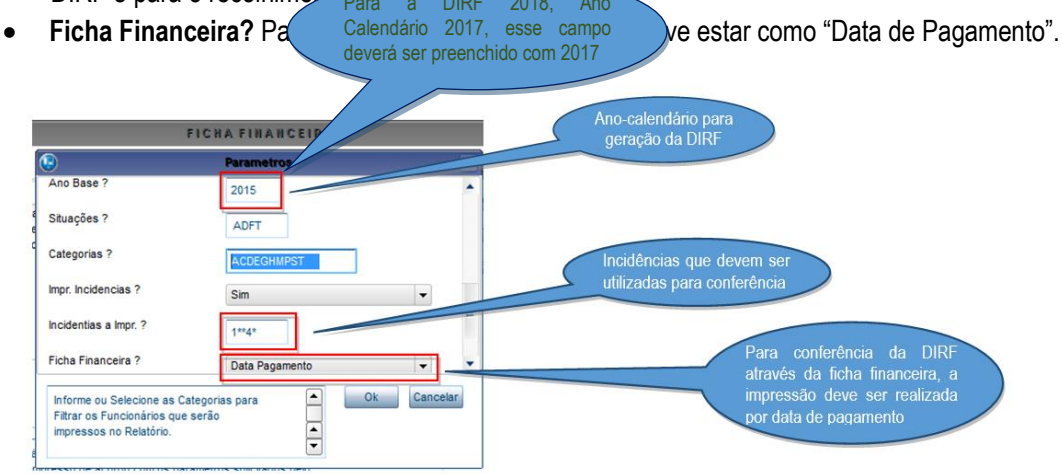

No caso de transferências, a ficha deve ser gerada do período em que o funcionário esteve na filial ou empresa.

 $\odot$ 

 $\odot$ 

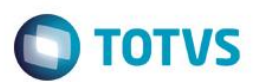

## **7. Incidências de Rendimento Tributável**

## 7.1. Rendimento tributável de Folha por **Competência**:

Premissas: No cadastro de Verbas os identificadores de cálculo 0006 e 0007 devem estar com N para DIRF:

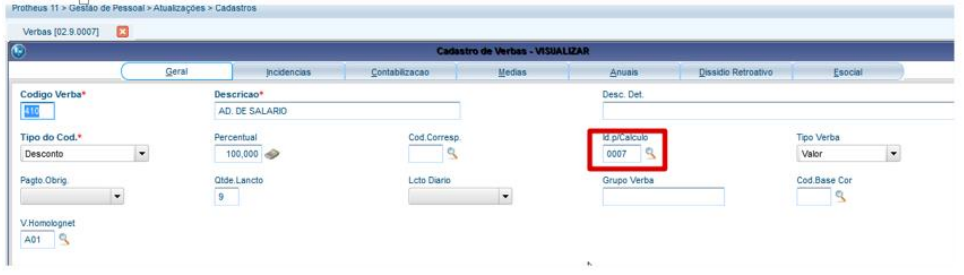

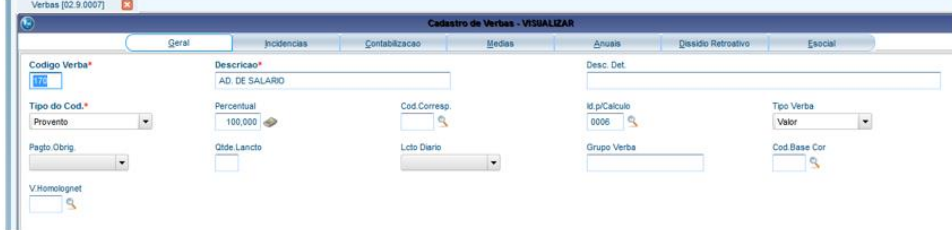

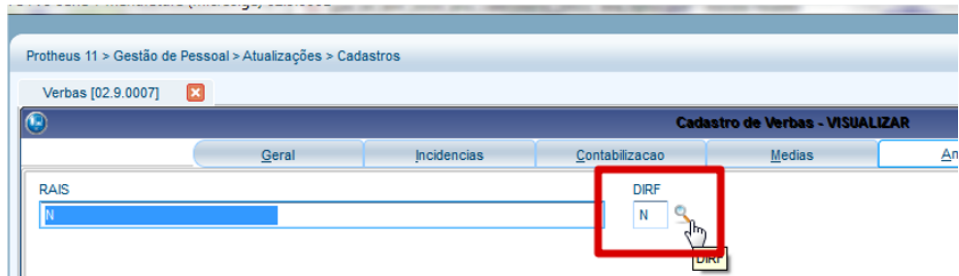

Tela de manutenção valores para conferência.

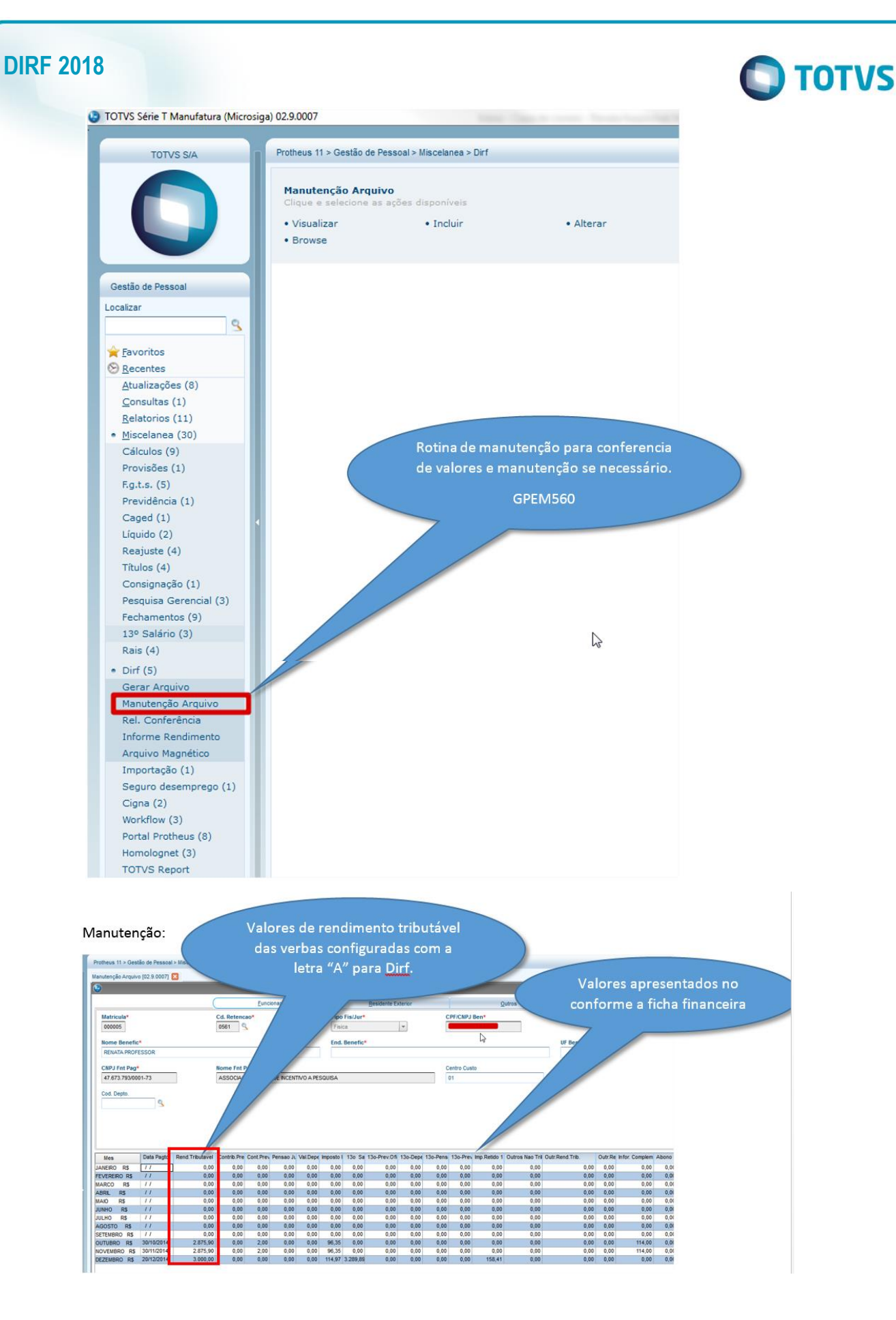

7.2. Relatório de conferência

Está disponível em **Miscelânea/Dirf - Rel. Conferência** (GPEM570).

Versão 22.0 51

Este documento é de propriedade da TOTVS. Todos os direitos reservados.

 $\odot$ 

Este documento é de propriedade da TOTVS. Todos os direitos reservados.

 $\overline{\bullet}$ 

Este documento é de propriedade da TOTVS. Todos os direitos reservados.

 $\odot$ 

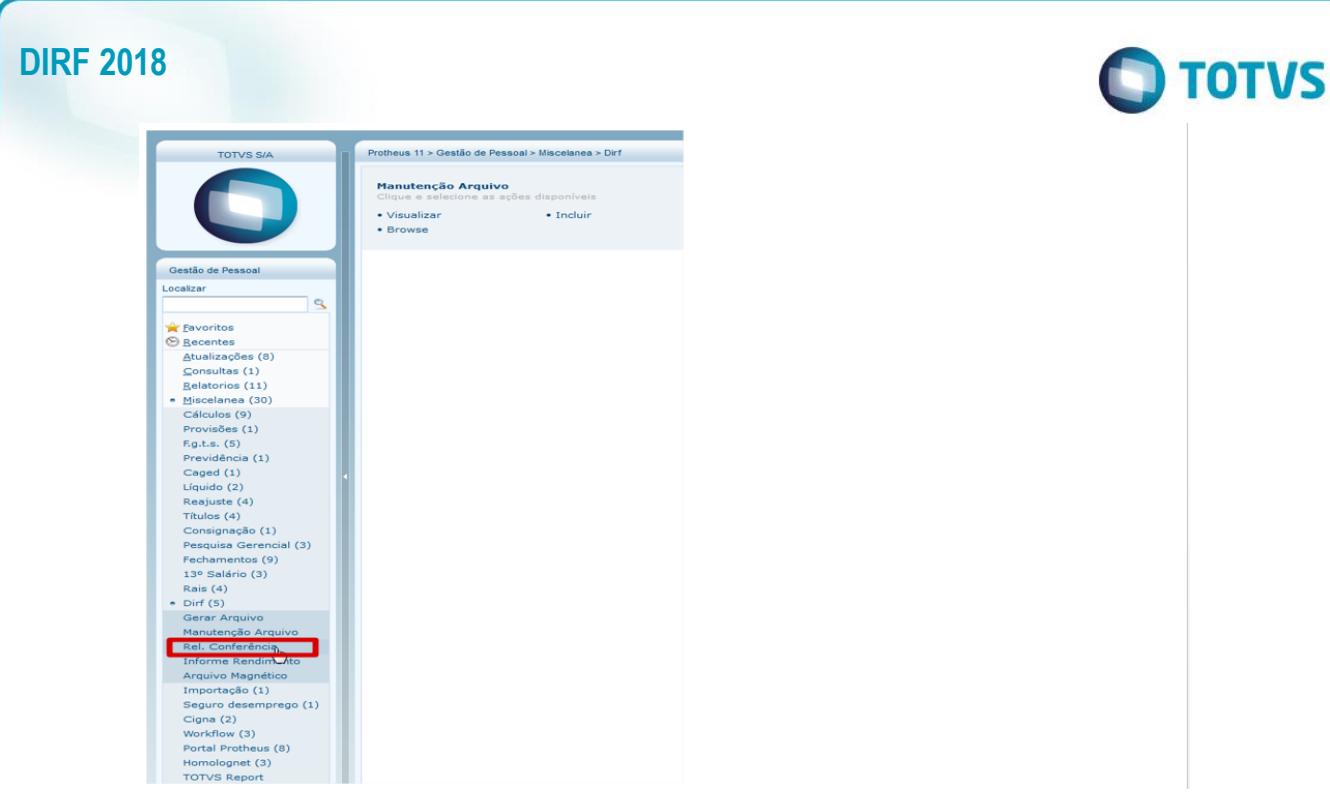

Principais perguntas de emissão do relatório:

- **Apenas IR retido?** Serão somente gerados funcionários com imposto retido.
- **Apenas Vl. Negativos?** Somente será apresentado no relatório funcionários com valores negativos.
- **Ano Calendário?** Informe o ano-calendário da declaração.
- **Rem. Acima de?** Será considerado somente os funcionários com rendimentos com valores acima do estipulado.

 **Imprime Complementares:** se será apresentada as informações de assistência médica e odontológica.

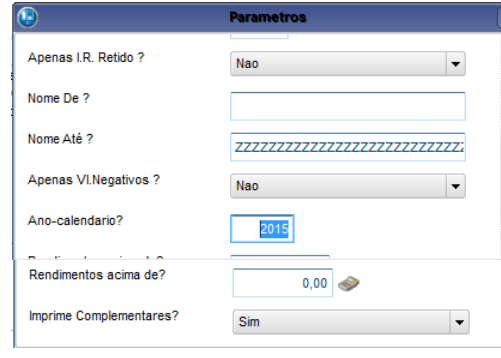

Relatório apresentado:

Os valores apresentados nos relatórios são os valores apresentados na tela de Manutenção da Dirf onde é possível realizar manutenções, se necessário.

 $\odot$ 

**DIRF 2018**

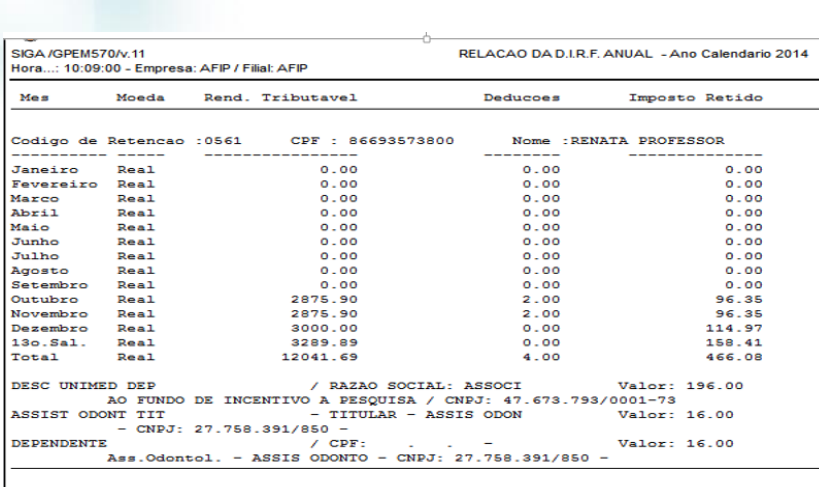

Exemplo: Valor apurado de rendimento:

Outubro/Novembro e Dezembro considerar os valores da ficha financeira com a letra A para DIRF nos meses com rendimento.

**D** TOTVS

Nesse caso, para os 3 meses, a verba com letra A e rendimento está com o mesmo valor gerado conforme a ficha financeira:

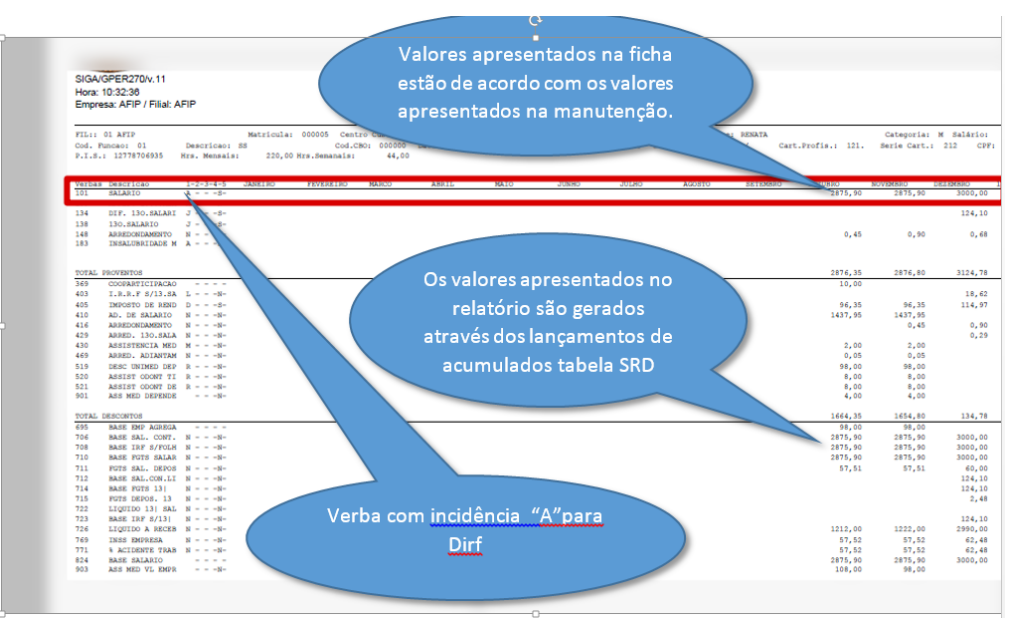

## **8. Conferência da Ficha Financeira por Regime Caixa**

### 8.1. Premissas:

As empresas que pagam a folha no mês seguinte à competência (por exemplo: 5º dia útil) e que pagaram adiantamento, devem informar incidência para DIRF tipo **A** no código de pagamento (Id. Cálculo 0006) e incidência para DIRF tipo **N** no código do desconto do adiantamento (Id. Cálculo 0007). A verba de **IR Adiantamento**, no Código de Base (Id. Cálculo 0012), deve permanecer com a incidência do tipo **D**.

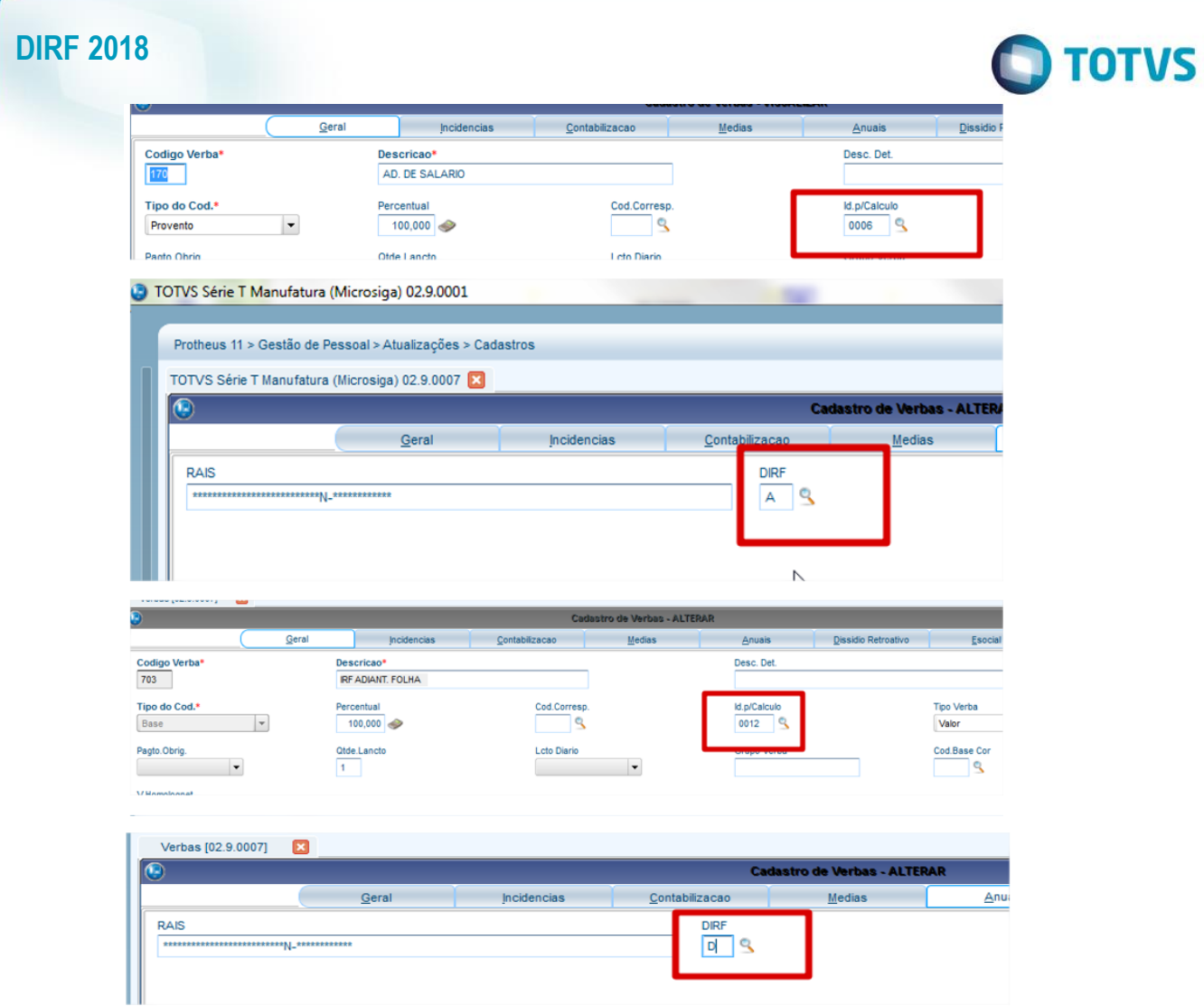

A verba com identificador de cálculo 0006 não será apresentada na ficha financeira, pois trata-se de uma verba de provento e internamente o sistema está preparado para executar o cálculo, sendo necessário utilizar para conferência o ID de cálculo 0007.

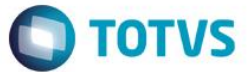

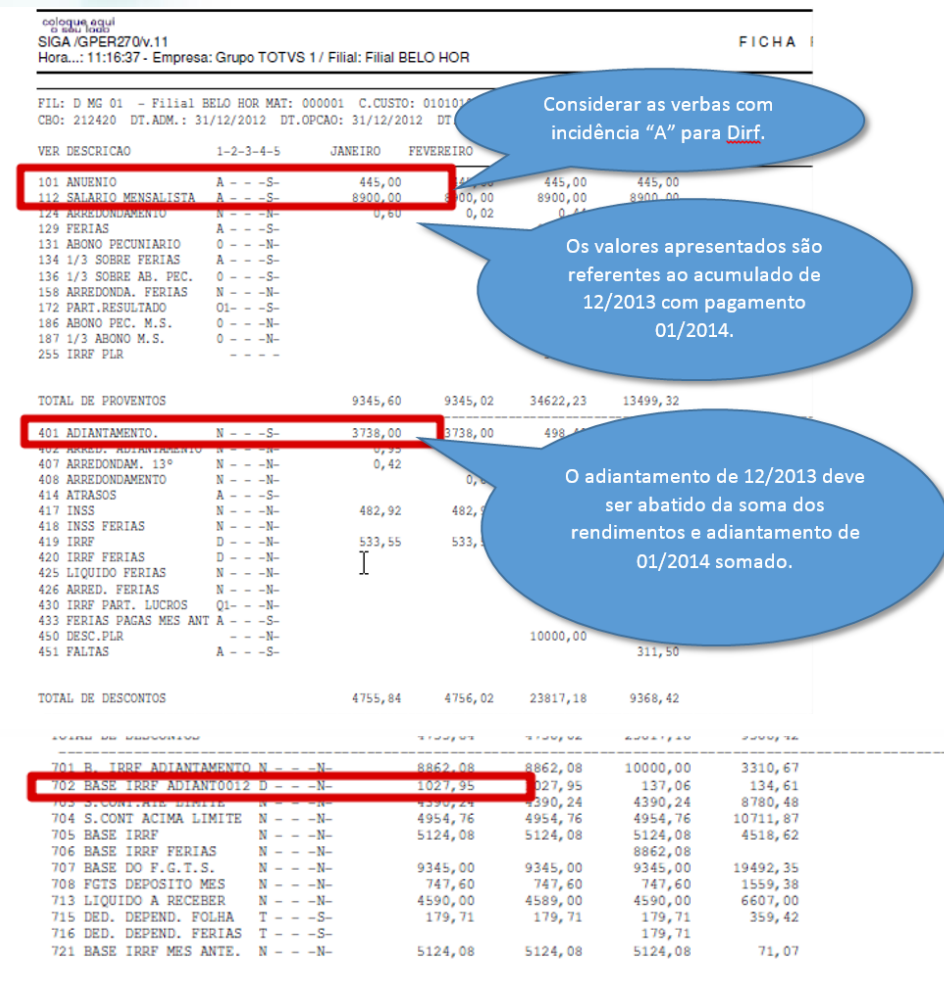

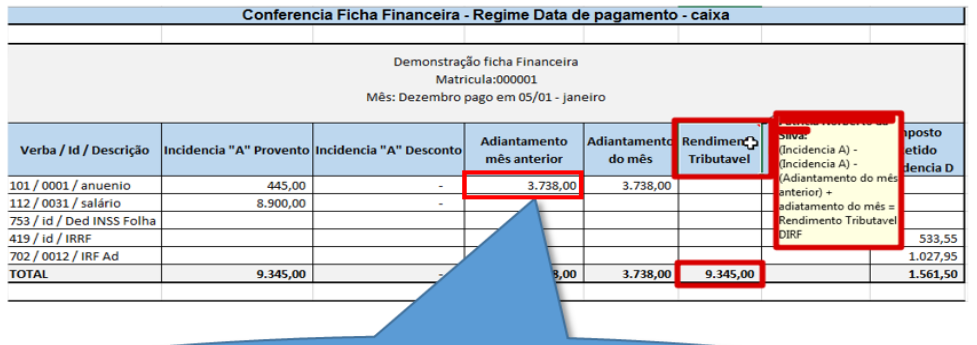

O adiantamento mês anterior refere-se a 12/13 e o adiantamento do mês refere-se a 01/2014.

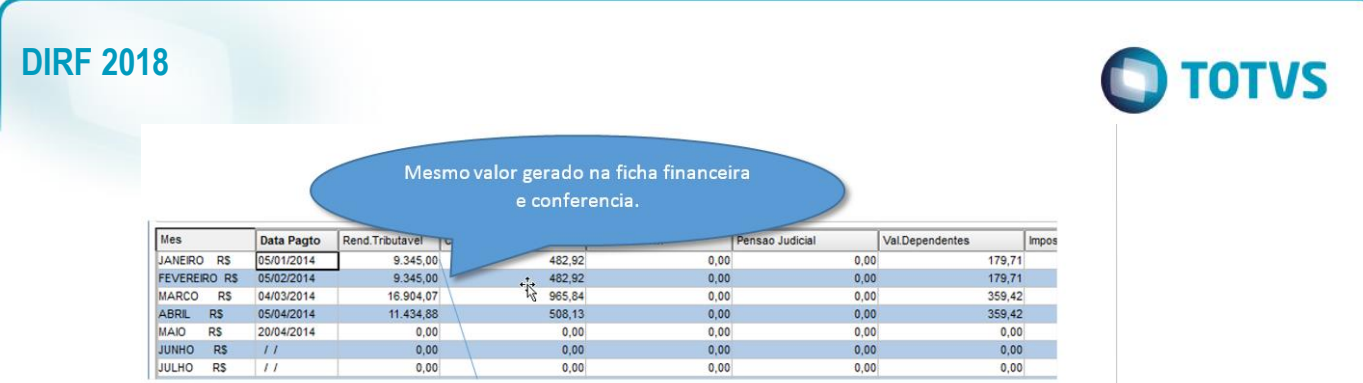

8.2. Exemplo de conferência regime caixa com proporcionalidade de adiantamento:

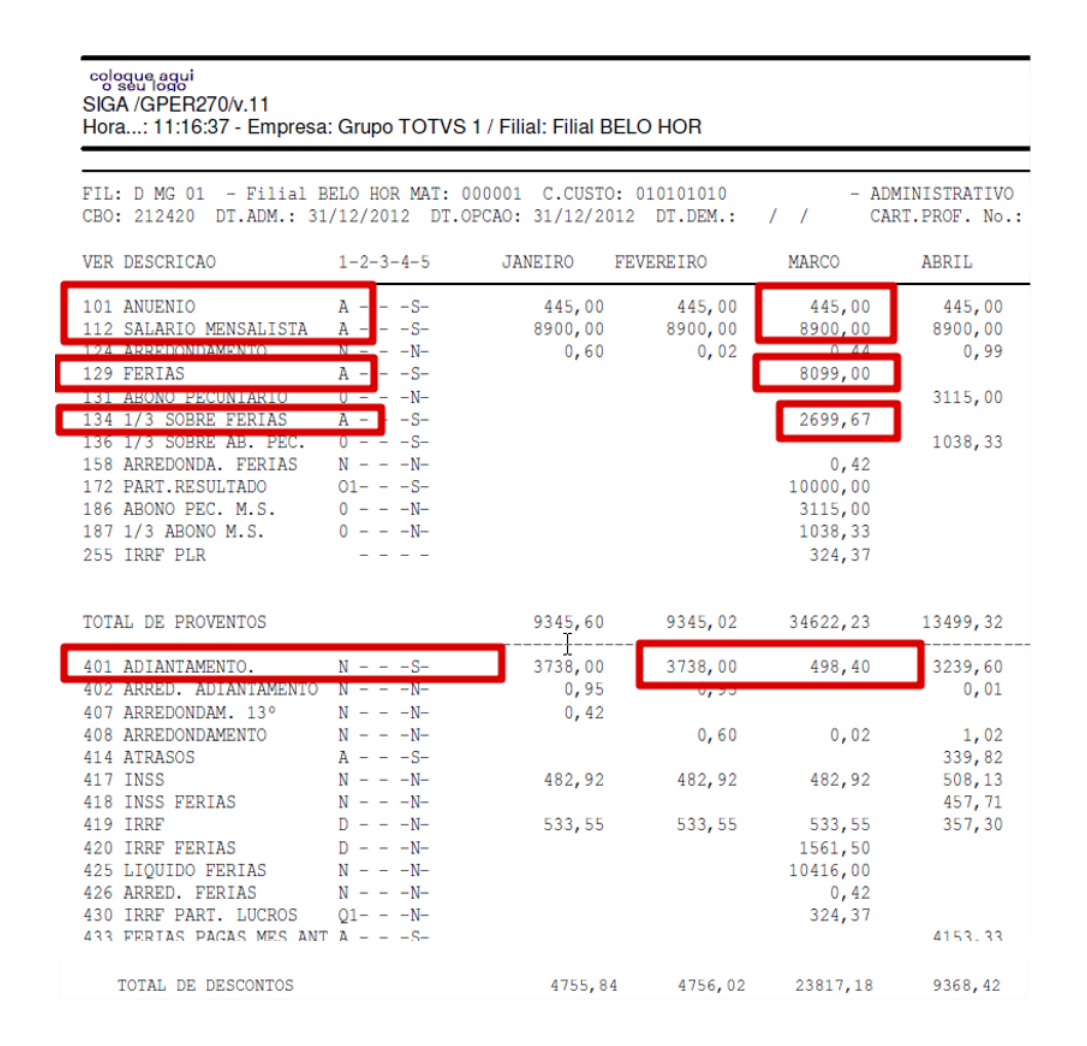

A forma de cálculo permanece a mesma, ou seja, vamos considerar os rendimentos do mês março/2014 menos o valor do adiantamento de 02/2014 no valor de 3.738,00 e somar o adiantamento de 03/2014 no valor de 498,40.

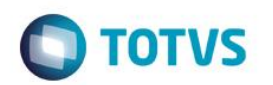

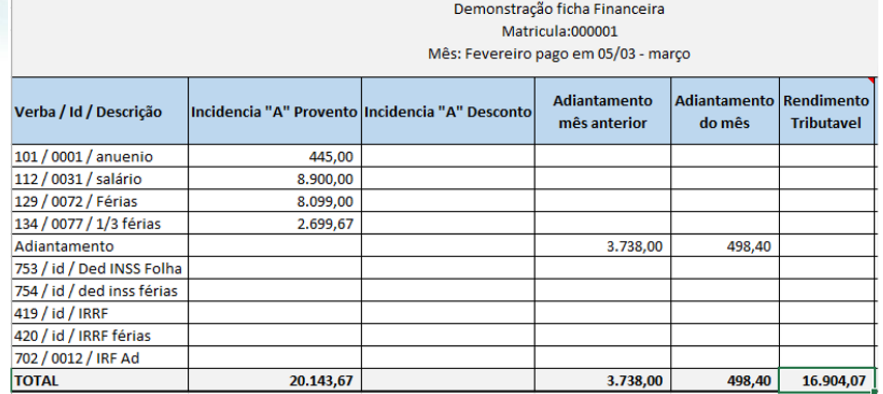

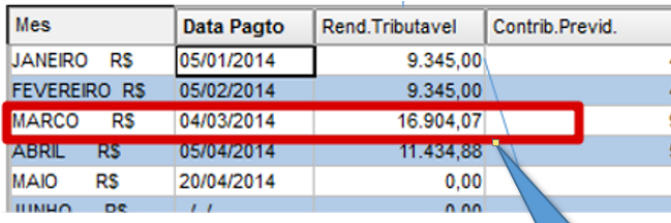

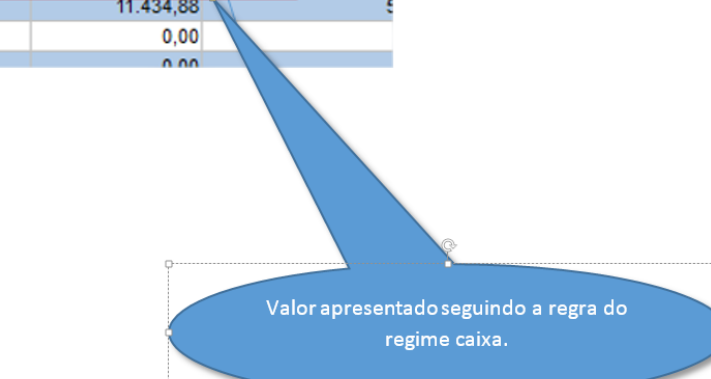

## **9. Conferência do Informe de Rendimentos**

9.1 – Conferência do Informe de rendimentos no portal.

1 – Fonte pagadora Pessoa Jurídica ou Pessoa Física.

São as informações de CNPJ e Nome da Empresa que constam no cabeçalho da Manunteção do Arquivo.

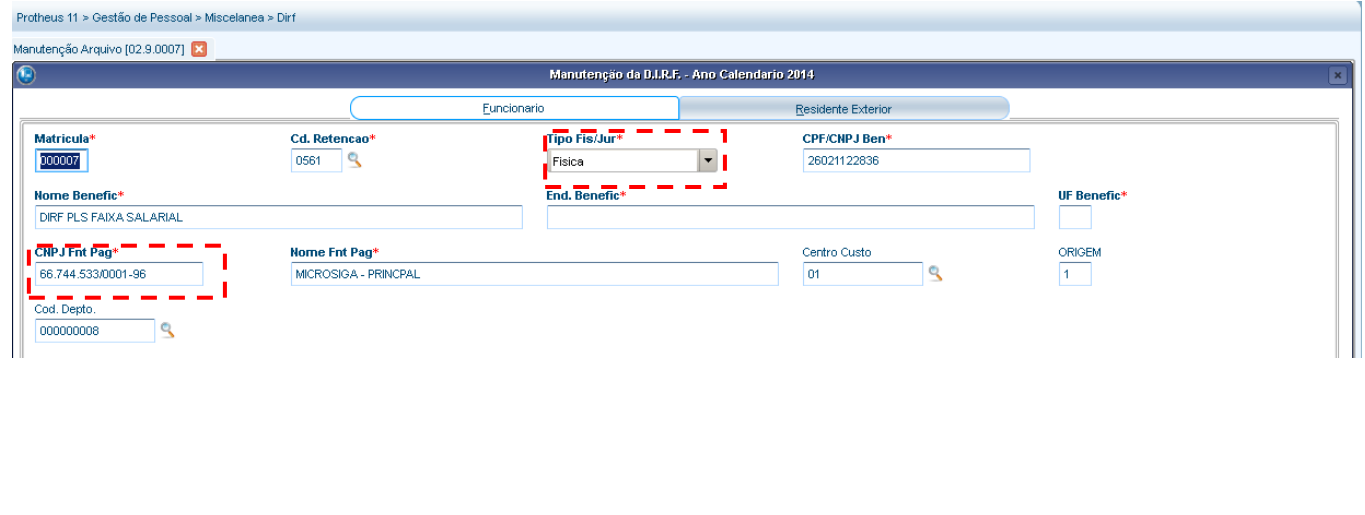

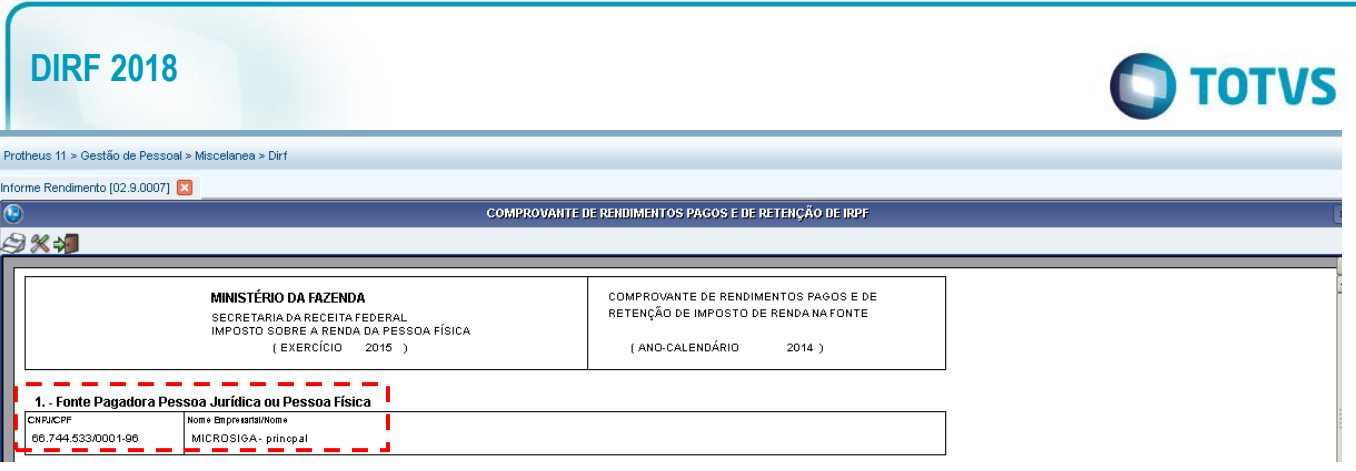

### 2 – Pessoa Física Beneficiária dos Rendimentos

São as informações do funcionário. Ao lado do título consta a filial que o funcionário sem encontra, a matrícula do mesmo e o centro de custo.

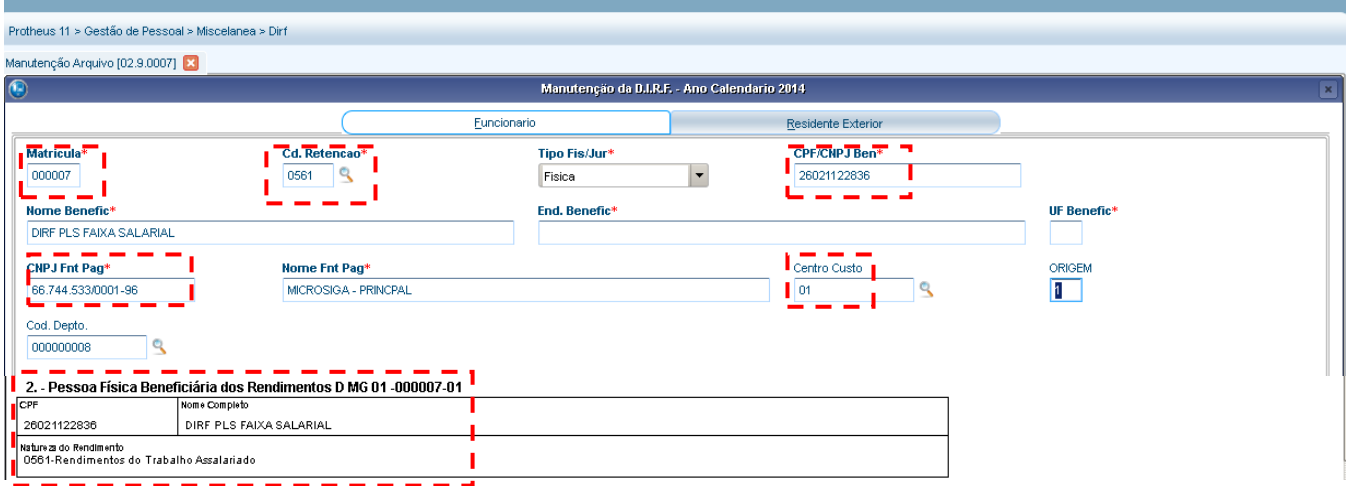

3 – Rendimentos tributáveis, deduções e impostos.

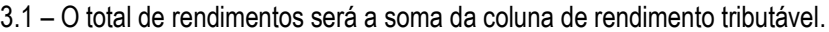

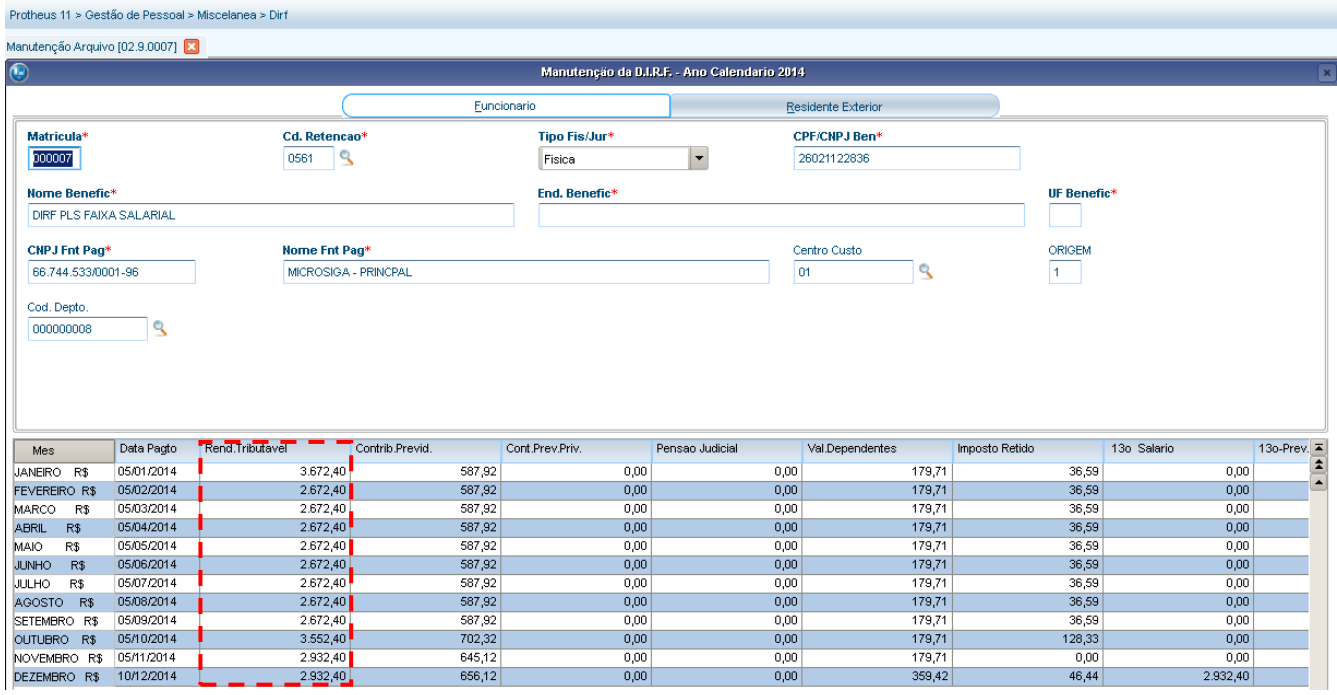

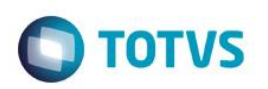

3672,40 + 2672,40 + 2672,40 + 2672,40 + 2672,40 + 2672,40 + 2672,40 + 2672,40 + 2672,40 + 3552,40 + 2932,40 + 2932,40 = 34468,80

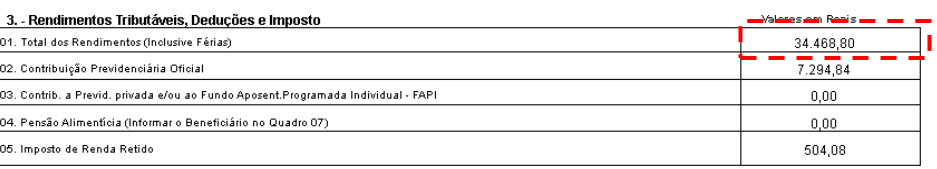

### 3.2 – O total de contribuição Previdenciária Oficial é a soma de valores da coluna de contribuição previdenciária.

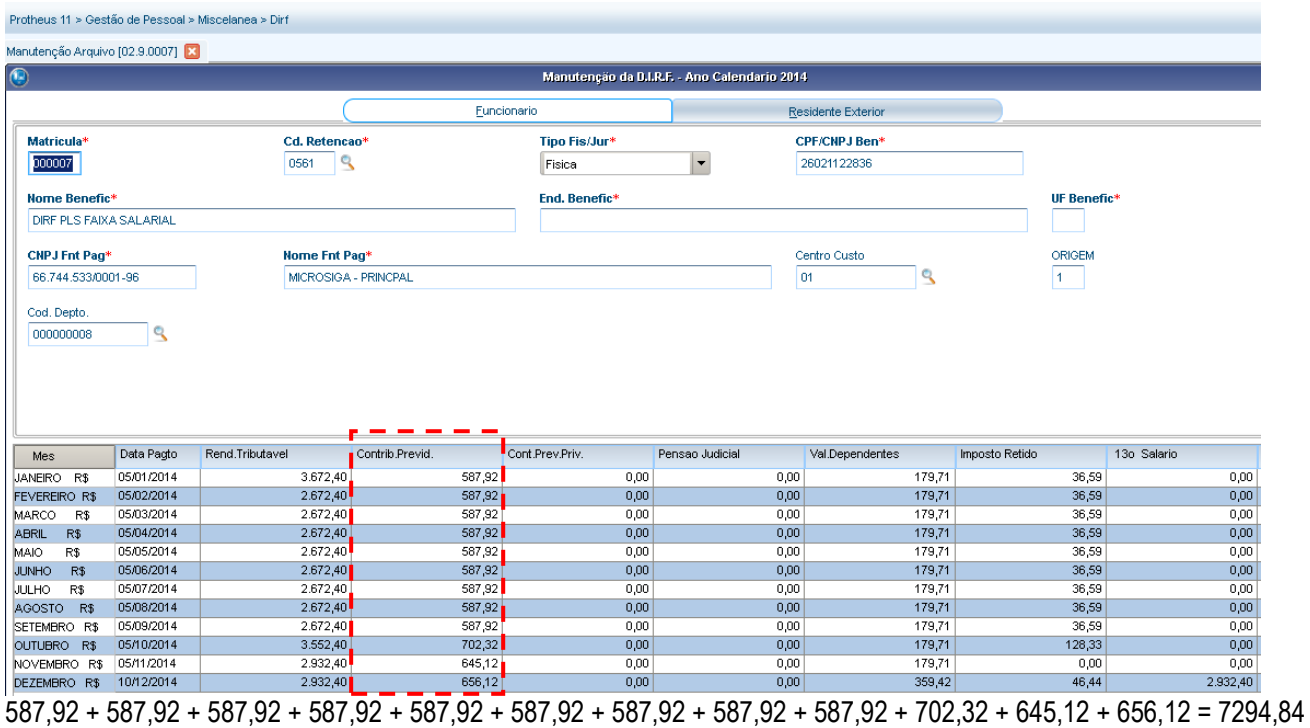

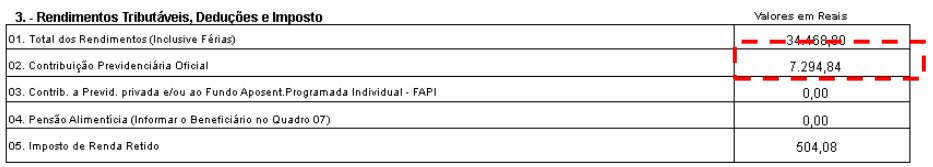

### 3.3 – O total do terceiro item dependerá dos rendimentos da terceira coluna.

Este documento é de propriedade da TOTVS. Todos os direitos reservados. ©

Este documento é de propriedade da TOTVS. Todos os direitos reservados.  $\odot$ 

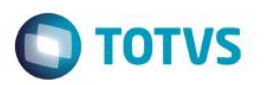

Protheus 11 > Gestão de Pessoal > Miscelanea > Dirf

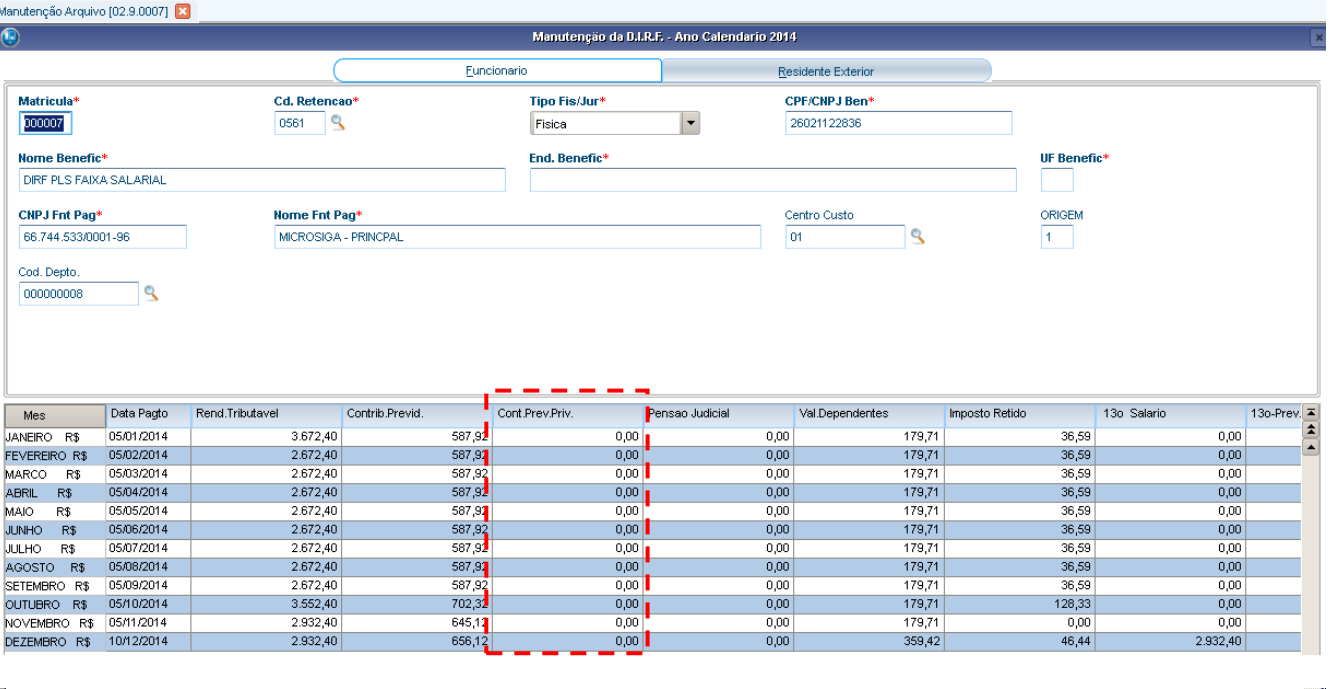

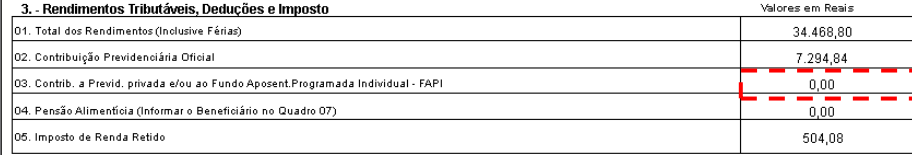

### Protheus 11 > Gestão de Pessoal > Miscelanea > Dirf

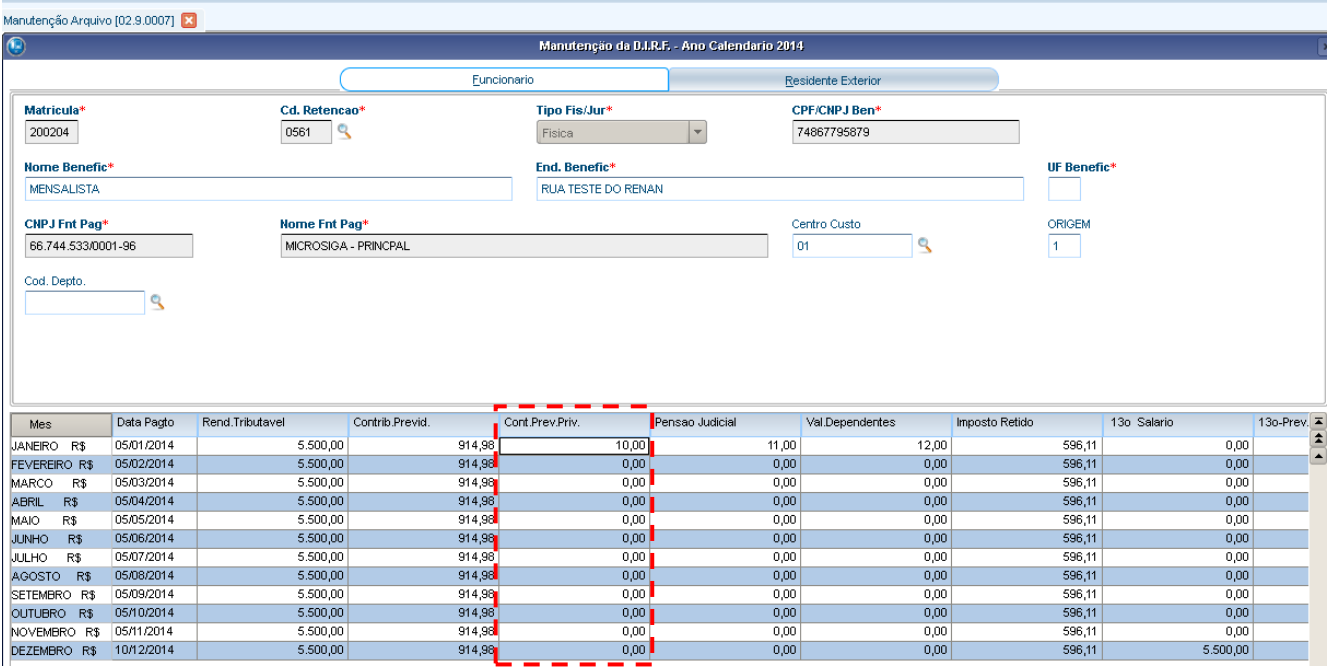

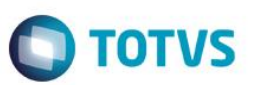

Protheus 11 > Gestão de Pessoal > Miscelanea > Dirf

Manutenção Arquivo [02.9.0007] [3] Informe Rendimento [02.9.0007] [3]

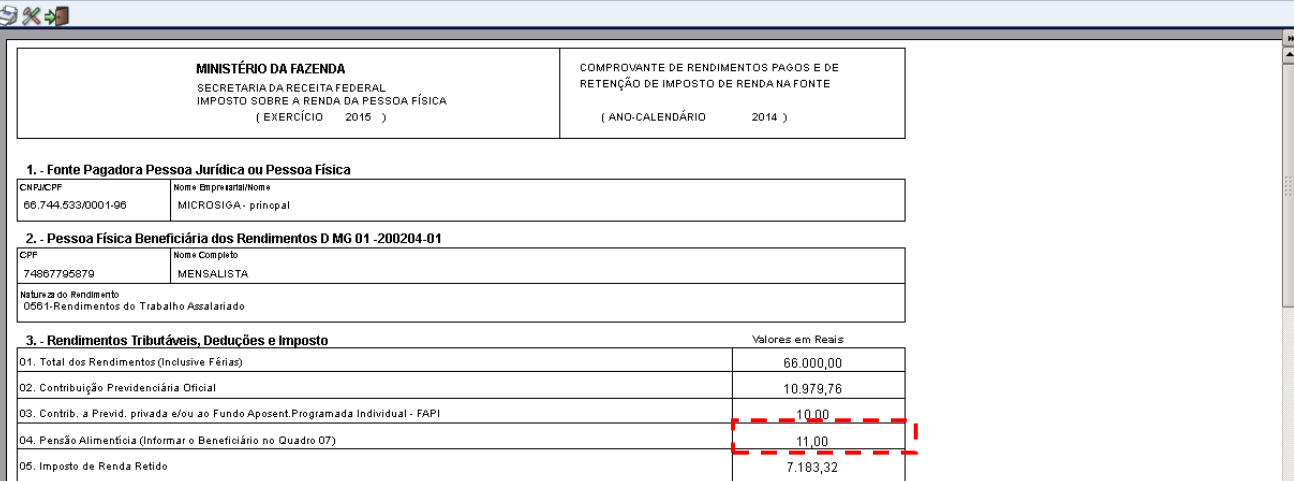

**COMPROVANTE DE RENDIMENTOS PAGOS E DE RETENÇÃO DE IRP** 

3.4 – O total de pensão alimenticia dependerá da quarta coluna da manutenção da DIRF.

Serão apresentados no quadro de informações complementares as informações do beneficiário.

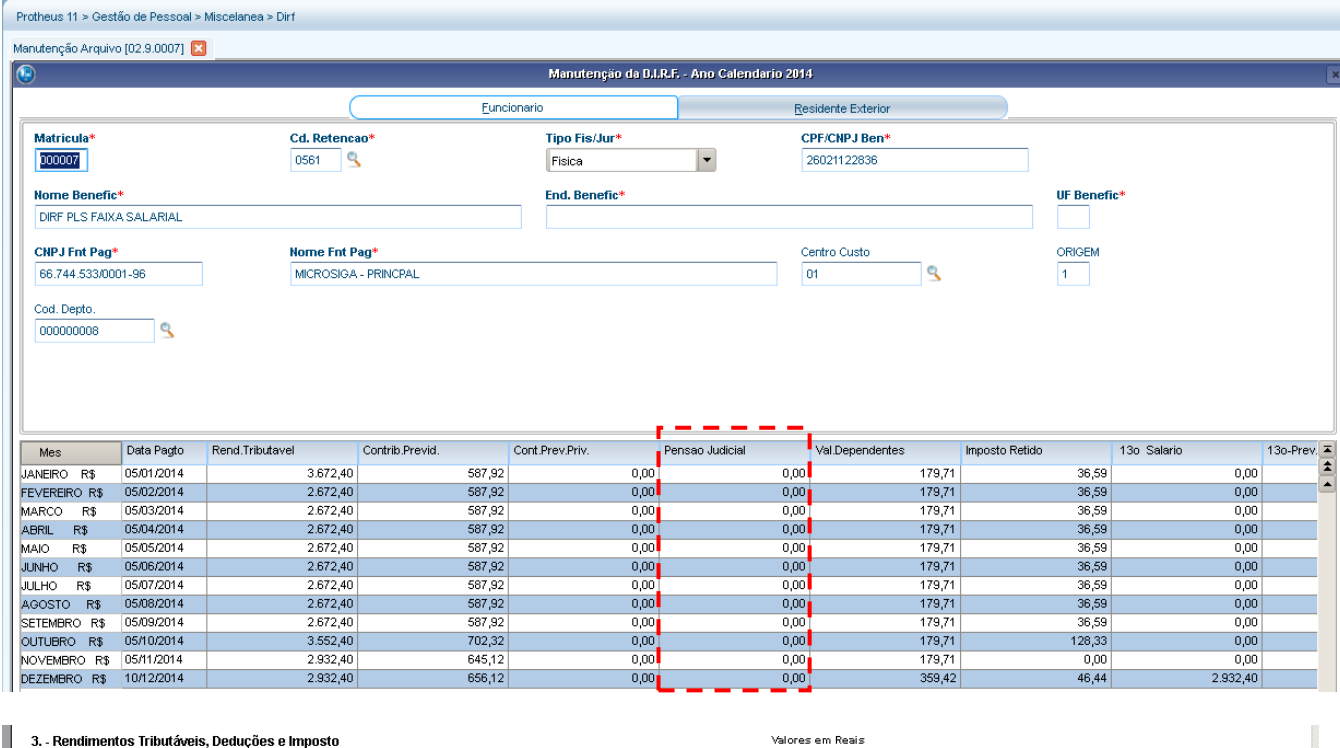

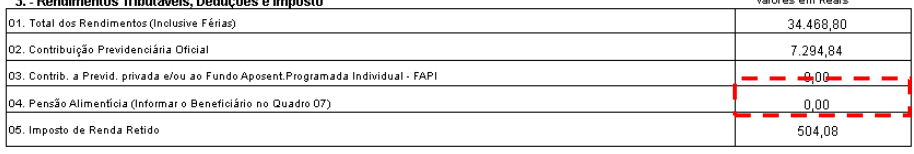

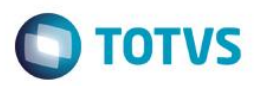

Protheus 11 > Gestão de Pessoal > Miscelanea > Dirf

### Manutenção Arquivo [02.9.0007]

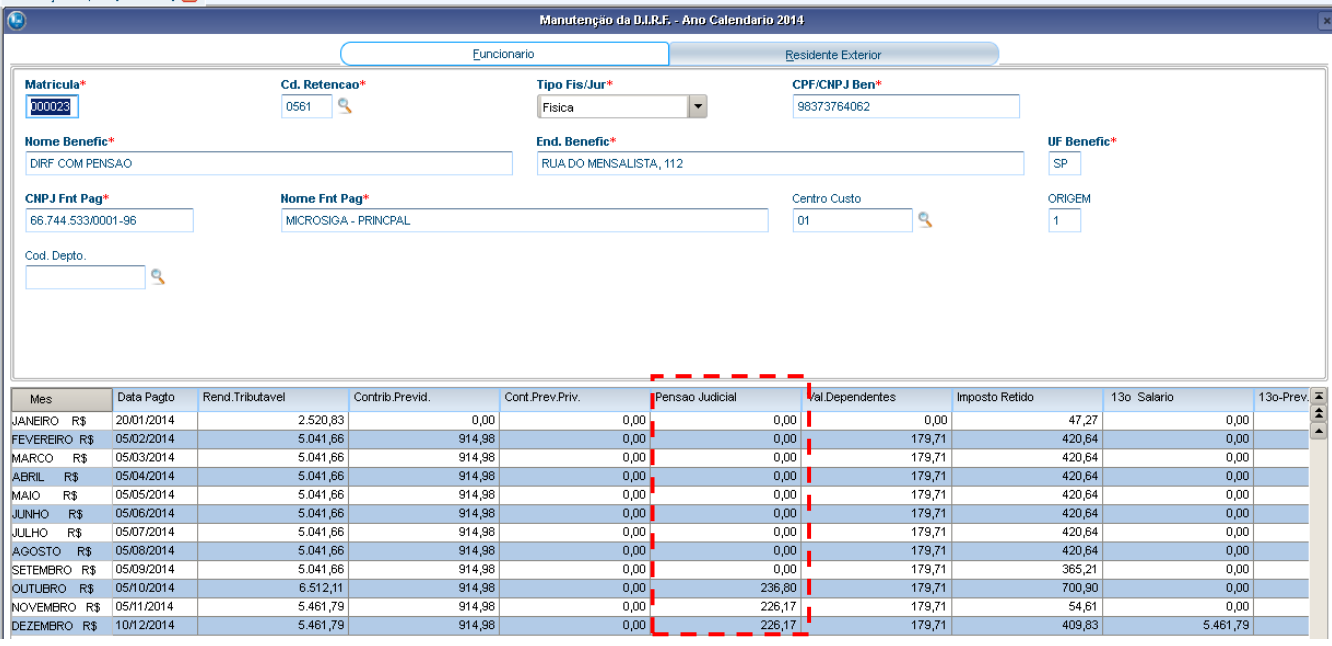

### Protheus 11 > Gestão de Pessoal > Miscelanea > Dirf

Manutenção Arquivo [02.9.0007] [3] Informe Rendimento [02.9.0007] [3]

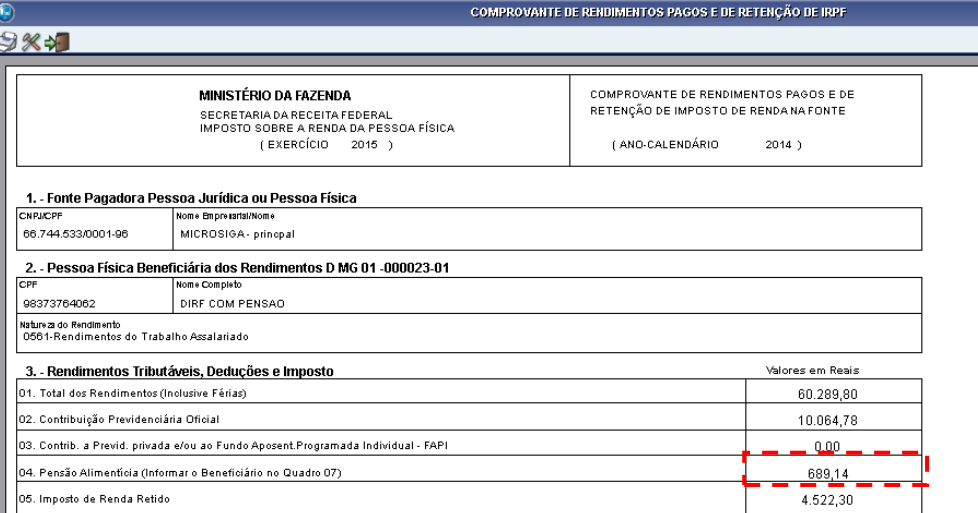

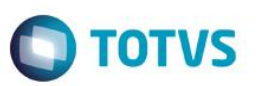

Protheus 11 > Gestão de Pessoal > Miscelanea > Dirf

### Anutenção Arquivo [02.9.0007] [3] Informe Rendimento [02.9.0007] [3]

### $0.44.7$

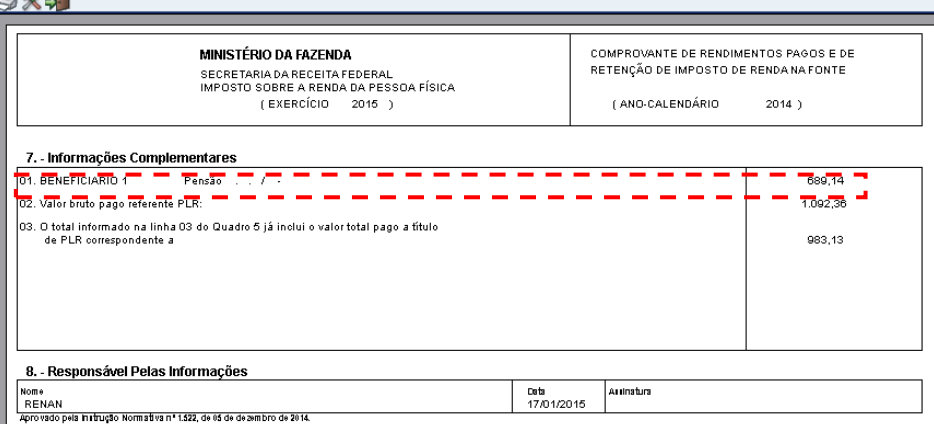

### 3.5 – O total do imposto de renda será a soma da coluna de imposto retido.

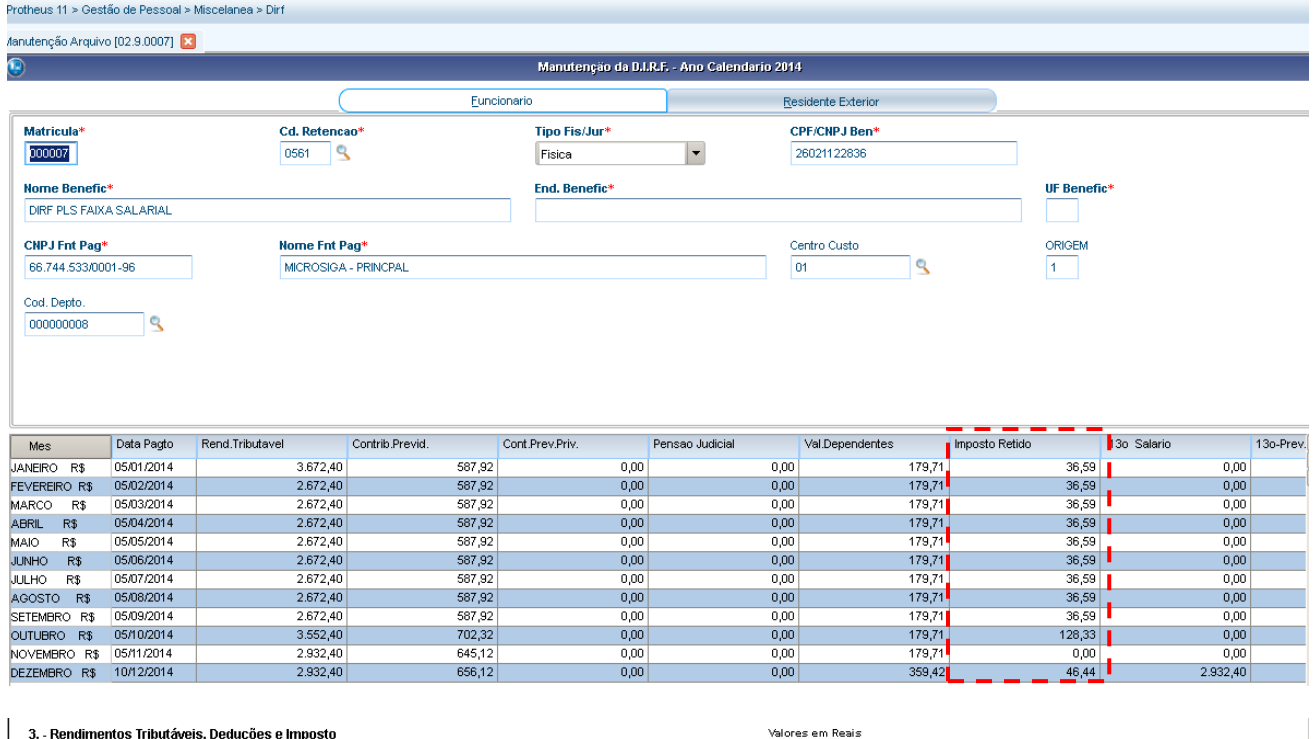

**COMPROVANTE DE RENDIMENTOS PAGOS E DE RETENÇÃO DE IRP** 

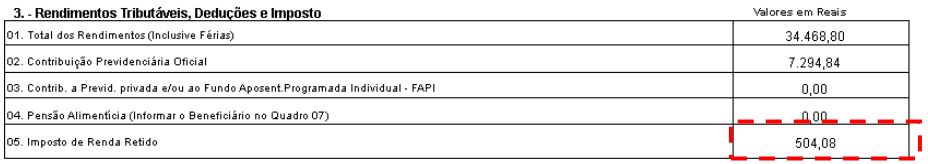

4 Rendimentos isentos e não tributáveis.

4.1 O total de parcela isenta dos proventos de aposentadoria, reserva, reforma e pensão, depende das seguintes colunas:

### - Parte Prov. Apos.

- Apos. Pensão (65 ou +) 13.

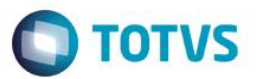

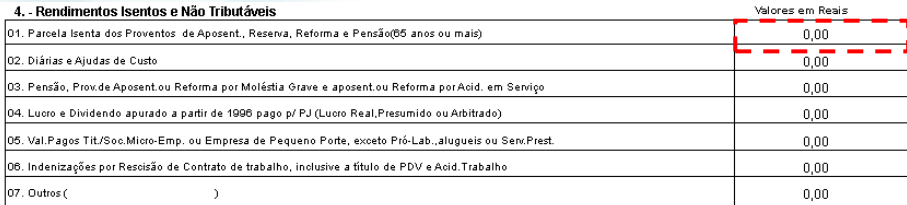

### spod1336.sp01.local - Conexão de Área de Trabalho Remota

### Manutenção Arquivo [02.9.0007] <a>
Informe Rendimento [02.9.0007]

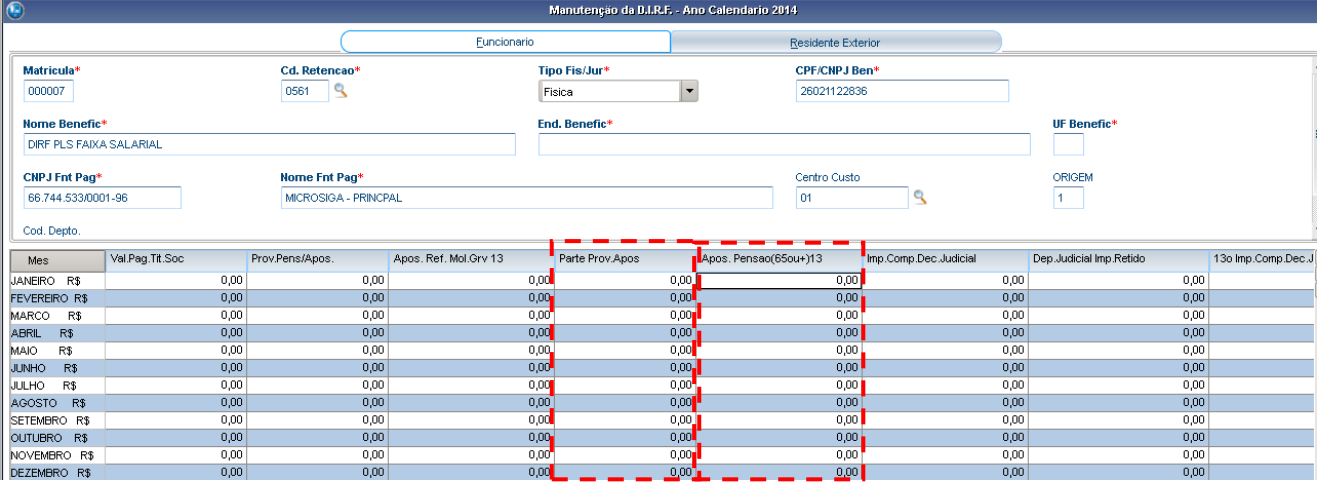

### 1. - Fonte Pagadora Pessoa Jurídica ou Pessoa Física

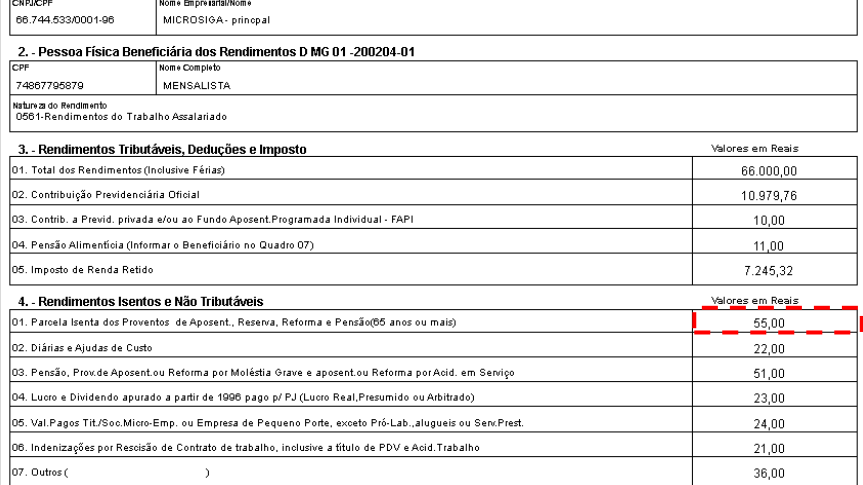

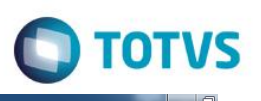

### pod1336.sp01.local - Conexão de Área de Trabalho R Manutenção Arquivo [02.9.0007] [3] Informe Rendimento [02.9.0007]

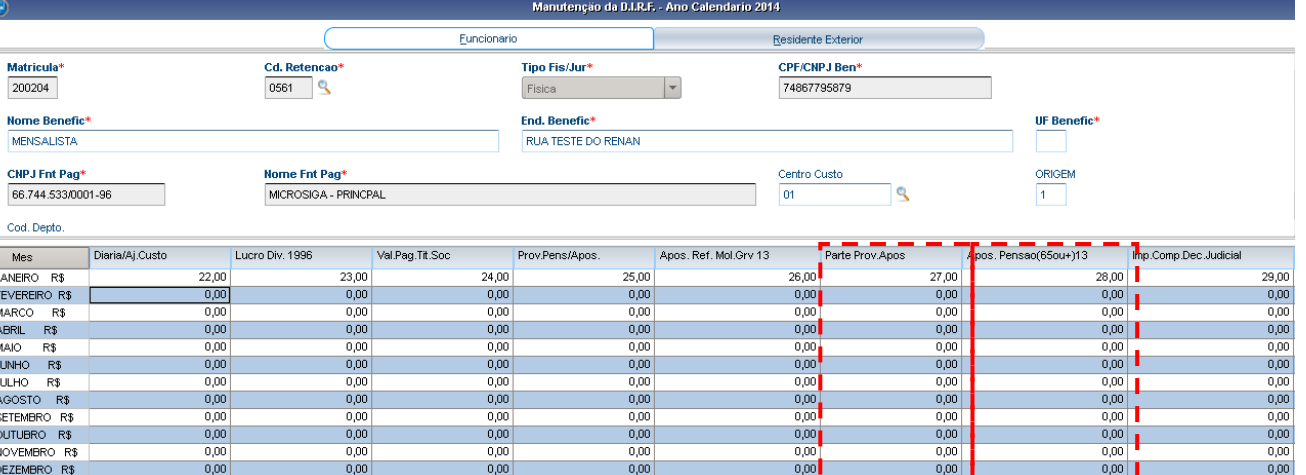

### 4.2 – O total de diárias e ajudas de custo são resultado da soma de valores da coluna "Diária Ajuda de Custo".

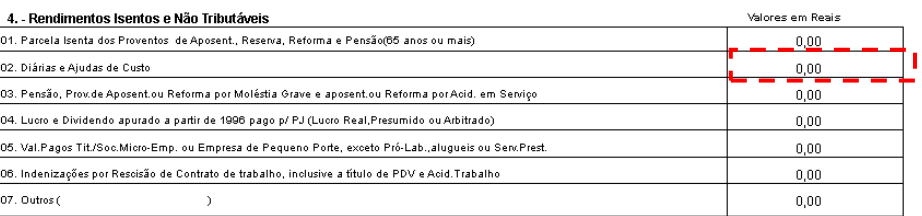

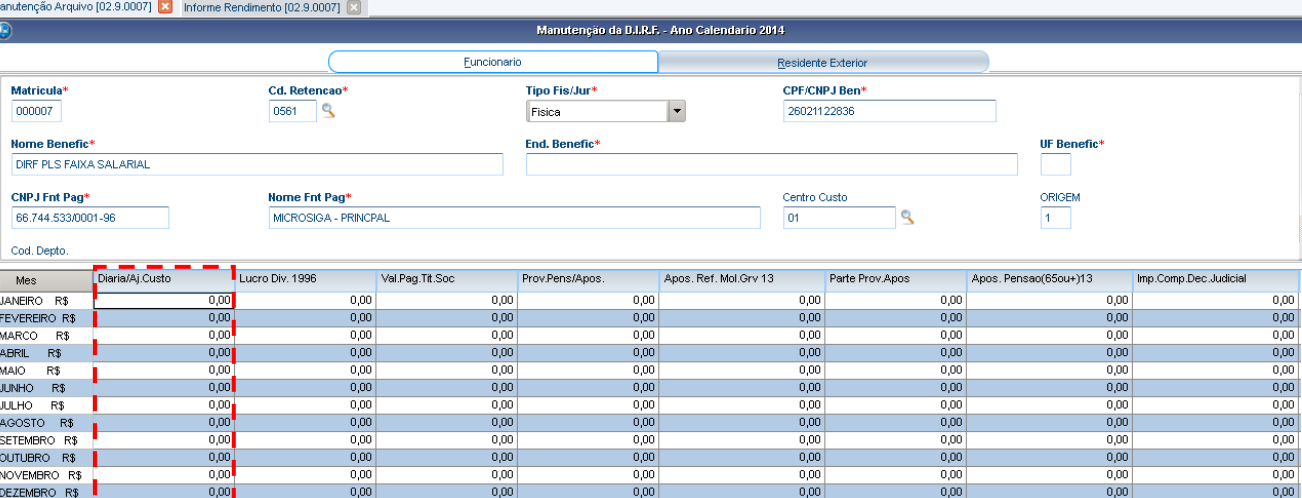

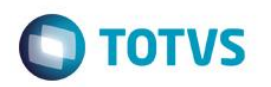

### 1. - Fonte Pagadora Pessoa Jurídica ou Pessoa Física

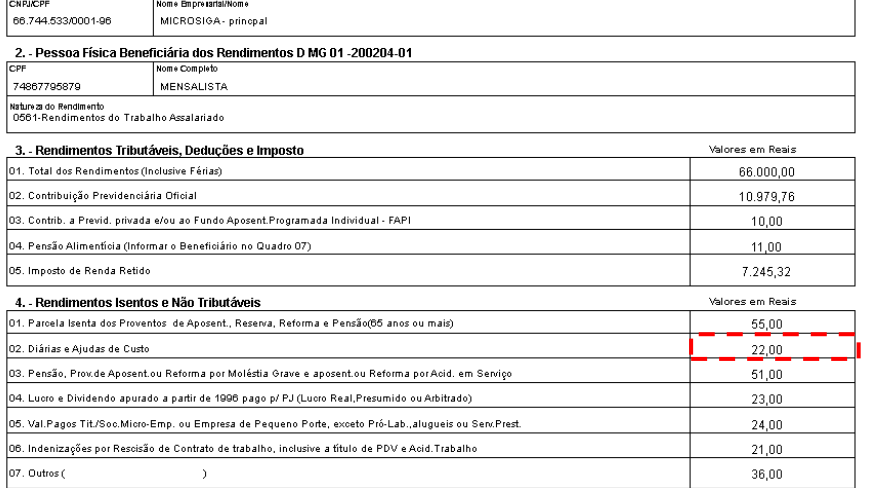

Manufenção Arquivo [02.9.0007] **[3]** Informe Rendimento [02.9.0007] **[3]** 

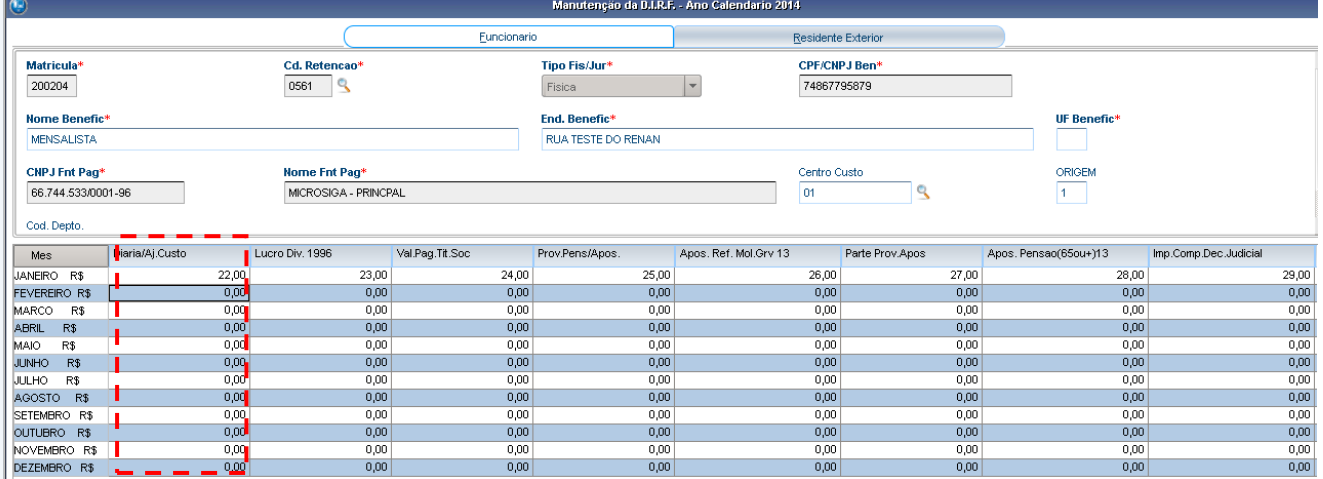

### 4.3 – O terceiro item depende dos campos "Prov pens/apos" e "Apos. Ref mol grv 13".

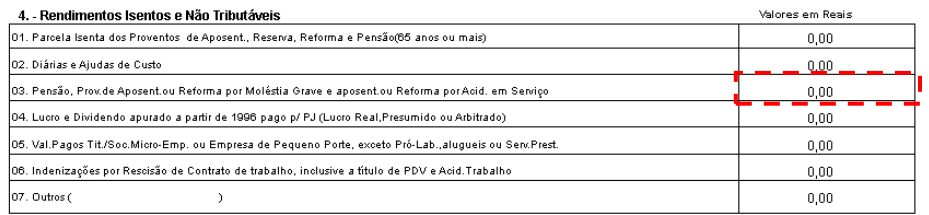

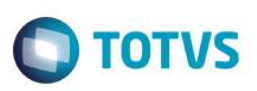

Manutenção Arquivo [02.9.0007] <a>Informe Rendimento [02.9.0007] <a>

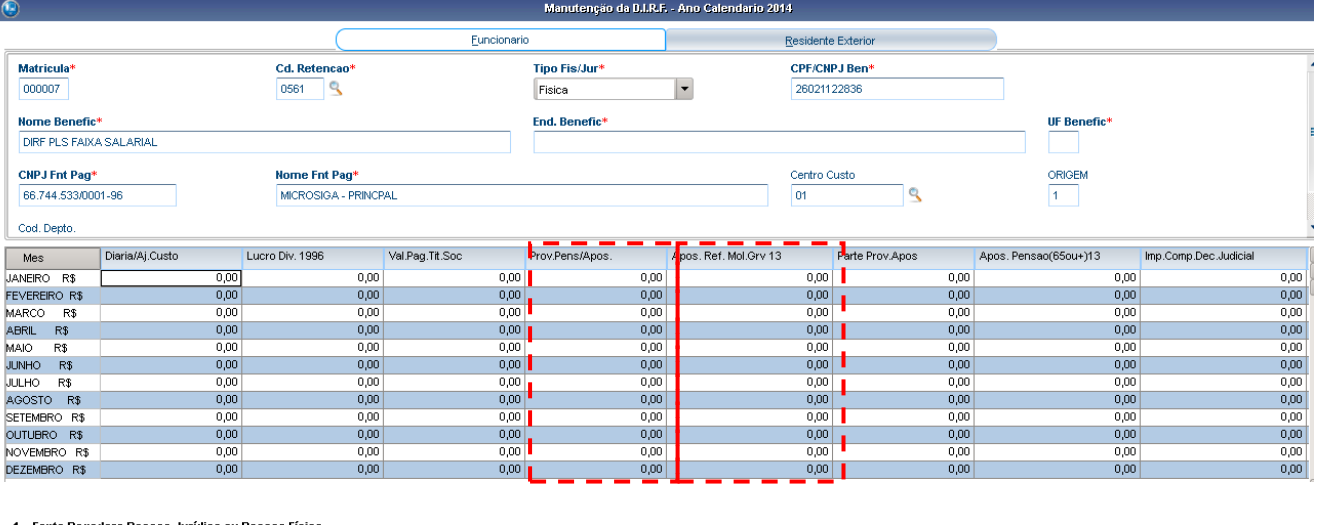

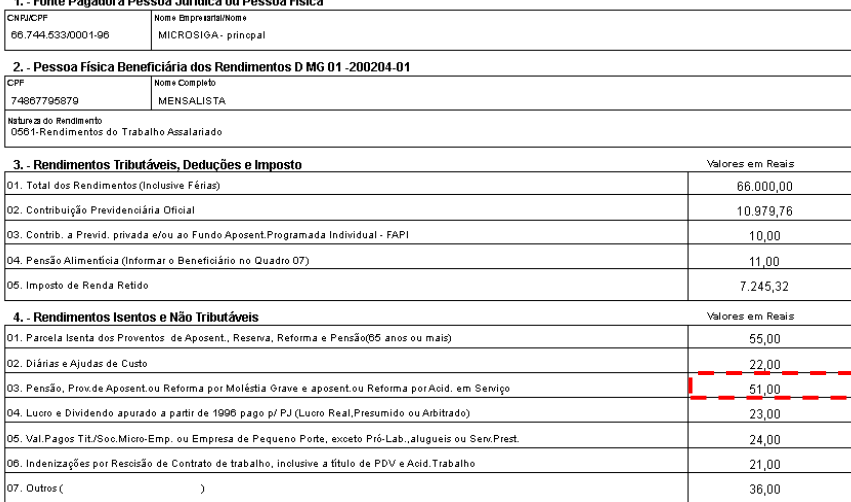

### Manutenção Arquivo [02.9.0007] [2] Informe Rendimento [02.9.0007]

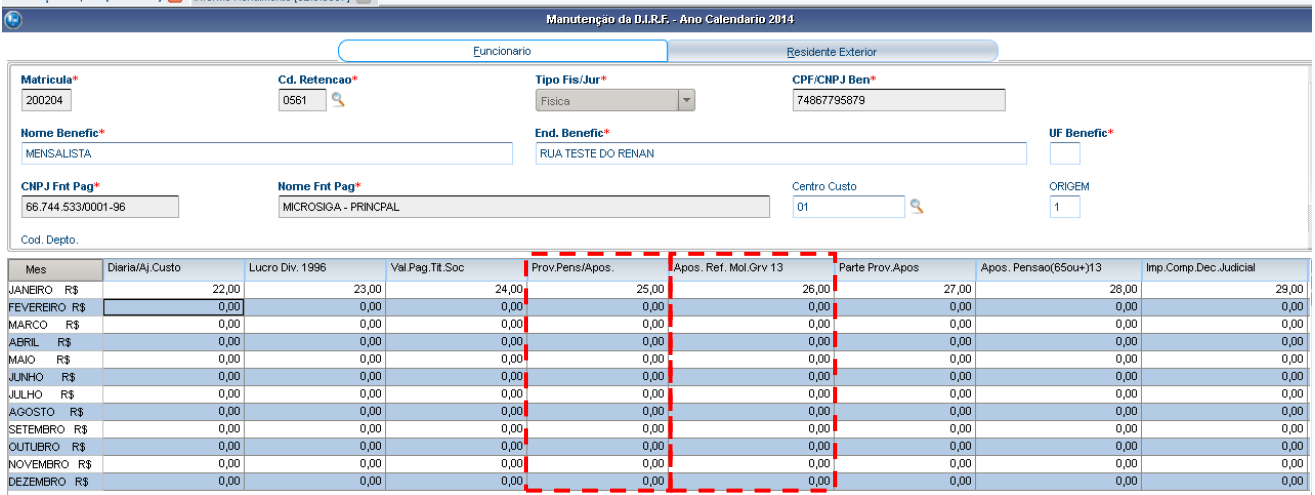

4.4 – O quarto item depende do campo "Lucro Div. 1996".

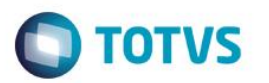

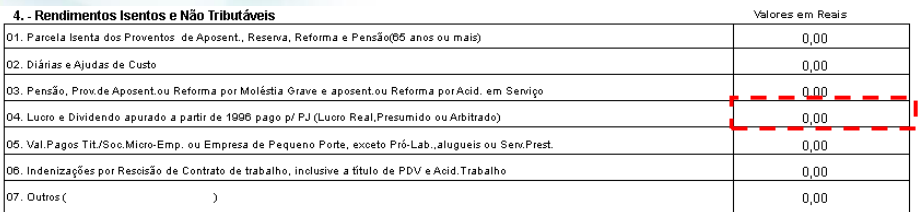

### Manutenção Arquivo [02.9.0007] X Informe Rendimento [02.9.0007] X

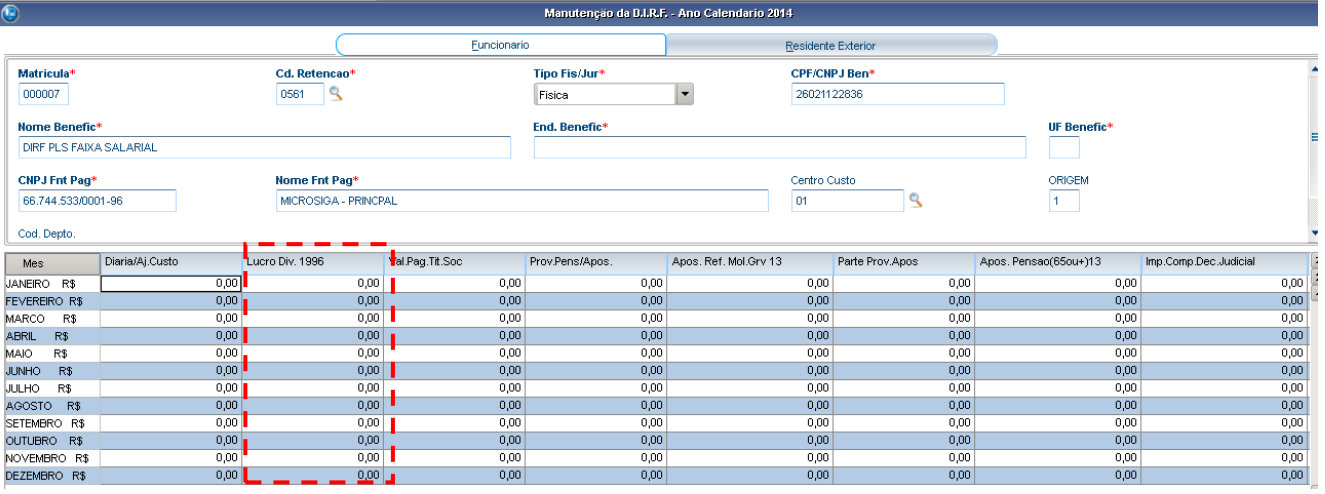

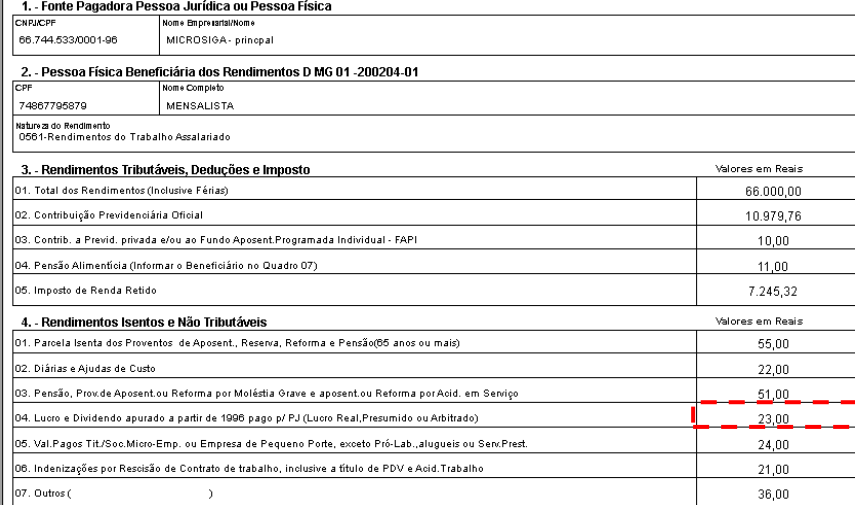

## 

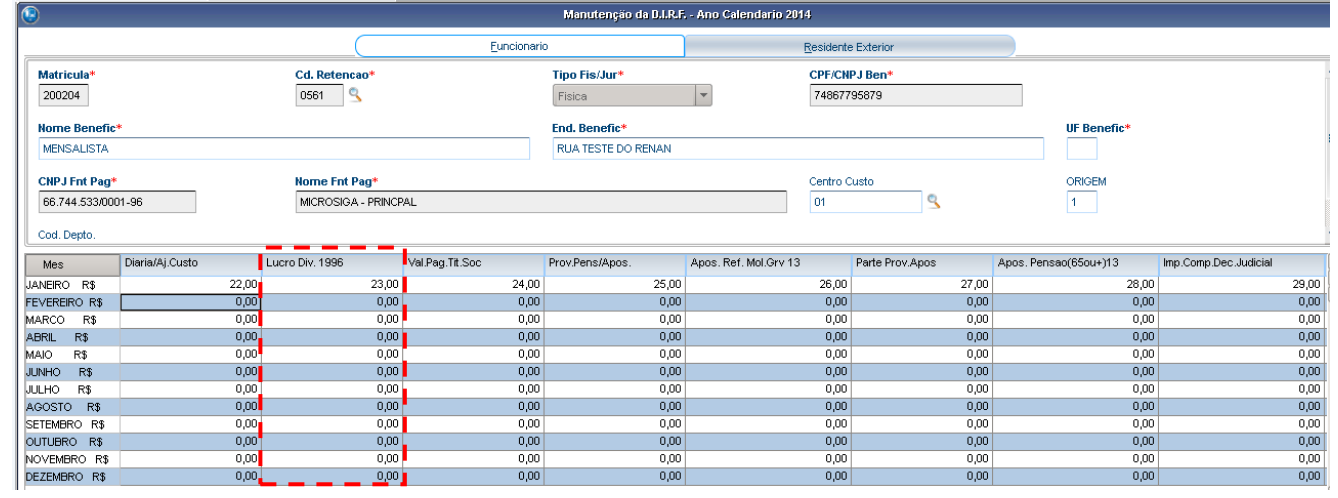

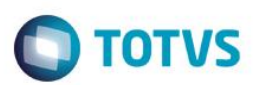

### 4.5 – O quinto item depende do campo "Val. Pag. Tit. Soc".

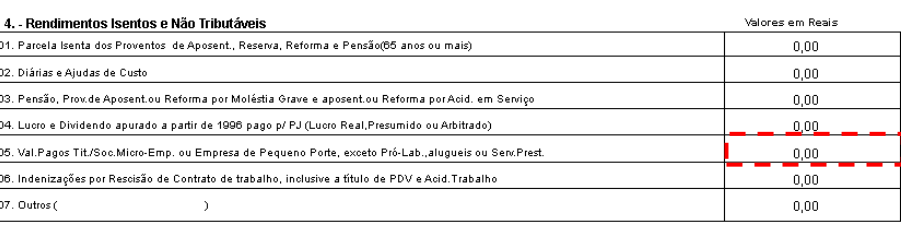

#### Manutenção Arquivo [02.9.0007] 3 Informe Rendimento [02.9.0007]

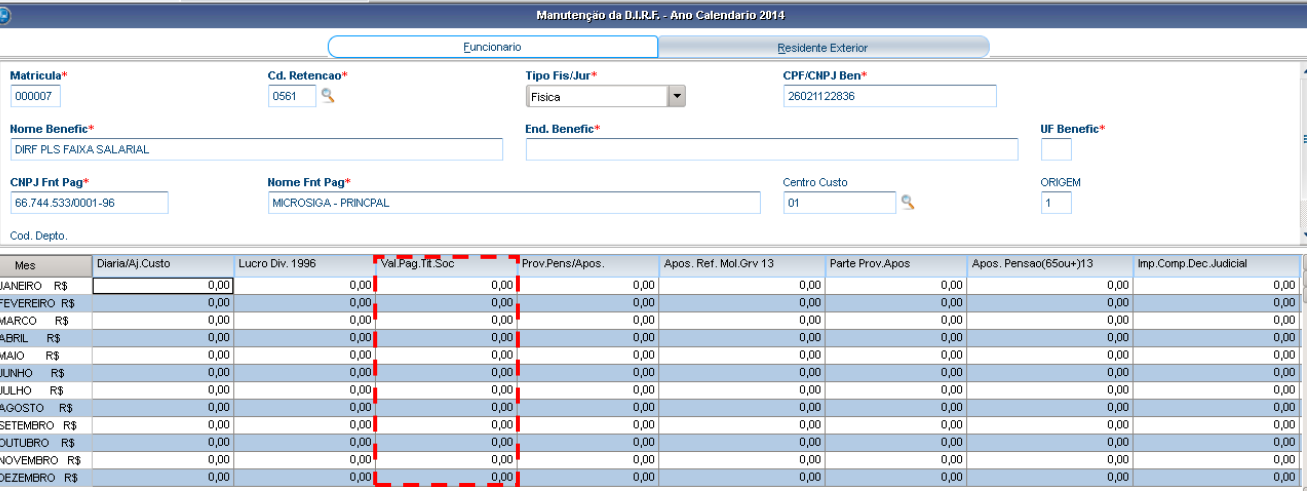

#### 1. - Fonte Pagadora Pessoa Jurídica ou Pessoa Física Nome Empresartat/Nome<br>MICROSIGA - princpal CNRACE 66.744.633/0001-96 2. - Pessoa Física Beneficiária dos Rendimentos D MG 01 -200204-01<br>| Nome Completo MENSALISTA 74867795879 |<br>| Natureza do Rendimento<br>| 0561-Rendimentos do Trabalho Assalariado 3. - Rendimentos Tributáveis, Deduções e Imposto Valores em Reais 01. Total dos Rendimentos (Inclusive Férias) 66.000,00 02. Contribuição Previdenciária Oficial 10.979.76 03. Contrib. a Previd. privada e/ou ao Fundo Aposent.Programada Individual - FAPI  $10,00$ 04. Pensão Alimenticia (Informar o Beneficiário no Quadro 07)  $11,00$ 05. Imposto de Renda Retido 7.245,32 4. - Rendimentos Isentos e Não Tributáveis<br>01. Parcela Isenta dos Proventos de Aposent., Reserva, Reforma e Pensão(65 anos ou mais) Valores em Reais 55,00 02. Diárias e Ajudas de Custo  $22,00$ 03. Pensão, Prov.de Aposent.ou Reforma por Moléstia Grave e aposent.ou Reforma por Acid. em Serviço 51,00 04. Lucro e Dividendo apurado a partir de 1996 pago p/ PJ (Lucro Real, Presumido ou Arbitrado) 23,00 05. Val.Pagos Tit/Soc.Micro-Emp. ou Empresa de Pequeno Porte, exceto Pró-Lab., alugueis ou Serv.Prest.  $24.00$ 06. Indenizações por Rescisão de Contrato de trabalho, inclusive a título de PDV e Acid.Trabalho 21,00 07. Outros (  $\lambda$ 36,00

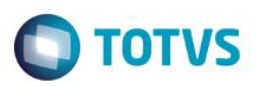

Manutenção Arquivo [02.9.0007] [3] Informe Rendimento [02.9.0007] [3]

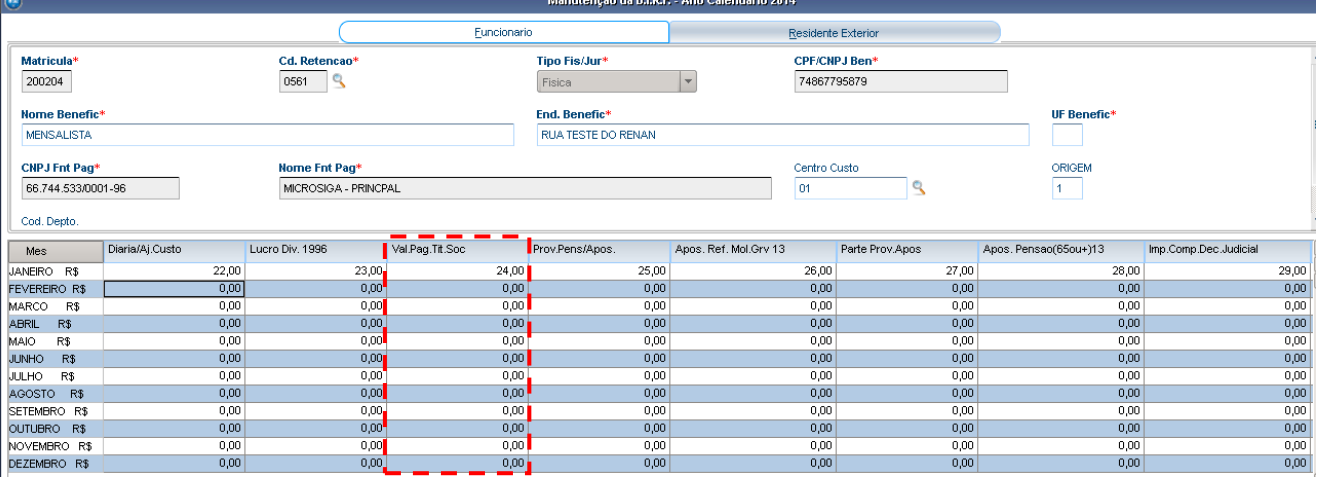

### 4.6 – O sexto item depende do campo "Ind. Rescisão".

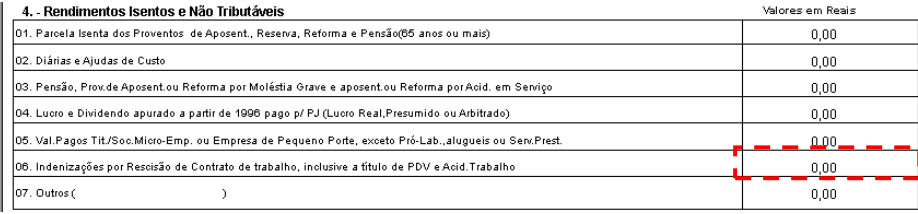

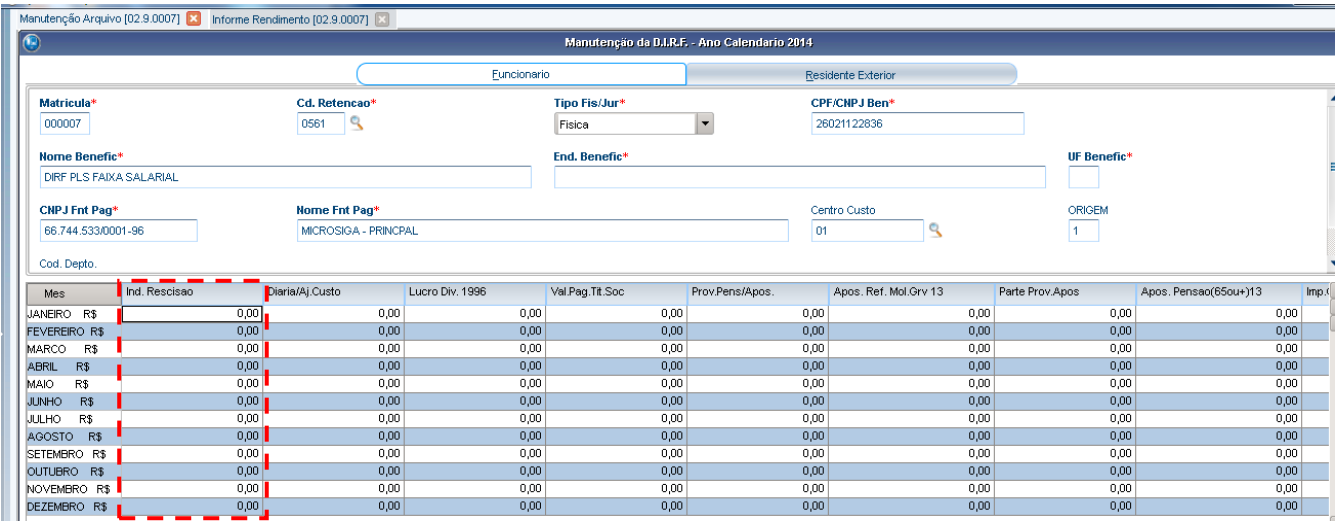

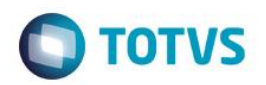

1. - Fonte Pagadora Pessoa Jurídica ou Pessoa Física

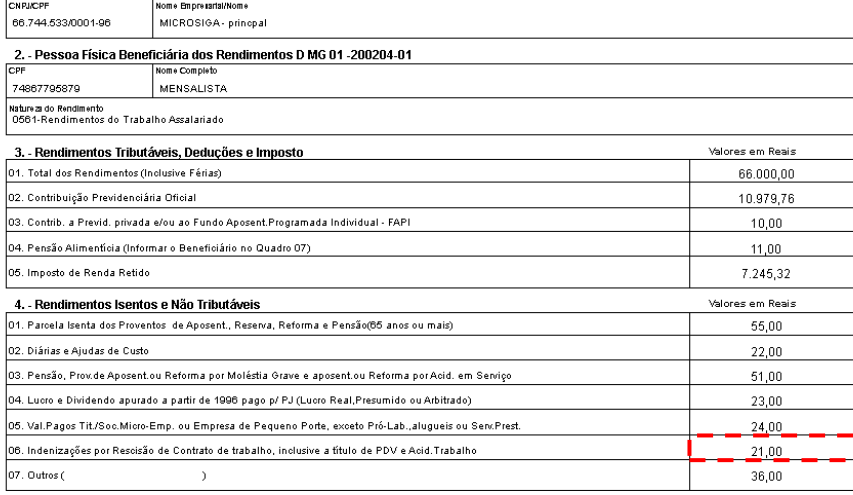

### vlanutenção Arquivo [02.9.0007] [2] Informe Rendimento [02.9.0007] [2

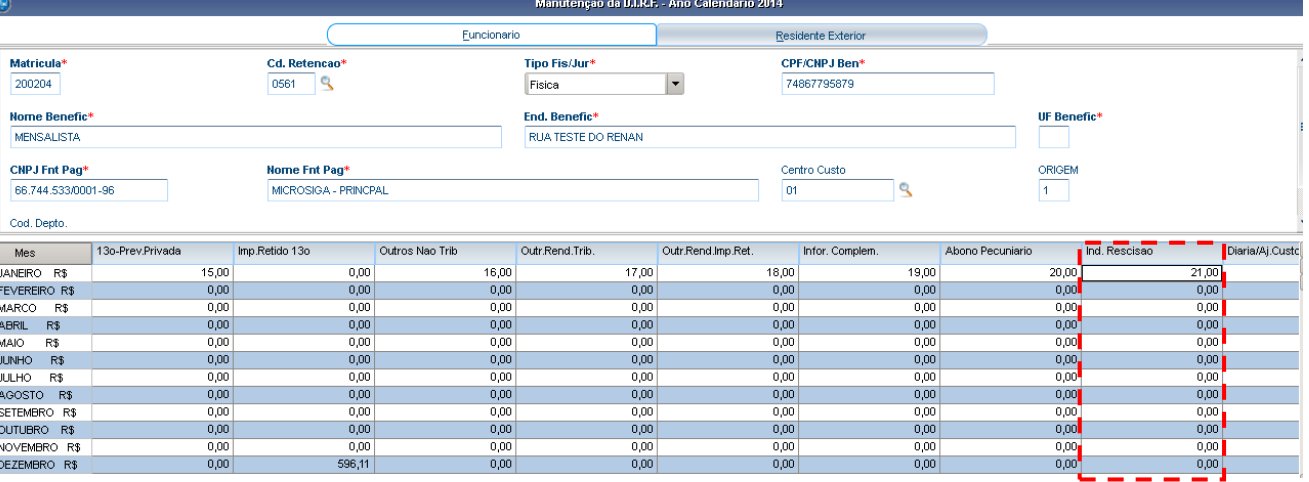

### 4.7 – O sétimo item depende dos campos "Outros não Trib" e "Abono Pecuniário".

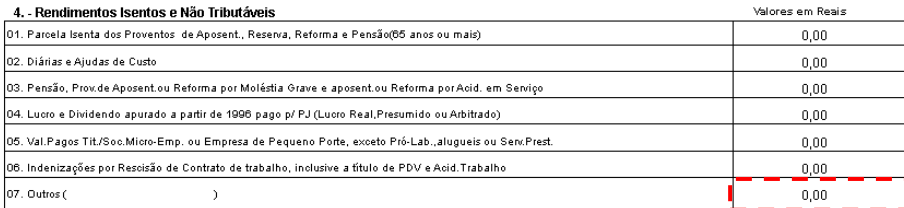

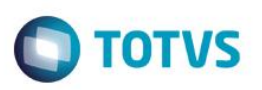

enção Arquivo [02.9.0007] **D** Informe Rendimento [02.9.0007] D

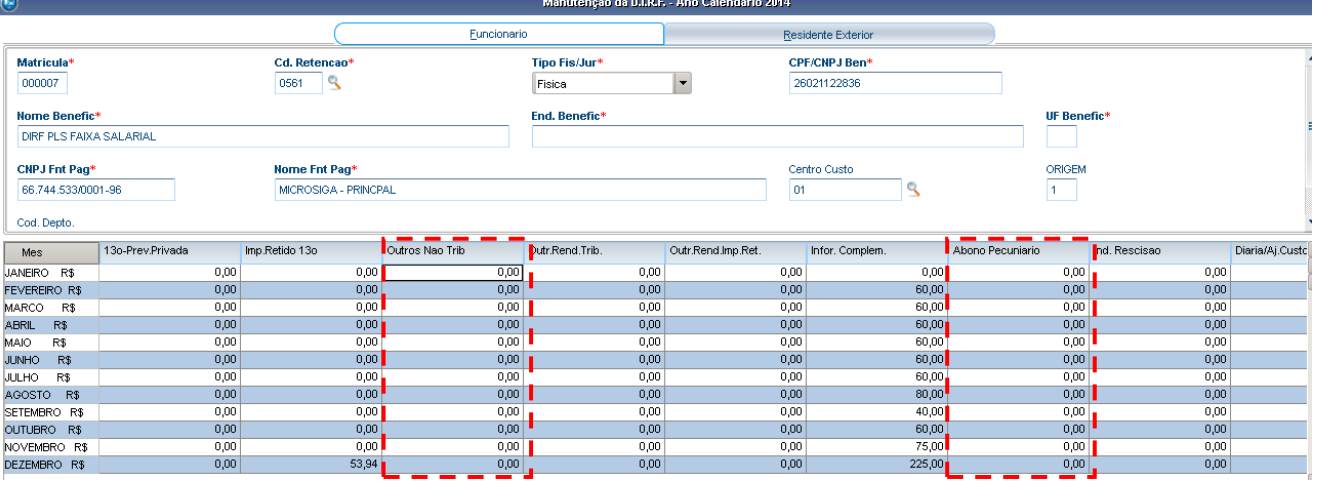

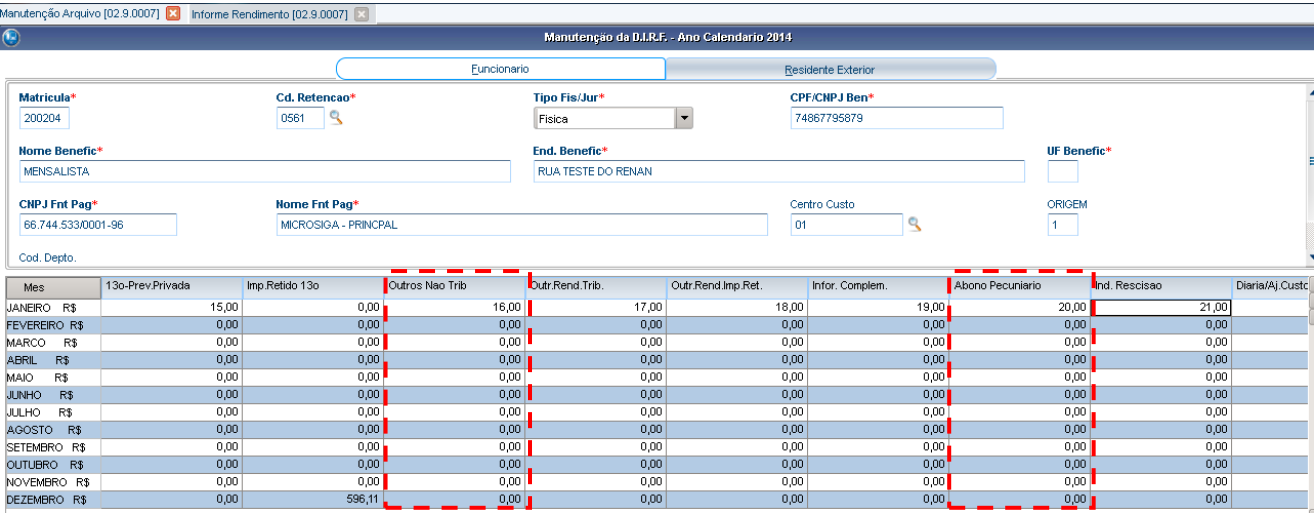

5 – Rendimentos sujeitos a Tributação Exclusiva (rendimento líquido).

5.1 – O valor do primeiro item será resultado dos seguintes campos:

Décimo terceiro salário – 13º Prev Oficial – 13º dependentes – 13º Pensão Alim – Imp Retido 13º - 13º Imp Comp Dec. Judicial – 13º Dep Judicial Imp Retido – Comp Dec Jud Ano Ant 13 = valor do primeiro item.

2932,40 - 322,56 - 179,71 – 53,94 = 2376,19

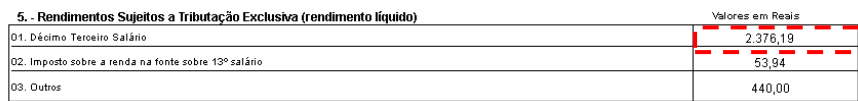
**I** 

# **DIRF 2018**

# **O** TOTVS

Manutenção Arquivo [02.9.0007] [3] Informe Rendimento [02.9.0007] [3]

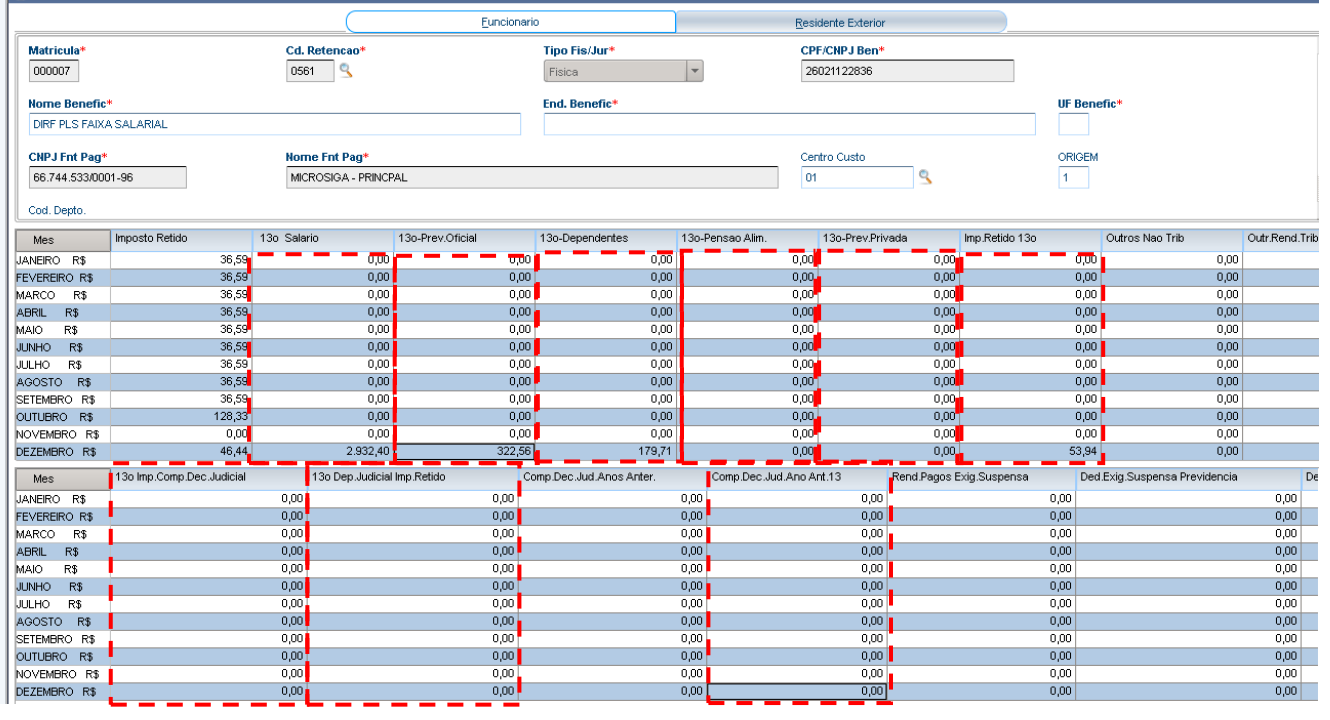

än da D.LR.F

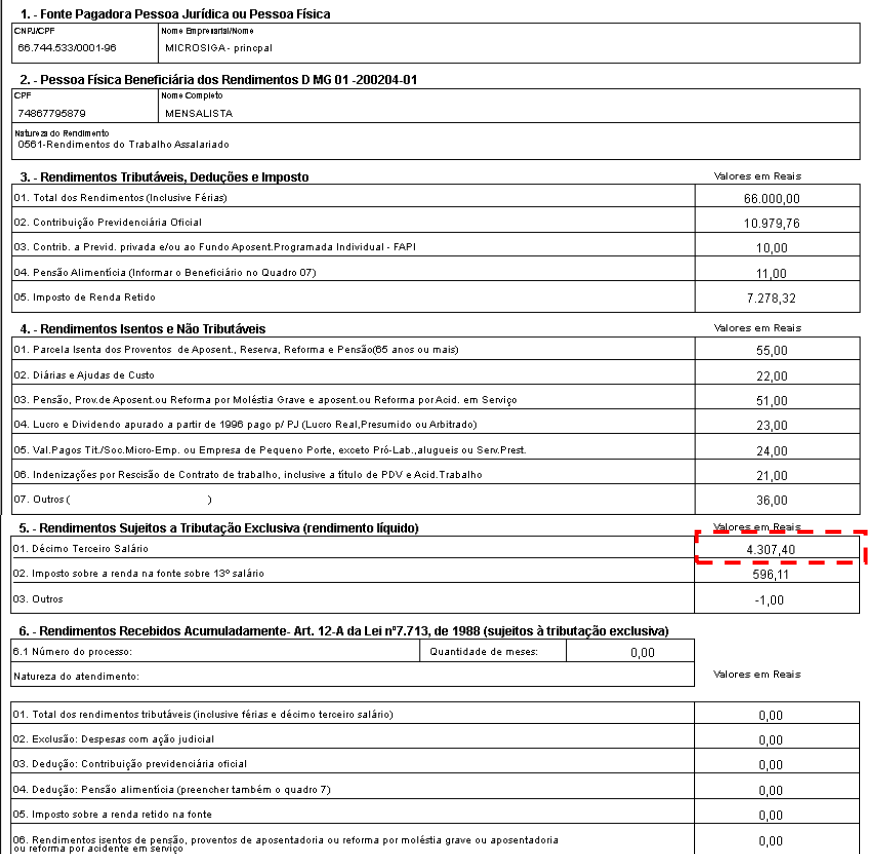

Décimo terceiro salário – 13º Prev Oficial – 13º dependentes – 13º Pensão Alim – Imp Retido 13º - 13º Imp Comp Dec Judicial – 13º Dep Judicial Imp Retido – Comp Dec Jud Ano Ant 13 = valor do primeiro item.

 $5500 - 457,49 - 13 - 14 - 15 - 596,11 - 31 - 32 - 34 = 4307,40$ 

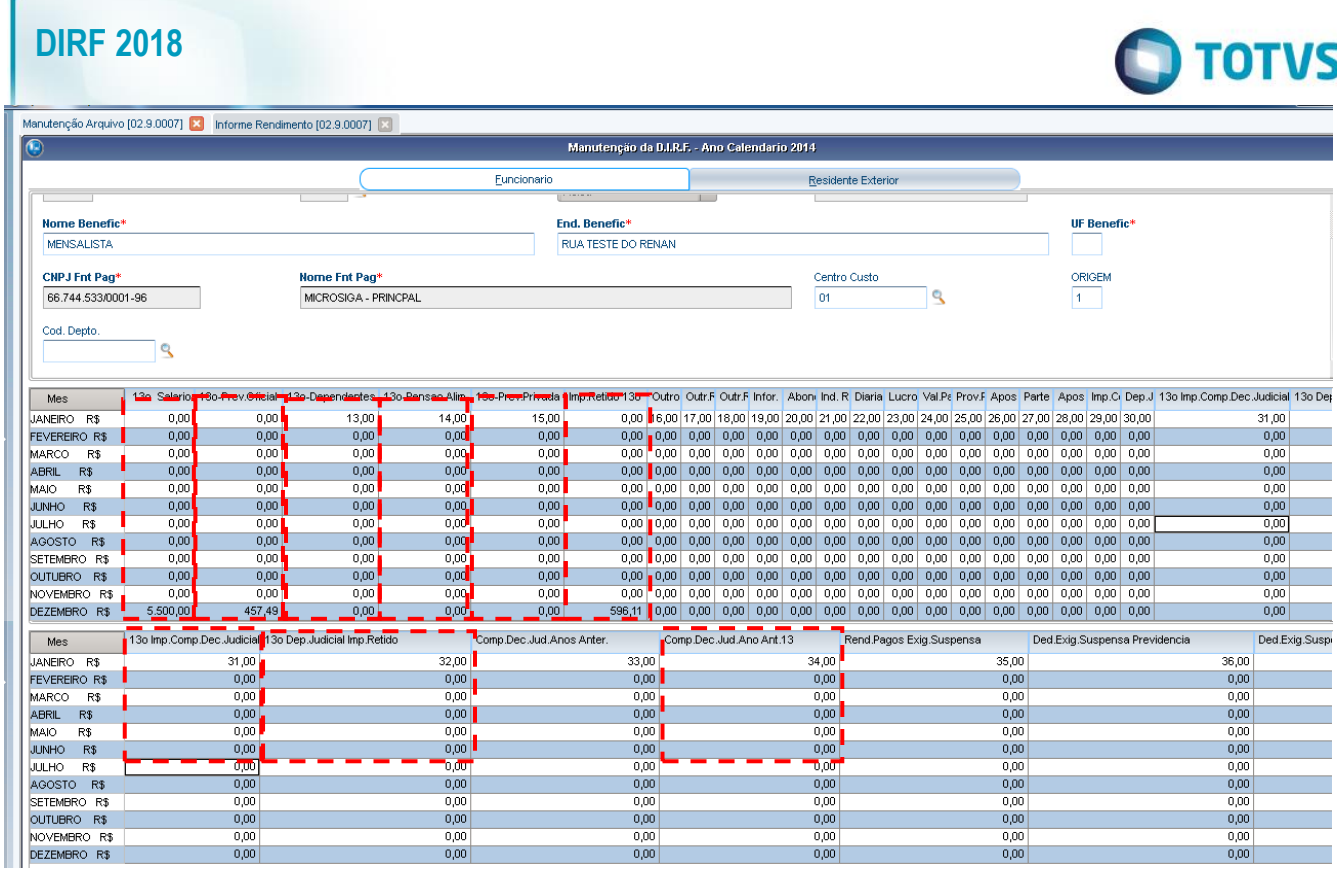

5.2 – O valor do segundo item será resultado do campo "Imp. Retido 13º".

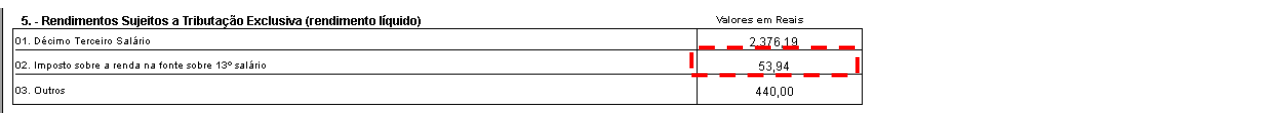

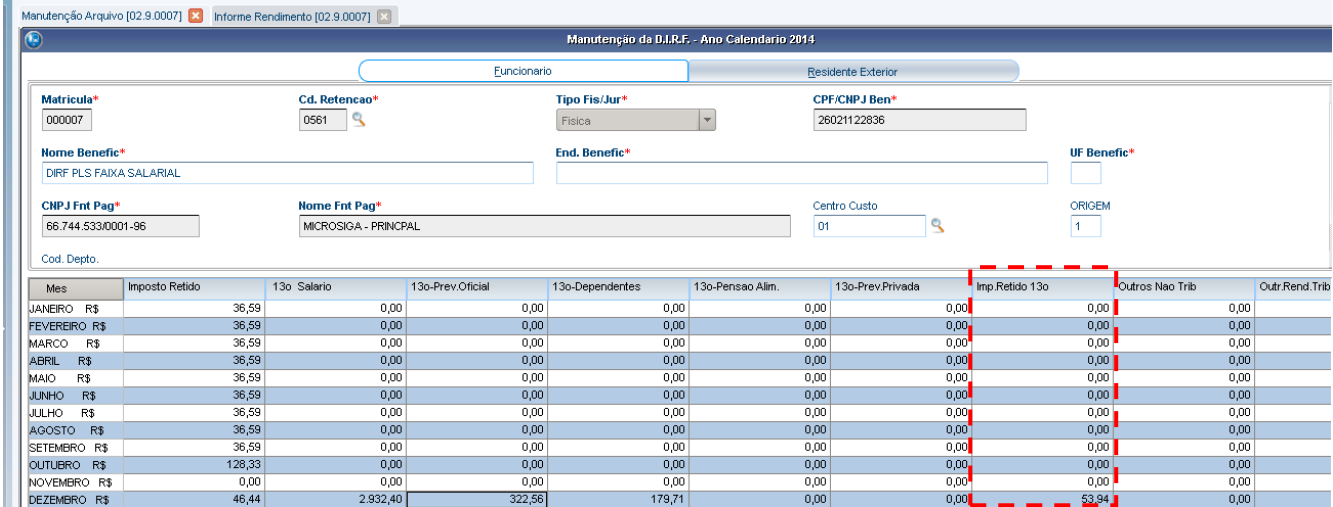

Natureza do Rendimento<br>0561-Rendimentos do Trabalho Assalariado

01. Total dos Rendimentos (Inclusive Férias)

02. Contribuição Previdenciária Oficial

05. Imposto de Renda Retido

02. Diárias e Ajudas de Custo

01. Décimo Terceiro Salário

6.1 Número do processo:

Natureza do atendimento

07. Outros (

 $03. Outros$ 

66.744.533/0001-96

74867795879

**1. - Fonte Pagadora Pessoa Jurídica ou Pessoa Física<br>| CNPJ/CPF | Nome Empresida/Nome<br>| Nome Empresida/Nome** 

3. - Rendimentos Tributáveis, Deduções e Imposto

04. Pensão Alimentícia (Informar o Beneficiário no Quadro 07)

4. - Rendimentos Isentos e Não Tributáveis

02. Imposto sobre a renda na fonte sobre 13º salário

02. Exclusão: Despesas com ação judicial

05. Imposto sobre a renda retido na fonte

03. Dedução: Contribuição previdenciária oficial

MICROSIGA- princpal 2. - Pessoa Física Beneficiária dos Rendimentos D MG 01 -200204-01

03. Contrib. a Previd. privada e/ou ao Fundo Aposent.Programada Individual - FAPI

01. Parcela Isenta dos Proventos de Aposent., Reserva, Reforma e Pensão(65 anos ou mais)

.<br>O3. Pensão, Prov.de Aposent.ou Reforma por Moléstia Grave e aposent.ou Reforma por Acid. em Serviço

05. Val.Pagos Tit./Soo.Micro-Emp. ou Empresa de Pequeno Porte, exceto Pró-Lab., alugueis ou Serv.Prest.

|<br>|OB. Rendimentos isentos de pensão, proventos de aposentadoria ou reforma por moléstia grave ou aposentadoria<br>|ou reforma por acidente em serviço

6. - Rendimentos Recebidos Acumuladamente - Art. 12-A da Lei nº7.713, de 1988 (sujeitos à tributação exclusiva)

Quantidade de meses:

04. Lucro e Dividendo apurado a partir de 1996 pago p/ PJ (Lucro Real, Presumido ou Arbitrado)

06. Indenizações por Rescisão de Contrato de trabalho, inclusive a título de PDV e Acid. Trabalho

 $\rightarrow$ 5. - Rendimentos Sujeitos a Tributação Exclusiva (rendimento líquido)

01. Total dos rendimentos tributáveis (inclusive férias e décimo terceiro salário)

04. Dedução: Pensão alimenticia (preencher também o quadro 7)

MENSALISTA

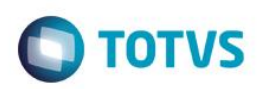

Este documento é de propriedade da TOTVS. Todos os direitos reservagos

 $\odot$ 

Este documento é de propriedade da TOTVS. Todos os direitos reservados.  $\bullet$ 

**Este** 

documento é de propriedade da TOTVS. Todos os direitos reservados.

 $\odot$ 

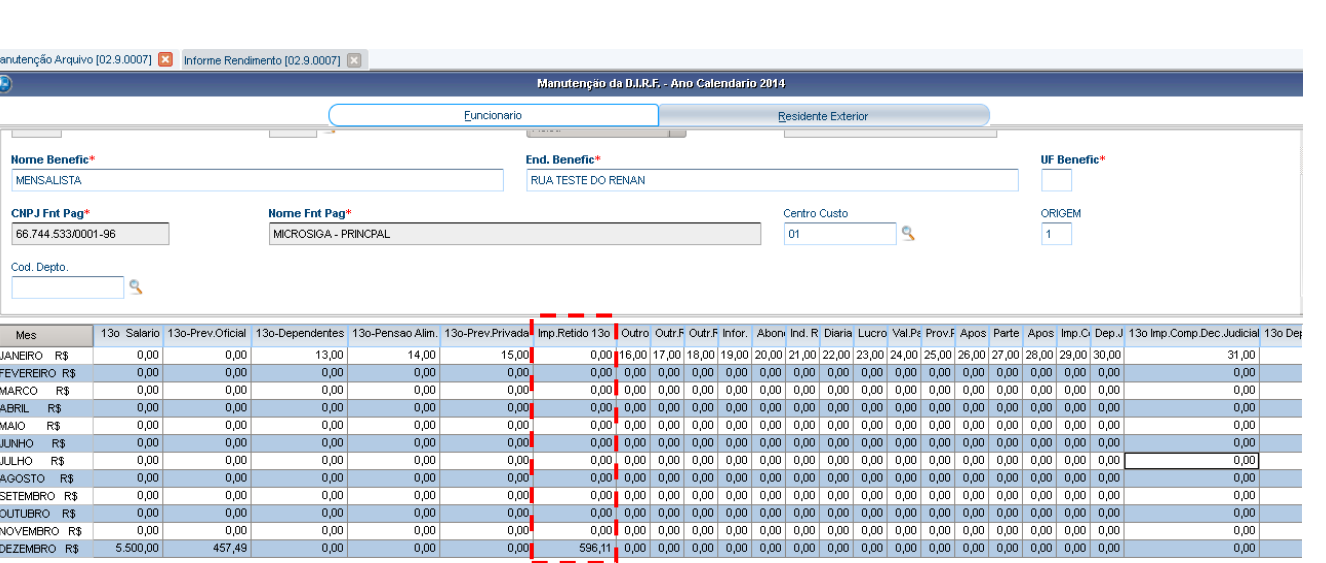

 $0.00$ 

**Valores em Reais** 

66.000,00

10.979,76

10,00

 $11,00$ 

7.278,32

55.00

22,00

 $51,00$ 

23,00 24,00

 $21,00$ 

36,00

4.307.40

596,11

 $-1.00$ 

Valores em Reais

 $0,00$ 

 $0,00$ 

 $0.00$ 

 $0,00$ 

 $0,00$ 

 $_{0,00}$ 

.<br>Valores em Reai:

Valores em Reais

5.3 – O valor do terceiro item será resultado dos campos "Outr. Rend. Trib" e "Outr. Rend. Imp. Ret.". Caso o funcionário tenha PLR ele terá um outro registro com o tipo de retenção 3562, neste registro terá informações que também são consideradas para o terceiro item. A informação de PLR será declarada nas informações complementares (item 7).

Outr. Rend. Trib – Outr. Rend. Imp. Ret. = Valor do terceiro item

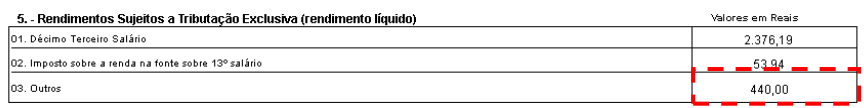

#### otheus 11 > Gestão de Pessoal > Miscelanea > Dirf

orme Rendimento [02.9.0007]

#### COMPROVANTE DE RENDIMENTOS PAGOS E DE RETENÇÃO DE IRPE

3%+

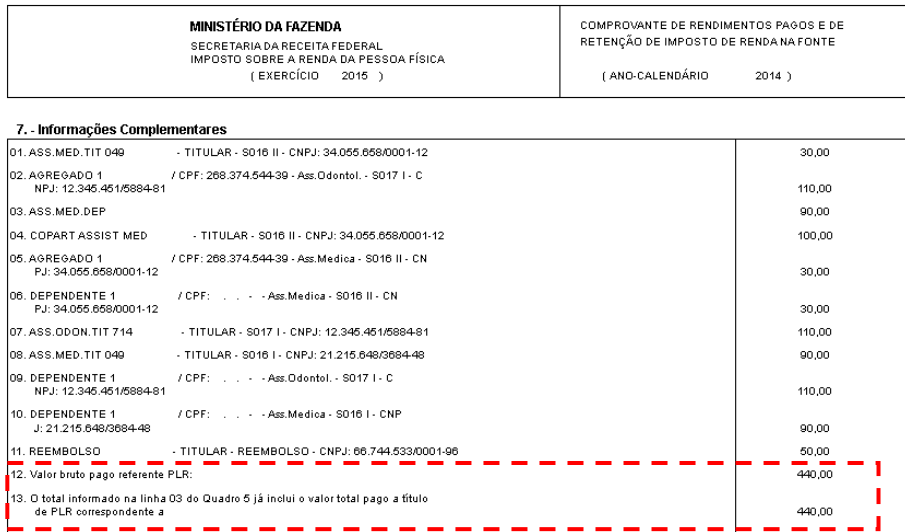

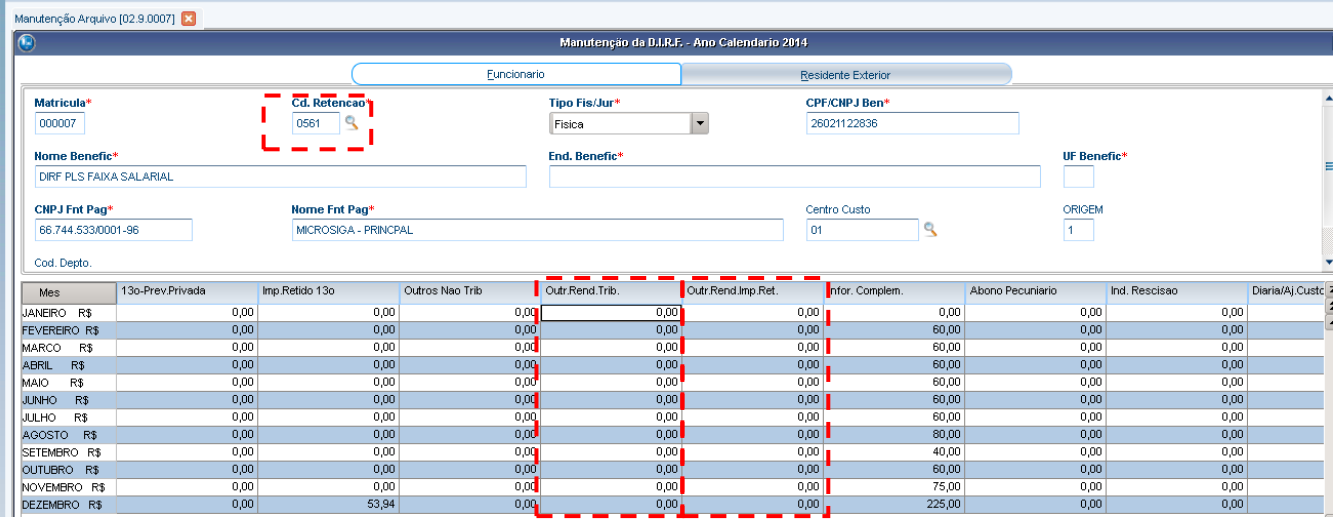

**O** TOTVS

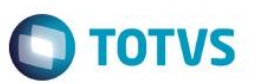

Protheus 11 > Gestão de Pessoal > Mis iea > Dirt

Manutencão Arquivo (02.9.0007)

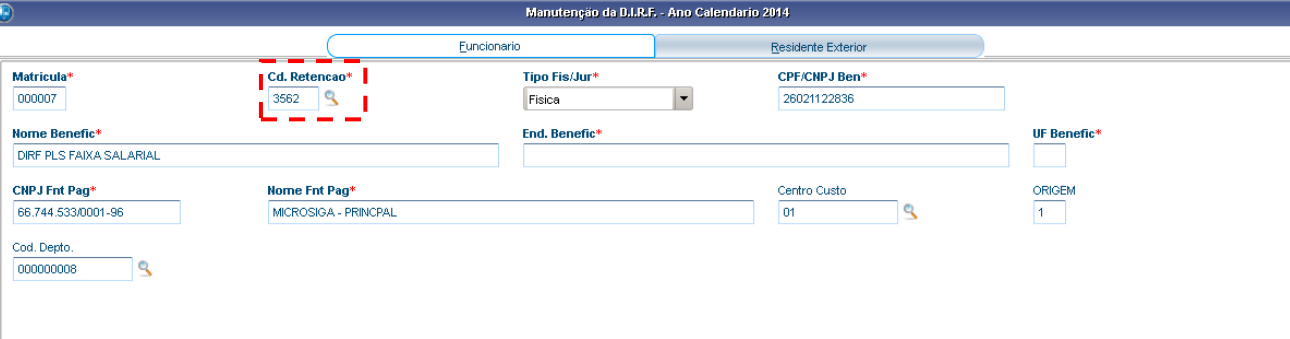

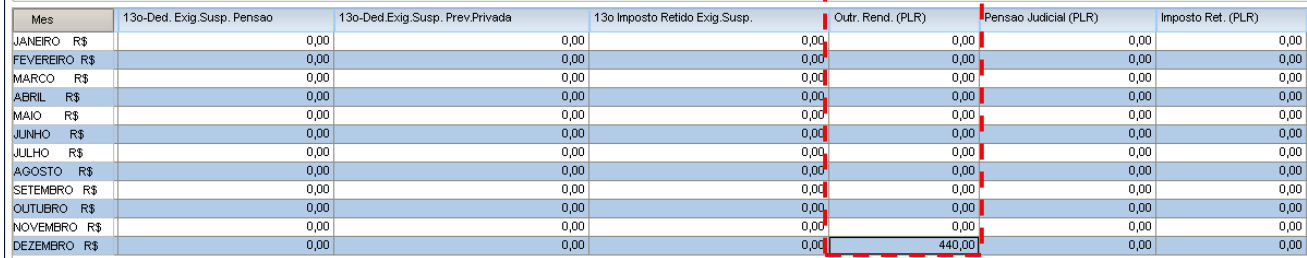

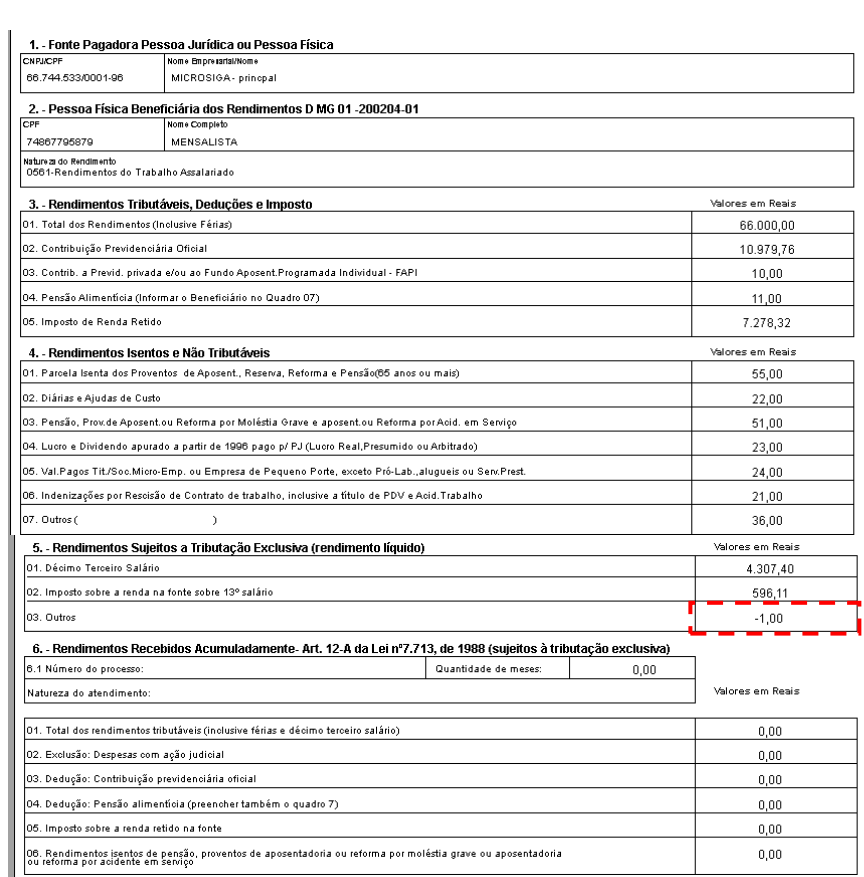

Outr. Rend. Trib – Outr. Rend. Imp. Ret. = Valor do terceiro item.  $17 - 18 = -1$ 

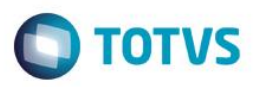

Manutenção Arquivo [02.9.0007]

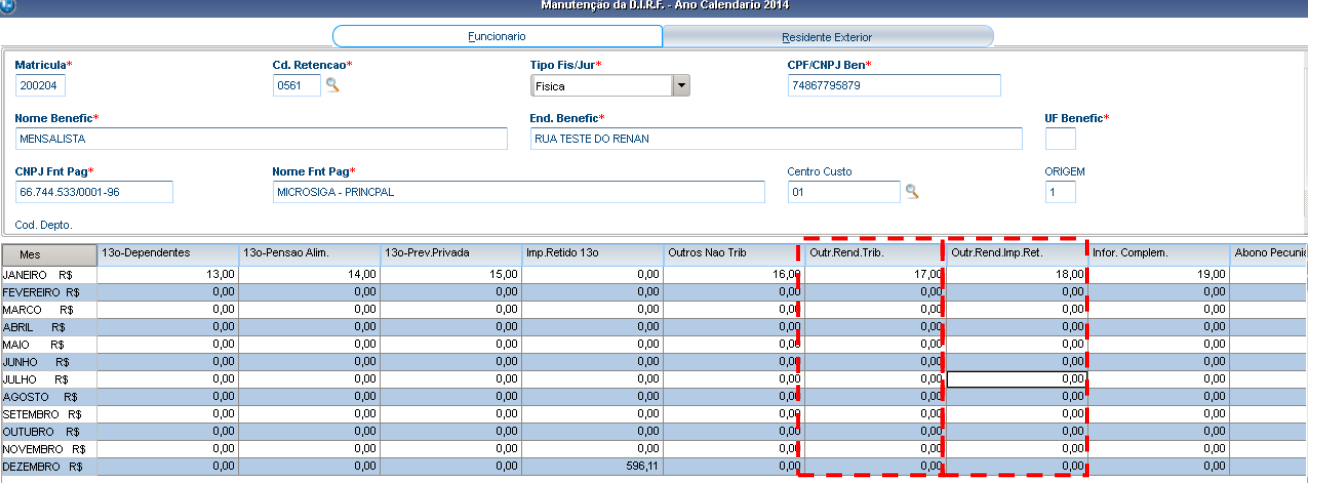

6 – Rendimentos Recebidos Acumuladamente.

6.1 – As informações do primeiro quadro serão apresentadas de acordo com as informações do complemento trabalhista que consta na manutenção da DIRF.

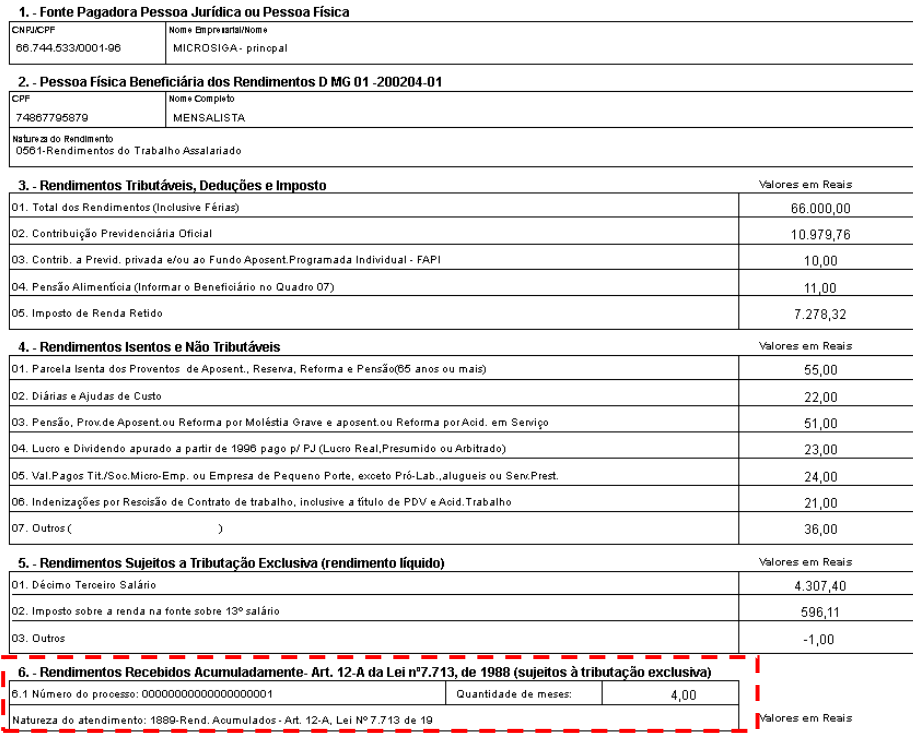

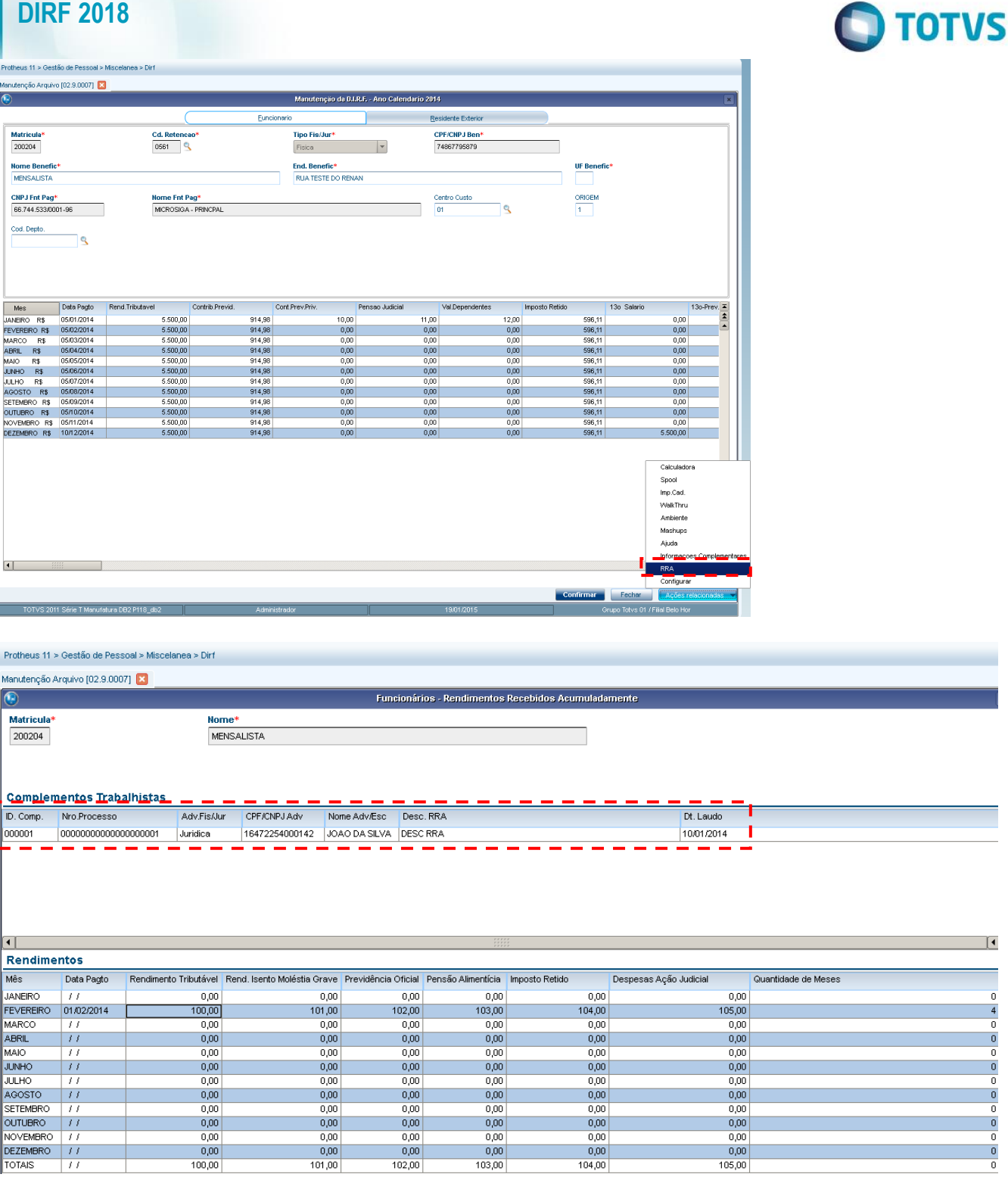

6.1.2 – As informações do primeiro item do segundo quadro serão apresentadas de acordo com as informações da coluna de rendimento tributável.

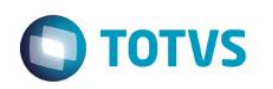

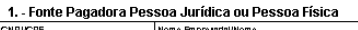

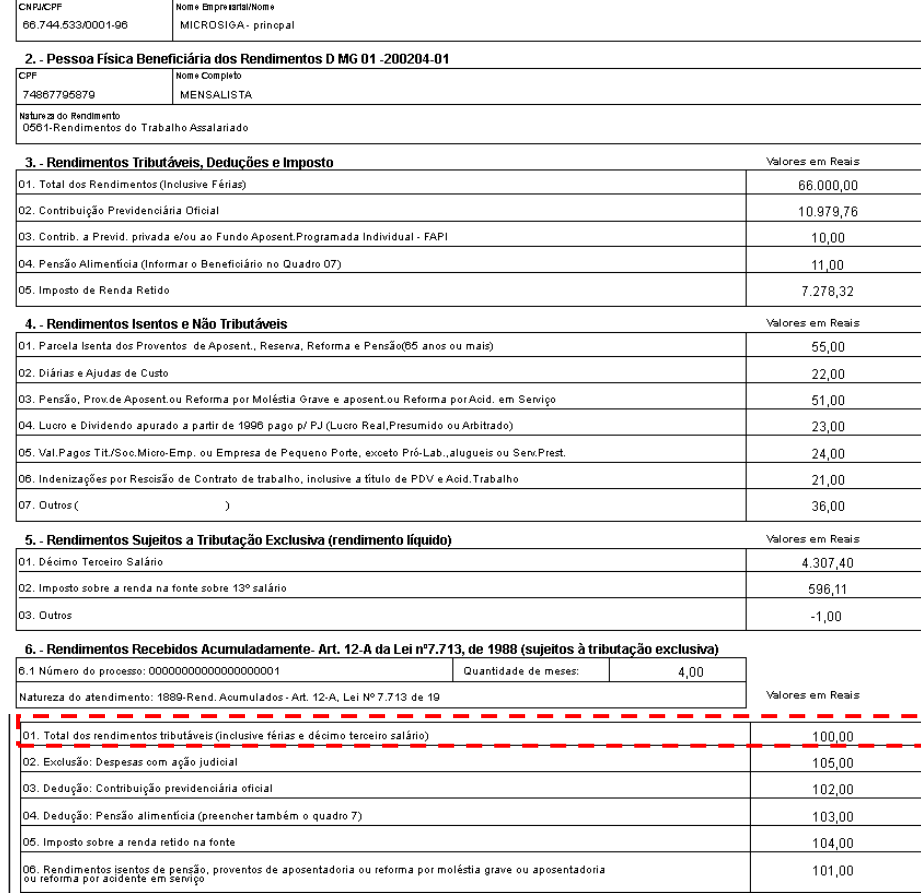

### Protheus 11 > Gestão de Pessoal > Miscelanea > Dirf

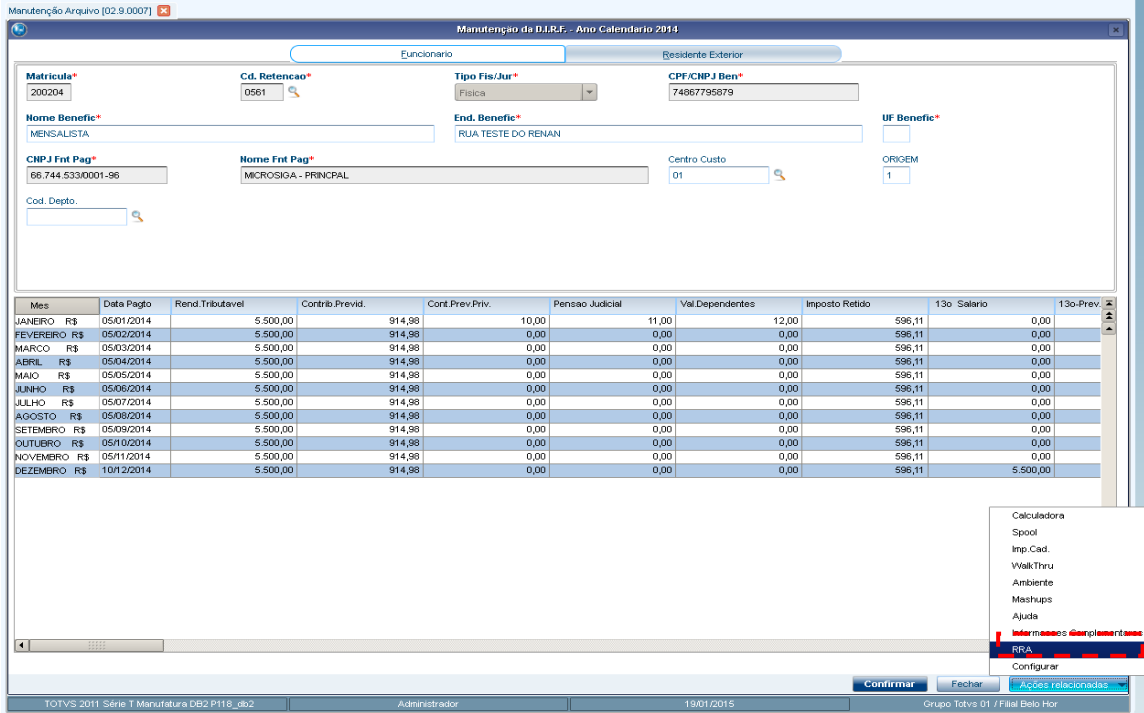

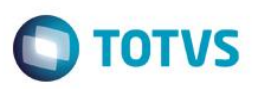

Protheus 11 > Gestão de Pessoal > Miscelanea > Dirf

Manutenção Arquivo [02.9.0007]

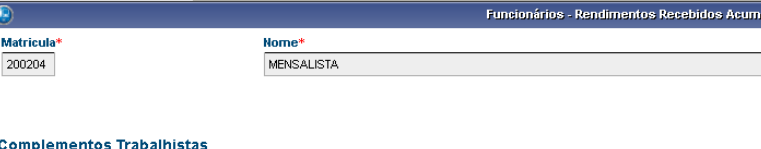

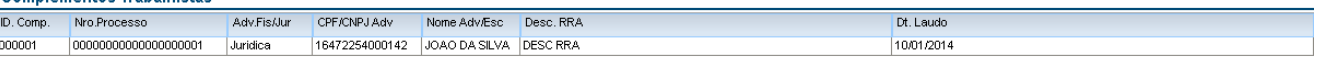

uladamente

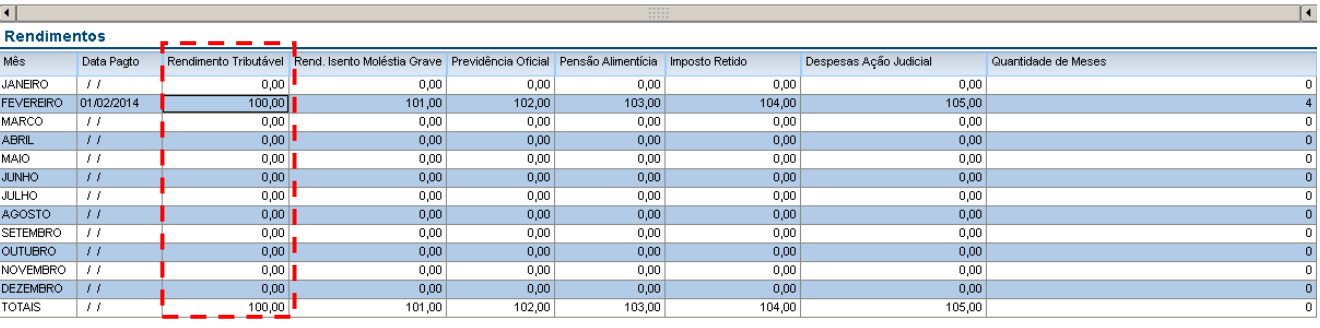

6.2 As informações do segundo item do segundo quadro serão apresentadas de acordo com as informações da coluna de despesa ação judicial.

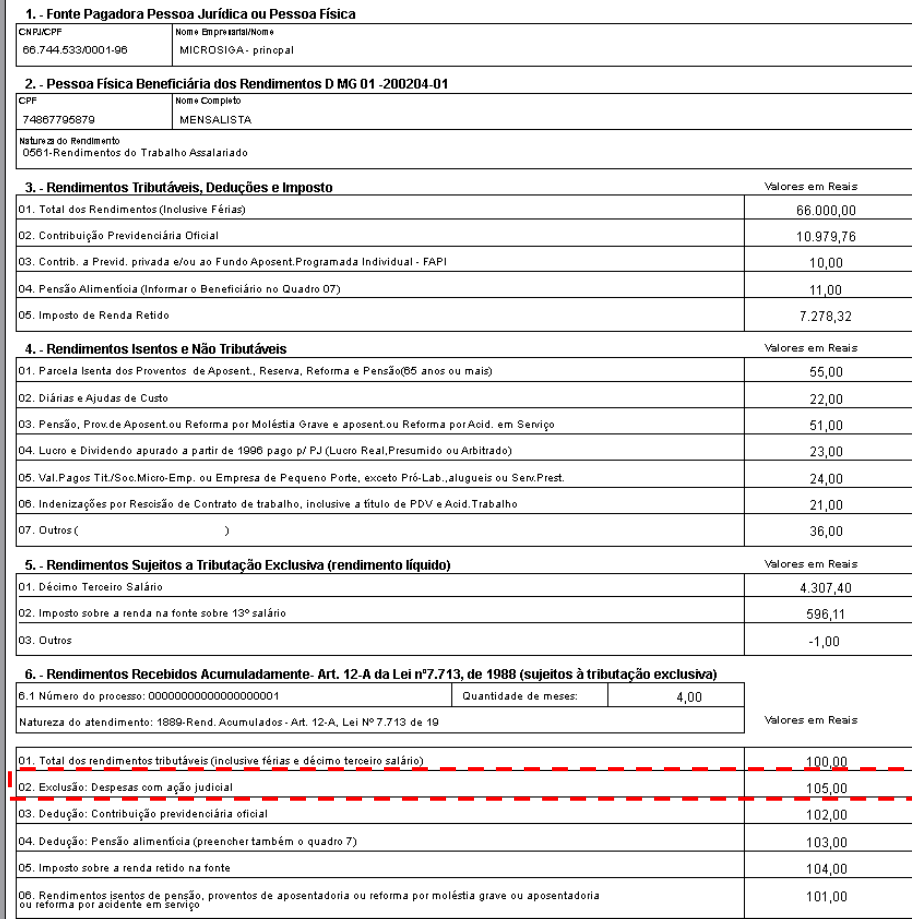

|                                     | Manutenção Arquivo [02.9.0007]        |                            |                           |                         | Manutenção da B.I.R.F. - Ano Calendario 2014 |                              |                  |                     | l ×                                        |
|-------------------------------------|---------------------------------------|----------------------------|---------------------------|-------------------------|----------------------------------------------|------------------------------|------------------|---------------------|--------------------------------------------|
|                                     |                                       |                            |                           |                         |                                              |                              |                  |                     |                                            |
|                                     |                                       |                            | Euncionario               |                         |                                              | Residente Exterior           |                  |                     |                                            |
| <b>Matricula*</b><br>200204         |                                       | Cd. Retencao*<br>0561<br>٩ |                           | Tipo Fis/Jur*<br>Fisica | $\mathsf{L}_{\mathsf{L}}$                    | CPF/CNPJ Ben*<br>74867795879 |                  |                     |                                            |
|                                     |                                       |                            |                           |                         |                                              |                              |                  |                     |                                            |
| <b>Nome Benefic*</b>                |                                       |                            |                           |                         | End. Benefic*<br>UF Benefic <sup>+</sup>     |                              |                  |                     |                                            |
| <b>MENSALISTA</b>                   |                                       |                            |                           | RUA TESTE DO RENAN      |                                              |                              |                  |                     |                                            |
| <b>CNPJ Fnt Pag*</b>                |                                       | <b>Nome Fnt Pag*</b>       |                           |                         |                                              | Centro Custo                 | ORIGEM           |                     |                                            |
| 66.744.533/0001-96                  |                                       | MICROSIGA - PRINCPAL       |                           |                         |                                              | $\mathbb{Q}$<br>01           | 1 <sup>1</sup>   |                     |                                            |
| Mes                                 | Data Pagto<br>05/01/2014              | Rend.Tributavel            | Contrib Previd.<br>914.98 | Cont Prev.Priv.         | Pensao Judicial                              | Val.Dependentes              | Imposto Retido   | 13o Salario         | 13o-Prev. =<br>$\left  \mathbf{r} \right $ |
| JANEIRO R\$<br><b>FEVEREIRO R\$</b> | 05/02/2014                            | 5.500,00<br>5.500,00       | 914,98                    | 10,00<br>0,00           | 11,00<br>0,00                                | 12,00<br>0,00                | 596,11<br>596,11 | 0,00<br>0,00        | $\blacktriangle$                           |
| <b>MARCO</b><br>R\$                 | 05/03/2014                            | 5.500,00                   | 914,98                    | 0,00                    | 0,00                                         | 0,00                         | 596,11           | 0,00                |                                            |
| <b>ABRIL</b><br>R\$<br>MAIO.<br>R\$ | 05/04/2014<br>05/05/2014              | 5.500,00<br>5.500.00       | 914,98<br>914.98          | 0,00<br>0.00            | 0,00<br>0.00                                 | 0,00<br>0.00                 | 596,11<br>596.11 | 0,00<br>0.00        |                                            |
| R<br><b>JUNHO</b>                   | 05/06/2014                            | 5.500,00                   | 914,98                    | 0,00                    | 0,00                                         | 0,00                         | 596,11           | 0,00                |                                            |
|                                     | 05/07/2014                            | 5.500,00<br>5.500,00       | 914,98<br>914,98          | 0,00<br>0,00            | 0,00<br>0,00                                 | 0,00<br>0,00                 | 596.11<br>596,11 | 0,00<br>0,00        |                                            |
| <b>JULHO</b><br>R\$                 | 05/08/2014                            |                            |                           |                         | 0,00                                         | 0,00                         | 596,11           | 0,00                |                                            |
| AGOSTO R\$<br>SETEMBRO R\$          | 05/09/2014                            | 5.500,00                   | 914,98                    | 0,00                    |                                              |                              |                  |                     |                                            |
| OUTUBRO R\$                         | 05/10/2014                            | 5.500,00                   | 914,98                    | 0,00                    | 0,00                                         | 0,00                         | 596,11           | 0,00                |                                            |
| NOVEMBRO R\$                        | 05/11/2014<br>DEZEMBRO R\$ 10/12/2014 | 5.500,00<br>5.500,00       | 914,98<br>914.98          | 0,00<br>0,00            | 0,00<br>0,00                                 | 0,00<br>0,00                 | 596,11<br>596,11 | 0,00<br>5.500,00    |                                            |
|                                     |                                       |                            |                           |                         |                                              |                              |                  |                     |                                            |
|                                     |                                       |                            |                           |                         |                                              |                              |                  | Calculadora         |                                            |
|                                     |                                       |                            |                           |                         |                                              |                              |                  | Spool               |                                            |
|                                     |                                       |                            |                           |                         |                                              |                              |                  | Imp.Cad.            |                                            |
|                                     |                                       |                            |                           |                         |                                              |                              |                  | WalkThru            |                                            |
|                                     |                                       |                            |                           |                         |                                              |                              |                  | Ambiente<br>Mashups |                                            |
|                                     |                                       |                            |                           |                         |                                              |                              |                  | Ajuda               |                                            |
|                                     |                                       |                            |                           |                         |                                              |                              |                  |                     | <b>mind or mate oe emBornpierners</b>      |
|                                     |                                       |                            |                           |                         |                                              |                              |                  | <b>RRA</b>          |                                            |
|                                     |                                       |                            |                           |                         |                                              |                              |                  | Configurar          |                                            |

Protheus 11 > Gestão de Pessoal > Miscelanea > Dirf

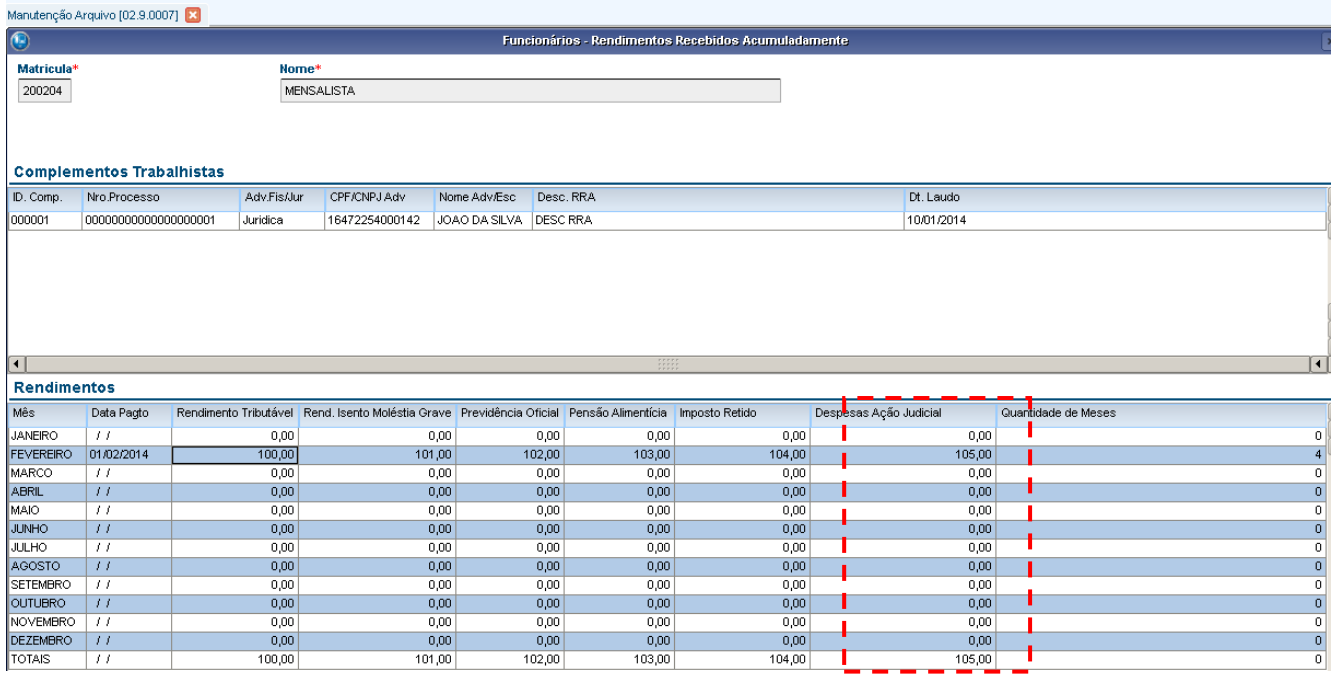

6.3 – As informações do terceiro item do segundo quadro serão apresentadas de acordo com as informações da coluna de Previdencia Oficial.

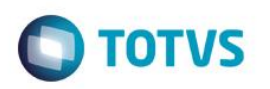

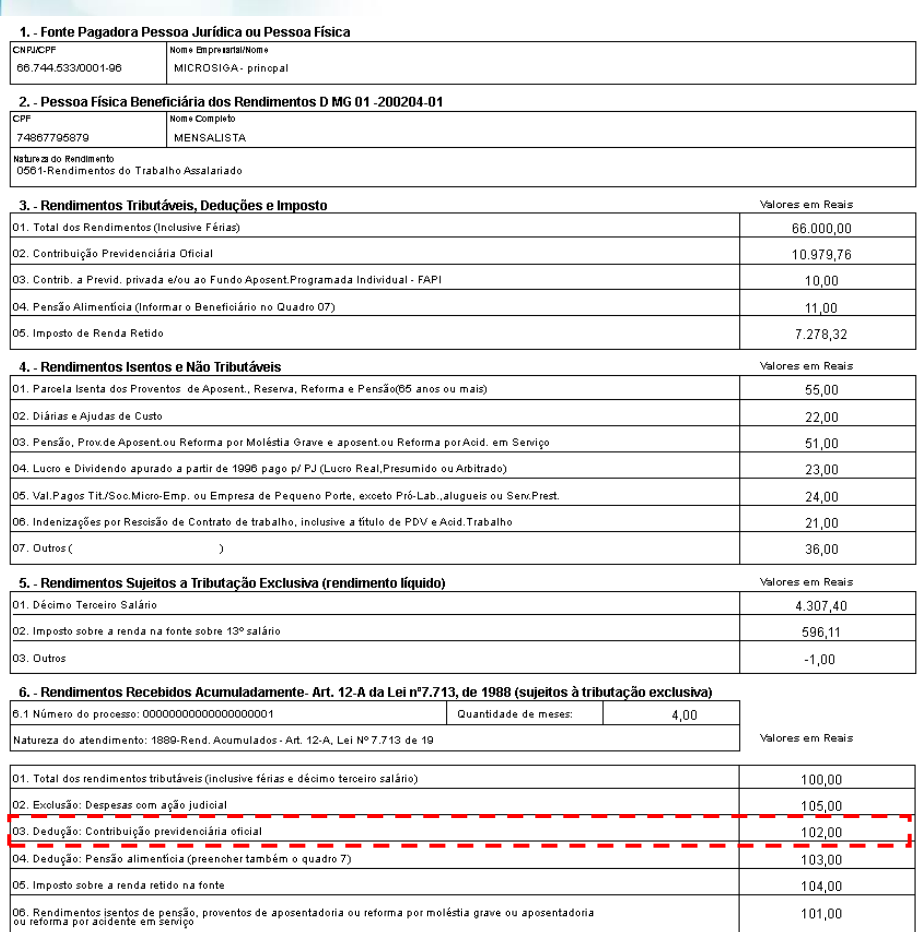

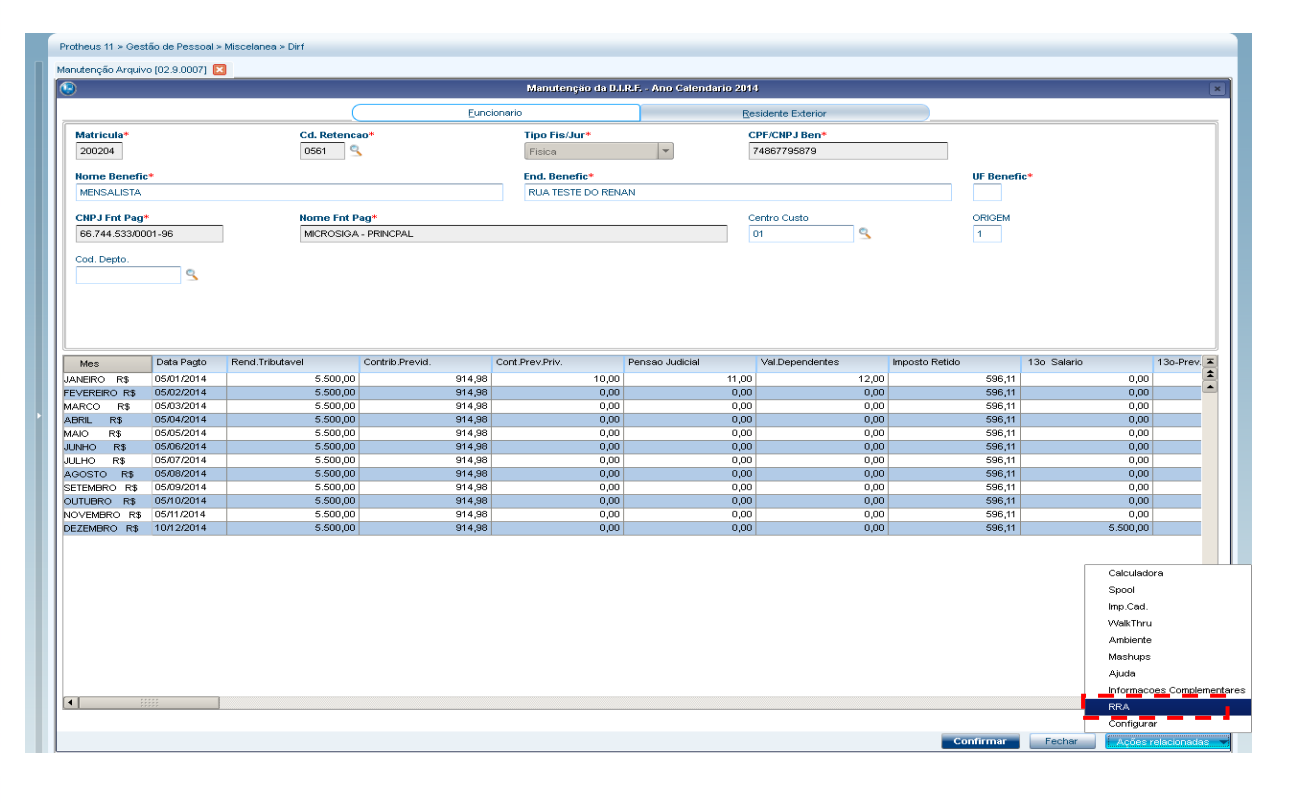

 $\overline{\circ}$ 

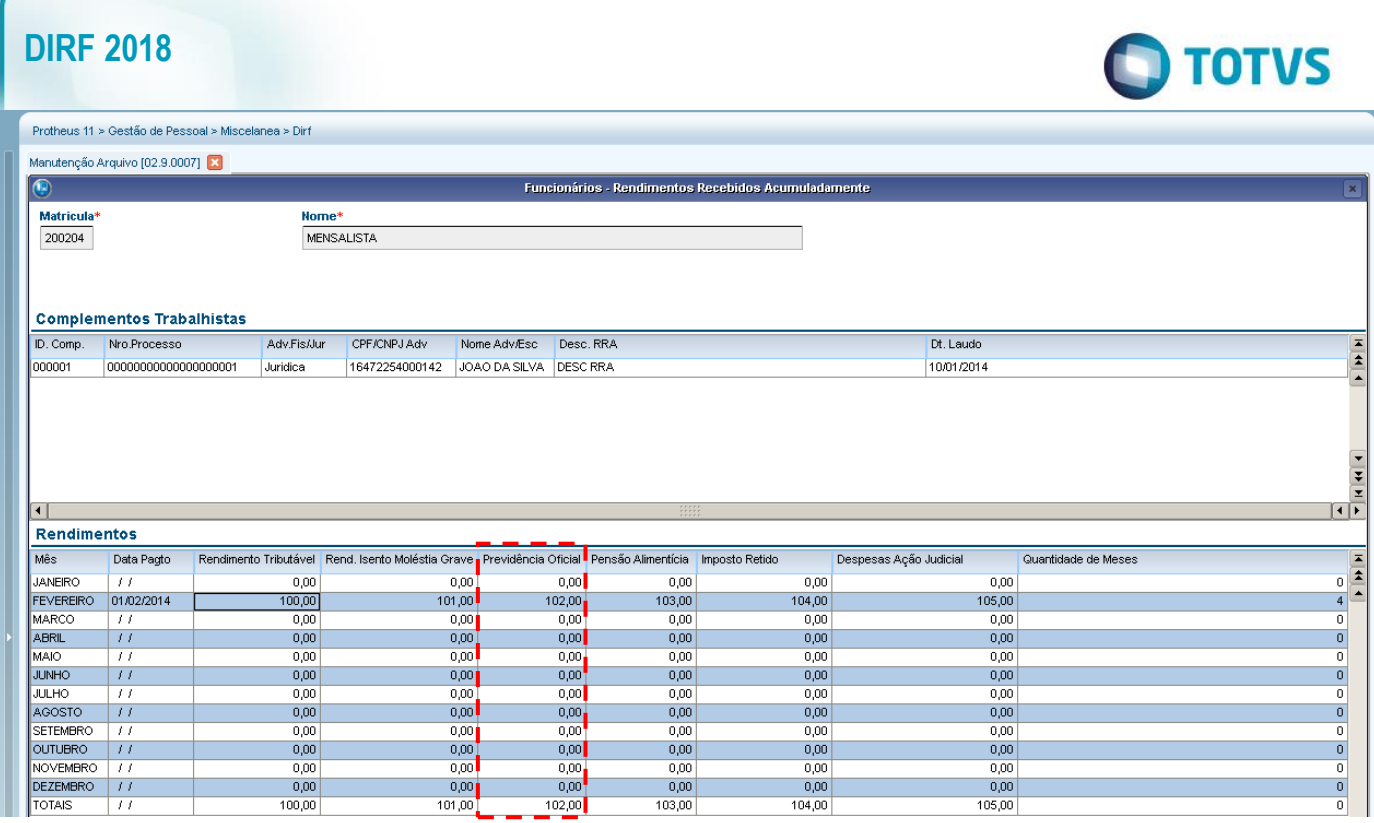

6.4. As informações do quarto item do segundo quadro serão apresentadas de acordo com as informações da coluna depensão alimentícia.

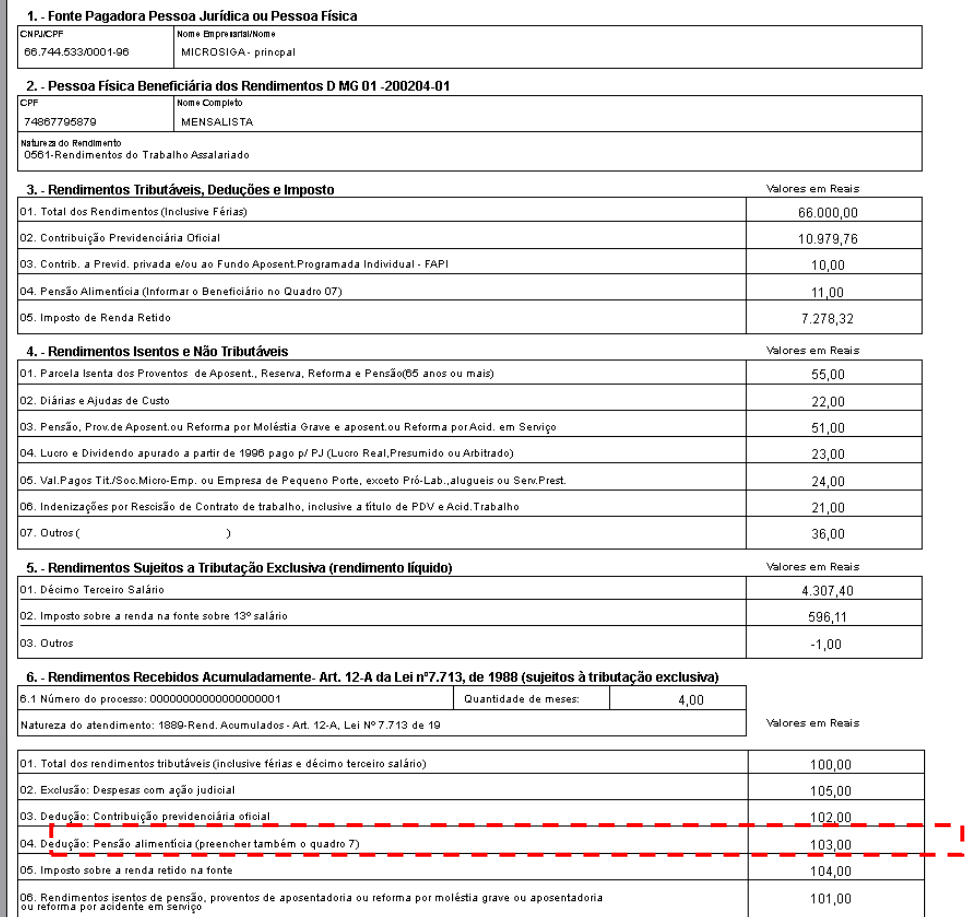

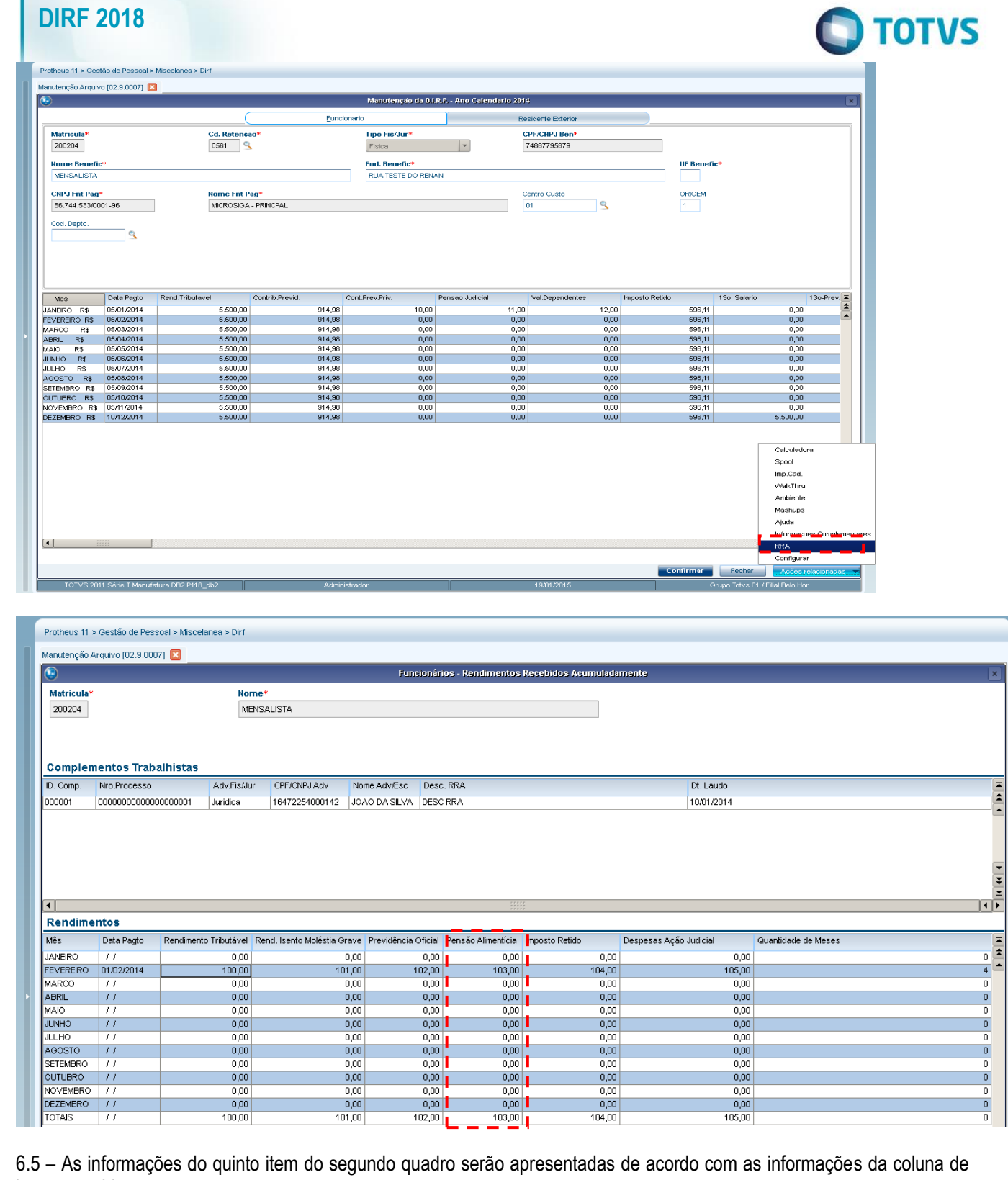

 $\begin{array}{|c|c|}\hline \textbf{A} & \textbf{B} \\ \hline \textbf{A} & \textbf{B} \\ \hline \end{array}$ 

6.5 – As informações do quinto item do segundo quadro serão apresentadas de acordo com as informações da coluna de imposto retido.

Este documento é de propriedade da TOTVS. Todos os direitos reservados. ©

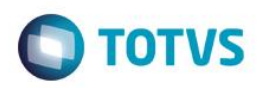

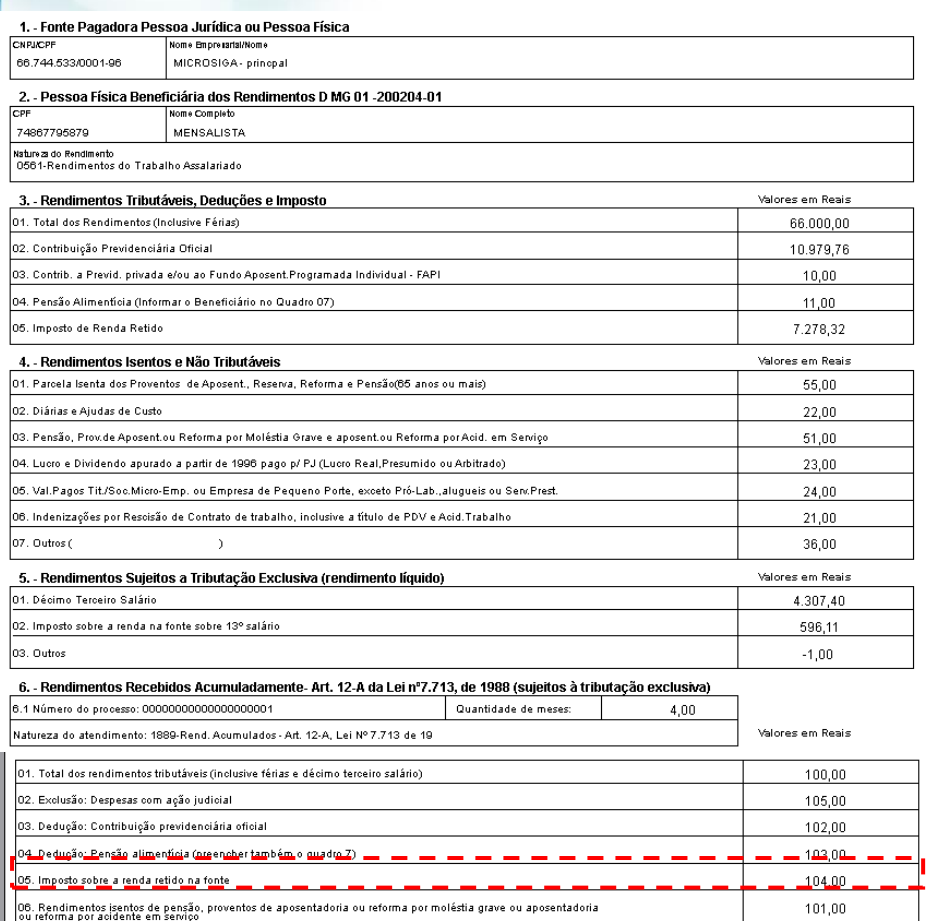

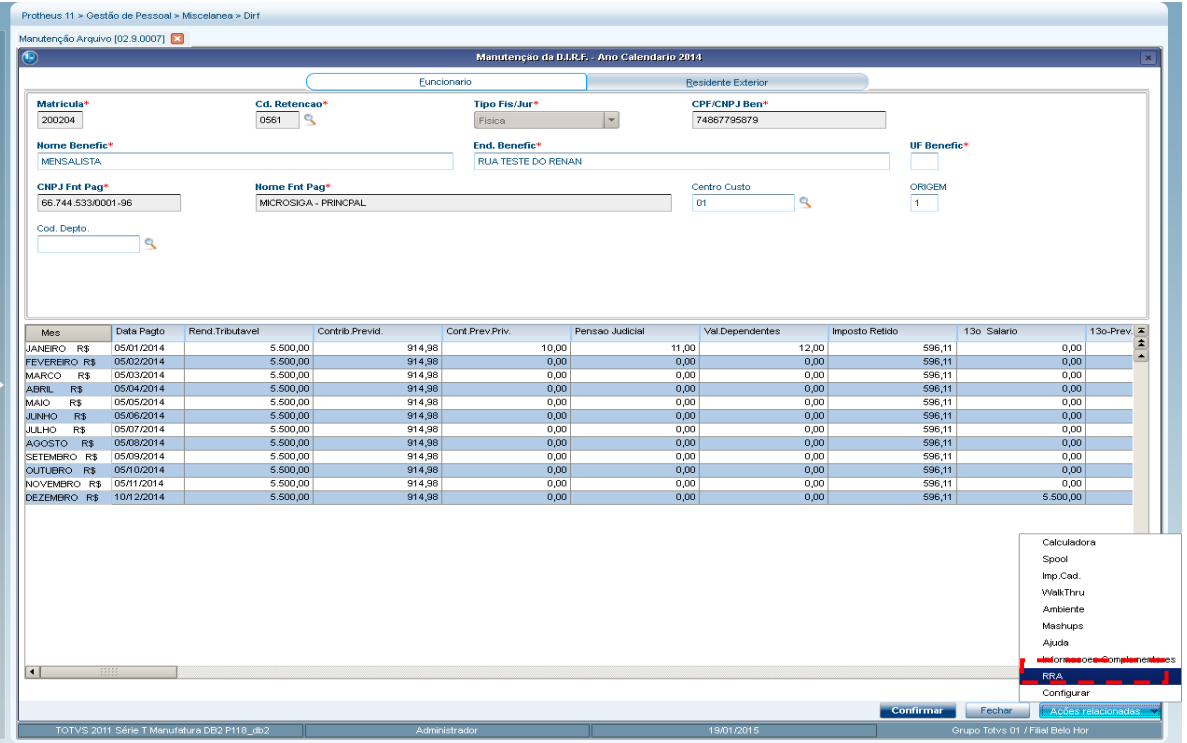

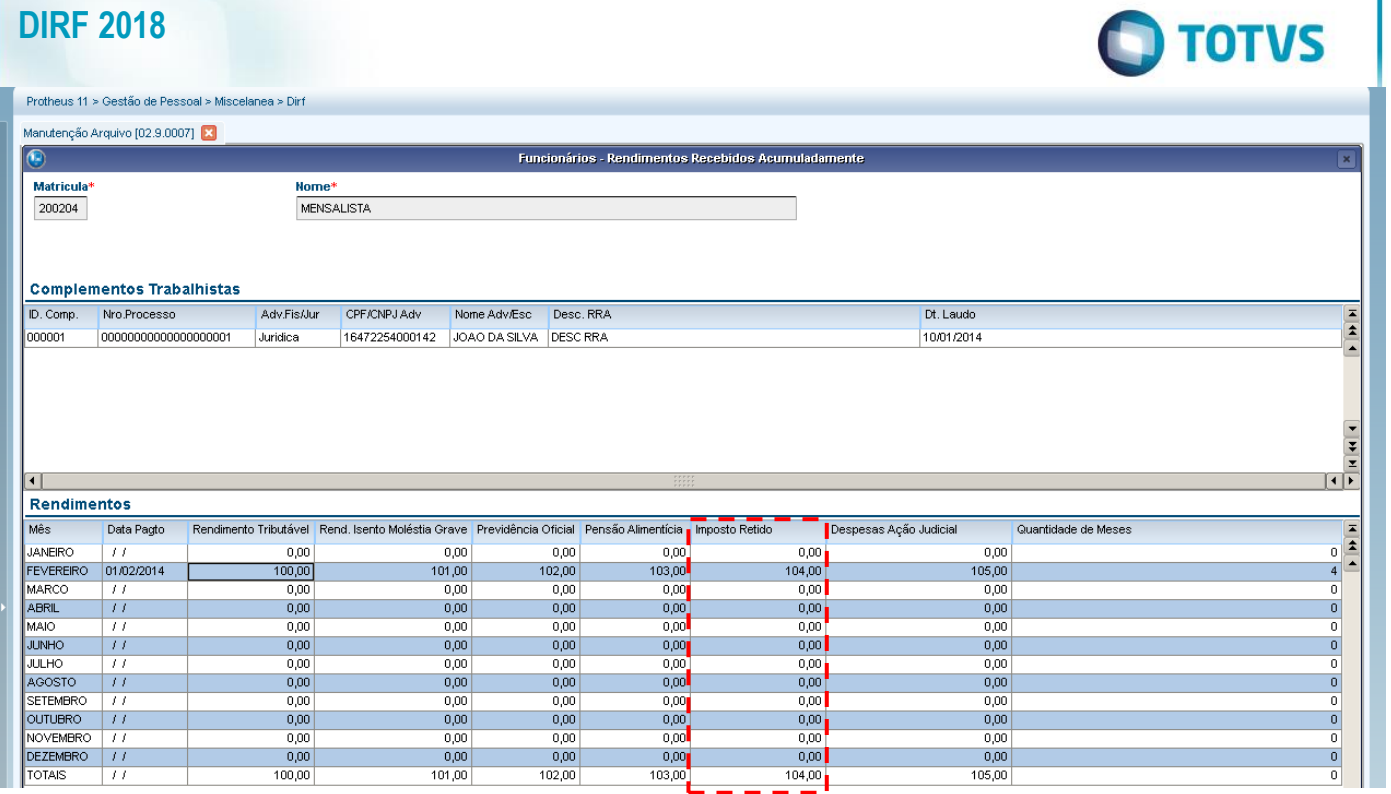

6.6 – As informações do sexto item do segundo quadro serão apresentadas de acordo com as informações da coluna de Rendimento Isento Moléstia Grave.

 $\frac{1}{\alpha}$ 

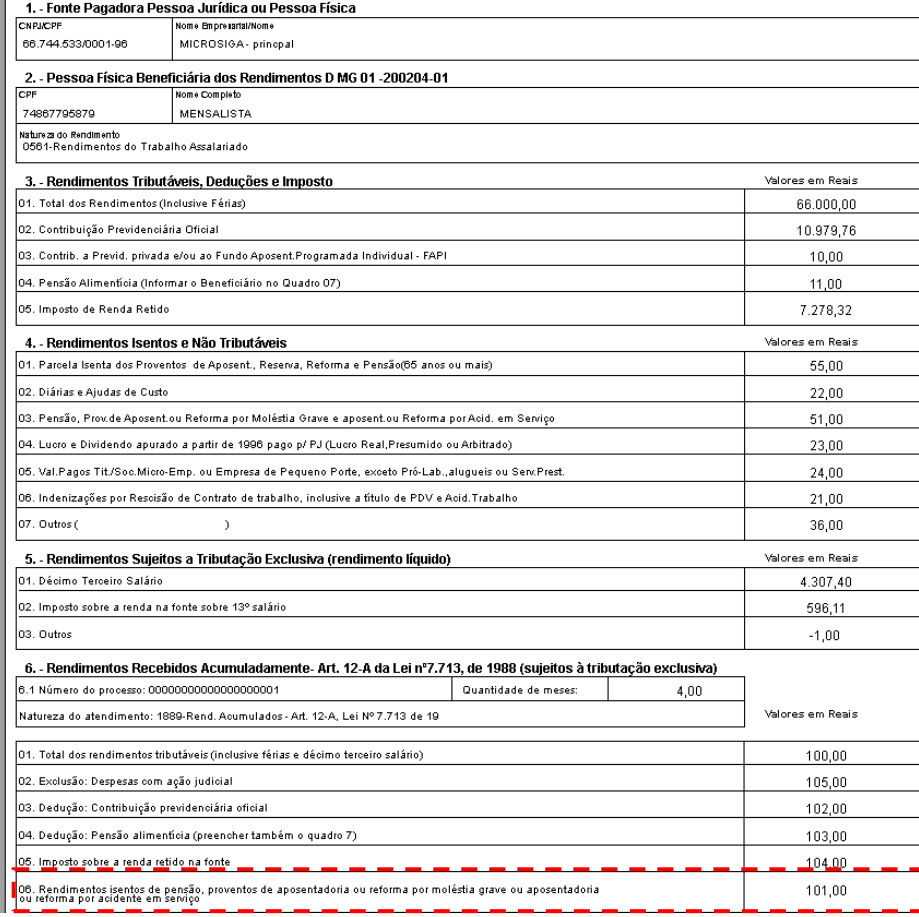

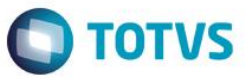

Protheus 11 > Gestão de Pessoal > M

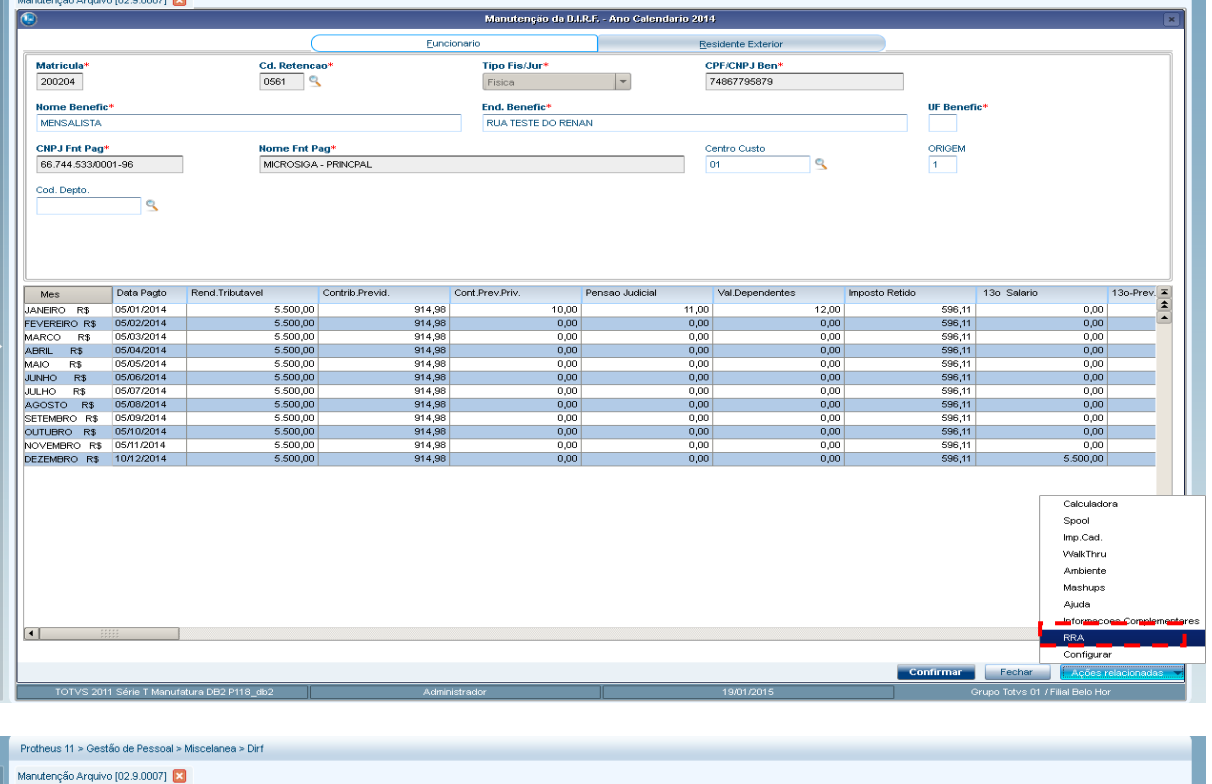

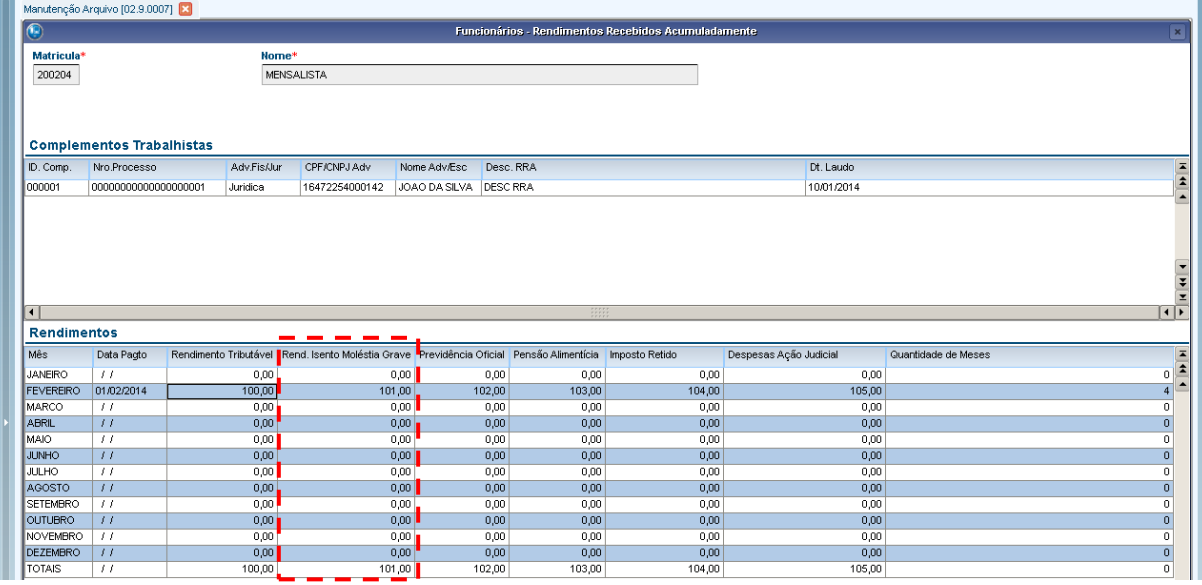

# **7 – Informações complementares**

Nas informações complementares teremos os valores de assistência médica, além das informações já citadas nos itens anteriores como PLR e pensão.

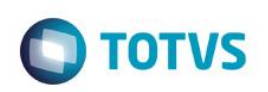

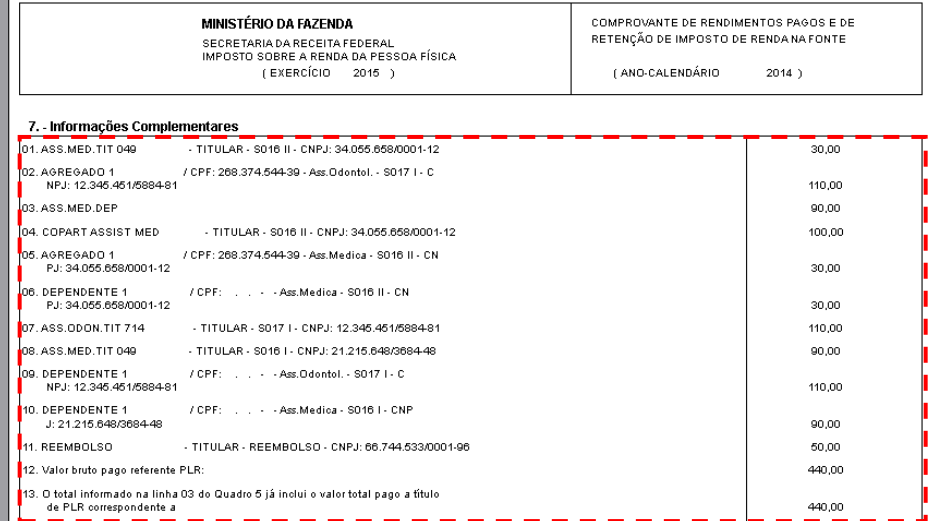

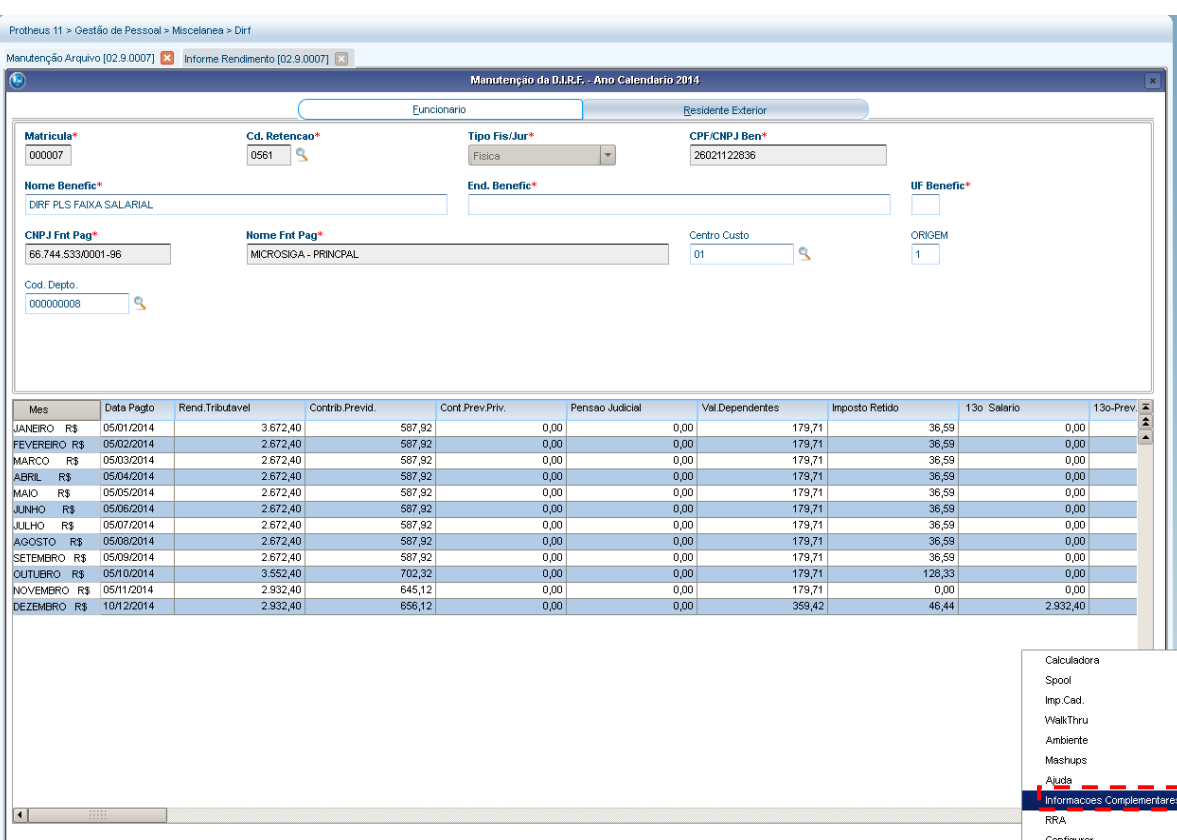

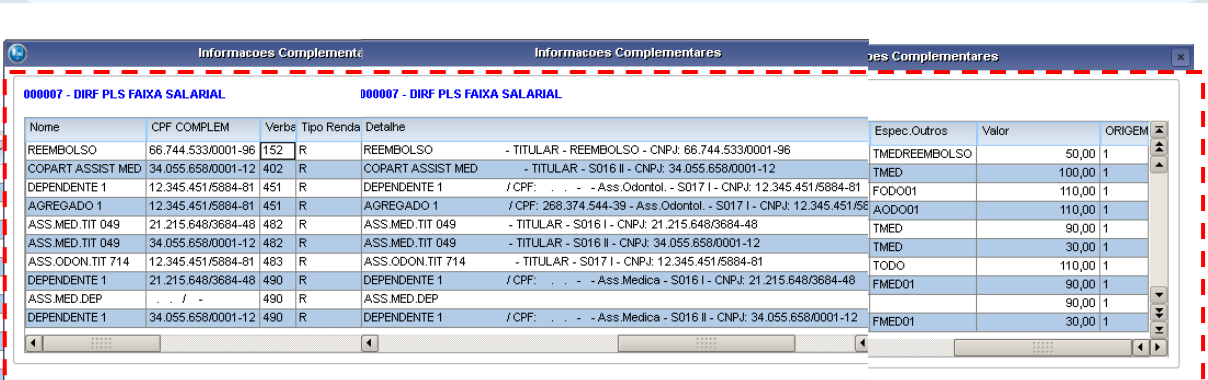

Este documento é de propriedade da TOTVS. Todos os direitos reservados. ©

**Confirmar** 

E

Confirmar Fechar Acces

Confirmar Eschar Accés relación confirmar Eschar Accés relacionadas I

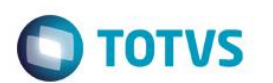

## **8 – Responsável pelas informações**

Será o nome que consta nos parâmetros de geração do informe de rendimentos e a data será a data em que foi emtido o Informe de Rendimentos.

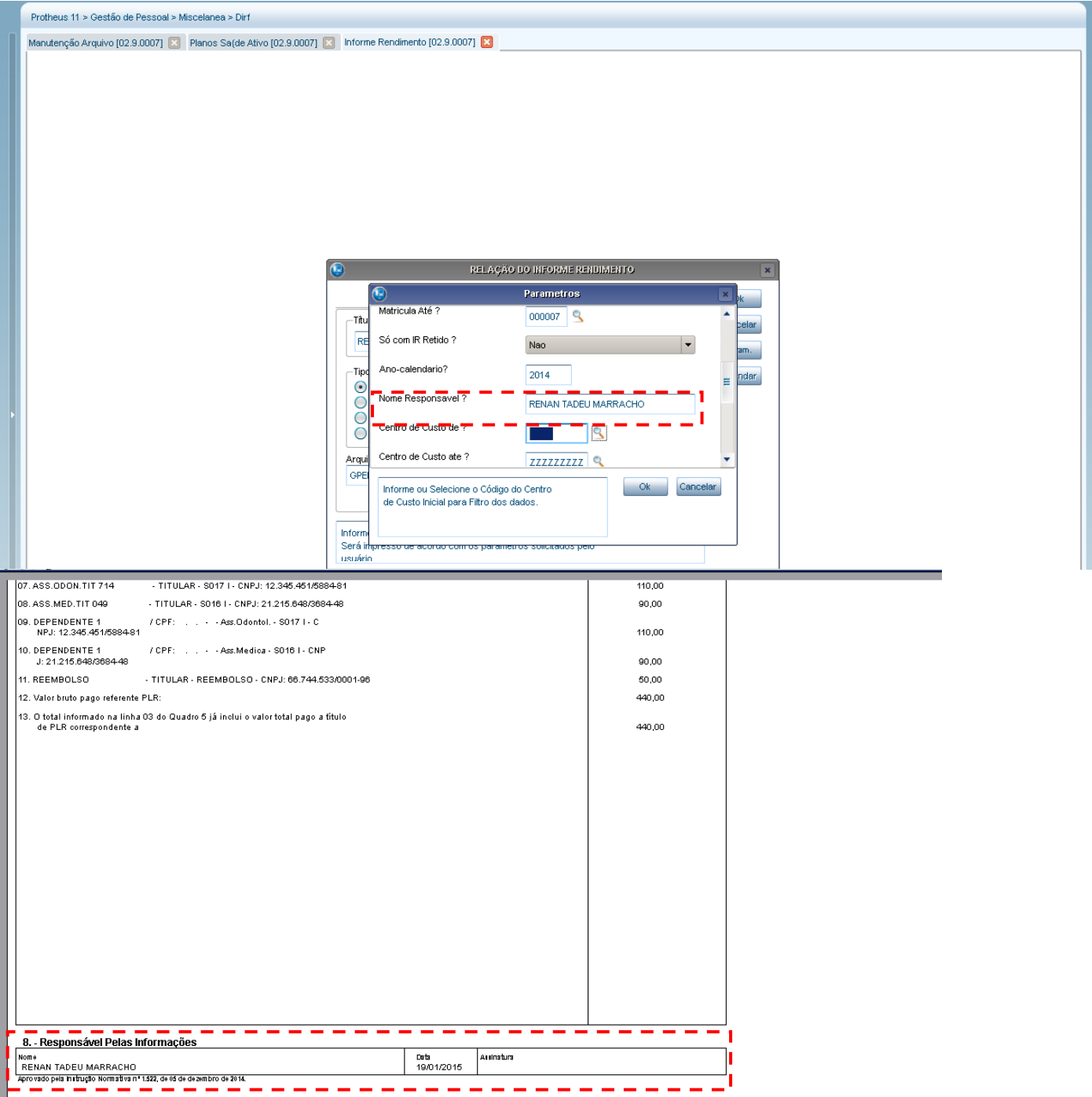

## **9- Configurações do informe de rendimentos no portal**

Acessar o módulo SIGATCF (Terminal de consulta do funcionário) e acessar os seguintes menus:

Atualizações> configurações> Informe de Rendimentos.

 $\overline{\circ}$ 

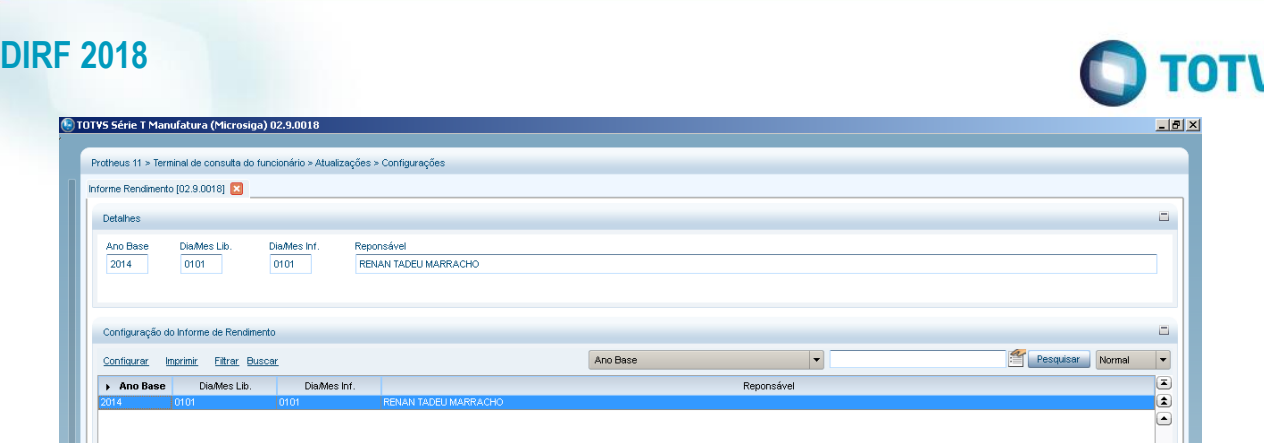

Incluir um registro para o ano base em questão (Ex.: ano 2014)

**Lativi** 

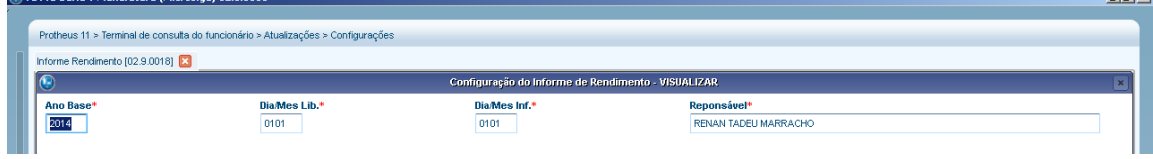

9.1 – Como apresentar o informe de rendimentos para funcionários demitidos no portal?

Acessar o parâmetro **MV\_TCFVREN** no Configurador, que define visualização de Informes de Rendimentos do funcionário, caso esteja como Situação de Folha "Demitido".

Por padrão o parâmetro deverá estar como "N" que identifica que o funcionário desligado/demitido não acesse o Portal RH On-line para visualizar seus Informes de Rendimentos. Após a criação do parâmetro e edição de seu valor para "S" possibilitará ao usuário desligado/demitido acessar o Portal RH On-line para visualizar seus Informes de Rendimentos.

9.2 – Como incluir o logotipo da receita no informe de rendimentos?

Para a impressão gráfica com o logotipo (onde não seja utilizada impressora matricial), o arquivo "receita.bmp" deve ser copiado para o diretório em que estão gravados os arquivos SX do Protheus (padrão: ...\protheus\_data\system\).

## **10. Alterações para atender às regras da Receita Federal para DIRF 2017**

10.1. Os pagamentos de reembolso do plano de saúde a partir da DIRF 2017 devem conter também as informações do prestador de serviços através do CPF/CNPJ e nome do prestador. Para atender a esta regra, foram incluídos os campos Prest. CPF/CNPJ(RCS\_INMED) e Nome do Prestador (RCS\_NOMED) na janela de Informações Complementares.

**Importante: caso exista um registro do tipo reembolso sem o nome do prestador e/ou CPF/CNPJ, o sistema não permitirá a geração do arquivo para entrega.** 

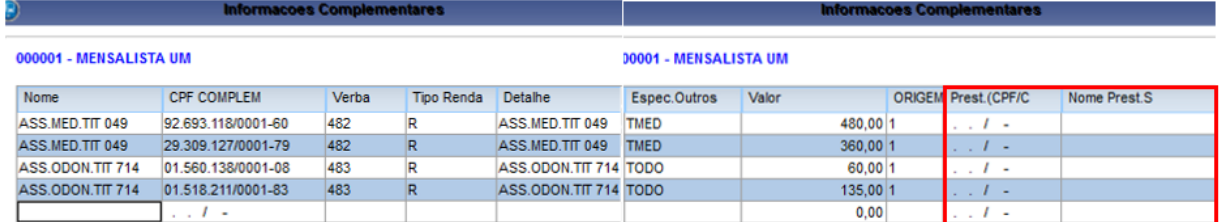

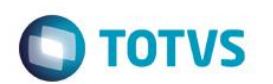

Maiores informações podem ser obtidas no link:<http://tdn.totvs.com/pages/viewpage.action?pageId=271165335>

10.2. A partir da DIRF 2017 é necessário informar o fornecedor da previdência complementar e o CNPJ do mesmo para aqueles que contribuem para este tipo de previdência.

O fornecedor da previdência complementar será incluída na tabela S073 (Atualizações > Definições de Cálculo > Manutenção Tabela)que será apresentada após aplicação do pacote de atualização e execução da opção 331 do RHUPDMOD para versão 11 e atualização e execução do UPDDISTR para versão 12:

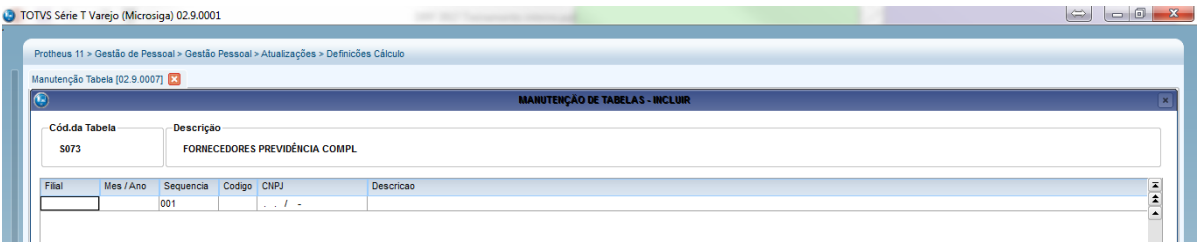

Maiores detalhes sobre as configurações podem ser obtidos no item 2- Previdência Complementar do link: <http://tdn.totvs.com/pages/releaseview.action?pageId=270920877>

10.3 Outra nova regra estabelecida pela RFB foi a discriminação dos beneficiários de pensão alimentícia, ou seja, é necessário vincular o nome e cpf do beneficiários aos valores pagos durante o ano-calendário. Esse vinculo será executado de forma automática no Protheus, uma vez que possuímos as informações necessárias para o envio para o arquivo da DIRF. Para atender a esta regra, ao entrar na rotina de Manutenção do Arquivo, será apresentada no botão "Ações Relacionadas", a opção "Pensão" onde será mostrada a manutenção exclusiva para pensão.

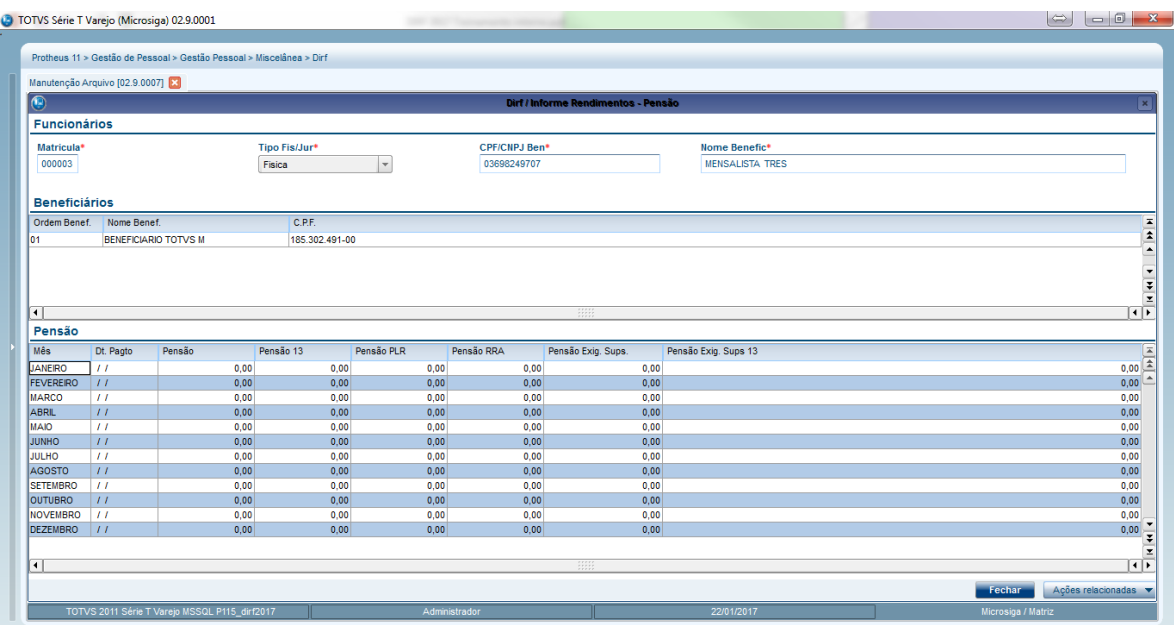

10.4. O CPF dos dependentes passa a ser obrigatório a partir dos 18 anos. O sistema não impede a geração do arquivo caso não possua esta informação, porém, emite aviso no log de ocorrências após a execução da rotina de Geração de Dados (GPEM550).

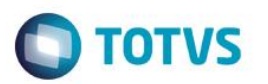

## 11. **Melhorias incluídas a partir da DIRF 2017**

11.1. A ficha financeira possibilita uma segunda visão do cálculo do adiantamento quando a empresa possui regime caixa (pagamento da folha no mês posterior ao trabalhado) facilitando a conferência dos valores que compõem a coluna Rendimento Tributável.

Quando utilizado a pergunta Destaca ADI= NÃO nos parâmetros de impressão, a conferência continuará da mesma forma, somando-se as **verbas de provento com incidência A para DIRF + Verba de desconto com id 0007 – Verba com id 0007 do mês anterior.** 

Quando utilizado a pergunta Destaca ADI= SIM nos parâmetros de impressão, a conferência será alterada da seguinte forma, somando-se as **verbas de provento com incidência A para DIRF + Verba de adiantamento da DIRF (linha imaginária denominada "\*DIRF- Adiantamento Mês Seguinte") – Verba com id 0007 apresentada no mesmo mês.**

**Obs.: a pergunta Destaca ADI nos parâmetros de impressão da ficha financeira será mostrada somente se o relatório for impresso em formato personalizável. Para isso, é necessário que o parâmetro MV\_TREPORT esteja configurado com conteúdo 2 ou 3**

Destaca ADI= NÃO ou impressão do relatório em formato Não Personalizável: soma-se as verbas de provento que estão com incidência A para DIRF e também a verba com id 0007 que é apresentada nos descontos e descontase o valor do adiantamento do mês anterior:

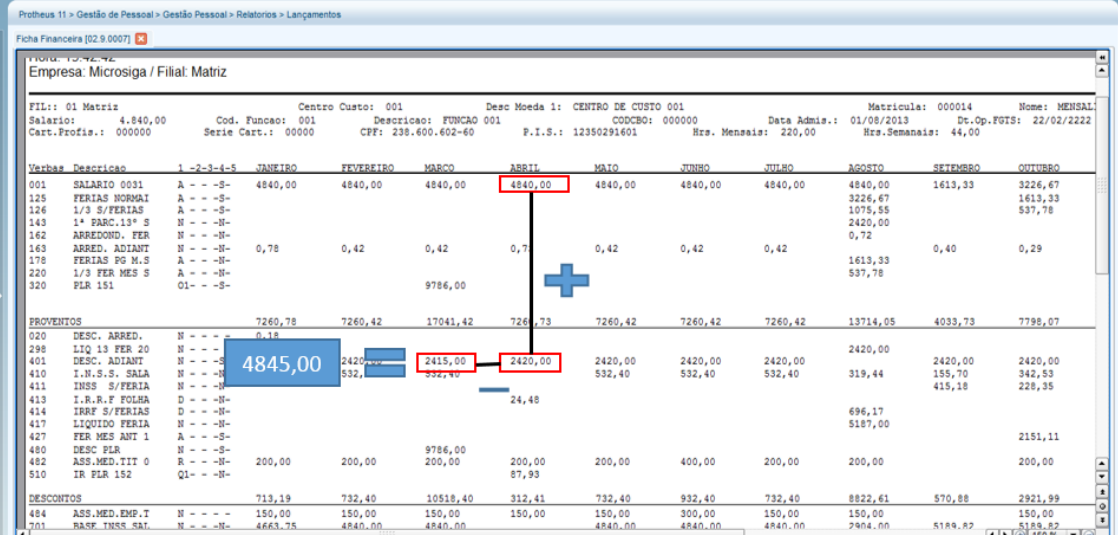

Destaca ADI= SIM: soma-se as verbas de provento com incidência A para DIRF + Verba de adiantamento da DIRF (linha imaginária denominada "\*DIRF- Adiantamento Mês Seguinte") – Verba com id 0007 apresentada no mesmo mês.

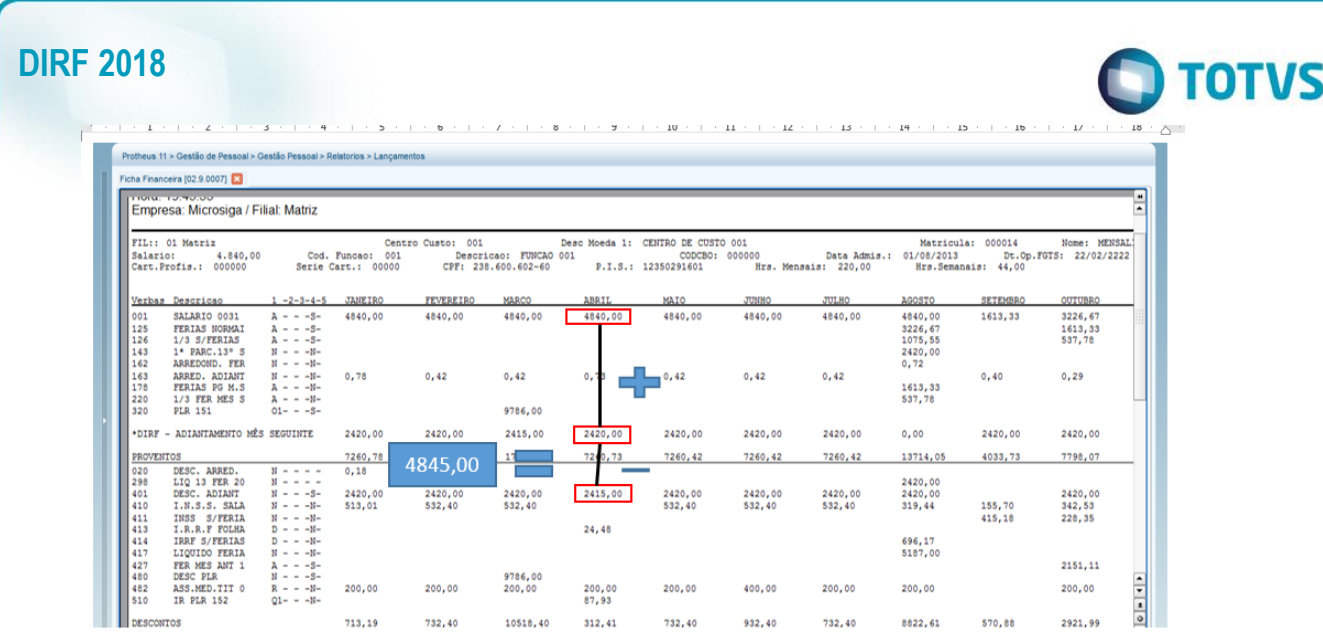

11.2. Na versão 12 foi incluído a rotina de diagnóstico que executa a avaliação das tabelas abaixo dentro da rotina de Geração do Arquivo (GPEM550):

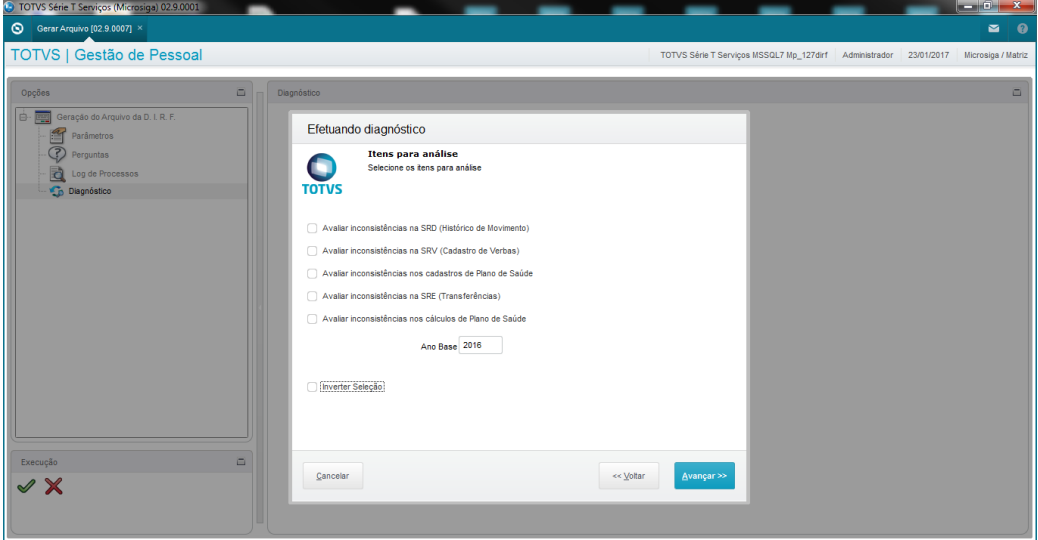

Maiores detalhes podem ser obtidos no link abaixo: <http://tdn.totvs.com/display/public/PROT/MRH-4297+DT+Diagnostico+DIRF>

## **12. Alterações para atender às regras da Receita Federal para DIRF 2018**

12.1- O CPF dos dependentes passa a ser obrigatório a partir dos 8 anos. O sistema não impede a geração do arquivo caso não possua esta informação;

12.2- Para os declarantes do tipo pessoa jurídica, serão gerados registros do tipo VPEIM (Valores pagos às entidades imunes ou isentas – IN RFB 1.234/2012), e seus sub registros RIMUM (Rendimentos Imunes – art. 4º, inciso III) e RISEN (Rendimentos Isentos – art. 4º, inciso IV). Maiores detalhes podem ser obtidos em: <http://tdn.totvs.com/pages/releaseview.action?pageId=330835722>

12.3- Com a alteração do layout, o registro INFPA será gravado somente se os campos CPF, Nome e Data de Nascimento do beneficiário estiverem preenchidos. Caso contrário, o valores dos registros pensão alimentícia será totalizado somente nos registros RTPA/ESPA com o valor total.

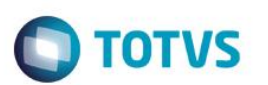

## 13. **Dicas:**

Este documento é de propriedade da TOTVS. Todos os direitos

reservaggs.

 $\overline{\circ}$ 

#### **13.1Valor do rendimento tributável descontando o INSS Férias que não possui incidência A para DIRF(id 0232) quando houve férias partidas:**

 Quando há férias partidas e é apresentado valor menor do que deveria (ao conferir a ficha financeira com a manutenção do arquivo) na coluna Rendimento Tributável no 2º mês de gozo de férias, verifique se a diferença não é referente ao valor do INSS Férias (Id 0232) do 1º mês.

 Abaixo, o exemplo com a explicação pelo qual o valor do id 0232 é descontado do rendimento tributável. (Obs.: os valores não são reais)

### **Mês 1**

+Férias no mês= 100,00 **(A para DIRF)** +Férias mês seguinte= 25,00 **(A para DIRF)** -INSS mês= 10,00 **(B para DIRF)** -INSS mês seguinte= 2,50 **(B para DIRF, id 0232)**

**Para DIRF** -> Rendimento Tributável= 125,00 -> Contribuição Previdenciária= 12,50

#### **Mês 2**

+Férias no mês= 25,00 **(A para DIRF)**

### -INSS= 2,50 **(B para DIRF)**

-Ferias Pagas Mês Anterior= 22,50 **(A para DIRF)** (temos que zerar os valores de férias, por isso subtraio 2,50 dos 25,00 da verba de férias no mês para compor a verba de desconto Férias Pagas Mês Anterior. Esses 2,50 de provento que sobraram, irão "matar" o valor de desconto de 2,50 do INSS).

**Para DIRF** (Mês 2) -> Rendimento tributável= 25,00**(A)** - 22,50**(A)**= 2,50, ou seja, será considerado um resíduo de 2,50 como rendimento tributável, o que não pode ocorrer uma vez que toda a tributação ocorreu no 1º mês. O final tem que ser 0.

 Desta forma, para compor a coluna rendimento tributável do mês 2 tenho que subtrair o valor de 2,50 (ou seja, o valor do INSS que compõe o id 0232), do valor final.

#### Ticket referência: 294038

#### **13.2-Preenchimento do Campo Origem ao lançar reembolso em Informações Complementares**

O campo Origem ao incluir um reembolso em Informações Complementares ficará em branco. O sistema entenderá automaticamente o conteúdo 1.

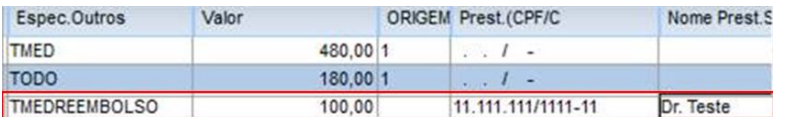

#### **13.3- Mensagem: Tabelas Desatualizadas. Execute o atualizador.**

Para que a mensagem deixe de ser apresentada, apliquem o pacote do link abaixo que contém a 1ª atualização para DIRF 2017 e execute a opção 331 do RHUPDMOD, módulo SIGAGPE para versão 11.

<https://suporte.totvs.com/portal/p/10098/download?e=533506>

**Este documento** 

é de propriedade da TOTVS. Todos

**OS direitos reservados.** 

 $\odot$ 

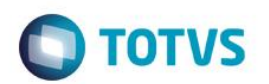

Para versão 12.1.17, executar a atualização do pacote, atualização do dicionário da DIRF por meio do UPDDISTR do link abaixo:

[Atualização 12.1.17](http://tdn.totvs.com/pages/viewpage.action?pageId=329035626)